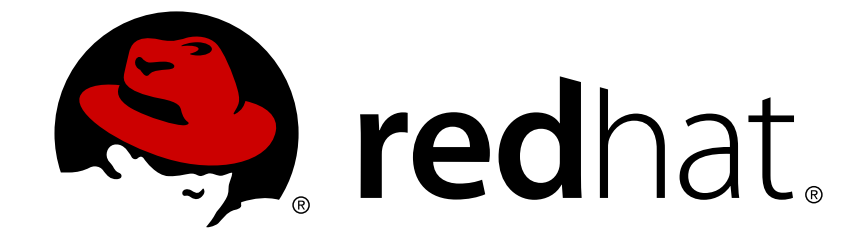

# **Red Hat JBoss A-MQ 6.3**

# **Console Reference**

Quick access to the Apache Karaf shell commands packaged under Red Hat JBoss A-MQ.

Quick access to the Apache Karaf shell commands packaged under Red Hat JBoss A-MQ.

JBoss A-MQ Docs Team Content Services fuse-docs-support@redhat.com

### **Legal Notice**

Copyright © 2016 Red Hat.

The text of and illustrations in this document are licensed by Red Hat under a Creative Commons Attribution–Share Alike 3.0 Unported license ("CC-BY-SA"). An explanation of CC-BY-SA is available at

http://creativecommons.org/licenses/by-sa/3.0/

. In accordance with CC-BY-SA, if you distribute this document or an adaptation of it, you must provide the URL for the original version.

Red Hat, as the licensor of this document, waives the right to enforce, and agrees not to assert, Section 4d of CC-BY-SA to the fullest extent permitted by applicable law.

Red Hat, Red Hat Enterprise Linux, the Shadowman logo, JBoss, OpenShift, Fedora, the Infinity logo, and RHCE are trademarks of Red Hat, Inc., registered in the United States and other countries.

Linux ® is the registered trademark of Linus Torvalds in the United States and other countries.

Java ® is a registered trademark of Oracle and/or its affiliates.

XFS ® is a trademark of Silicon Graphics International Corp. or its subsidiaries in the United States and/or other countries.

MySQL ® is a registered trademark of MySQL AB in the United States, the European Union and other countries.

Node.js ® is an official trademark of Joyent. Red Hat Software Collections is not formally related to or endorsed by the official Joyent Node.js open source or commercial project.

The OpenStack ® Word Mark and OpenStack logo are either registered trademarks/service marks or trademarks/service marks of the OpenStack Foundation, in the United States and other countries and are used with the OpenStack Foundation's permission. We are not affiliated with, endorsed or sponsored by the OpenStack Foundation, or the OpenStack community.

All other trademarks are the property of their respective owners.

## **Abstract**

The primary interface for managing a message broker is the command console. This reference provides an easy way to see the commands, their syntax, and options.

# **Table of Contents**

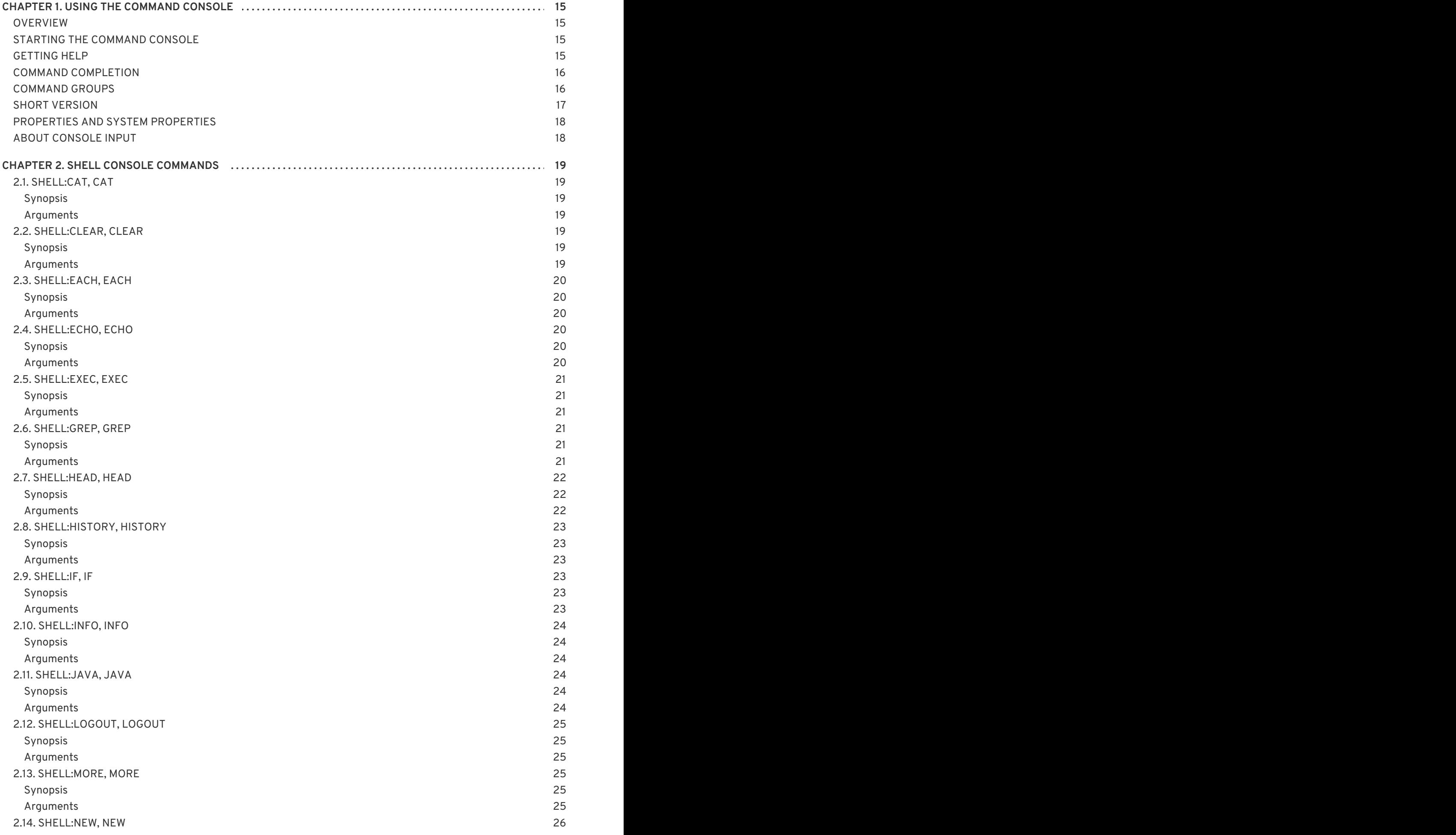

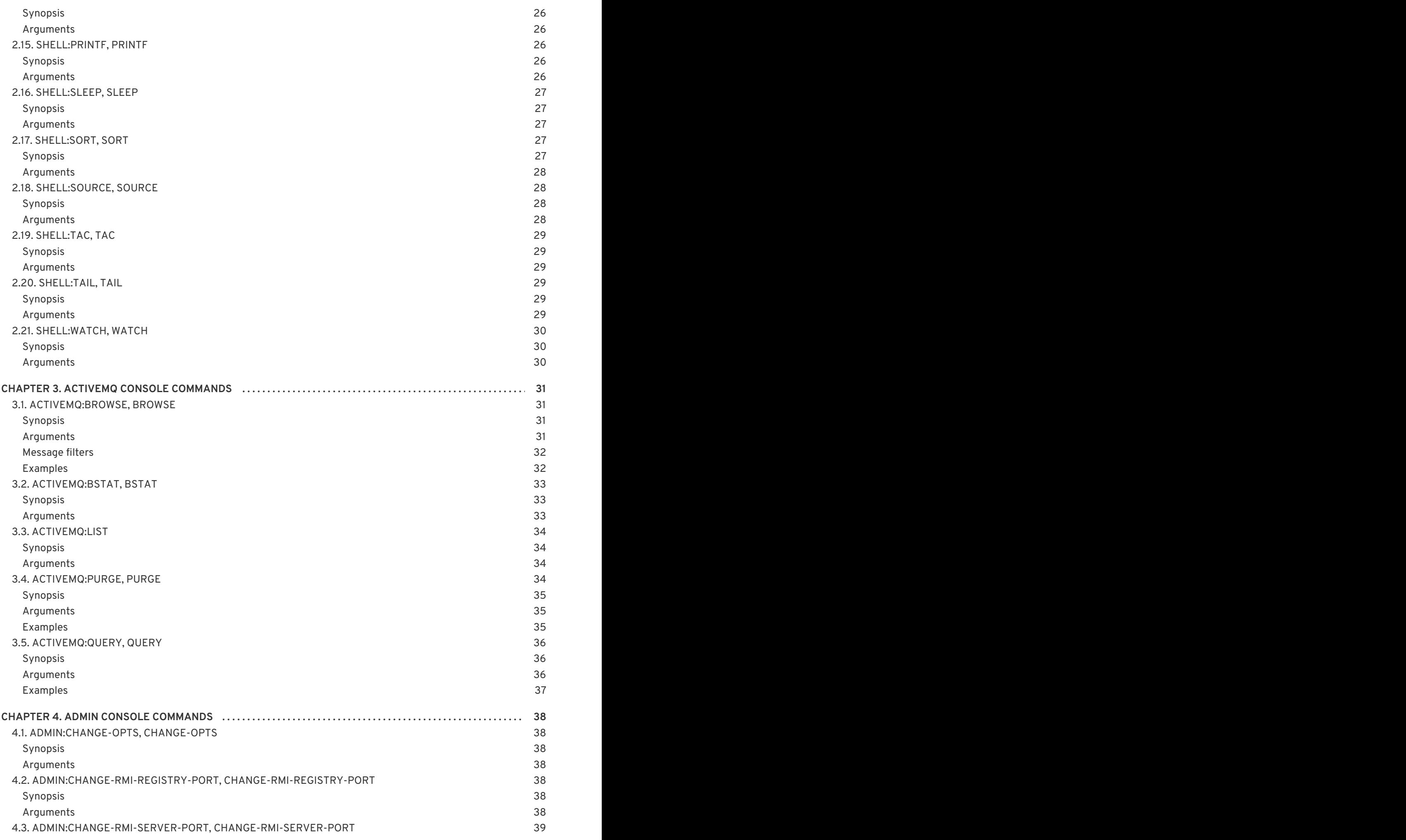

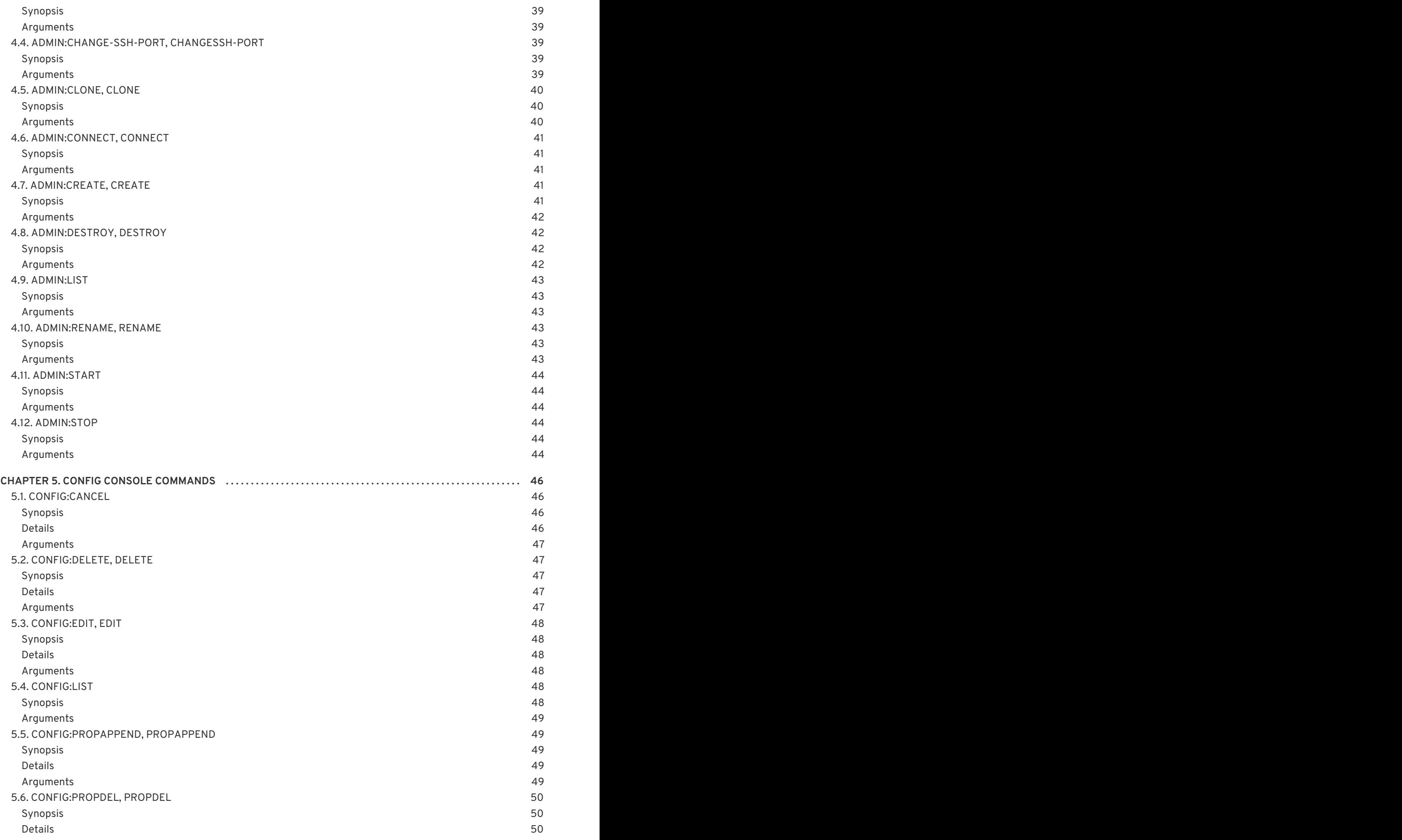

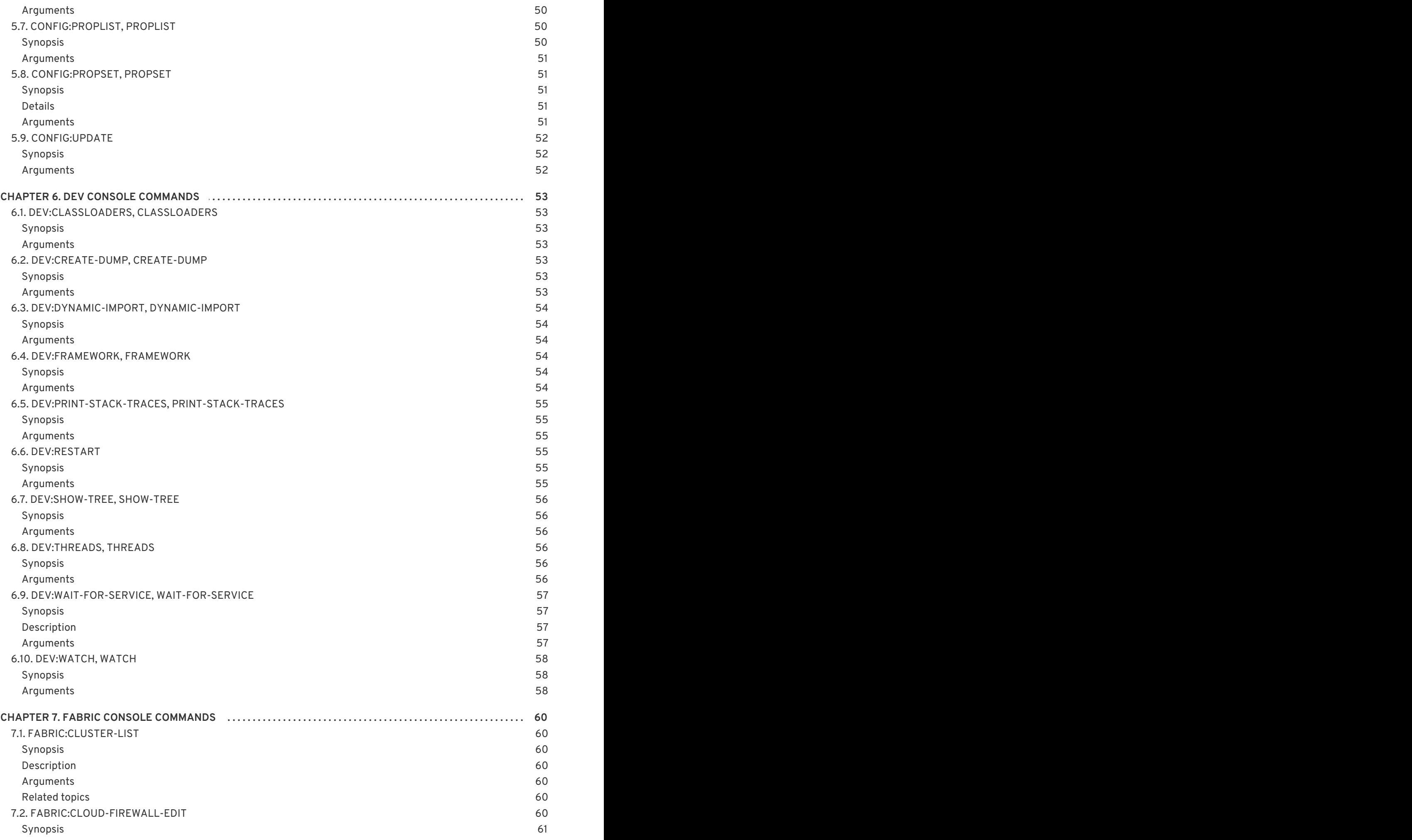

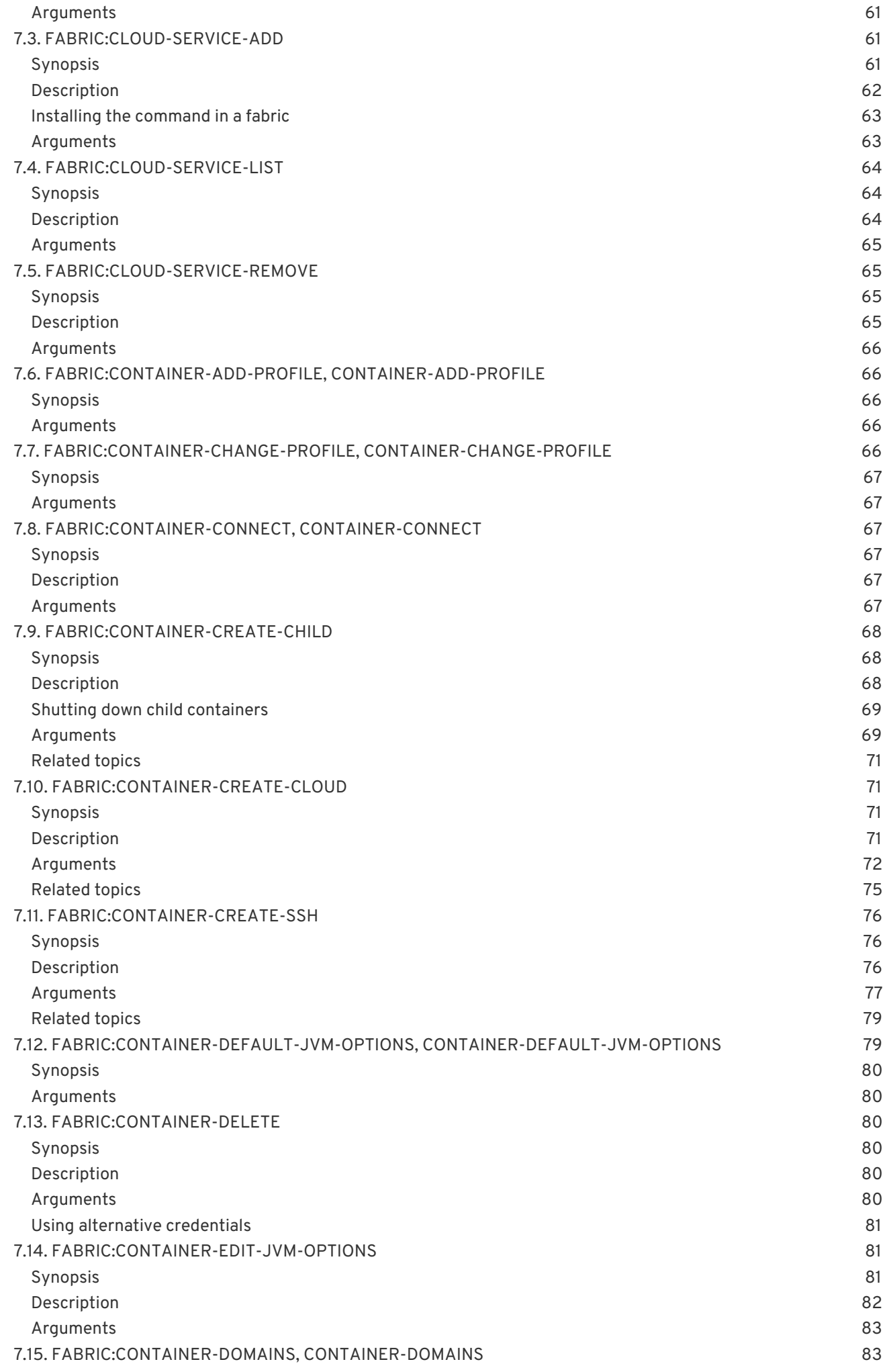

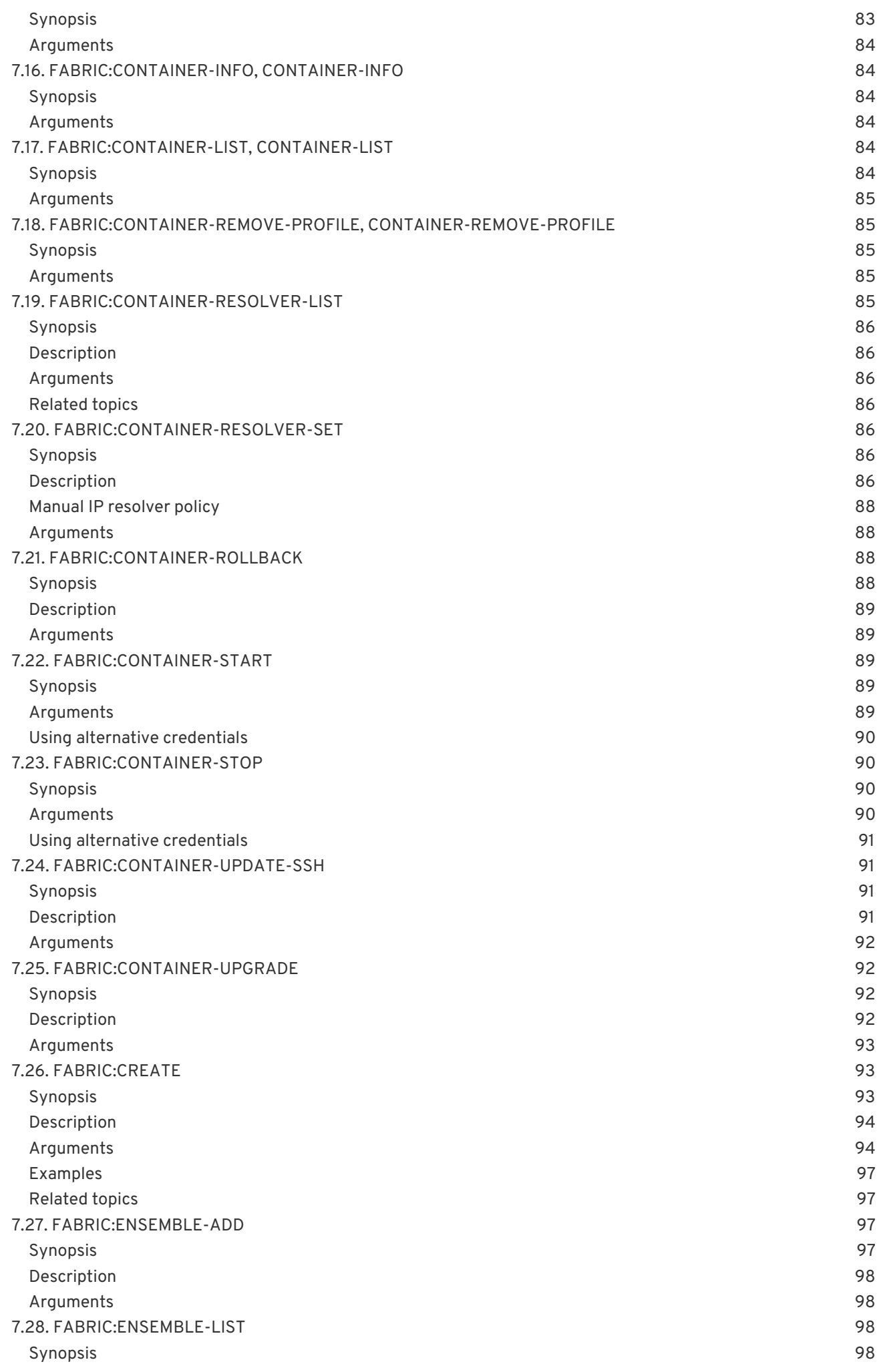

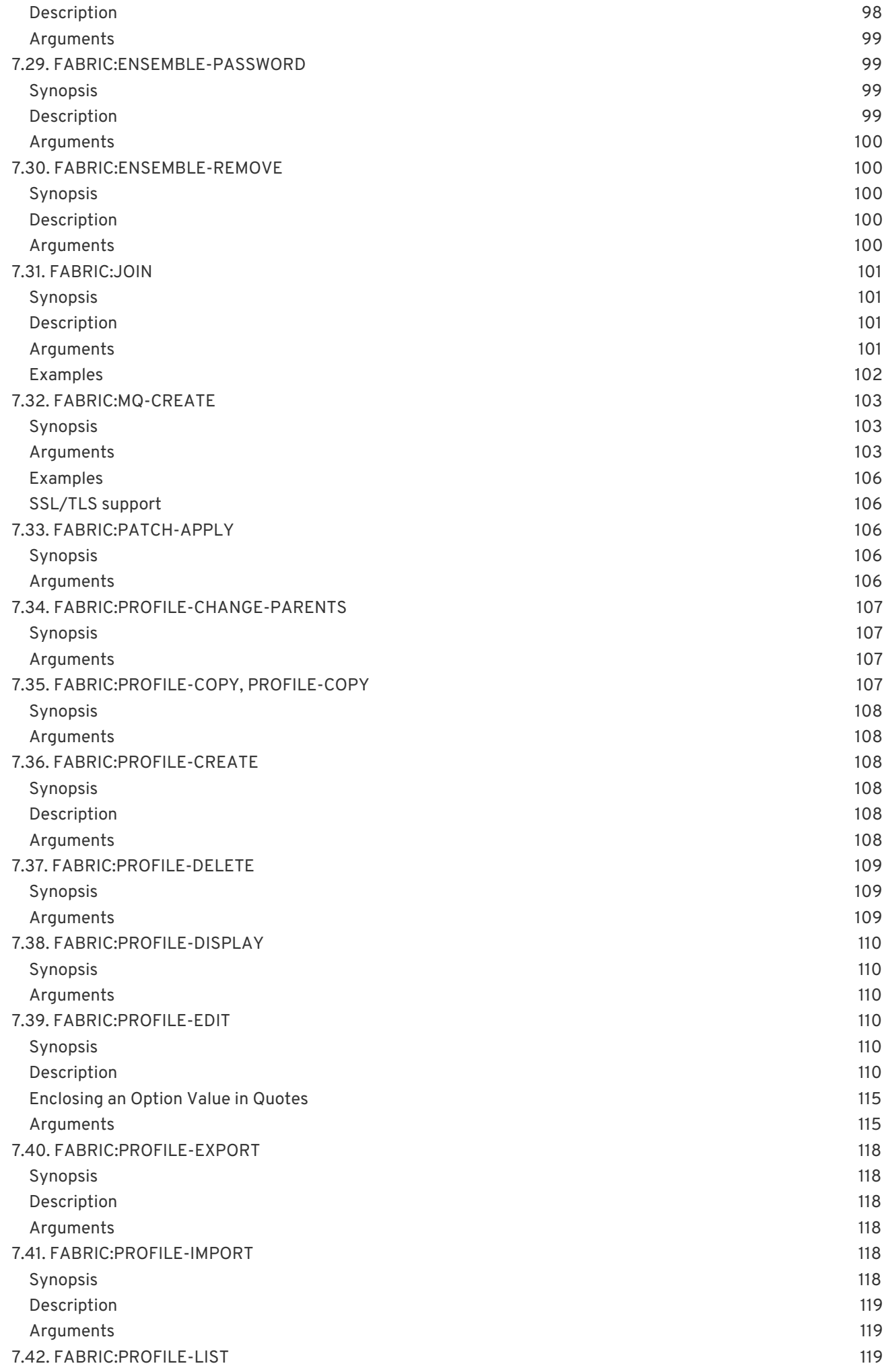

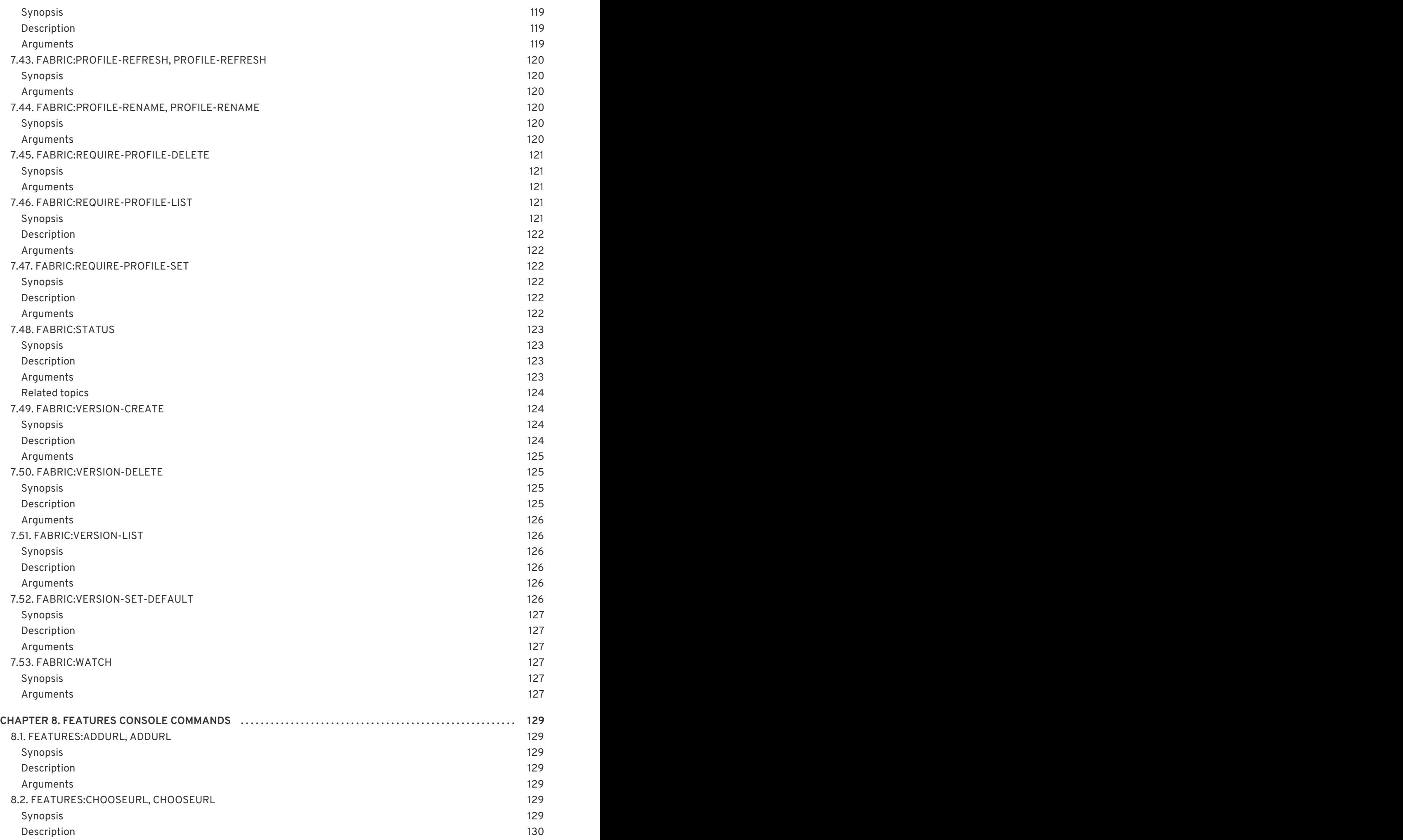

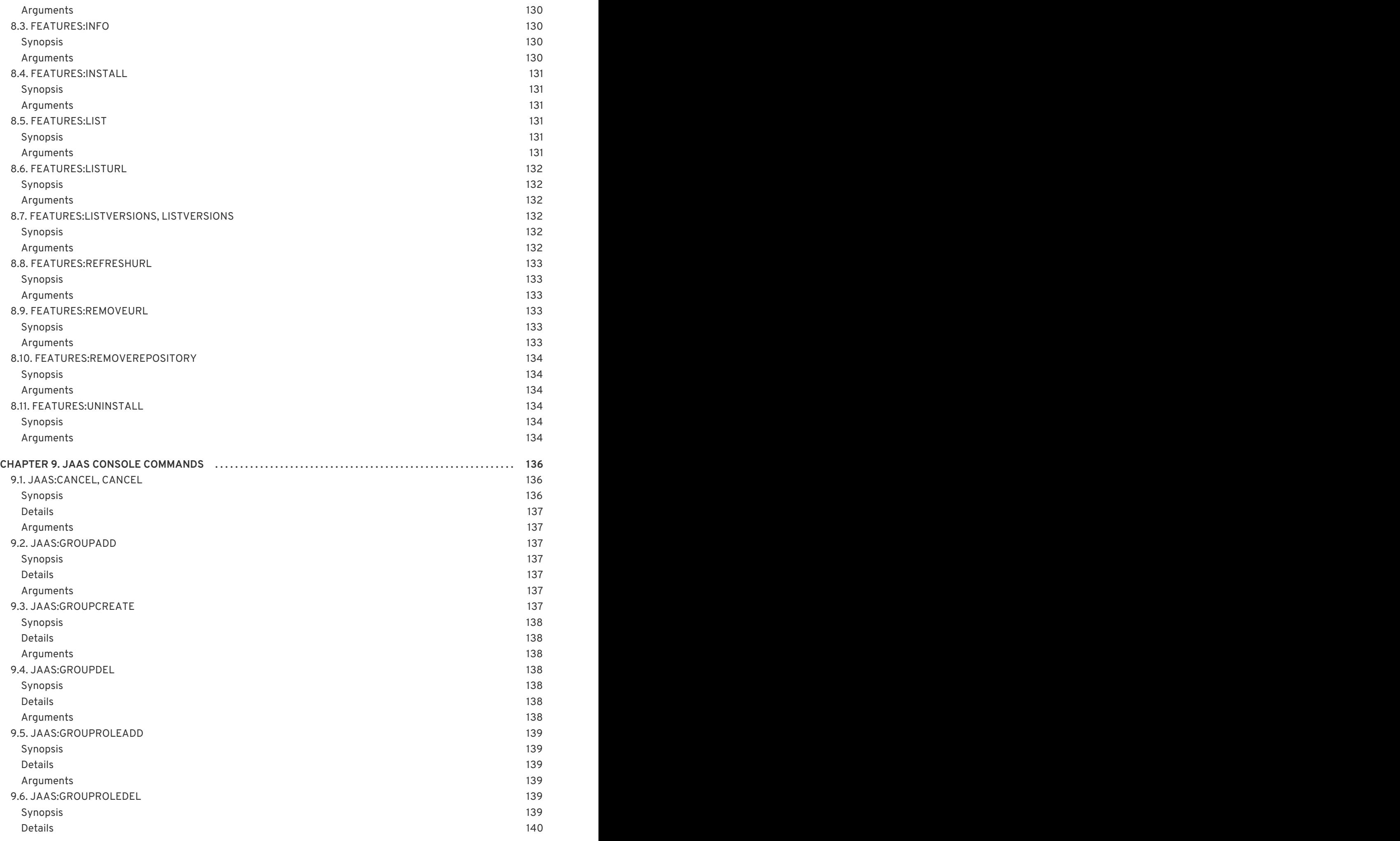

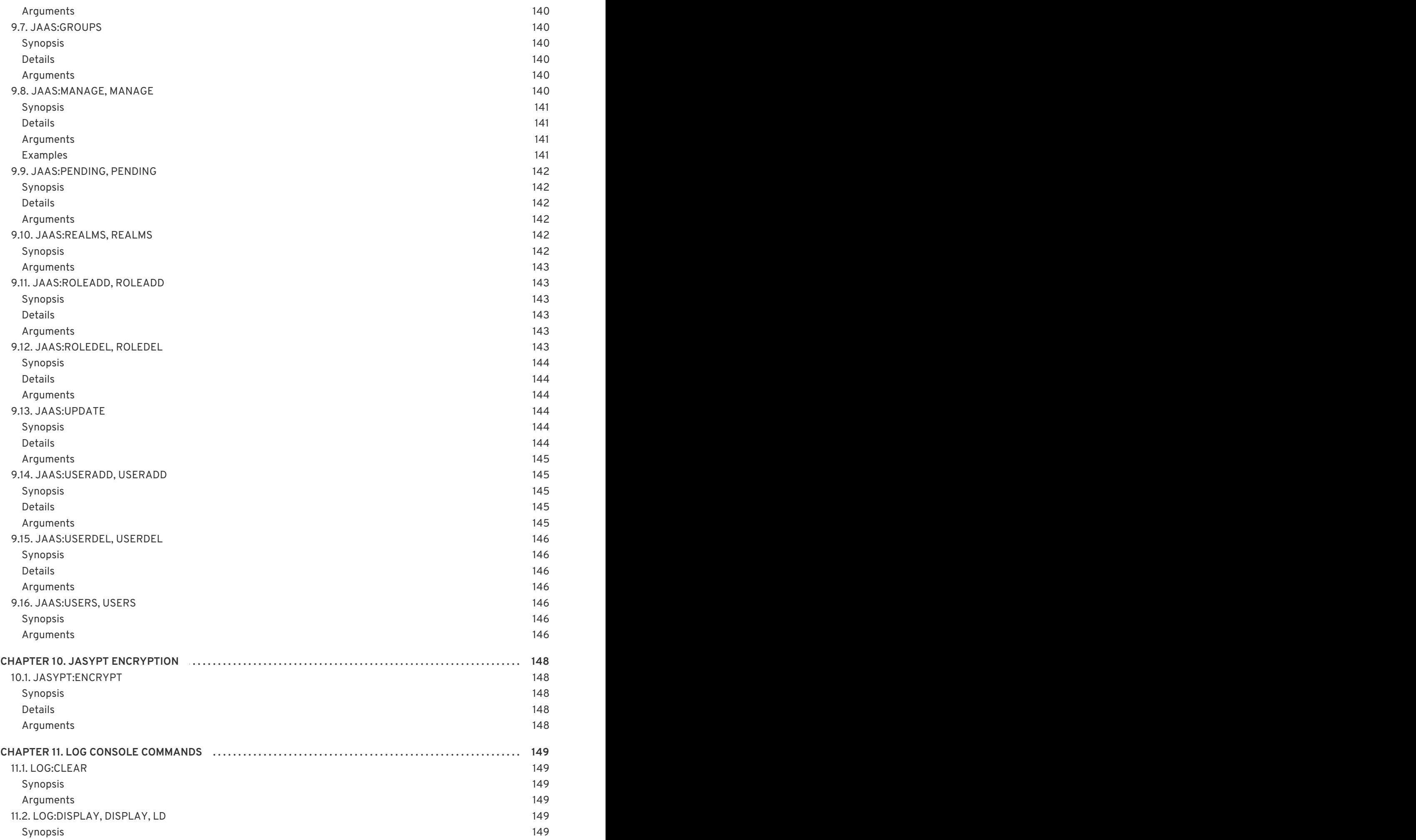

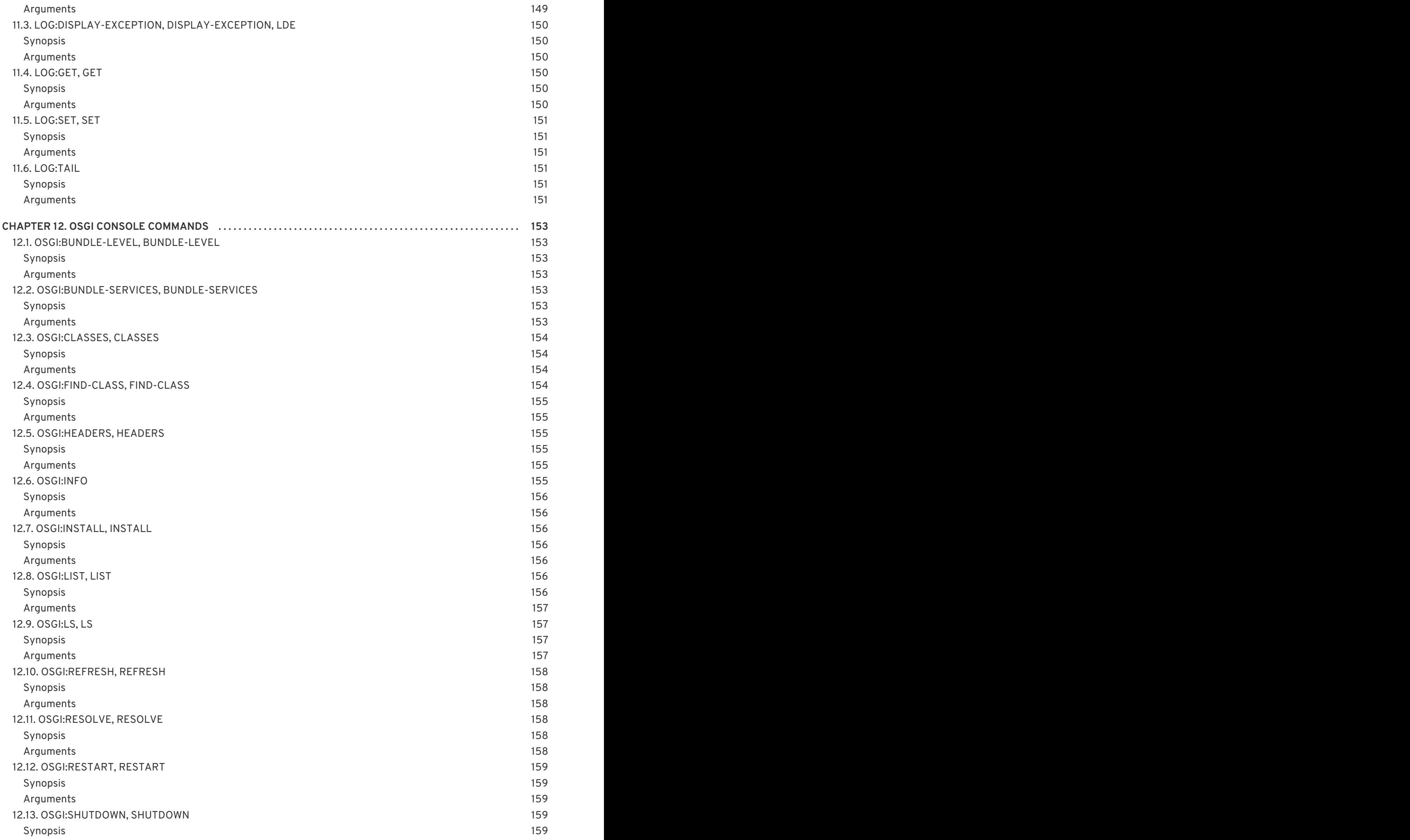

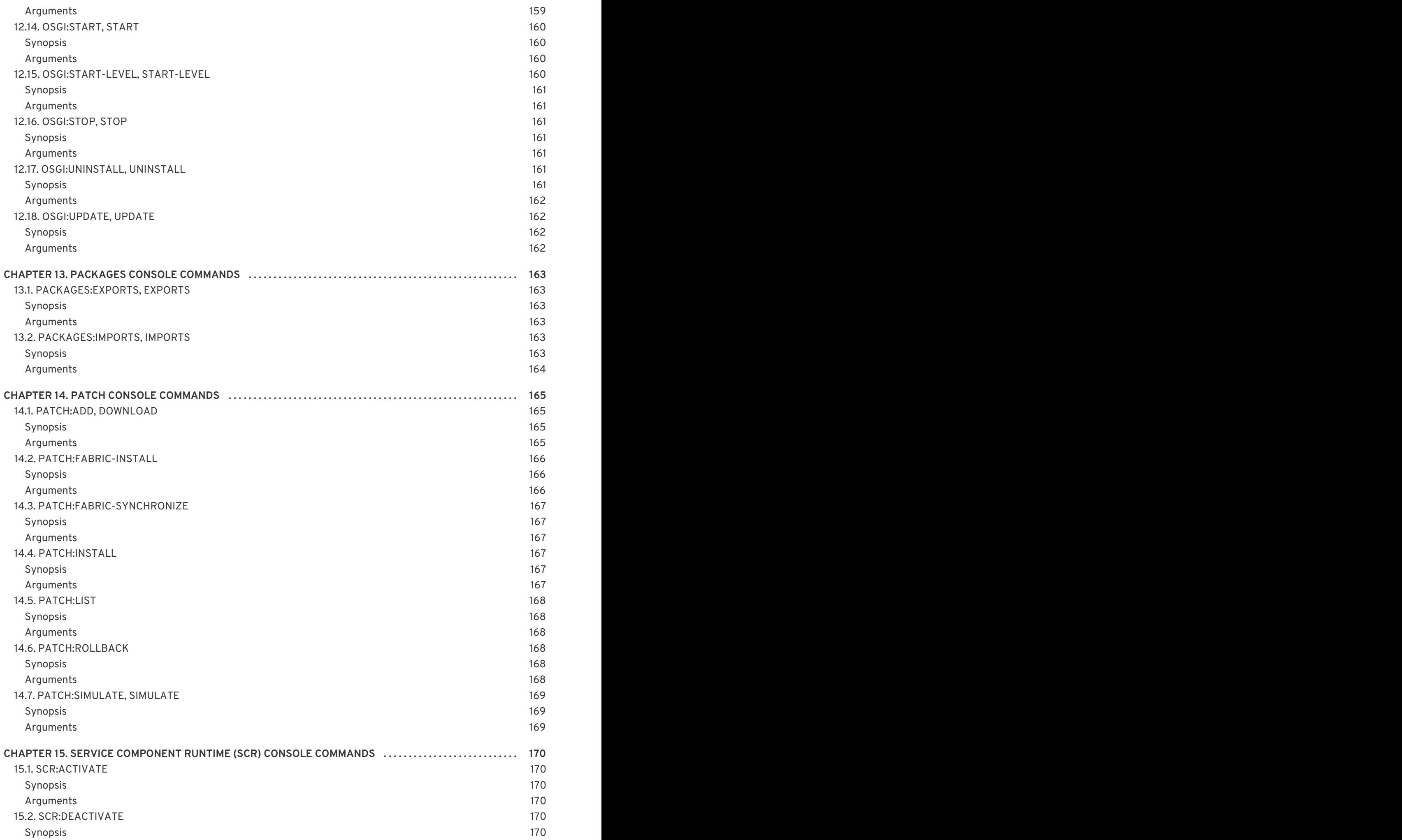

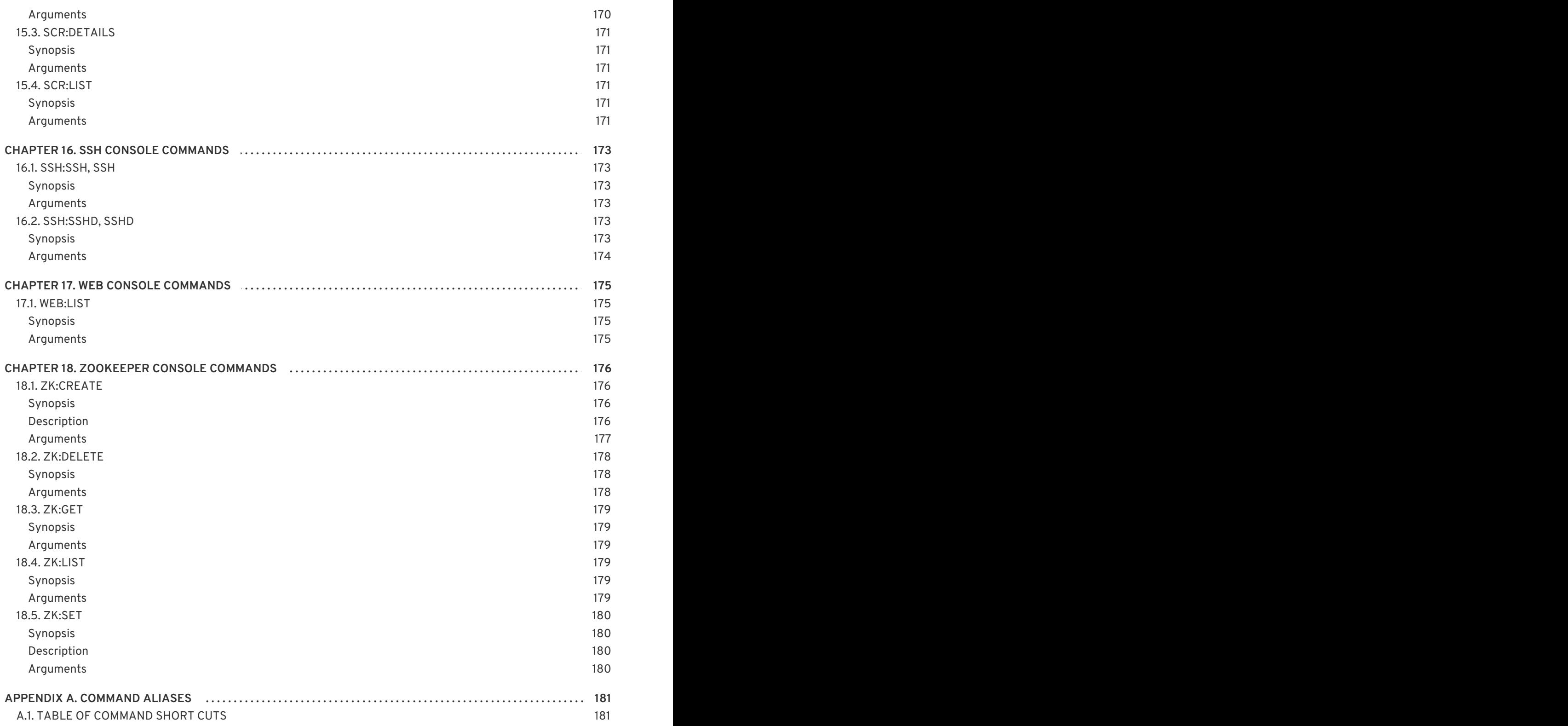

# **CHAPTER 1. USING THE COMMAND CONSOLE**

### <span id="page-18-1"></span><span id="page-18-0"></span>**OVERVIEW**

The Red Hat JBoss A-MQ command console is a tool for both managing the JBoss A-MQ environment and interacting with a fabric. When you start JBoss A-MQ you can launch into a mode that displays the command console. You can also use a remote command console to connect to a broker.

The console provides commands that you can use to perform basic management of your JBoss A-MQ environment, including managing destinations, connections and other administrative objects in the broker.

The console uses prefixes to group commands relating to the same functionality. For example commands related to configuration are prefixed **config:**, and logging-related commands are prefixed **log:**.

## <span id="page-18-2"></span>**STARTING THE COMMAND CONSOLE**

To start JBoss A-MQ open a console at the installation directory and enter:

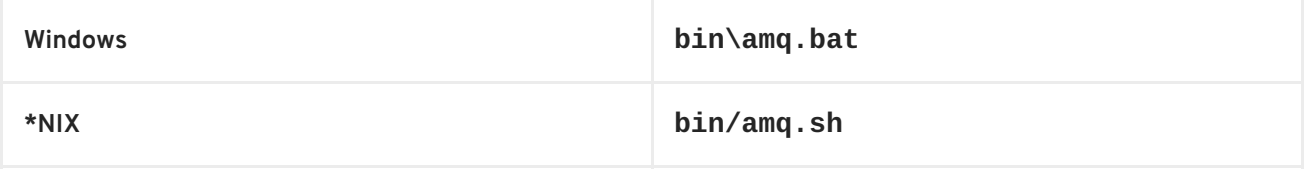

JBoss A-MQ starts and the console is ready. You should see the prompt shown in Example 1.1, "The Red Hat JBoss A-MQ [Console".](#page-18-4)

#### <span id="page-18-4"></span>**Example 1.1. The Red Hat JBoss A-MQ Console**

\_ \_\_\_\_ \_\_ \_\_ \_\_\_\_ | | \_ \ /\ | \/ |/ \_\_ \ | | |\_) | \_\_\_ \_\_\_ \_\_\_ / \ \_\_\_\_\_\_| \ / |||| \_ || \_ < / \_ \/ \_/ \_| / /\ \\_\_\_\_\_\_| |\/ | | | | | | |\_\_| | |\_) | (\_) \\_\_ \\_\_ \ / \_\_\_\_ \ | | | | |\_\_| | \\_\_\_\_/|\_\_\_\_/  $\frac{1}{2}$  / / / \ \ | | | |\ \ \ JBoss A-MQ (6.0.0.redhat-012) http://www.redhat.com/products/jbossenterprisemiddleware/amq/ Hit '<tab>' for a list of available commands and '[cmd] --help' for help on a specific command. Hit '<ctrl-d>' or 'osgi:shutdown' to shutdown JBoss A-MQ. JBossA-MQ:karaf@root>

### <span id="page-18-3"></span>**GETTING HELP**

The console provides two levels of help:

- console help—list all of the commands along with a brief summary of the commands function
- command help—a detailed description of a command and its arguments

To access the console help you use the **help** command from the console prompt (or the equivalent **man** command alias). It will display a grouped list of all the commands available in the console. Each command in the list will be followed by a [description](#page-19-2) of the command as shown in Example 1.2, "Console Help".

#### <span id="page-19-2"></span>**Example 1.2. Console Help**

```
JBossA-MQ:karaf@root> help
COMMANDS activemq:browse activemq:bstat activemq:list activemq:purge
activemq:query admin:change-opts Changes the Java options of an existing
container instance. admin:change-rmi-registry-port Changes the RMI
registry port (used by management layer) of an existing container
instance.
    ...
```
JBossA-MQ:karaf@root>

The help for each command includes the definition, the syntax, and the arguments and any options. To display the help for a command, type the command with the **--help** option. As shown in Example 1.3, "Help for a Command", entering **[admin:start](#page-19-3) --help** displays the help for that command.

#### <span id="page-19-3"></span>**Example 1.3. Help for a Command**

```
JBossA-MQ:karaf@root> admin:start --help
DESCRIPTION admin:start Starts an existing container instance. SYNTAX
admin:start [options] name ARGUMENTS name The name of the container
instance OPTIONS --help Display this help message -o, --java-opts Java
options when launching the instance
JBossA-MQ:karaf@root>
```
### <span id="page-19-0"></span>**COMMAND COMPLETION**

Pressing **Tab** at anytime will provide you with a list of commands that can complete what you have already entered at the prompt. For example if you entered **active** followed by **Tab** a list similar to Example 1.4, "Console [Commands"](#page-19-4) will be shown.

#### <span id="page-19-4"></span>**Example 1.4. Console Commands**

activemq:browse activemq:bstat activemq:list activemq:purge activemq:query JBossA-MQ:karaf@root>

If you press **Tab** without entering anything at the prompt, the console will list all of the possible commands.

### <span id="page-19-1"></span>**COMMAND GROUPS**

Commands are grouped under prefixes according to functionality. Table 1.1, ["Command](#page-20-1) Groups" summarizes the command groups available in the console. Click on a command group name for more information.

#### **Table 1.1. Command Groups**

<span id="page-20-1"></span>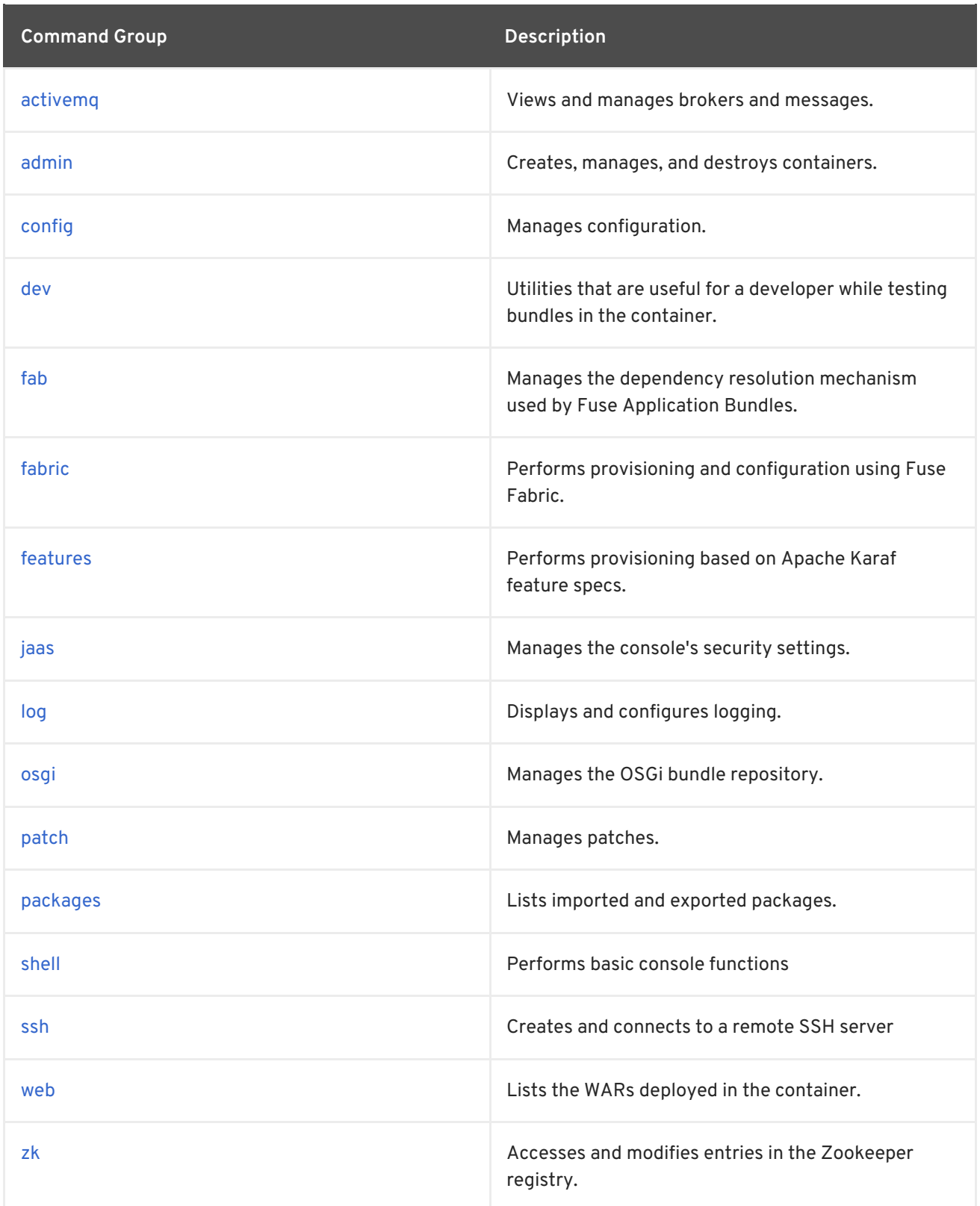

## <span id="page-20-0"></span>**SHORT VERSION**

Many of the console commands allow you to omit the group prefix.

If the command is only in one command groups, you can omit the group prefix. For example, you can enter **bstat** in place of **activemq:bstat** because it only exists in the activemq command group.

If the command exists in multiple command groups, you can still drop the prefix and the console will default to using the version of the command from one of the following command groups:

- shell
- $\bullet$  osgi
- $\bullet$  admin

For example, **info** is equivalent to **shell:info**. If you wanted to use **osgi:info**, you need to enter the full command.

### <span id="page-21-0"></span>**PROPERTIES AND SYSTEM PROPERTIES**

The console allows you to define custom properties, which can be useful when writing shell scripts for the console. Define properties using a simple assignment expression, *PropertyName* **=** *Value*, and access the property value with the syntax **\$***PropertyName* or **\${***PropertyName***}**. For example, to define the **foo** property:

```
JBossA-MQ:karaf@root> foo = fooValue
fooValue
JBossA-MQ:karaf@root> echo $foo
fooValue
```
You can also use this syntax to access JVM System Properties. For example:

```
JBossA-MQ:karaf@root> echo ${karaf.name}
root
```
# <span id="page-21-1"></span>**ABOUT CONSOLE INPUT**

In console input, the Karaf shell drops leading zeros when the input appears to be a number. For example:

```
JBossA-MQ:karaf@root> echo 0123
123
JBossA-MQ:karaf@root> echo 00.123
0.123
JBossA-MQ:karaf@root>
```
This is a problem if you define a numeric username with a leading zero. The shell drops the leading zero and login attempts fail. To avoid this, do not use a zero as the first character in a numeric username. Alternatively, include at least one alphabetic character in a username.

# **CHAPTER 2. SHELL CONSOLE COMMANDS**

<span id="page-22-0"></span>The shell command group provides a number of commands that provide basic console functions such as displaying system information and showing the contents of files.

Type **shell:** then press **Tab** at the prompt to view the commands in this group.

### <span id="page-22-1"></span>**2.1. SHELL:CAT, CAT**

#### **Abstract**

displays the contents of a file or URL

#### <span id="page-22-2"></span>**Synopsis**

```
shell:cat [ -n ] [ --help ] {[ path ] | [ URL ]}
```
#### <span id="page-22-3"></span>**Arguments**

Table 2.1, "**shell:cat** [Arguments"](#page-22-7) describes the arguments for this command.

#### <span id="page-22-7"></span>**Table 2.1. shell:cat Arguments**

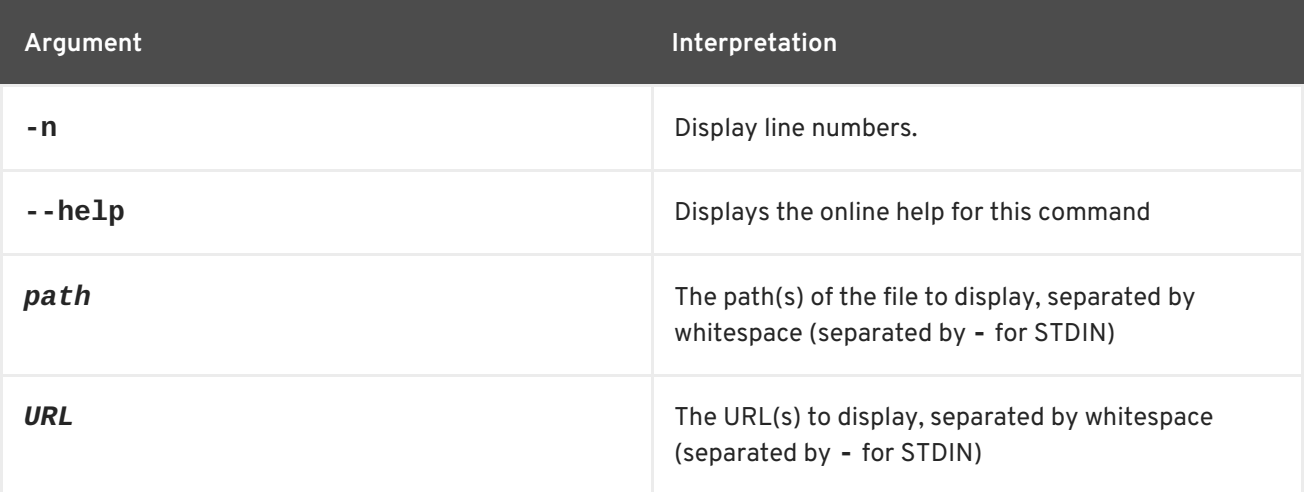

### <span id="page-22-4"></span>**2.2. SHELL:CLEAR, CLEAR**

#### **Abstract**

clears the console buffer

#### <span id="page-22-5"></span>**Synopsis**

```
shell:clear [ --help ]
```
#### <span id="page-22-6"></span>**Arguments**

Table 2.2, "**[shell:clear](#page-23-6)** Arguments" describes the command's arguments.

#### <span id="page-23-6"></span>**Table 2.2. shell:clear Arguments**

![](_page_23_Picture_277.jpeg)

## <span id="page-23-0"></span>**2.3. SHELL:EACH, EACH**

#### **Abstract**

execute a closure on a list of arguments

#### <span id="page-23-1"></span>**Synopsis**

**shell:each** [ --help ] { *values* } { *function* }

#### <span id="page-23-2"></span>**Arguments**

Table 2.3, "**[shell:each](#page-23-7)** Arguments" describes the command's arguments.

#### <span id="page-23-7"></span>**Table 2.3. shell:each Arguments**

![](_page_23_Picture_278.jpeg)

## <span id="page-23-3"></span>**2.4. SHELL:ECHO, ECHO**

#### **Abstract**

prints arguments to the standard output

### <span id="page-23-4"></span>**Synopsis**

**shell:echo** [ --help ] [ -n ] { argument ...}

#### <span id="page-23-5"></span>**Arguments**

Table 2.4, "**[shell:echo](#page-24-6)** Arguments" describes the command's arguments.

#### **Table 2.4. shell:echo Arguments**

<span id="page-24-6"></span>![](_page_24_Picture_380.jpeg)

# <span id="page-24-0"></span>**2.5. SHELL:EXEC, EXEC**

#### **Abstract**

Executes system processes. Do not use this command with interactive processes. For example, do not invoke: **exec more /path/to/fuse.log**. Doing this can lead to performance degradation.

#### <span id="page-24-1"></span>**Synopsis**

```
shell:exec [ --help ] { command }
```
#### <span id="page-24-2"></span>**Arguments**

Table 2.5, "**[shell:exec](#page-24-7)** Arguments" describes the command's arguments.

#### <span id="page-24-7"></span>**Table 2.5. shell:exec Arguments**

![](_page_24_Picture_381.jpeg)

## <span id="page-24-3"></span>**2.6. SHELL:GREP, GREP**

#### **Abstract**

displays lines matching a regular expression

#### <span id="page-24-4"></span>**Synopsis**

```
shell:grep [ --help ] [[ -i ] | [ --ignore-case ]] [[ -w ] | [ --word-regexp ]] [[ -n ] | [ --line-number ]] [[ -
x ] | [ --line-regexp ]] [[ -v ] | [ --invert-match ]] { regex }
```
#### <span id="page-24-5"></span>**Arguments**

Table 2.6, "**[shell:grep](#page-25-3)** Arguments" describes the command's arguments.

#### <span id="page-25-3"></span>**Table 2.6. shell:grep Arguments**

![](_page_25_Picture_393.jpeg)

# <span id="page-25-0"></span>**2.7. SHELL:HEAD, HEAD**

#### **Abstract**

displays the first lines of a file

#### <span id="page-25-1"></span>**Synopsis**

**shell:head** [ --help ] [ -n *numLines* ] {[ *path* ] | [ *URL* ]}

### <span id="page-25-2"></span>**Arguments**

Table 2.7, "**[shell:head](#page-26-6)** Arguments" describes the command's arguments.

#### **Table 2.7. shell:head Arguments**

<span id="page-26-6"></span>![](_page_26_Picture_308.jpeg)

# <span id="page-26-0"></span>**2.8. SHELL:HISTORY, HISTORY**

#### **Abstract**

prints the command history

#### <span id="page-26-1"></span>**Synopsis**

**shell:history** [ --help ]

#### <span id="page-26-2"></span>**Arguments**

Table 2.8, "**[shell:history](#page-26-7)** Arguments" describes the arguments for this command.

#### <span id="page-26-7"></span>**Table 2.8. shell:history Arguments**

![](_page_26_Picture_309.jpeg)

## <span id="page-26-3"></span>**2.9. SHELL:IF, IF**

#### **Abstract**

executes an if/then/else block

#### <span id="page-26-4"></span>**Synopsis**

**shell:if** [ --help ] { *condition* } { *ifTrue* } [ *ifFalse* ]

### <span id="page-26-5"></span>**Arguments**

Table 2.9, "**shell:if** [Arguments"](#page-27-7) describes the command's arguments.

#### **Table 2.9. shell:if Arguments**

<span id="page-27-7"></span><span id="page-27-6"></span>![](_page_27_Picture_281.jpeg)

# <span id="page-27-0"></span>**2.10. SHELL:INFO, INFO**

#### **Abstract**

displays system information and statistics about the container

#### <span id="page-27-1"></span>**Synopsis**

**shell:info** [ --help ]

#### <span id="page-27-2"></span>**Arguments**

Table 2.10, "**[shell:info](#page-27-8)** Arguments" describes the command's arguments.

#### <span id="page-27-8"></span>**Table 2.10. shell:info Arguments**

![](_page_27_Picture_282.jpeg)

### <span id="page-27-3"></span>**2.11. SHELL:JAVA, JAVA**

**Abstract**

execute a Java application

#### <span id="page-27-4"></span>**Synopsis**

```
shell:java [ --help ] [[ -m ] | [ --method ] methodName] { className } [ arguments ]
```
### <span id="page-27-5"></span>**Arguments**

Table 2.11, "**[shell:java](#page-28-6)** Arguments" describes the command's arguments.

#### **Table 2.11. shell:java Arguments**

<span id="page-28-6"></span>![](_page_28_Picture_301.jpeg)

# <span id="page-28-0"></span>**2.12. SHELL:LOGOUT, LOGOUT**

#### **Abstract**

disconnects the shell from the current session

#### <span id="page-28-1"></span>**Synopsis**

**shell:logout** [ --help ]

#### <span id="page-28-2"></span>**Arguments**

Table 2.12, "**[shell:logout](#page-28-7)** Arguments" describes the command's arguments.

#### <span id="page-28-7"></span>**Table 2.12. shell:logout Arguments**

![](_page_28_Picture_302.jpeg)

### <span id="page-28-3"></span>**2.13. SHELL:MORE, MORE**

#### **Abstract**

displays output as pages of a specified length

#### <span id="page-28-4"></span>**Synopsis**

**shell:more** [ --help ] [ --lines *numLines* ]

#### <span id="page-28-5"></span>**Arguments**

Table 2.13, "**[shell:more](#page-29-6)** Arguments" describes the command's arguments.

#### **Table 2.13. shell:more Arguments**

<span id="page-29-6"></span>![](_page_29_Picture_289.jpeg)

# <span id="page-29-0"></span>**2.14. SHELL:NEW, NEW**

#### **Abstract**

creates a new Java object of the specified class

#### <span id="page-29-1"></span>**Synopsis**

```
shell:new [ --help ] { class } [ arg ...]
```
#### <span id="page-29-2"></span>**Arguments**

Table 2.14, "**shell:new** [Arguments"](#page-29-7) describes the command's arguments.

#### <span id="page-29-7"></span>**Table 2.14. shell:new Arguments**

![](_page_29_Picture_290.jpeg)

# <span id="page-29-3"></span>**2.15. SHELL:PRINTF, PRINTF**

#### **Abstract**

formats and prints the specified output

#### <span id="page-29-4"></span>**Synopsis**

**shell:printf** [ --help ] { *format* } { *arguments* }

#### <span id="page-29-5"></span>**Arguments**

Table 2.15, "**[shell:printf](#page-30-5)** Arguments" describes the command's arguments.

#### **Table 2.15. shell:printf Arguments**

<span id="page-30-5"></span>![](_page_30_Picture_408.jpeg)

# <span id="page-30-0"></span>**2.16. SHELL:SLEEP, SLEEP**

#### **Abstract**

sleeps for a specified time, then wakes up

#### <span id="page-30-1"></span>**Synopsis**

**shell:sleep** [ --help ] [[ -s ] | [ --second ]] { *duration* }

#### <span id="page-30-2"></span>**Arguments**

Table 2.16, "**[shell:sleep](#page-30-6)** Arguments" describes the command's arguments.

#### <span id="page-30-6"></span>**Table 2.16. shell:sleep Arguments**

![](_page_30_Picture_409.jpeg)

# <span id="page-30-3"></span>**2.17. SHELL:SORT, SORT**

#### **Abstract**

writes a sorted concatenation of the specified files to standard output

#### <span id="page-30-4"></span>**Synopsis**

```
shell:sort [ --help ] [[ -t ] | [ --field-separator ] sep] [[ -b ] | [ --ignore-leading-blanks ]] [[ -f ] | [ --
ignore-case ]] [[ -r ] | [ --reverse ]] [[ -k ] | [ --key ] keys] [[ -n ] | [ --numeric-sort ]] [[ -u ] | [ --unique
]] { file ...}
```
### <span id="page-31-0"></span>**Arguments**

Table 2.17, "**[shell:sort](#page-31-4)** Arguments" describes the command's arguments.

#### <span id="page-31-4"></span>**Table 2.17. shell:sort Arguments**

![](_page_31_Picture_346.jpeg)

# <span id="page-31-1"></span>**2.18. SHELL:SOURCE, SOURCE**

#### **Abstract**

run a shell script

### <span id="page-31-2"></span>**Synopsis**

**shell:source** [ --help ] { *script* } [ *arguments* ]

#### <span id="page-31-3"></span>**Arguments**

Table 2.18, "**[shell:source](#page-31-5)** Arguments" describes the command's arguments.

#### <span id="page-31-5"></span>**Table 2.18. shell:source Arguments**

![](_page_31_Picture_347.jpeg)

![](_page_32_Picture_316.jpeg)

# <span id="page-32-0"></span>**2.19. SHELL:TAC, TAC**

#### **Abstract**

captures the STDIN and returns it as a string and optionally writes the content to a file

#### <span id="page-32-1"></span>**Synopsis**

**shell:tac** [ --help ] [ -f *fileName* ]

#### <span id="page-32-2"></span>**Arguments**

Table 2.19, "**shell:tac** [Arguments"](#page-32-6) describes the command's arguments.

#### <span id="page-32-6"></span>**Table 2.19. shell:tac Arguments**

![](_page_32_Picture_317.jpeg)

### <span id="page-32-3"></span>**2.20. SHELL:TAIL, TAIL**

#### **Abstract**

displays the last lines of a file

#### <span id="page-32-4"></span>**Synopsis**

**shell:head** [ --help ] [ -n *lineNum* ] [ -s *seconds* ] [ -f ] {[ *path* ] | [ *URL* ]...}

#### <span id="page-32-5"></span>**Arguments**

Table 2.20, "**[shell:tail](#page-33-3)** Arguments" describes the command's arguments.

**Table 2.20. shell:tail Arguments**

<span id="page-33-3"></span>![](_page_33_Picture_323.jpeg)

# <span id="page-33-0"></span>**2.21. SHELL:WATCH, WATCH**

#### **Abstract**

watches and refreshes the output of a command

### <span id="page-33-1"></span>**Synopsis**

```
shell:watch [ --help ] [[ -n ] | [ --interval ] seconds] { command }
```
#### <span id="page-33-2"></span>**Arguments**

Table 2.21, "**[shell:watch](#page-33-4)** Arguments" describes the command's arguments.

#### <span id="page-33-4"></span>**Table 2.21. shell:watch Arguments**

![](_page_33_Picture_324.jpeg)

# **CHAPTER 3. ACTIVEMQ CONSOLE COMMANDS**

<span id="page-34-0"></span>The **activemq** commands allow you to view and manage the brokers and messages.

Type **activemq:** then press **Tab** at the prompt to view the available commands.

### <span id="page-34-1"></span>**3.1. ACTIVEMQ:BROWSE, BROWSE**

#### **Abstract**

displays messages on a specified destination

#### <span id="page-34-2"></span>**Synopsis**

```
activemq:browse { --amqurl brokerURL } [ --msgsel { msgsel ...} ] [ --factory className ] [ --
passwordFactory className ] [ --user username ] [ --password password ] [ --view { attr ...} ] [[ -
Vheader ] | [ -Vcustom ] | [ -Vbody ]] [ --version ] [[ --help ] | [ -h ] | [ -? ]] destName
```
### <span id="page-34-3"></span>**Arguments**

Table 3.1, "**[activemq:browse](#page-34-4)** Arguments" describes the command's arguments.

<span id="page-34-4"></span>![](_page_34_Picture_461.jpeg)

![](_page_34_Picture_462.jpeg)

![](_page_35_Picture_301.jpeg)

#### <span id="page-35-0"></span>**Message filters**

Message filters specified using the **[--msgsel](#page-35-2)** option take the form *header***=***value*. Table 3.2, "Message Headers for Filtering" lists the headers you can use to filter messages.

<span id="page-35-2"></span>**Table 3.2. Message Headers for Filtering**

| <b>Name</b>             | <b>Type</b>                    |
|-------------------------|--------------------------------|
| <b>JMSCorrelationID</b> | String                         |
| JMSDeliveryMode         | 1-Non-Persistent, 2-Persistent |
| <b>JMSDestination</b>   | javax.jms.Destination          |
| JMSExpiration           | long                           |
| <b>JMSMessageID</b>     | String                         |
| <b>JMSPriority</b>      | int                            |
| JMSRedelivered          | boolean                        |
| <b>JMSReplyTo</b>       | javax.jms.Destination          |
| <b>JMSTimestamp</b>     | long                           |
| <b>JMSType</b>          | String                         |

#### <span id="page-35-1"></span>**Examples**

The following command prints the JMS message header, custom message header, and message body of all the messages in the queue **TEST.FOO** on a broker:

```
JBossA-MQ:karaf@root>activemq:browse --amqurl tcp://localhost:61616
TEST.FOO
```
The following command displays the attributes from the body of the messages in the **TEST.FOO** queue:

JBossA-MQ:karaf@root>activemq:browse --amqurl tcp://localhost:61616 -Vbody TEST.FOO

The following command displays any messages with an ID ending in **10**:

```
JBossA-MQ:karaf@root>activemq:browse --amqurl tcp://localhost:61616 --
msgsel JMSMessaageID='*:10' TEST.FOO
```
The following command displays messages with a priority of **3**, enter:

```
JBossA-MQ:karaf@root>activemq:browse --amqurl tcp://localhost:61616 --
msgsel JMSPriority=3 TEST.FOO
```
The message selectors from the preceding two examples can be combined as follows:

```
JBossA-MQ:karaf@root>activemq:browse --amqurl tcp://localhost:61616 --
msgsel JMSMessaageID='*:10',JMSPriority=3 TEST.FOO
```
## **3.2. ACTIVEMQ:BSTAT, BSTAT**

#### **Abstract**

summarizes the statistics for a broker

#### **Synopsis**

**activemq:bstat** [ --jmxurl *JMXUrl* ] [ --pid *PID* ] [ -jmxuser *userName* ] [ -jmxpassword *password* ] [ jmxlocal ] [ --version ] [[ --help ] | [ -h ] | [ -? ]] { *brokerName* }

#### **Arguments**

Table 3.3, "**[activemq:bstat](#page-36-0)** Arguments" describes the command's arguments.

#### <span id="page-36-0"></span>**Table 3.3. activemq:bstat Arguments**

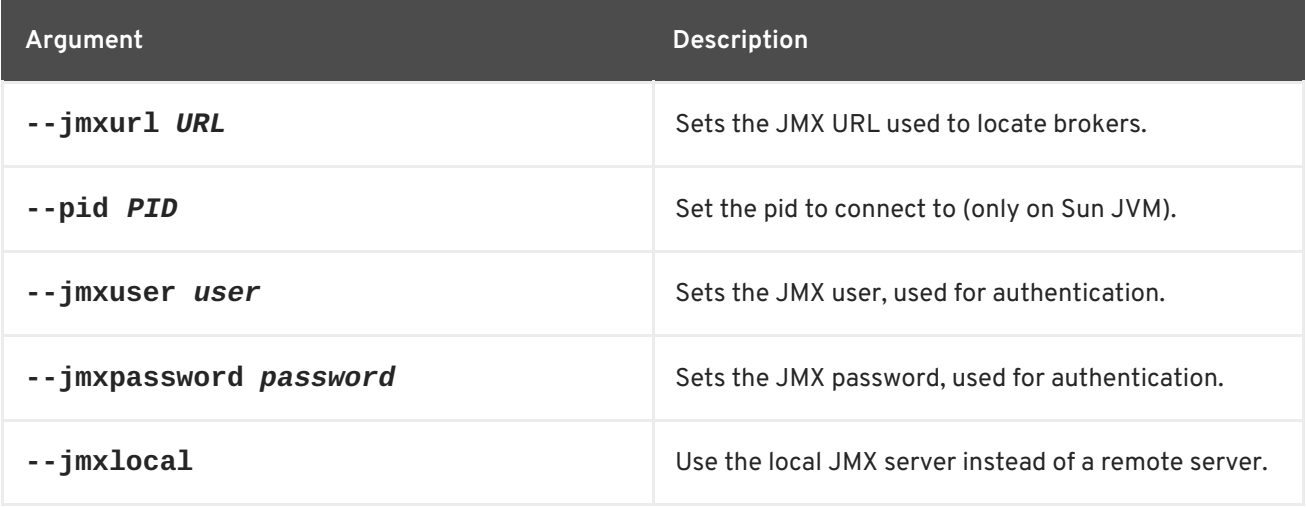

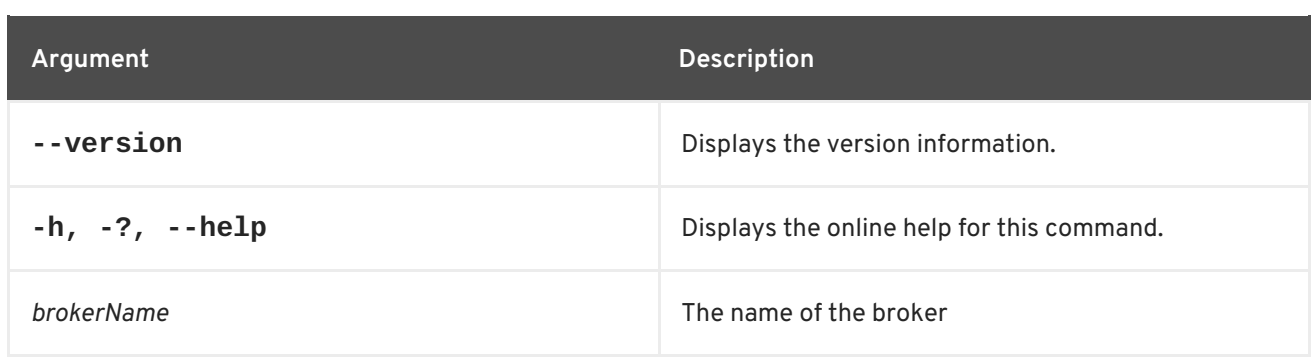

## **3.3. ACTIVEMQ:LIST**

#### **Abstract**

lists all available brokers in the specified JMX context

### **Synopsis**

**activemq:list** [ --jmxurl *JMXUrl* ] [ --pid *PID* ] [ -jmxuser *userName* ] [ -jmxpassword *password* ] [ jmxlocal ] [ --version ] [[ --help ] | [ -h ] | [ -? ]]

### **Arguments**

Table 3.4, "**[activemq:list](#page-37-0)** Arguments" describes the command's arguments.

#### <span id="page-37-0"></span>**Table 3.4. activemq:list Arguments**

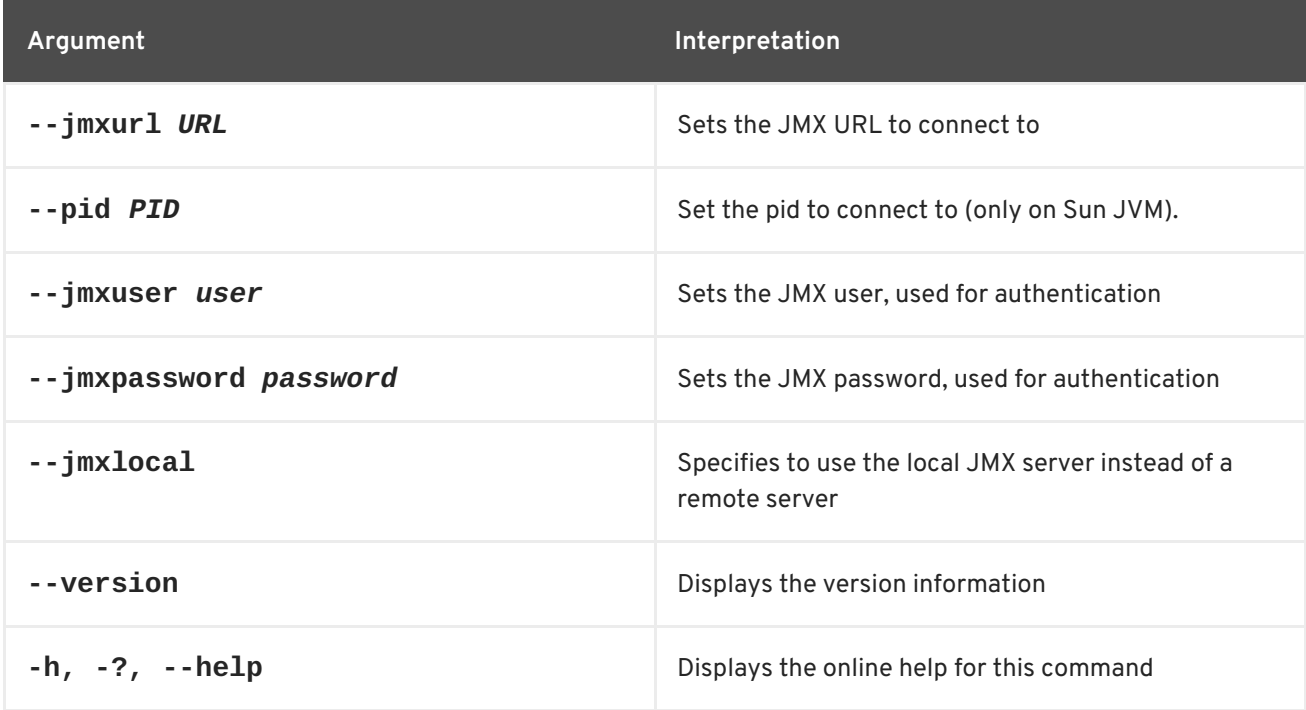

## **3.4. ACTIVEMQ:PURGE, PURGE**

#### **Abstract**

#### purges messages from a destination

### **Synopsis**

```
activemq:purge [ --msgsel { msgsel ...} ] [ --pid PID ] [ --jmxurl JMXUrl ] [ -jmxuser userName ] [ -
jmxpassword password ] [ -jmxlocal ] [ --version ] [[ --help ] | [ -h ] | [ -? ]] { destName }
```
### **Arguments**

Table 3.5, "**[activemq:purge](#page-38-0)** Arguments" describes the command's arguments.

<span id="page-38-0"></span>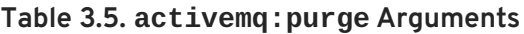

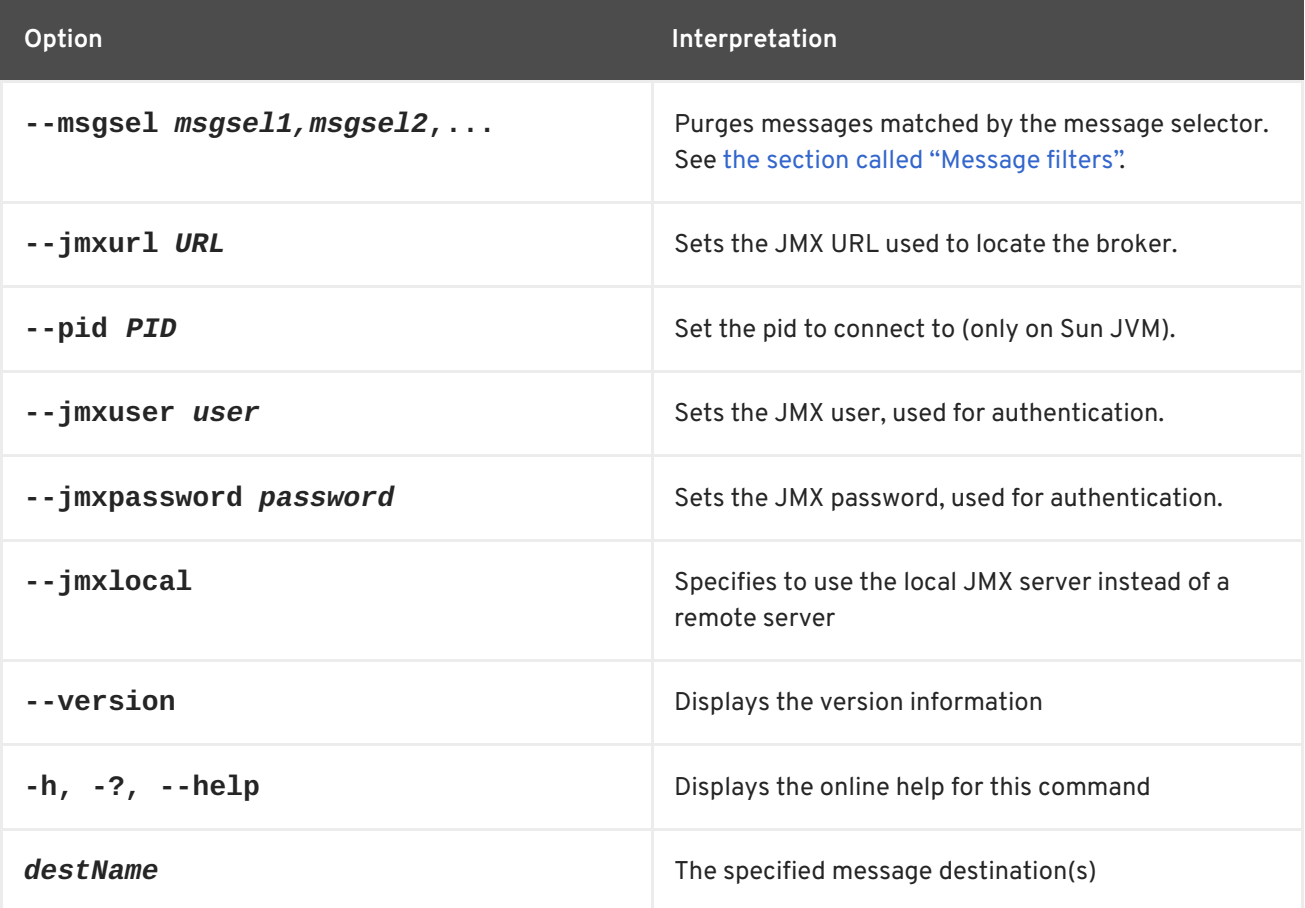

#### **Examples**

The following command purges all the messages in the queue **TEST.FOO** on a broker:

JBossA-MQ:karaf@root>activemq:purge TEST.FOO

The following command purges any messages with an ID ending in **10**:

JBossA-MQ:karaf@root>activemq:purge --msgsel JMSMessaageID='\*:10' TEST.FOO

The following command purges messages with a priority of **3**, enter:

JBossA-MQ:karaf@root>activemq:purge --msgsel JMSPriority=3 TEST.FOO

The message selectors from the preceding two examples can be combined as follows:

```
JBossA-MQ:karaf@root>activemq:purge --msgsel
JMSMessaageID='*:10',JMSPriority=3 TEST.FOO
```
## **3.5. ACTIVEMQ:QUERY, QUERY**

#### **Abstract**

queries the for broker information on specific objects

## **Synopsis**

```
activemq:query [ -QMBeanType=name ] [ -xQMBeanType=name ] [ --objname query ] [ --xobjname
query ] [ --view { attr ...} ] [ --jmxurl JMXUrl ] [ --pid PID ] [ -jmxuser userName ] [ -jmxpassword
password ] [ -jmxlocal ] [ --version ] [[ --help ] | [ -h ] | [ -? ]]
```
## **Arguments**

Table 3.6, "**[activemq:query](#page-39-0)** Arguments" describes the command's arguments.

<span id="page-39-0"></span>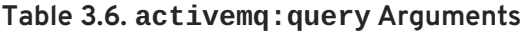

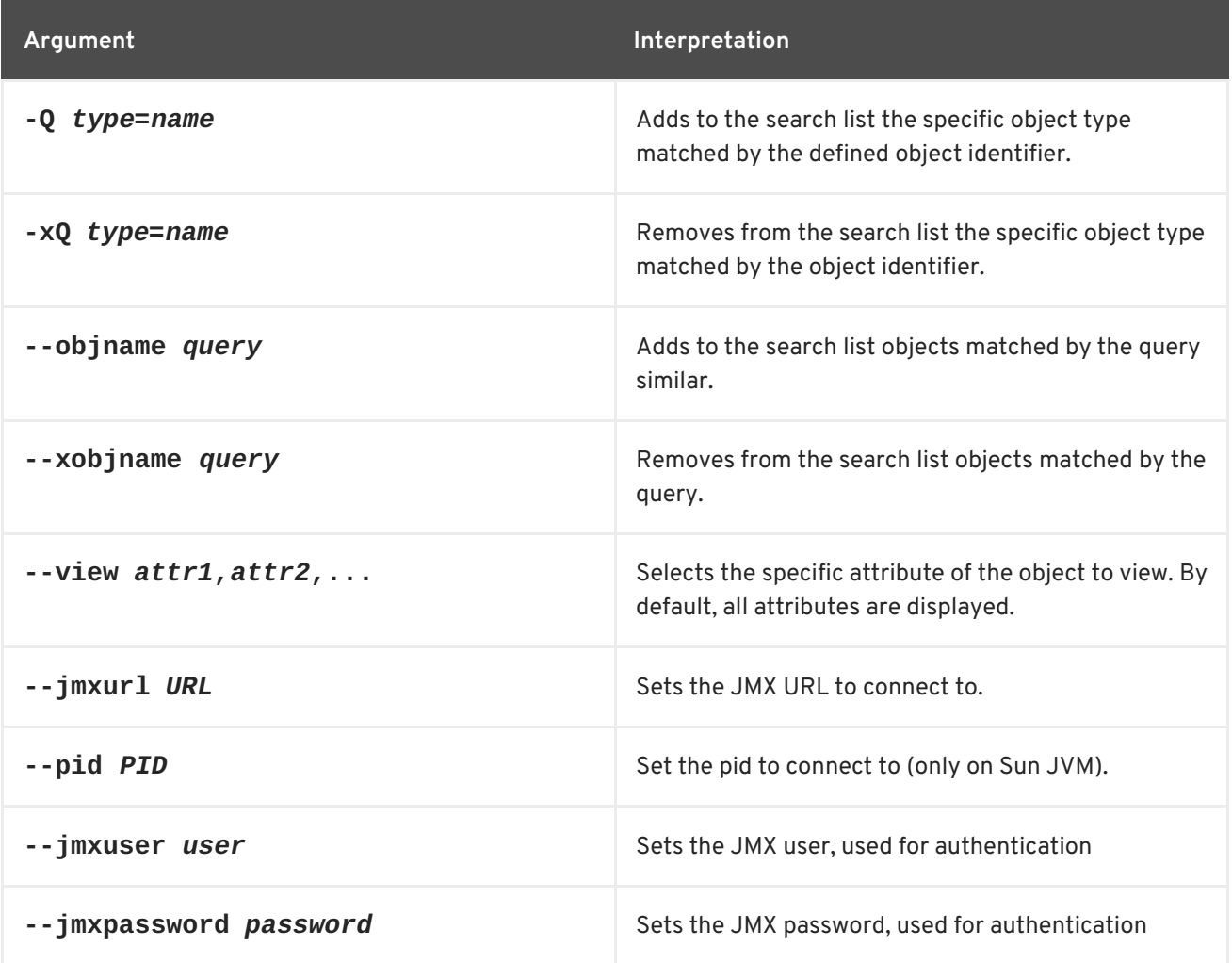

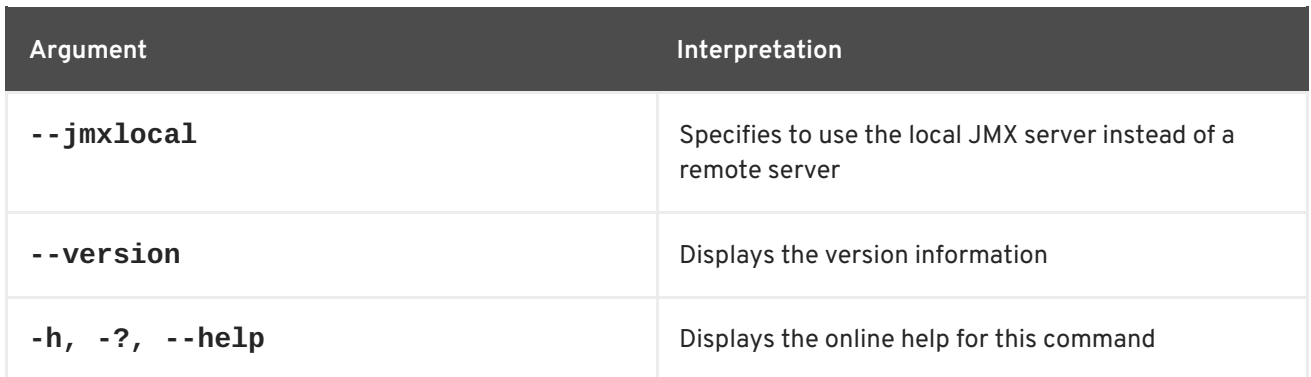

#### **Examples**

The following command displays all attributes and object name information for all registered MBeans in the default JMX context:

JBossA-MQ:karaf@root>activemq:query

The following command displays all attributes and object name information of the destination topic **TEST.FOO**:

JBossA-MQ:karaf@root>activemq:query -QTopic=TEST.FOO

The following command displays all the brokers in a context whose name ends in **host**:

JBossA-MQ:karaf@root>activemq:query -QBroker=\*host

the Following command displays all attributes and object name information for all registered queues:

JBossA-MQ:karaf@root>activemq:query -QQueue=\*

The following command displays all attributes and object name information for all topics ending with **.FOO** except those that also begin with **ActiveMQ.Advisory.**:

JBossA-MQ:karaf@root>activemq:query -QTopic=\*.FOO xQTopic=ActiveMQ.Advisory.\*

# **CHAPTER 4. ADMIN CONSOLE COMMANDS**

The **admin** commands allow you to create, manage and destroy container instances.

Type **admin:** then press **Tab** at the **FuseMQkaraf:karaf@root>** prompt to view the available commands.

## **4.1. ADMIN:CHANGE-OPTS, CHANGE-OPTS**

#### **Abstract**

changes the Java options of an existing container

#### **Synopsis**

```
admin:change-opts [ --help ] { name } { opts }
```
### **Arguments**

Table 4.1, "**[admin:change-opts](#page-41-0)** Arguments" describes the command's arguments.

#### <span id="page-41-0"></span>**Table 4.1. admin:change-opts Arguments**

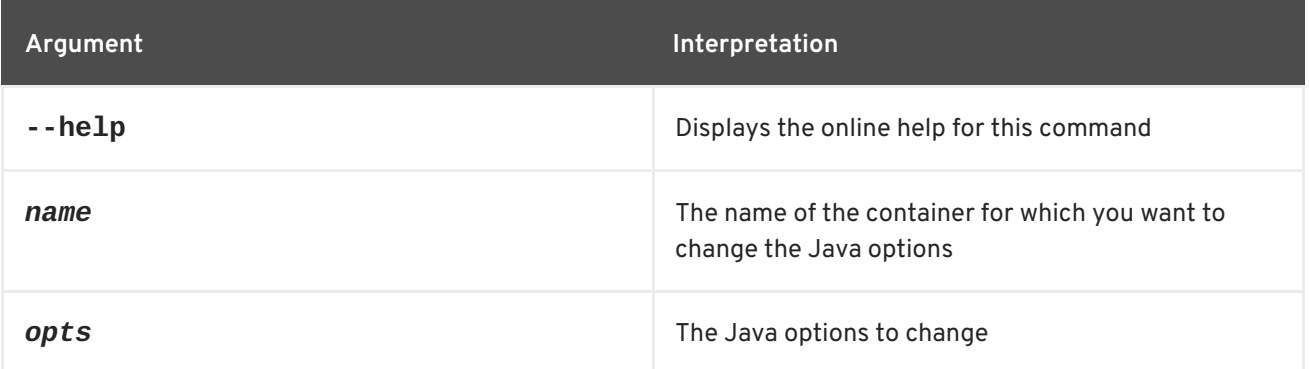

## **4.2. ADMIN:CHANGE-RMI-REGISTRY-PORT, CHANGE-RMI-REGISTRY-PORT**

#### **Abstract**

changes the RMI registry port used by the management layer of a container

#### **Synopsis**

**admin:change-rmi-registry-port** [ --help ] { *name* } { *port* }

#### **Arguments**

Table 4.2, "**[admin:change-rmi-registry-port](#page-42-0)** Arguments" describes the command's arguments.

#### **Table 4.2. admin:change-rmi-registry-port Arguments**

<span id="page-42-0"></span>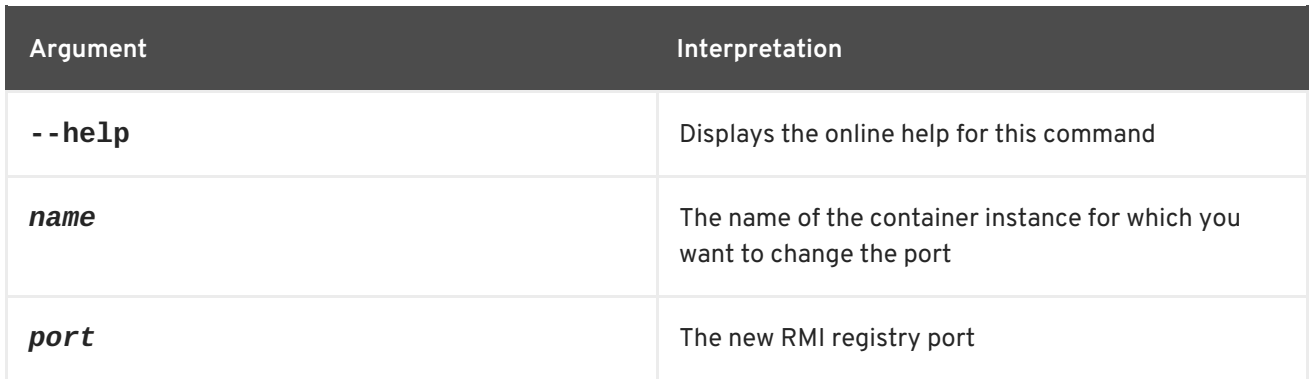

## **4.3. ADMIN:CHANGE-RMI-SERVER-PORT, CHANGE-RMI-SERVER-PORT**

#### **Abstract**

changes the RMI server port used by the management layer of a container

#### **Synopsis**

**admin:change-rmi-server-port** [ --help ] { *name* } { *port* }

#### **Arguments**

Table 4.3, "**[admin:change-rmi-server-port](#page-42-1)** Arguments" describes the command's arguments.

#### <span id="page-42-1"></span>**Table 4.3. admin:change-rmi-server-port Arguments**

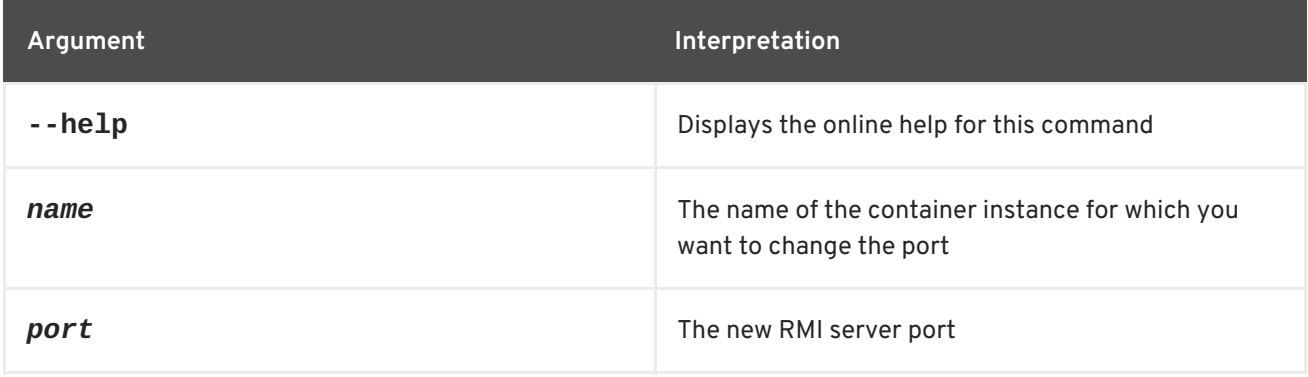

## **4.4. ADMIN:CHANGE-SSH-PORT, CHANGESSH-PORT**

#### **Abstract**

changes the secure shell port of a container

#### **Synopsis**

**admin:change-ssh-port** [ --help ] { *name* } { *port* }

### **Arguments**

#### Table 4.4, "**[admin:change-ssh-port](#page-43-0)** Arguments" describes the command's arguments.

#### <span id="page-43-0"></span>**Table 4.4. admin:change-ssh-port Arguments**

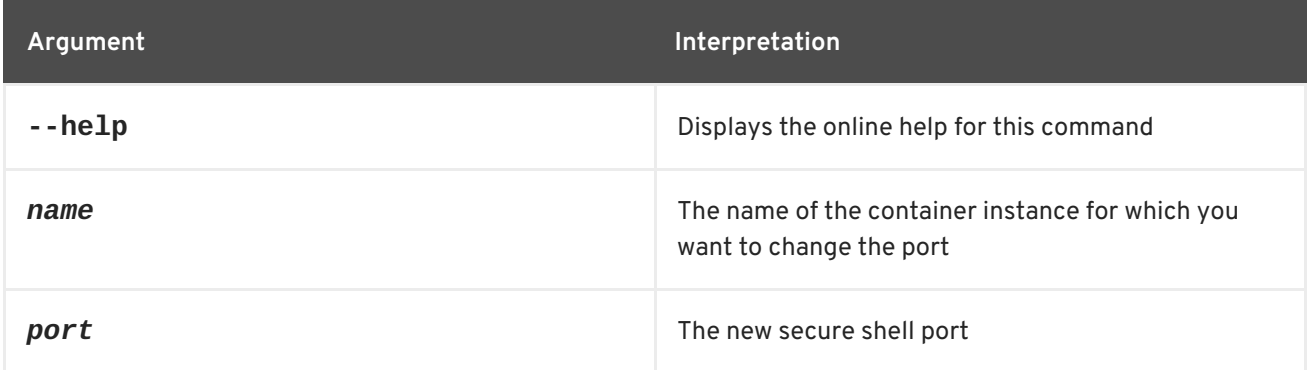

## **4.5. ADMIN:CLONE, CLONE**

#### **Abstract**

clones an existing container instance

### **Synopsis**

**admin:clone** [ --help ] [[ -l ] | [ --location ]*fileName*] [[ -o ] | [ --java-opts ]*JVMOpts*] [[ -s ] | [ --sshport ]*port*] [[ -rs ] | [ --rmi-server-port ]*port*] [[ -r ] | [ -rr] | [ --rmi-port ] | [ --rmi-registry-port ]*port*] [[ -v ] | [ --verbose ]] { *name* } { *cloneName* }

### **Arguments**

Table 4.5, "**[admin:clone](#page-43-1)** Arguments" describes the command's arguments.

#### <span id="page-43-1"></span>**Table 4.5. admin:clone Arguments**

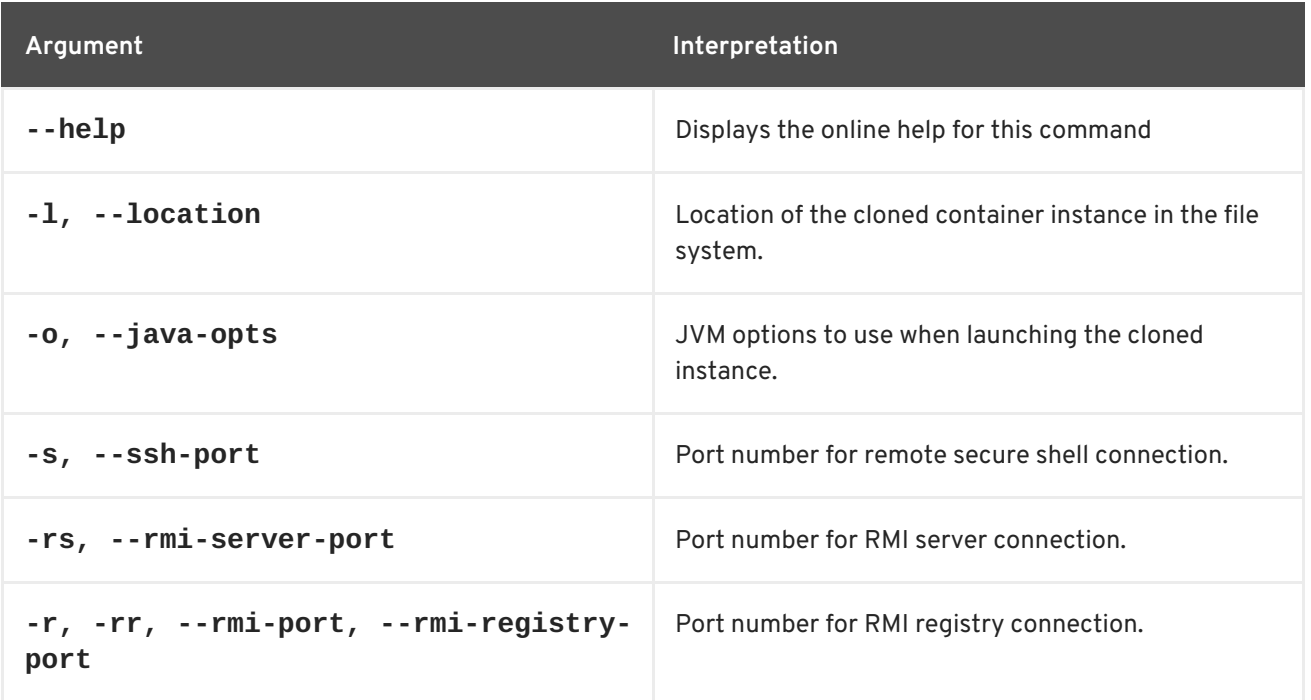

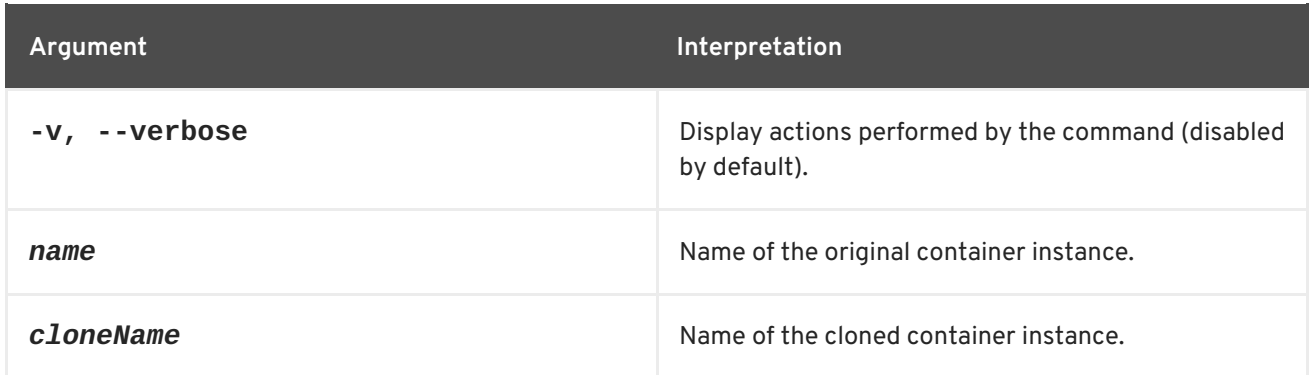

## **4.6. ADMIN:CONNECT, CONNECT**

#### **Abstract**

connects to an existing container

## **Synopsis**

**admin:connect** [ --help ] [[ -u ] | [ --username ] *userName*] [[ -p ] | [ --password ] *password*] { *container* } [ *command* ]

## **Arguments**

Table 4.6, "**[admin:connect](#page-44-0)** Arguments" describes the command's arguments.

#### <span id="page-44-0"></span>**Table 4.6. admin:connect Arguments**

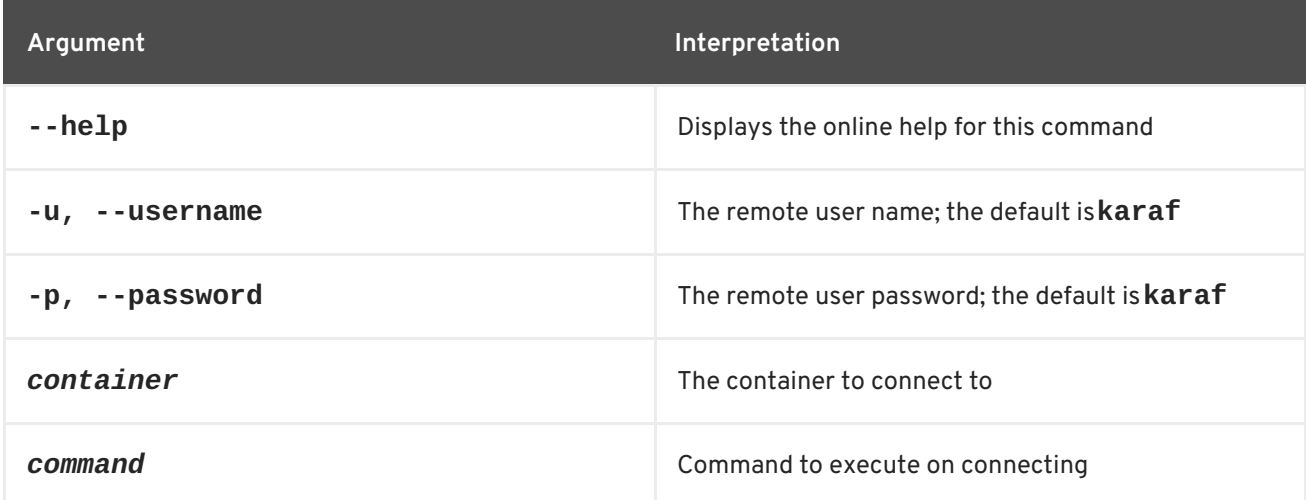

## **4.7. ADMIN:CREATE, CREATE**

#### **Abstract**

creates a new child container

**Synopsis**

**admin:create** [ --help ] [[ -l ] | [ --location ] *filePath*] [[ -furl ] | [ --featureURL ] *URL*...] [[ -f ] | [ - feature ] *feature*...] [[ -s ] | [ --ssh-port ] *SSHPort*] [[ -rs ] | [ --rmi-server-port ] *RMIServPort*] [[ -r ] | [ -rr] | [ --rmi-registry-port ] | [ --rmi-port ] *RMIRegPort*] [[ -o ] | [ --java-opts ] *javaOpts*] { *name* }

## **Arguments**

Table 4.7, "**[admin:create](#page-45-0)** Arguments" describes the command's arguments.

<span id="page-45-0"></span>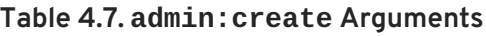

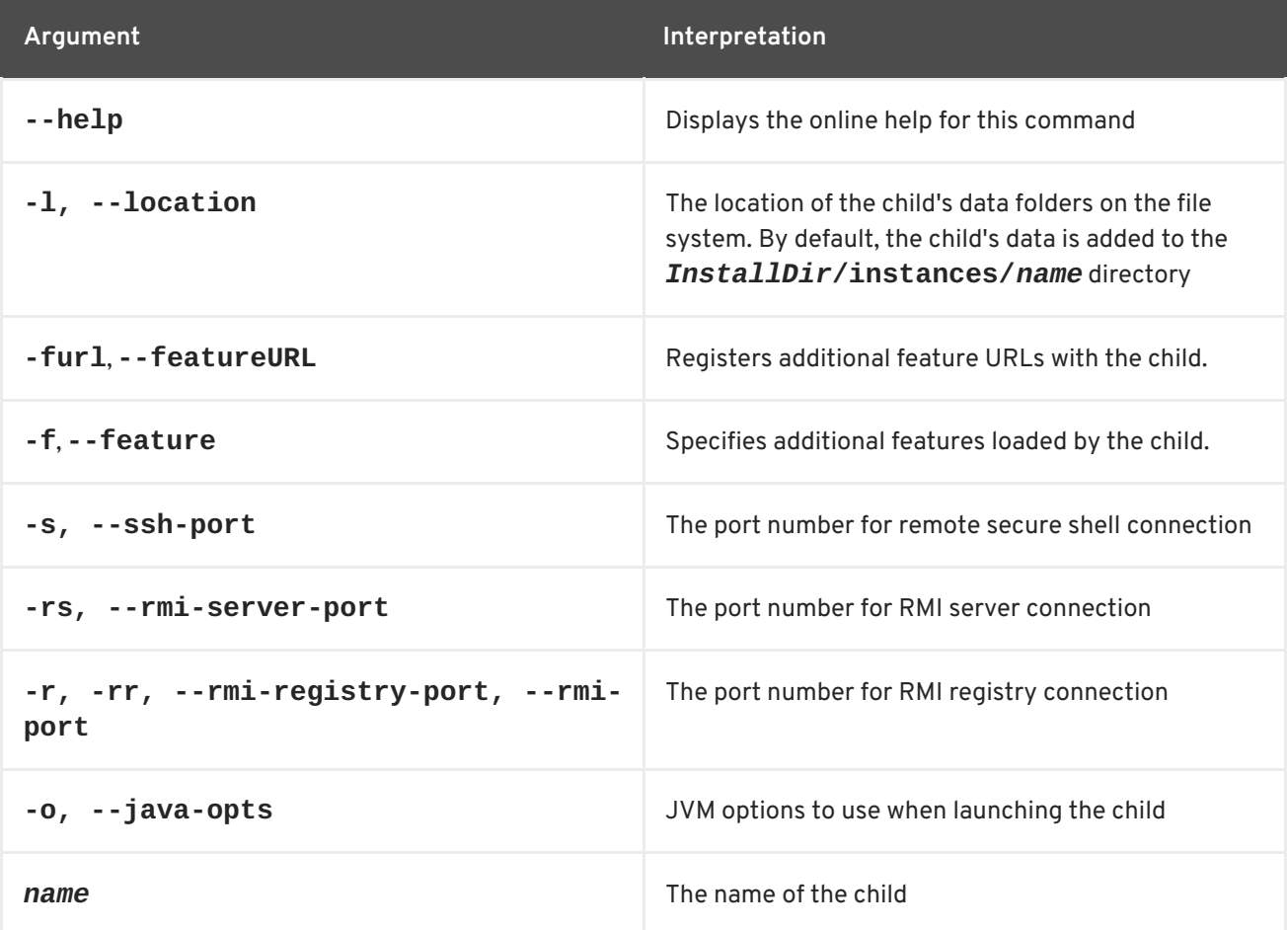

## **4.8. ADMIN:DESTROY, DESTROY**

#### **Abstract**

destroys a child container

## **Synopsis**

**admin:destroy** [ --help ] { *name* }

## **Arguments**

Table 4.8, "**[admin:destroy](#page-46-0)** Arguments" describes the command's arguments.

#### **Table 4.8. admin:destroy Arguments**

<span id="page-46-0"></span>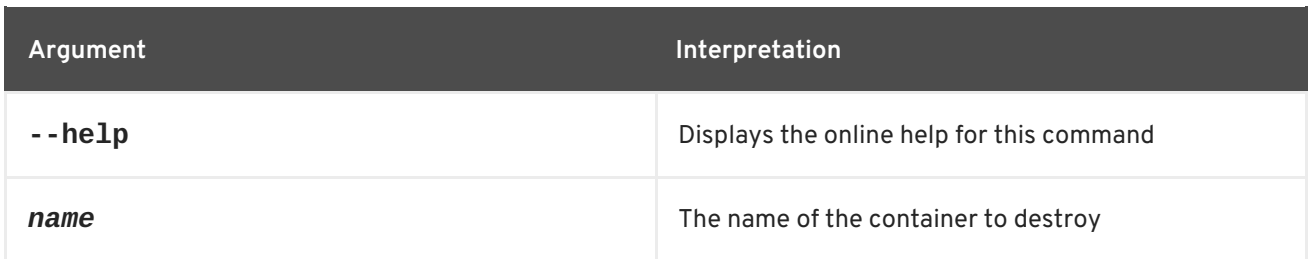

## **4.9. ADMIN:LIST**

#### **Abstract**

list all of the child containers on the current host

### **Synopsis**

```
admin:list [ --help ] [[ -l ] | [ --location ] filePath] [[ -o ] | [ --java-opts ] javaOpts]
```
### **Arguments**

Table 4.9, "**[admin:list](#page-46-1)** Arguments" describes the command's arguments.

#### <span id="page-46-1"></span>**Table 4.9. admin:list Arguments**

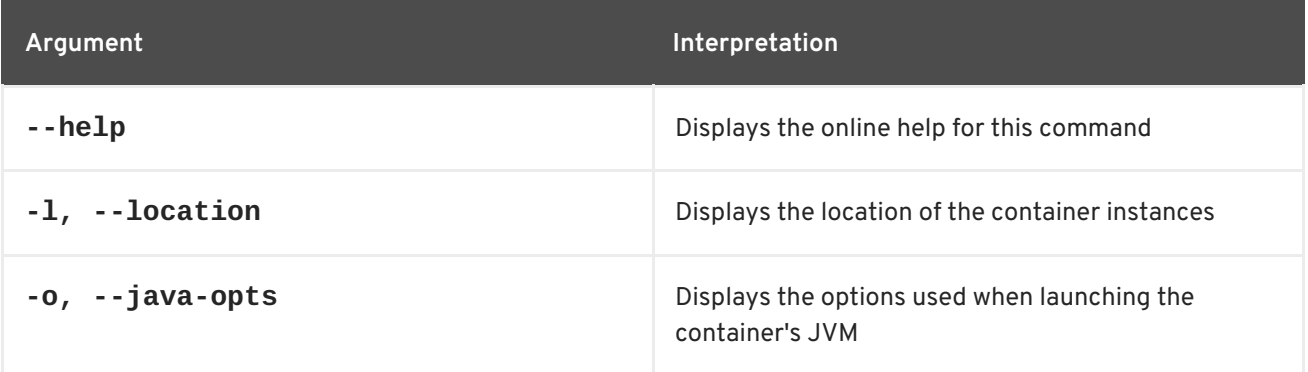

## **4.10. ADMIN:RENAME, RENAME**

#### **Abstract**

renames a child container

## **Synopsis**

**admin:rename** [ --help ] { name } { new-name }

## **Arguments**

Table 4.10, "admin: rename Arguments" describes the command's arguments.

#### **Table 4.10. admin:rename Arguments**

<span id="page-47-0"></span>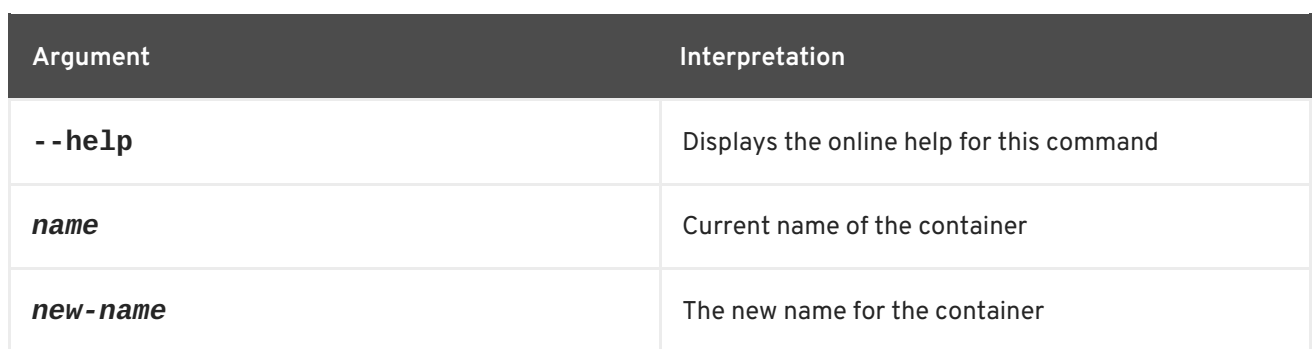

## **4.11. ADMIN:START**

#### **Abstract**

starts a child container

### **Synopsis**

```
admin:start [ --help ] [[ -o ] | [ --java-opts ] javaOpts] { name }
```
### **Arguments**

Table 4.11, "**[admin:start](#page-47-1)** Arguments" describes the command's arguments.

#### <span id="page-47-1"></span>**Table 4.11. admin:start Arguments**

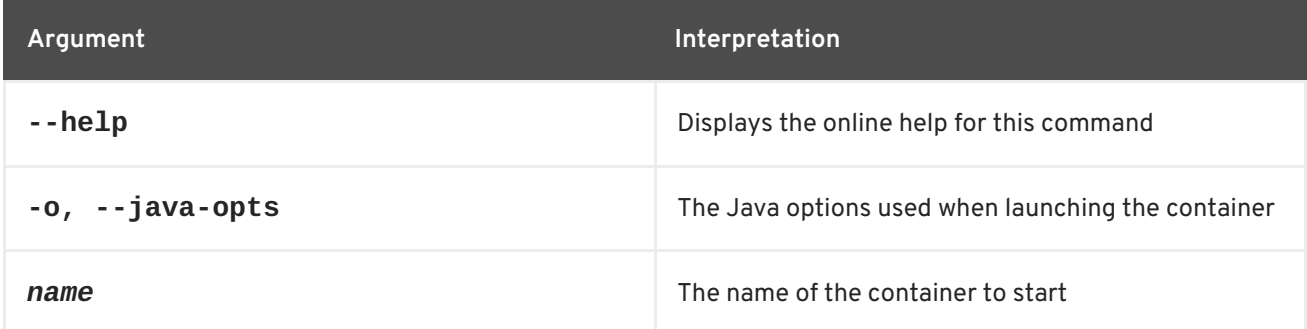

## **4.12. ADMIN:STOP**

#### **Abstract**

stops a child container

## **Synopsis**

**admin:stop** [ --help ] { *name* }

## **Arguments**

Table 4.12, "**[admin:stop](#page-48-0)** Arguments" describes the command's arguments.

### <span id="page-48-0"></span>**Table 4.12. admin:stop Arguments**

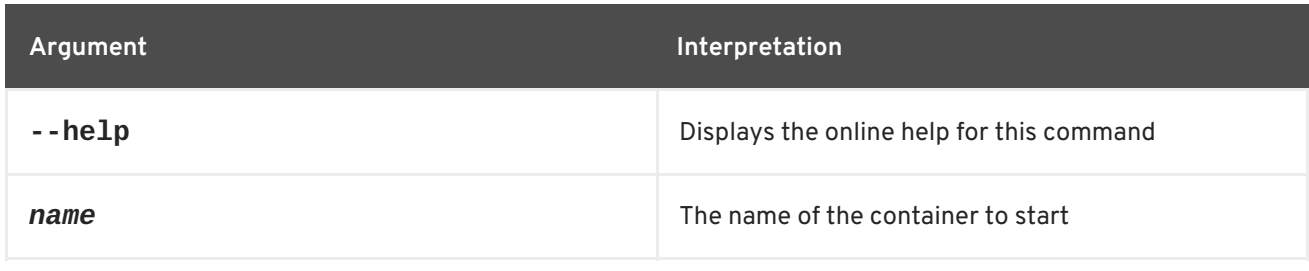

# **CHAPTER 5. CONFIG CONSOLE COMMANDS**

The config commands are used for managing container configuration. The configuration data is edited in two stages. First the changes are queued until they are dynamically loaded into the container by executing the **config:update** command. A copy of the configuration is persisted to the file system in the container's **etc** folder.

When editing a configuration the commands are used as follows:

1. Start the editing session for the specified configuration.

#### **config:edit**

2. Edits, or creates, a configuration.

#### **config:proplist**

Lists the properties in the configuration.

#### **config:propappend**

Append a new property to the configuration.

#### **config:propset**

Sets the value for a configuration property.

#### **config:propdel**

Deletes a property from the configuration.

#### 3. **config:update**

Saves the changes and updates the containers using the configuration.

You can abandon an editing session using **config:cancel**.

Type **config:** then press **Tab** at the prompt to view the available commands.

## **5.1. CONFIG:CANCEL**

#### **Abstract**

cancels the changes to the configuration being edited

#### **Synopsis**

**config:cancel** [ --help ]

## **Details**

When editing a configuration, the changes are buffered until the editing session is closed. The **config:cancel** command clears the buffer without saving the changes and closes the editing session. You can see a list of the buffered changes using the **jaas:pending** command.

### **Arguments**

Table 5.1, "**[config:cancel](#page-50-0)** Arguments" describes the command's arguments.

#### <span id="page-50-0"></span>**Table 5.1. config:cancel Arguments**

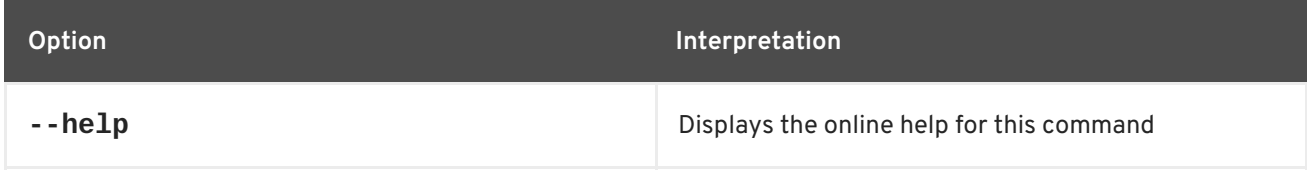

## **5.2. CONFIG:DELETE, DELETE**

#### **Abstract**

deletes a configuration from the container

#### **Synopsis**

**config:delte** [ --help ] [[ -f ] | [ --use-file ]] [ --no-delete-cfg-file ] { *pid* }

#### **Details**

When you delete a configuration, the change is made directly on the running container. Any properties set in the configuration are reverted to their default values and the behavior of the container will be immediate.

If you use the **--no-delete-cfg-file** argument, the original settings can be reloaded from the configuration file.

#### **Arguments**

Table 5.2, "**[config:delete](#page-50-1)** Arguments" describes the command's arguments.

#### <span id="page-50-1"></span>**Table 5.2. config:delete Arguments**

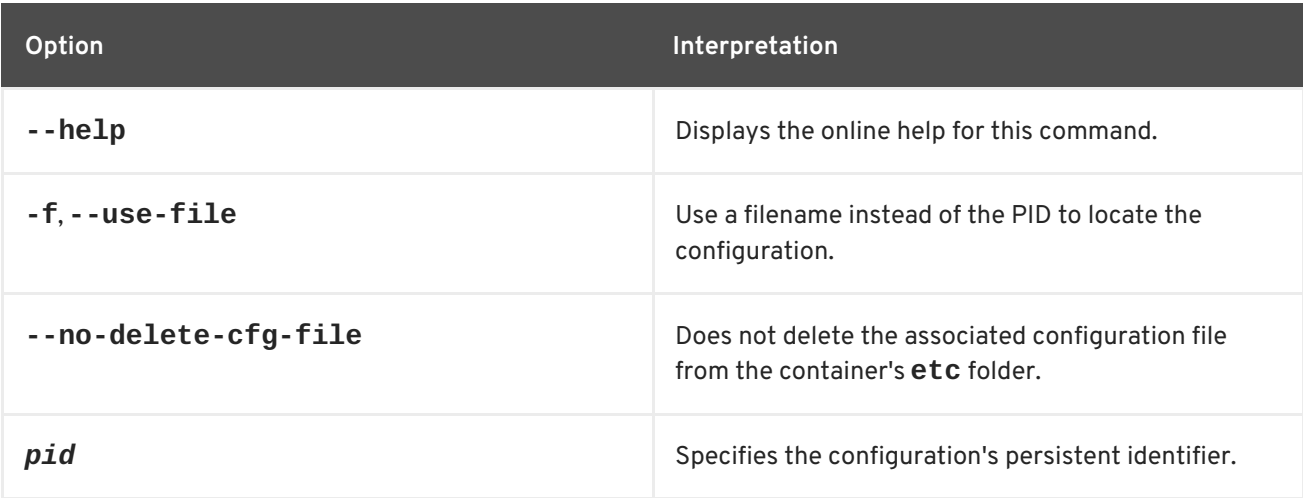

# **5.3. CONFIG:EDIT, EDIT**

### **Abstract**

begins an editing session for a configuration. If the configuration does not exist a new configuration is created.

### **Synopsis**

```
config:edit [ --help ] [ --force ] [[ -f ] | [ --use-file ]] { pid }
```
## **Details**

The **config:edit** command is the first step in editing a container configuration. It opens the configuration so that calls to the **config:\*** editing commands will update the selected configuration. The edits made by the **config:\*** editing commands are placed in a buffer associated with the selected configuration and not propagated to the container, or the file system, until the editing session is ended by the **config:update** command.

If you use the **config:edit** command before saving the changes to a configuration that is open for editing, the changes to the previously open configuration are abandoned. The pending edits cleared without being saved.

## **Arguments**

Table 5.3, "**[config:edit](#page-51-0)** Arguments" describes the command's arguments.

#### <span id="page-51-0"></span>**Table 5.3. config:edit Arguments**

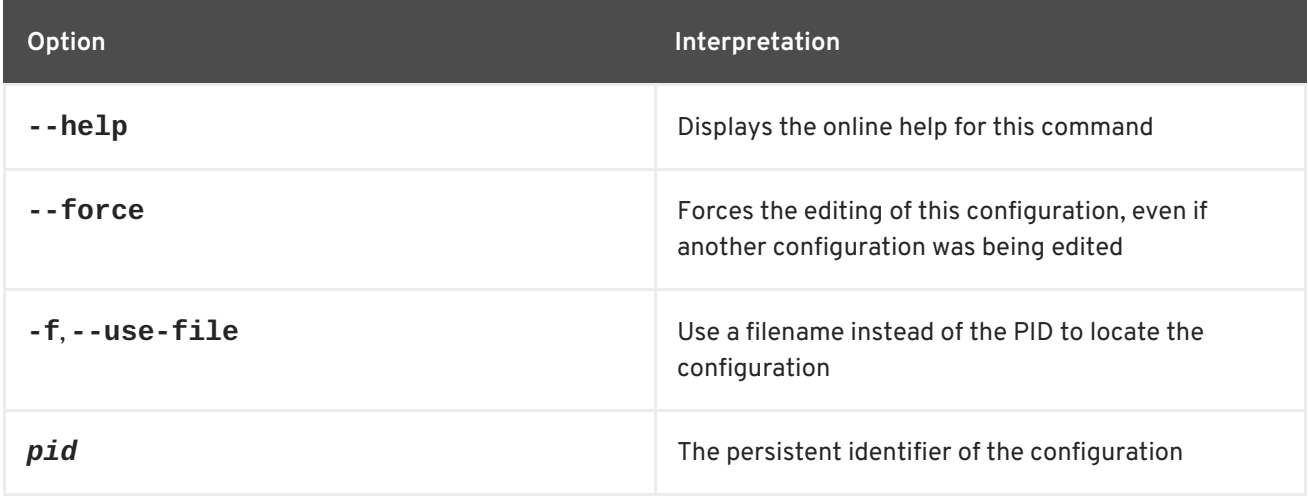

## **5.4. CONFIG:LIST**

#### **Abstract**

lists the existing configurations for the container

## **Synopsis**

**config:list** [ --help ] [ *query* ]

### **Arguments**

Table 5.4, "**[config:list](#page-52-0)** Arguments" describes the command's arguments.

#### <span id="page-52-0"></span>**Table 5.4. config:list Arguments**

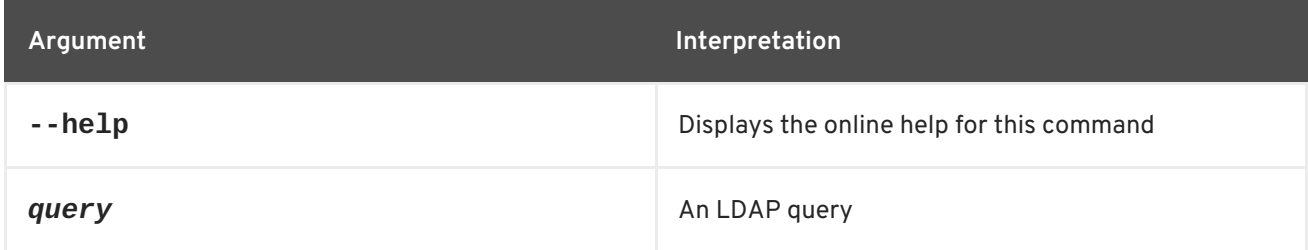

## **5.5. CONFIG:PROPAPPEND, PROPAPPEND**

#### **Abstract**

appends the given value to an existing property or creates the property with the specified name and value

#### **Synopsis**

```
config:propappend [ --help ] [[ -b ] | [ --bypass-storage ]] [[ -p PID ] | [ --pid PID ]] { name } { value }
```
#### **Details**

When you append a value to a property using the **config:propappend** command, the change is stored in the buffer and not propagated to the container until the editing session is closed.

If you use the **-p** argument to specify a PID, however, the change is made immediately.

#### **Arguments**

Table 5.5, "**[config:propappend](#page-52-1)** Arguments" describes the command's arguments.

#### <span id="page-52-1"></span>**Table 5.5. config:propappend Arguments**

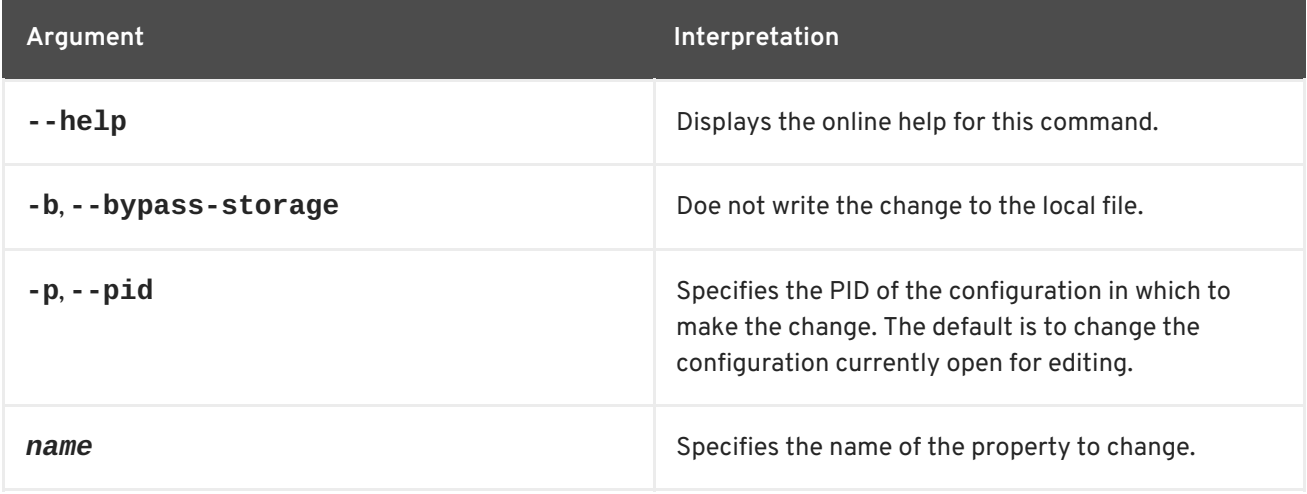

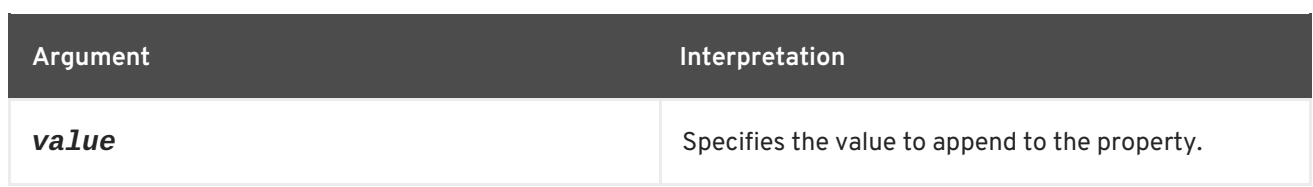

## **5.6. CONFIG:PROPDEL, PROPDEL**

#### **Abstract**

deletes a property from the configuration being edited

### **Synopsis**

```
config:propdel [ --help ] [[ -b ] | [ --bypass-storage ]] [[ -p PID ] | [ --pid PID ]] { name }
```
### **Details**

When you delete a property using the **config: propdel** command, the change is stored in the buffer and not propagated to the container until the editing session is closed.

If you use the **-p** argument to specify a PID, however, the change is made immediately.

### **Arguments**

Table 5.6, "**[config:propdel](#page-53-0)** Arguments" describes the command's arguments.

#### <span id="page-53-0"></span>**Table 5.6. config:propdel Arguments**

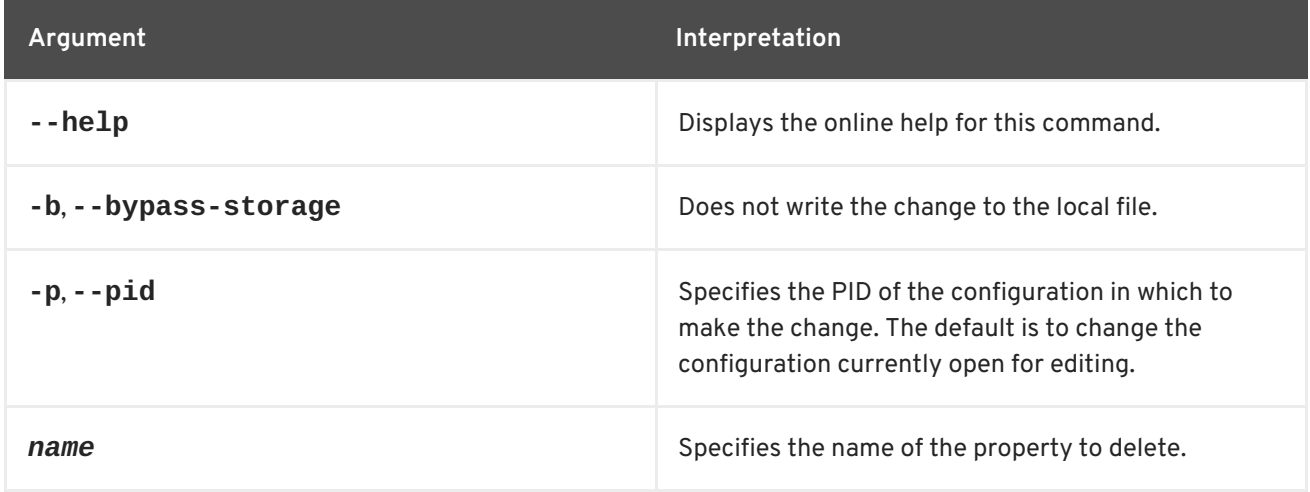

## **5.7. CONFIG:PROPLIST, PROPLIST**

#### **Abstract**

lists the properties in the configuration being edited

## **Synopsis**

## **config:proplist** [ --help ] [[ -p *PID* ] | [ --pid *PID* ]]

### **Arguments**

Table 5.7, "**[config:proplist](#page-54-0)** Arguments" describes the command's arguments.

#### <span id="page-54-0"></span>**Table 5.7. config:proplist Arguments**

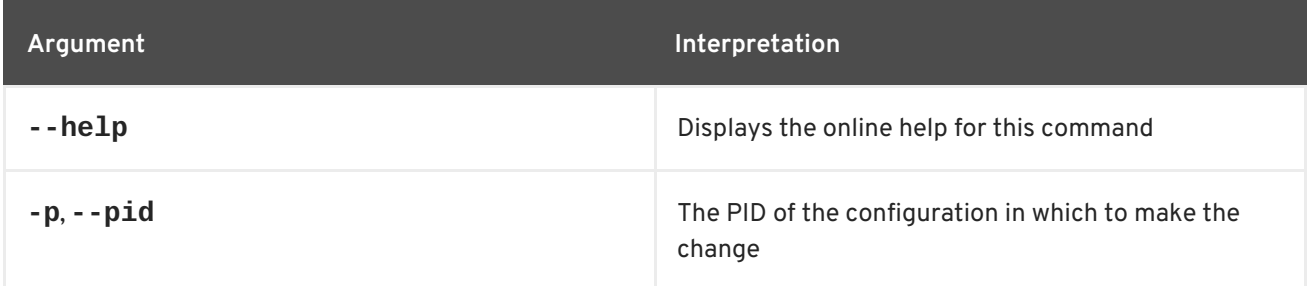

## **5.8. CONFIG:PROPSET, PROPSET**

#### **Abstract**

sets a property in the configuration being edited

#### **Synopsis**

```
config:propset [ --help ] [[ -b ] | [ --bypass-storage ]] [[ -p PID ] | [ --pid PID ]] { name } { value }
```
#### **Details**

When you set a property using the **config:propset** command, the change is stored in the buffer and not propagated to the container until the editing session is closed.

If you use the **-p** argument to specify a PID, however, the change is made immediately.

#### **Arguments**

Table 5.8, "**[config:propset](#page-54-1)** Arguments" describes the command's arguments.

#### <span id="page-54-1"></span>**Table 5.8. config:propset Arguments**

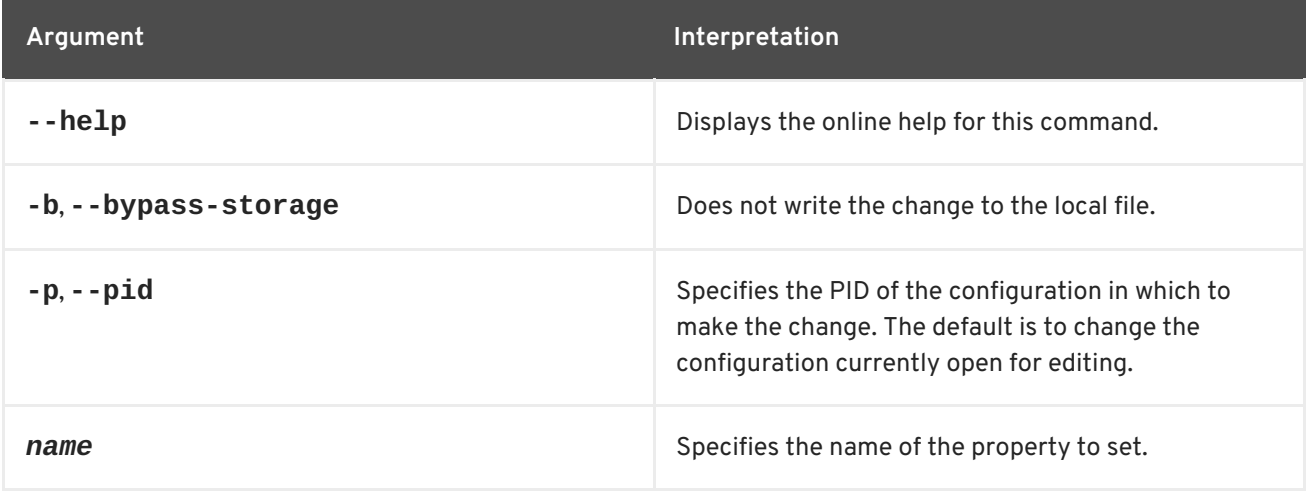

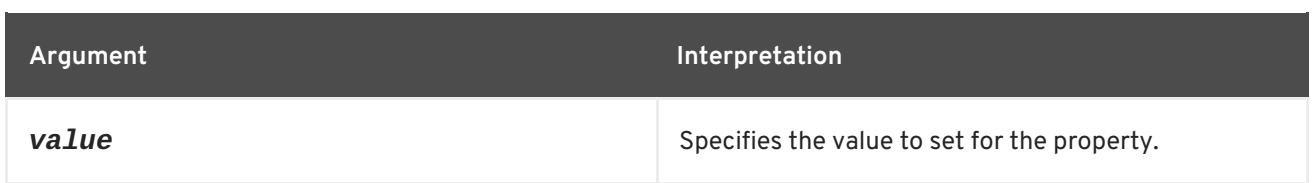

## **5.9. CONFIG:UPDATE**

#### **Abstract**

saves the changes made to the configuration being edited and propagates then to the container

## **Synopsis**

**config:propset** [ --help ] [[ -b ] | [ --bypass-storage ]]

## **Arguments**

Table 5.9, "**[config:update](#page-55-0)** Arguments" describes the command's arguments.

#### <span id="page-55-0"></span>**Table 5.9. config:update Arguments**

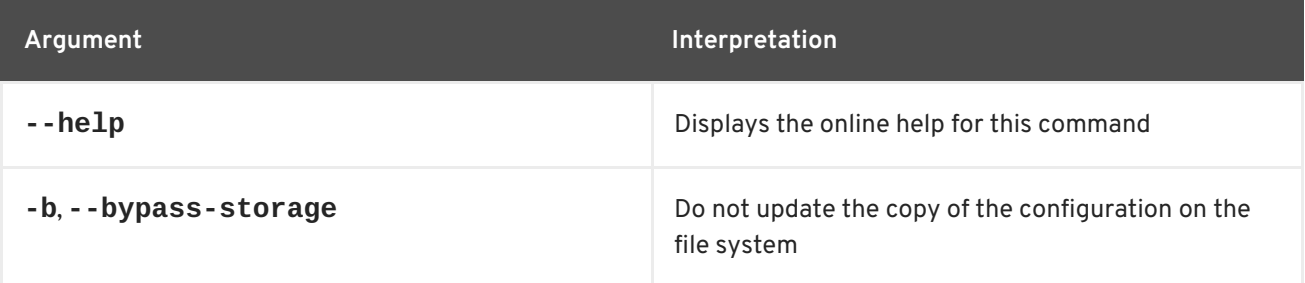

# **CHAPTER 6. DEV CONSOLE COMMANDS**

The dev commands are a collection of utilities that are useful testing bundles in the container.

Type **dev:** then press **Tab** at the prompt to view the available commands.

## **6.1. DEV:CLASSLOADERS, CLASSLOADERS**

#### **Abstract**

displays a list of leaking bundle classloaders

#### **Synopsis**

**dev:classloaders** [ --help ]

### **Arguments**

Table 6.1, "**[dev:classloader](#page-56-0)** Arguments" describes the commands arguments.

#### <span id="page-56-0"></span>**Table 6.1. dev:classloader Arguments**

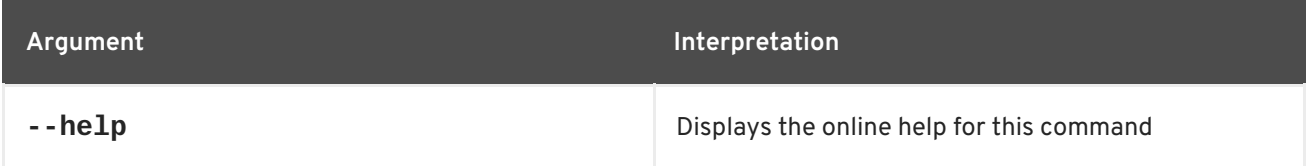

## **6.2. DEV:CREATE-DUMP, CREATE-DUMP**

#### **Abstract**

creates a ZIP file containing diagnostic information

#### **Synopsis**

**dev:create-dump** [ --help ] [[ -d *dumpFolder* ] | [ --directory *dumpFolder* ]] { *dumpName* }

#### **Arguments**

Table 6.2, "**[dev:create-dump](#page-56-1)** Arguments" describes the commands arguments.

#### <span id="page-56-1"></span>**Table 6.2. dev:create-dump Arguments**

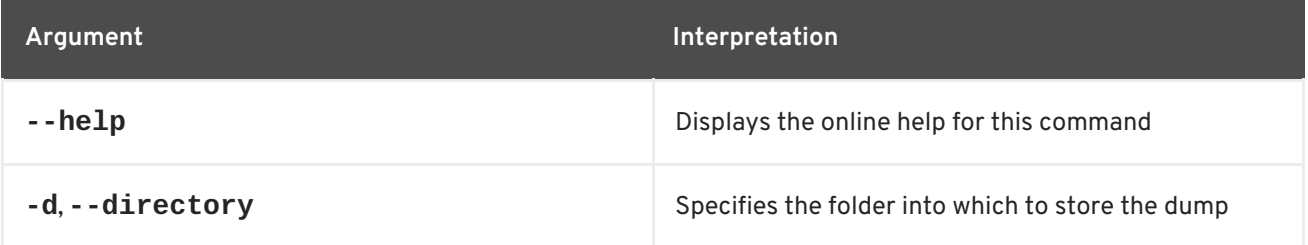

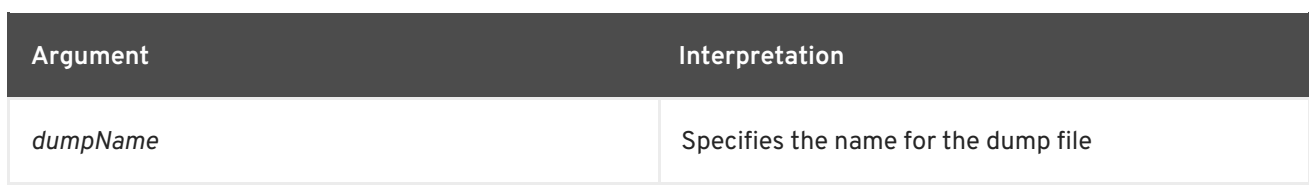

## **6.3. DEV:DYNAMIC-IMPORT, DYNAMIC-IMPORT**

#### **Abstract**

enables/disables dynamic imports for a bundle

### **Synopsis**

**dev:dynamic-import** [ --help ] { *bundleID* }

## **Arguments**

Table 6.3, "**[dev:dynamic-import](#page-57-0)** Arguments" describes the commands arguments.

#### <span id="page-57-0"></span>**Table 6.3. dev:dynamic-import Arguments**

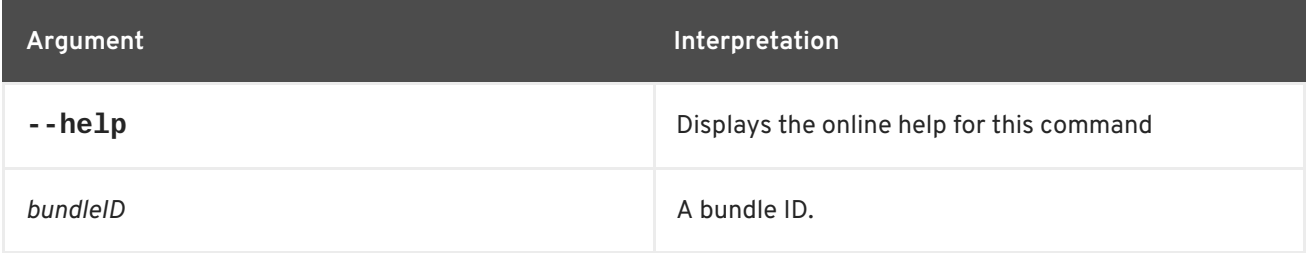

## **6.4. DEV:FRAMEWORK, FRAMEWORK**

#### **Abstract**

enables/disables debugging for an OSGi framework

## **Synopsis**

**dev:framework** [ --help ] {[[ -debug ] | [ --enable-debug ]] [[ -nodebug ] | [ --disable-debug ]]} { *framework* }

## **Arguments**

Table 6.4, "**[dev:framework](#page-58-0)** Arguments" describes the commands arguments.

#### **Table 6.4. dev:framework Arguments**

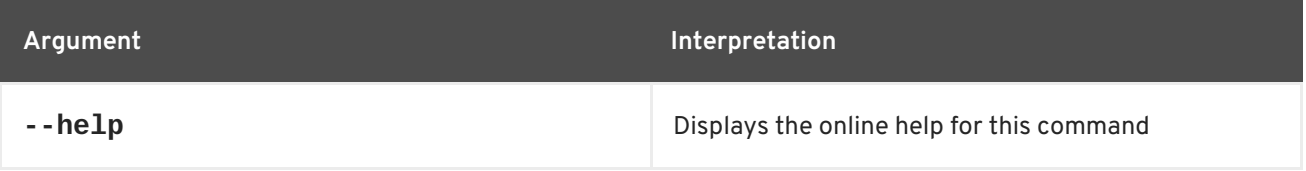

<span id="page-58-0"></span>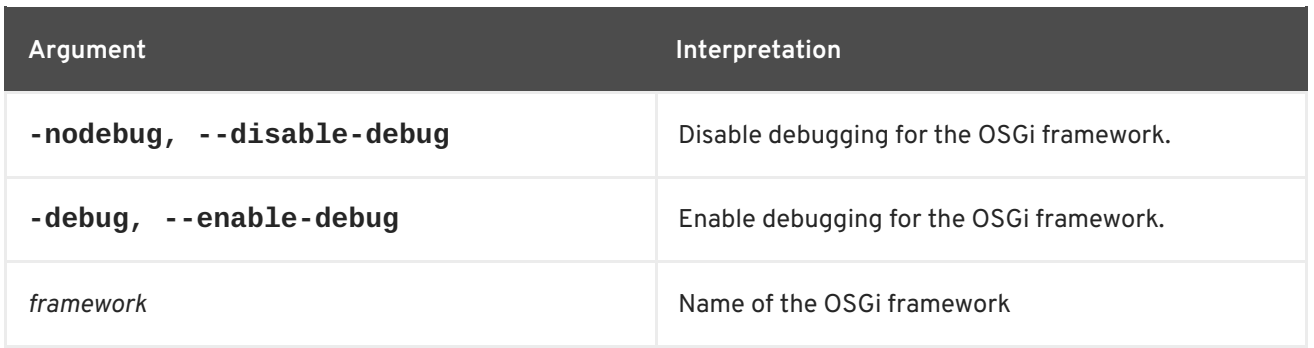

## **6.5. DEV:PRINT-STACK-TRACES, PRINT-STACK-TRACES**

#### **Abstract**

enables/disables printing of full stack traces in the console when the execution of a command throws an exception

#### **Synopsis**

**dev:print-stack-traces** [ --help ] [ false ]

#### **Arguments**

Table 6.5, "**[dev:print-stack-traces](#page-58-1)** Arguments" describes the commands arguments.

#### <span id="page-58-1"></span>**Table 6.5. dev:print-stack-traces Arguments**

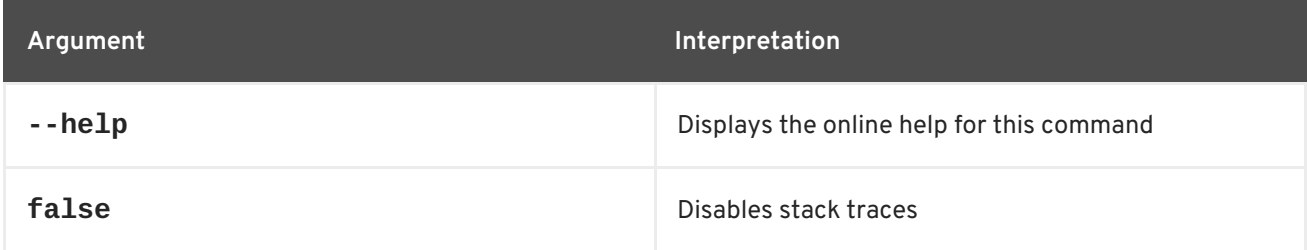

## **6.6. DEV:RESTART**

#### **Abstract**

restart the container

#### **Synopsis**

**dev:restart** [ --help ] [[ -c ] | [ --clean ]]

#### **Arguments**

Table 6.6, "**[dev:restart](#page-59-0)** Arguments" describes the commands arguments.

#### **Table 6.6. dev:restart Arguments**

<span id="page-59-0"></span>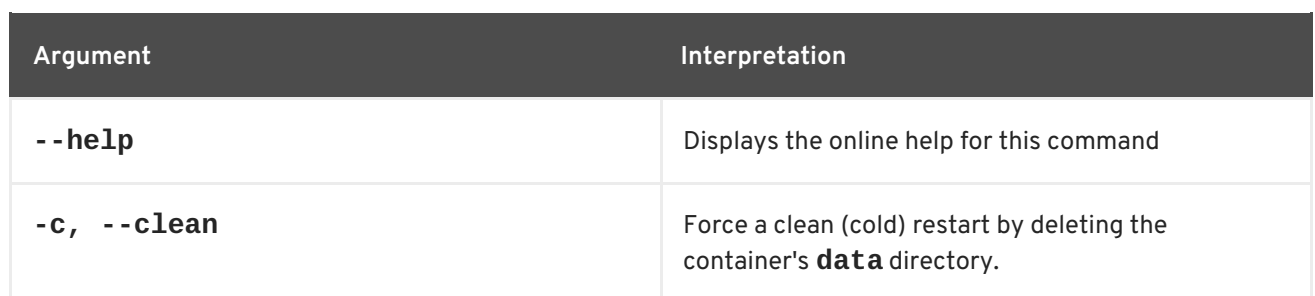

## **6.7. DEV:SHOW-TREE, SHOW-TREE**

#### **Abstract**

shows the tree of bundles based on the wiring information

#### **Synopsis**

```
dev:show-tree [ --help ] { bundleID }
```
#### **Arguments**

Table 6.7, "**[dev:show-tree](#page-59-1)** Arguments" describes the commands arguments.

#### <span id="page-59-1"></span>**Table 6.7. dev:show-tree Arguments**

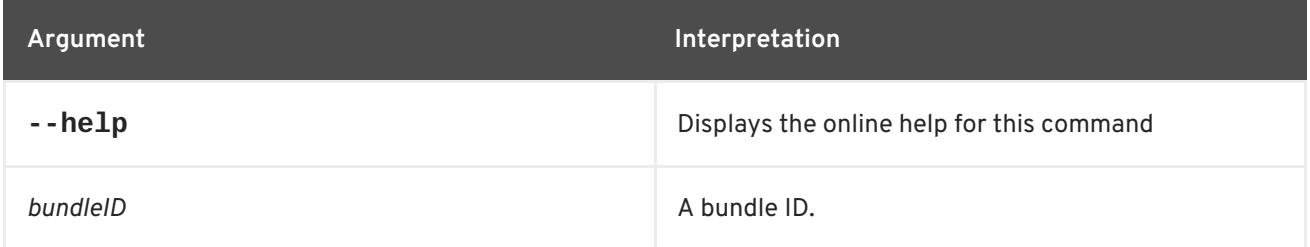

## **6.8. DEV:THREADS, THREADS**

**Abstract**

shows the threads in the JVM

**Synopsis**

**dev:threads** [ --help ] [[ -f ] | [ --flat ]]

### **Arguments**

Table 6.8, "**[dev:threads](#page-60-0)** Arguments" describes the commands arguments.

**Table 6.8. dev:threads Arguments**

<span id="page-60-0"></span>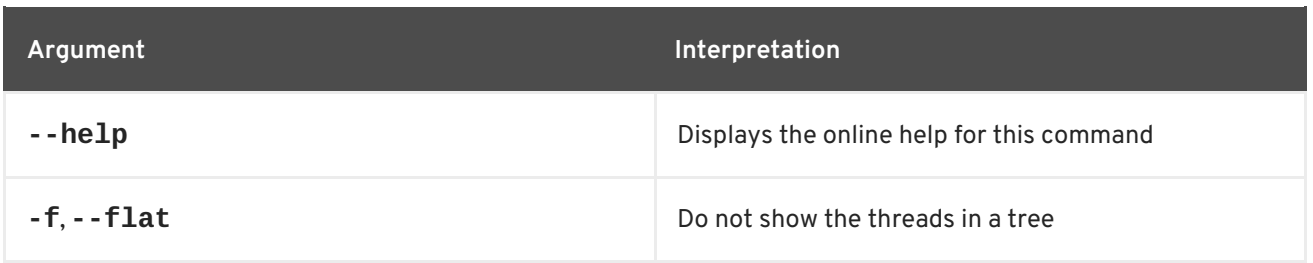

## **6.9. DEV:WAIT-FOR-SERVICE, WAIT-FOR-SERVICE**

#### **Abstract**

wait for the specified OSGi service

## **Synopsis**

```
dev:wait-for-service [ --help ] [[ -t ] | [ --timeout ]timeout] [[ -e ] | [ --exception ]] {
serviceClassOrFilter }
```
## **Description**

This command is useful when you are developing a console script and you want to wait for a specific OSGi service to start up, before proceeding with the execution of the script.

For example, the various command sets installed in the console (**shell:\***, **admin:\***, **features:\***, and so on) are represented by OSGi services of type, org.apache.karaf.shell.console.SubShell. If you want to check that a sub-shell service is available, you could enter the following console command:

```
karaf@root> dev:wait-for-service -t 1000
org.apache.karaf.shell.console.SubShell
true
```
This form of the command is not very useful in this case, because there are many different instances of the **SubShell** service installed in the container. To be more specific, you can define an LDAP filter, which specifies one or more service property values. For example, you can wait specifically for the **osgi** sub-shell service by entering a command like the following:

karaf@root> dev:wait-for-service -t 1000 & (objectClass=org.apache.karaf.shell.console.SubShell)(name=osgi) true

## **Arguments**

Table 6.9, "**[dev:wait-for-service](#page-61-0)** Arguments" describes the commands arguments.

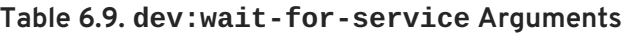

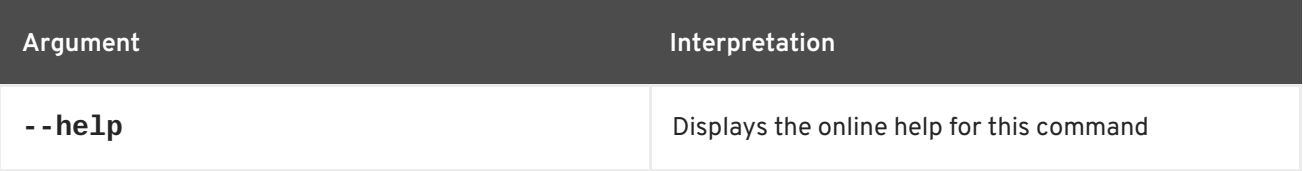

<span id="page-61-0"></span>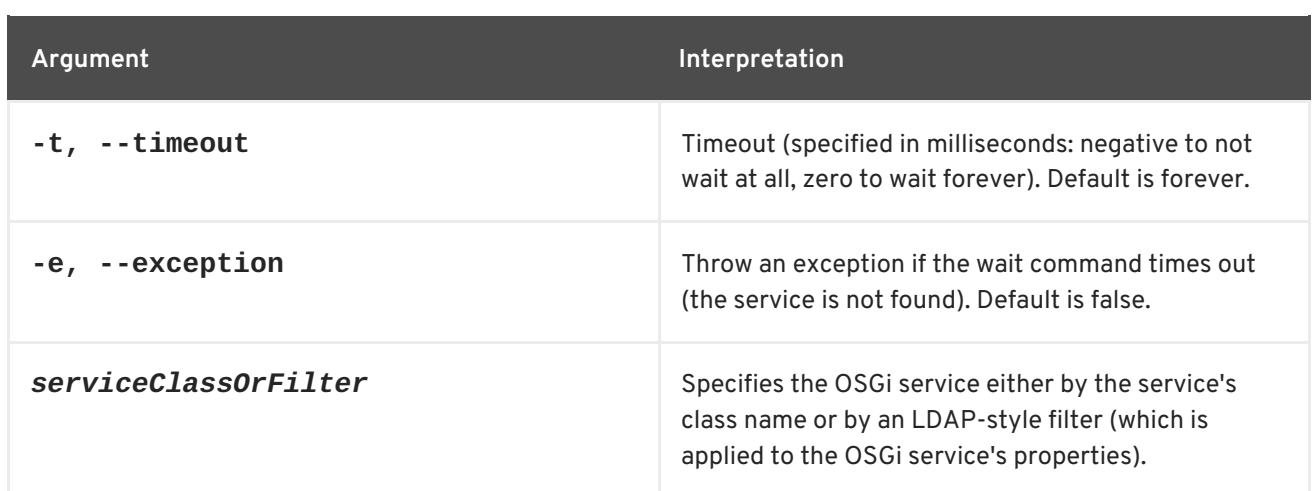

## **6.10. DEV:WATCH, WATCH**

#### **Abstract**

watches and automatically updates bundles

### **Synopsis**

**dev:watch** [ --help ] [[ --start ] | [ --stop ]] [ -i *interval* ] [ --list ] [ --remove ] { *bundles* ...}

## **Arguments**

Table 6.10, "**dev:watch** [Arguments"](#page-61-1) describes the commands arguments.

<span id="page-61-1"></span>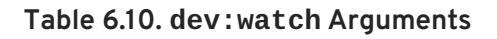

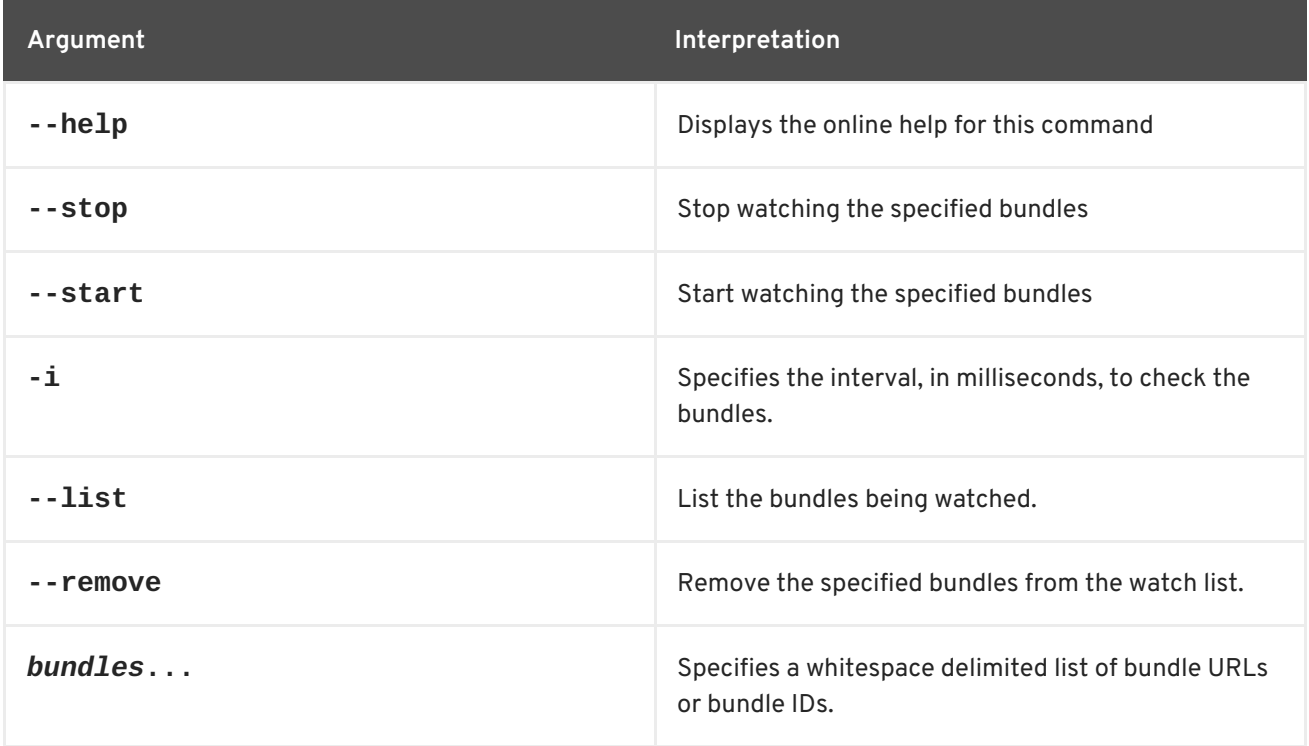

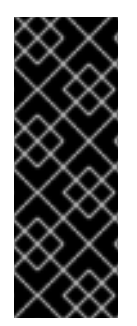

## **IMPORTANT**

 $\overline{\phantom{a}}$ 

Only Maven URLs and Maven snapshots will be updated automatically. So, if you run

JBossA-MQ:karaf@root> dev:watch \*

You are monitoring all bundles that have a location matching mvn:\* that have -SNAPSHOT in their URL.

# **CHAPTER 7. FABRIC CONSOLE COMMANDS**

This chapter describes **fabric** console commands.

## **7.1. FABRIC:CLUSTER-LIST**

#### **Abstract**

lists the members of a cluster

### **Synopsis**

**fabric:cluster-list** [ --help ] [ *Path* ]

### **Description**

This command lists the members of the specified cluster, where the cluster can be a cluster of message brokers, a cluster of servlets, or a cluster of Web applications.

For example, to list all of the servlet services in the Fabric, enter the following console command:

fabric:cluster-list servlets

To list all of the Web application services in the Fabric, enter the following console command:

fabric:cluster-list webapps

## **Arguments**

Table 7.1, "**[fabric:cluster-list](#page-63-0)** Arguments" describes the command's arguments.

#### <span id="page-63-0"></span>**Table 7.1. fabric:cluster-list Arguments**

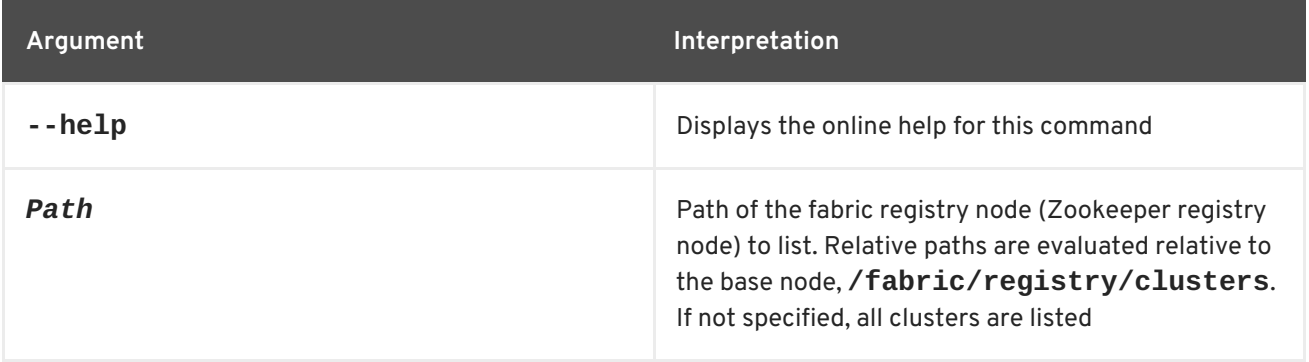

#### **Related topics**

Section 7.32, ["fabric:mq-create"](#page-107-0)

## **7.2. FABRIC:CLOUD-FIREWALL-EDIT**

#### **Abstract**

manage a cloud container's firewall

## **Synopsis**

**fabric:cloud-firewall-edit** [ --help ] [ --owner *owner* ] [ --option *key*=*value* ]

## **Arguments**

Table 7.2, "**[fabric:cloud-firewall-edit](#page-64-0)** Arguments" describes the command's arguments.

#### <span id="page-64-0"></span>**Table 7.2. fabric:cloud-firewall-edit Arguments**

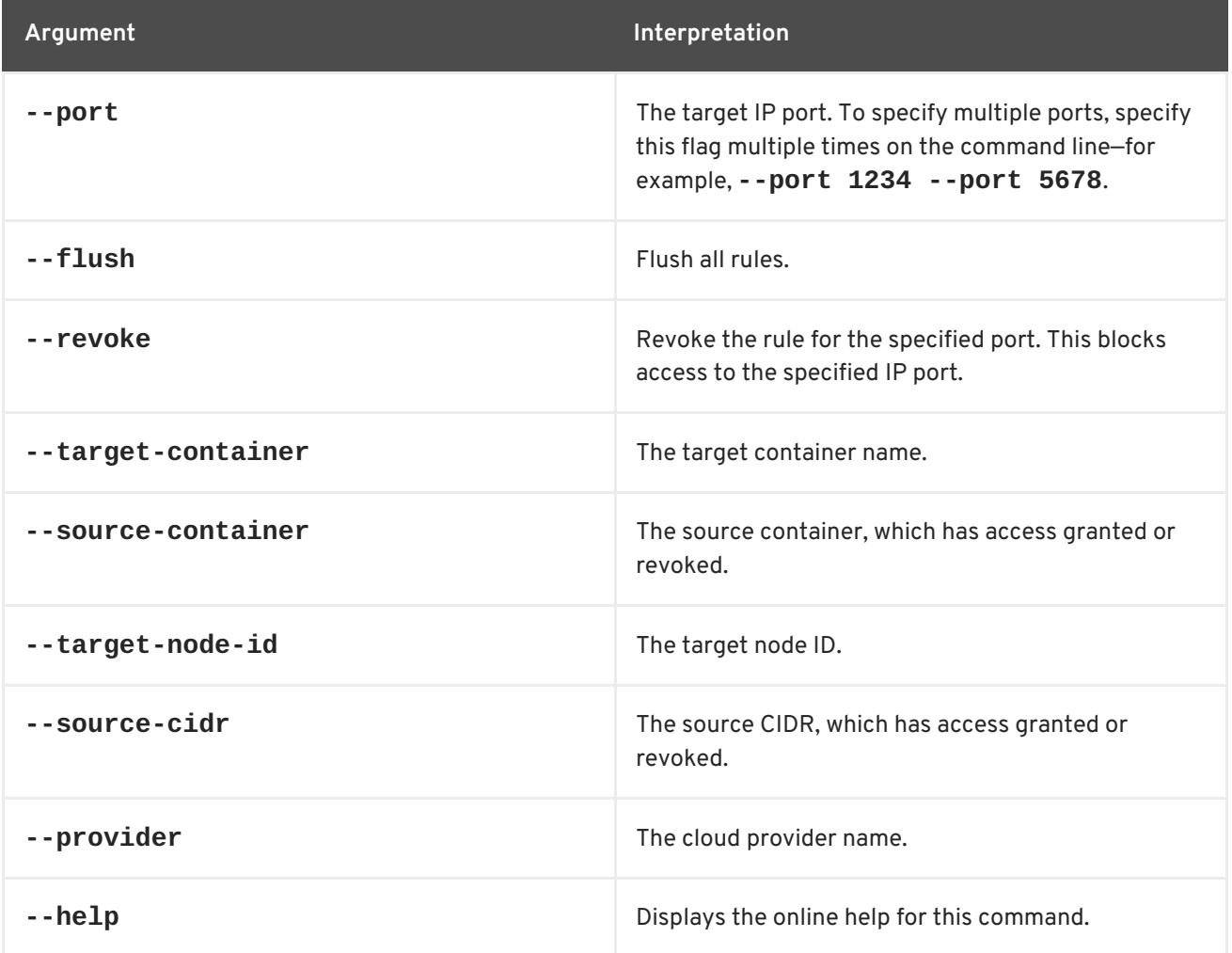

## **7.3. FABRIC:CLOUD-SERVICE-ADD**

#### **Abstract**

initialize a cloud provider (which can be used for provisioning containers in the cloud)

## **Synopsis**

**fabric:cloud-service-add** [ --help ] [ --provider *providerName* ] [ --name *name* ] [ --api *APIName* ] [ --endpoint *URL* ] [ --identity *accessKeyID* ] [ --credential *secretAccessKey* ] [ --owner *owner* ] [ - option *key*=*value* ] [ --async-registration ]

## **Description**

This command runs asynchronously. That is, although the command returns immediately, it runs a thread in the background, which completes the initialization of the cloud provider. You can use **fabric:cloud-service-list** to discover when the initialization has completed.

There are two different styles of usage for this command:

*Commercial cloud provider*—if you are using a commercial cloud provider, JClouds provides prepackaged modules that encapsulate the basic connection details for the provider. The prepackaged modules are available to install as Karaf features (named **jclouds-***ProviderName*) and encapsulate such details as the endpoint URI, cloud API, and so on.

For example, to install an Amazon Web Services (AWS) EC2 cloud provider, you can perform the following steps (assuming you are working in a standalone container):

1. Install the basic set of fabric cloud commands:

karaf@root> features:install fabric-jclouds

2. Install the JClouds module specifically for AWS EC2:

karaf@root> features:install jclouds-aws-ec2

3. Add the AWS EC2 provider, specifying the login credentials for your EC2 account:

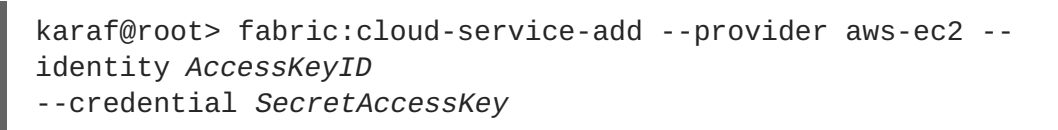

- 4. You are now ready to start creating compute instances on the **aws-ec2** cloud service, using the **fabric:container-create-cloud** command.
- *Private cloud service*—if you are hosting your compute instances on a private cloud service, you must specify the connection details more explicitly, by supplying the **--api** and **--endpoint** options. In this case, you must also define a name for the cloud service, by supplying the **- name** option.

For example, to define a connection to a private cloud service that uses the **openstack-nova** API through the endpoint, **http://172.16.0.1:4000/v2.0/**, you can perform the following steps (assuming you are working in a standalone container):

1. Install the basic set of fabric cloud commands:

karaf@root> features:install fabric-jclouds

2. Install the JClouds module for the **openstack-nova** API:

karaf@root> features:install jclouds-api-openstack-nova

3. Add the private cloud service, specifying the login credentials, API, and endpoint URL:

```
karaf@root> fabric:cloud-service-add --name myOpenStack --api
openstack-nova
--endpoint http://172.16.0.1:4000/v2.0/ --identity AccessKeyID --
credential SecretAccessKey
```
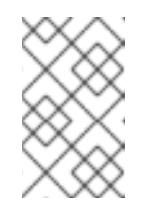

#### **NOTE**

You can provide additional customisation of the connection by setting options through the **--option** flag (which can appear multiple times in the command).

4. You are now ready to start creating compute instances on the **myOpenStack** cloud service, using the **fabric:container-create-cloud** command.

#### **Installing the command in a fabric**

To access this command from a fabric container, you must have installed the **fabric-jclouds** feature. To install the **fabric-jclouds** feature, deploy the **cloud** profile into the current container, using the **fabric:container-change-profile** command.

For example, if the console is currently logged on to the **root** container of the Fabric, you could add the **cloud** profile as follows:

```
JBossA-MQ:karaf@root> fabric:container-list
[id] [version] [alive] [profiles]
[provision status]
root* 1.0 true fabric, fabric-
ensemble-0000-1 success
JBossA-MQ:karaf@root> fabric:container-change-profile root fabric fabric-
ensemble-0000-1 cloud
JBossA-MQ:karaf@root> fabric:container-list
[id] [version] [alive] [profiles]
[provision status]
root* 1.0 true fabric, fabric-
ensemble-0000-1, cloud success
```
## **Arguments**

Table 7.3, "**[fabric:cloud-service-add](#page-67-0)** Arguments" describes the command's arguments.

#### **Table 7.3. fabric:cloud-service-add Arguments**

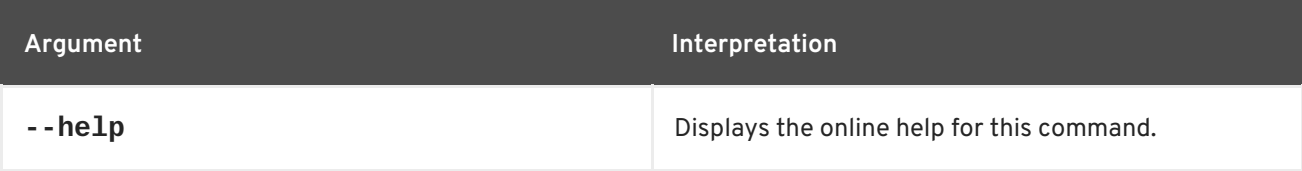

<span id="page-67-0"></span>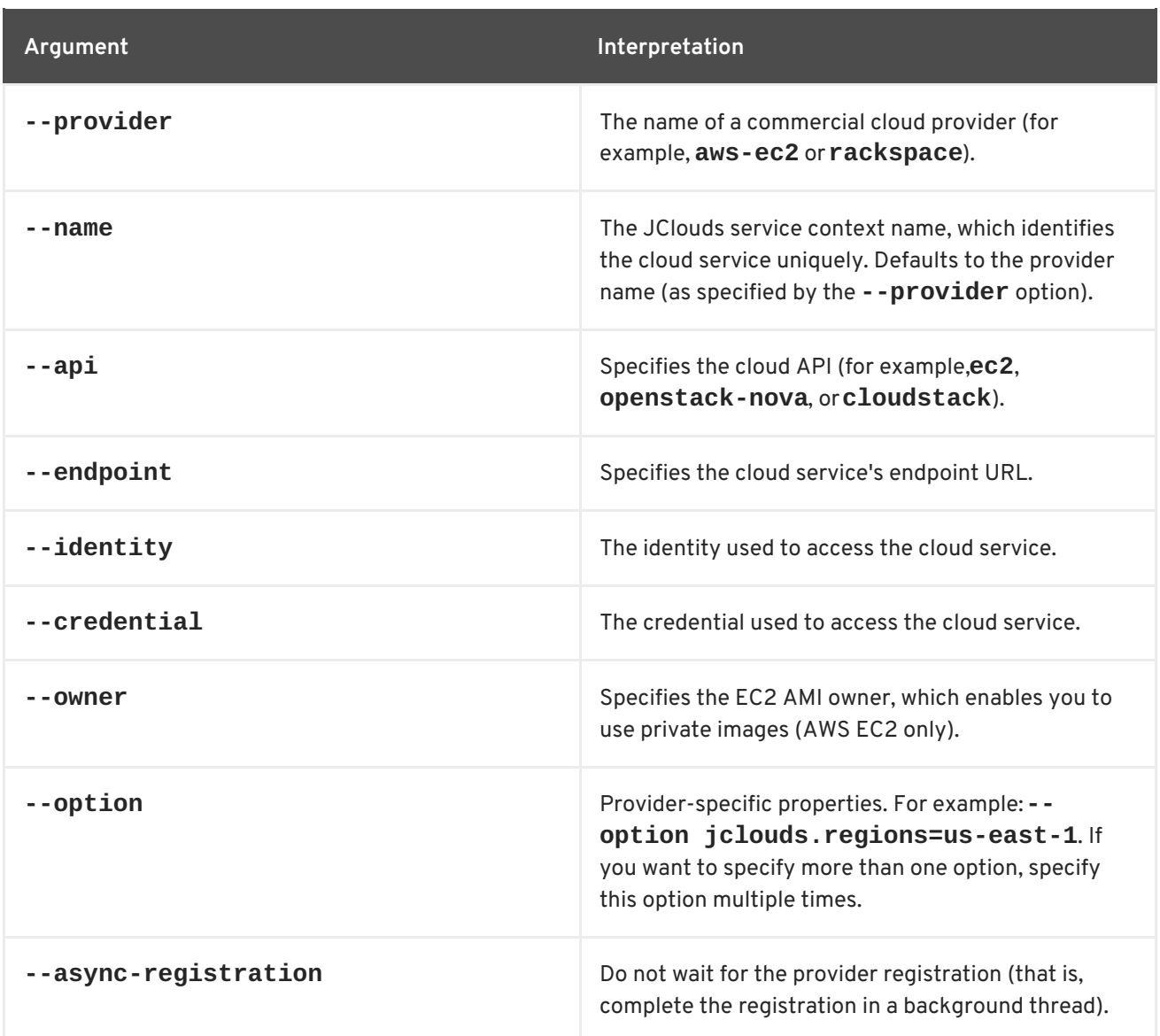

## **7.4. FABRIC:CLOUD-SERVICE-LIST**

#### **Abstract**

list the configured cloud providers

**Synopsis**

**fabric:cloud-service-list** [ --help ]

## **Description**

For each configured cloud provider, displays the provider name, type (**compute** or **blobstore**), and registration (**local**, for a standalone container, or **fabric**, for a Fabric Container).

To access this command, the current container must belong to a Fabric and you must have installed the **fabric-jclouds** feature. To install the **fabric-jclouds** feature, deploy the **cloud** profile into the current container, using the **fabric:container-change-profile** command.

For example, if the console is currently logged on to the **root** container of the Fabric, you could add the **cloud** profile as follows:

JBossA-MQ:karaf@root> fabric:container-list [id] [version] [alive] [profiles] [provision status] root\* 1.0 true fabric, fabric-ensemble-0000-1 success JBossA-MQ:karaf@root> fabric:container-change-profile root fabric fabricensemble-0000-1 cloud JBossA-MQ:karaf@root> fabric:container-list [id] [version] [alive] [profiles] [provision status] root\* 1.0 true fabric, fabric-ensemble-0000-1, cloud success

## **Arguments**

Table 7.4, "**[fabric:cloud-service-list](#page-68-0)** Arguments" describes the command's arguments.

<span id="page-68-0"></span>**Table 7.4. fabric:cloud-service-list Arguments**

| Argument  | Interpretation                             |
|-----------|--------------------------------------------|
| $-$ -help | Displays the online help for this command. |

## **7.5. FABRIC:CLOUD-SERVICE-REMOVE**

#### **Abstract**

removes the specified cloud provider

#### **Synopsis**

**fabric:cloud-service-remove** [ --help ] { *Name* }

#### **Description**

To access this command, the current container must belong to a Fabric and you must have installed the **fabric-jclouds** feature. To install the **fabric-jclouds** feature, deploy the **cloud** profile into the current container, using the **fabric:container-change-profile** command.

For example, if the console is currently logged on to the **root** container of the Fabric, you could add the **cloud** profile as follows:

```
JBossA-MQ:karaf@root> fabric:container-list
[id] [version] [alive] [profiles]
[provision status]
root* 1.0 true fabric, fabric-
ensemble-0000-1 success
JBossA-MQ:karaf@root> fabric:container-change-profile root fabric fabric-
ensemble-0000-1 cloud
JBossA-MQ:karaf@root> fabric:container-list
[id] [version] [alive] [profiles]
[provision status]
```
root\* 1.0 true fabric, fabricensemble-0000-1, cloud success

## **Arguments**

Table 7.5, "**[fabric:cloud-service-remove](#page-69-0)** Arguments" describes the command's arguments.

#### <span id="page-69-0"></span>**Table 7.5. fabric:cloud-service-remove Arguments**

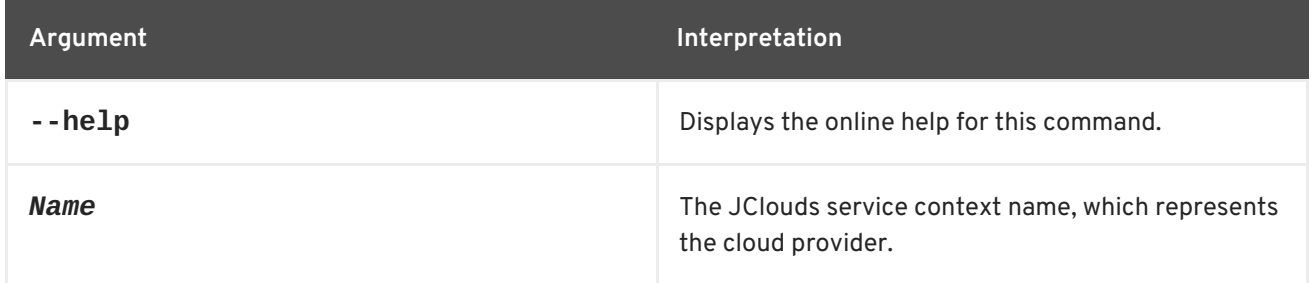

## **7.6. FABRIC:CONTAINER-ADD-PROFILE, CONTAINER-ADD-PROFILE**

#### **Abstract**

Adds the specified list of profiles to a container

### **Synopsis**

**fabric:container-add-profile** [ --help ] { *Name* } { *Profiles* }

## **Arguments**

Table 7.6, "**[fabric:container-add-profile](#page-69-1)** Arguments" describes the command's arguments.

#### <span id="page-69-1"></span>**Table 7.6. fabric:container-add-profile Arguments**

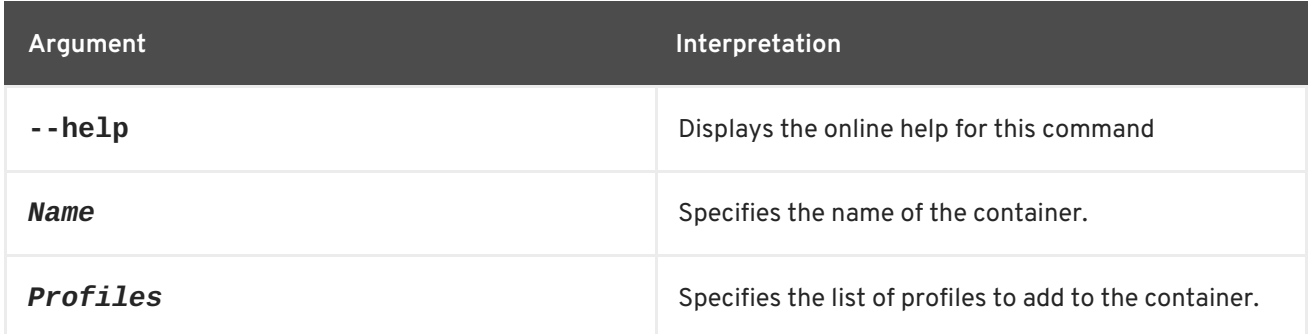

## **7.7. FABRIC:CONTAINER-CHANGE-PROFILE, CONTAINER-CHANGE-PROFILE**

#### **Abstract**

replaces a fuse container's profiles with the specified list of profiles

### **Synopsis**

**fabric:container-change-profile** [ --help ] { *Name* } { *Profiles* }

### **Arguments**

Table 7.7, "**[fabric:container-change-profile](#page-70-0)** Arguments" describes the command's arguments.

#### <span id="page-70-0"></span>**Table 7.7. fabric:container-change-profile Arguments**

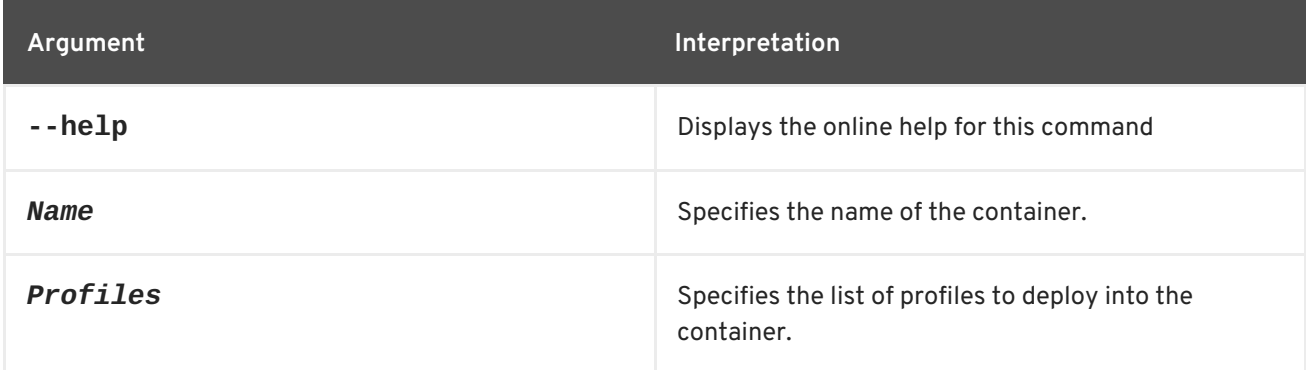

## **7.8. FABRIC:CONTAINER-CONNECT, CONTAINER-CONNECT**

#### **Abstract**

connects to a remote Fabric Container and execute the specified command

## **Synopsis**

**fabric:container-connect** [ --help ] [[ -u ] | [ --username ]*User*] [[ -p ] | [ --password ]*Password*] { *ContainerName* } [ *Command* ]

#### **Description**

This command allows you to connect to any container in the current fabric and execute a command. For example, to execute the **osgi:list** command on the **root2** container, you could enter a console command like Example 7.1, ["Executing](#page-70-1) a Command in a Remote Container" .

#### <span id="page-70-1"></span>**Example 7.1. Executing a Command in a Remote Container**

```
JBossA-MQ:karaf@root> fabric:container-connect -u YourName -p YourPass
root2 osgi:list
```
This command uses fabric JAAS security to log into the container, so the username and password are managed by the container's JAAS realm.

## **Arguments**

Table 7.8, "**[fabric:container-connect](#page-71-0)** Arguments" describes the command's arguments.

#### **Table 7.8. fabric:container-connect Arguments**

<span id="page-71-0"></span>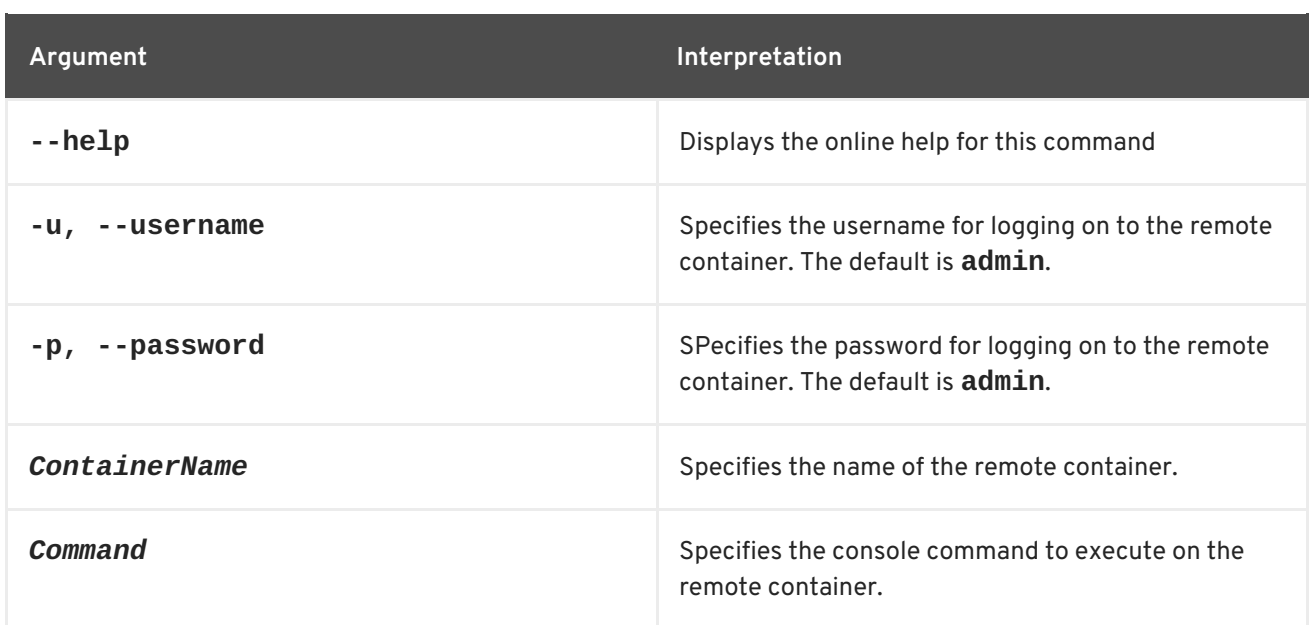

# **7.9. FABRIC:CONTAINER-CREATE-CHILD**

#### **Abstract**

create one or more child containers

## **Synopsis**

```
fabric:container-create-child [ --help ] [ --ensemble-server ] [ --profile profileID ] [ --
version version ] [ --jmx-user jmxUser ] [ --jmx-password jmxPass ] [ -b, --bind-address bindAddr
] [ --datastore-type storeType ] [ --datastore-option storeOption ] [ --zookeeper-password
zooPass ] [ --jvm-opts jvmOpts ] [ --resolver policy ] [ -m, --manual-ip IPAddr ] { parent } { name }
[ number ]
```
## **Description**

Child containers have the following characteristics:

- Each child container has a parent, so that the child containers form a hierarchy, with the root container as the ultimate ancestor.
- The child starts in a new JVM instance (JVM options can be passed to the new JVM through the **--jvm-opts** command option).
- A complete set of data directories are created for the child instance, under the *ESBInstallDir***/instances/ChildName** directory. The *ESBInstallDir***/system** directory is shared with the root container.

For example, if you have already created a new fabric (for example, by invoking **fabric:create**), you could add some child containers to the root container by entering the following command:

karaf@root> fabric:container-create-child root child 3

This command creates three new children under the **root** container. To check that the containers have been successfully created, invoke the **fabric:container-list** command, as follows:
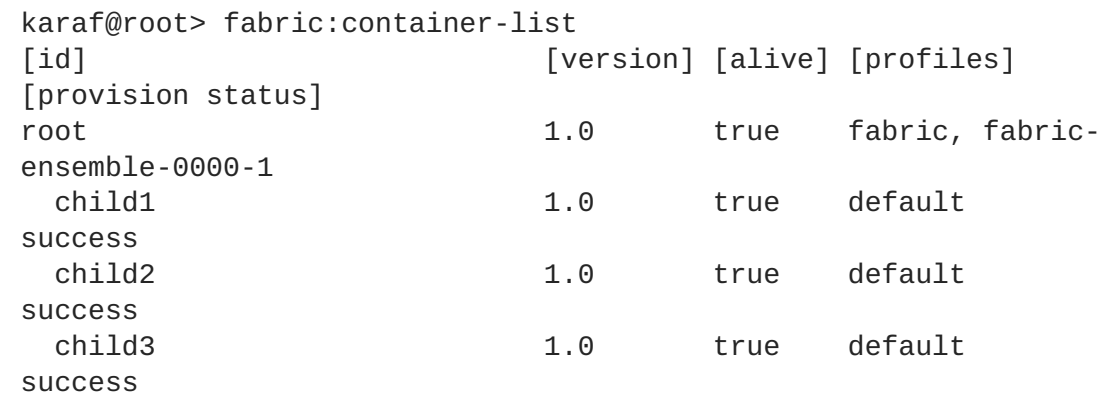

As you can see, the command creates three new child containers, **child1**, **child2**, and **child3**, with the **default** profile. This containers are ordinary (non-ensemble) containers, running fabric agents (ZooKeeper clients).

If you do not explicitly specify any profile (or profiles) for the new child containers, each of the child containers is created with the OSGi bundles required for a minimal Apache Karaf container and all of the profiles and bundles specified by the **default** profile.

To associate multiple profiles with a new child container, you can specify the **--profile** option multiple times. For example, if you want to deploy your own application profile, **myApp**, together with the **esb** profile, you would use a command like the following:

fabric:container-create-child --profile esb --profile myApp root childMyApp

## **Shutting down child containers**

After you create new child containers, the children run as separate processes, independently of the parent. Consequently, when you shut down the parent container, *the child processes continue to run in the background*. If you want to shut down the children, you must explicitly invoke the **fabric:container-stop** command. For example, if a root container has three children— **child1**, **child2**, and **child3**—you can issue the following commands in the root container console to shut down all of the containers:

karaf@root> fabric:container-stop child1 karaf@root> fabric:container-stop child2 karaf@root> fabric:container-stop child3 karaf@root> shutdown -f

## **Arguments**

Table 7.9, "**[fabric:container-create-child](#page-73-0)** Arguments" describes the command's arguments.

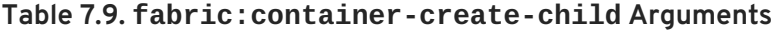

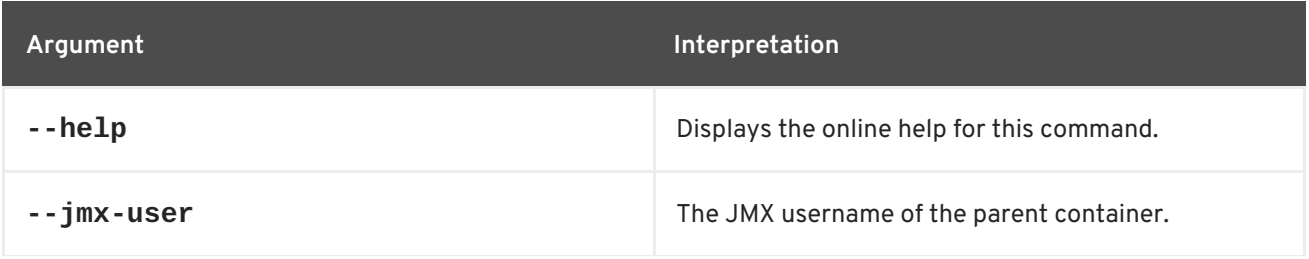

<span id="page-73-0"></span>**Argument Interpretation**

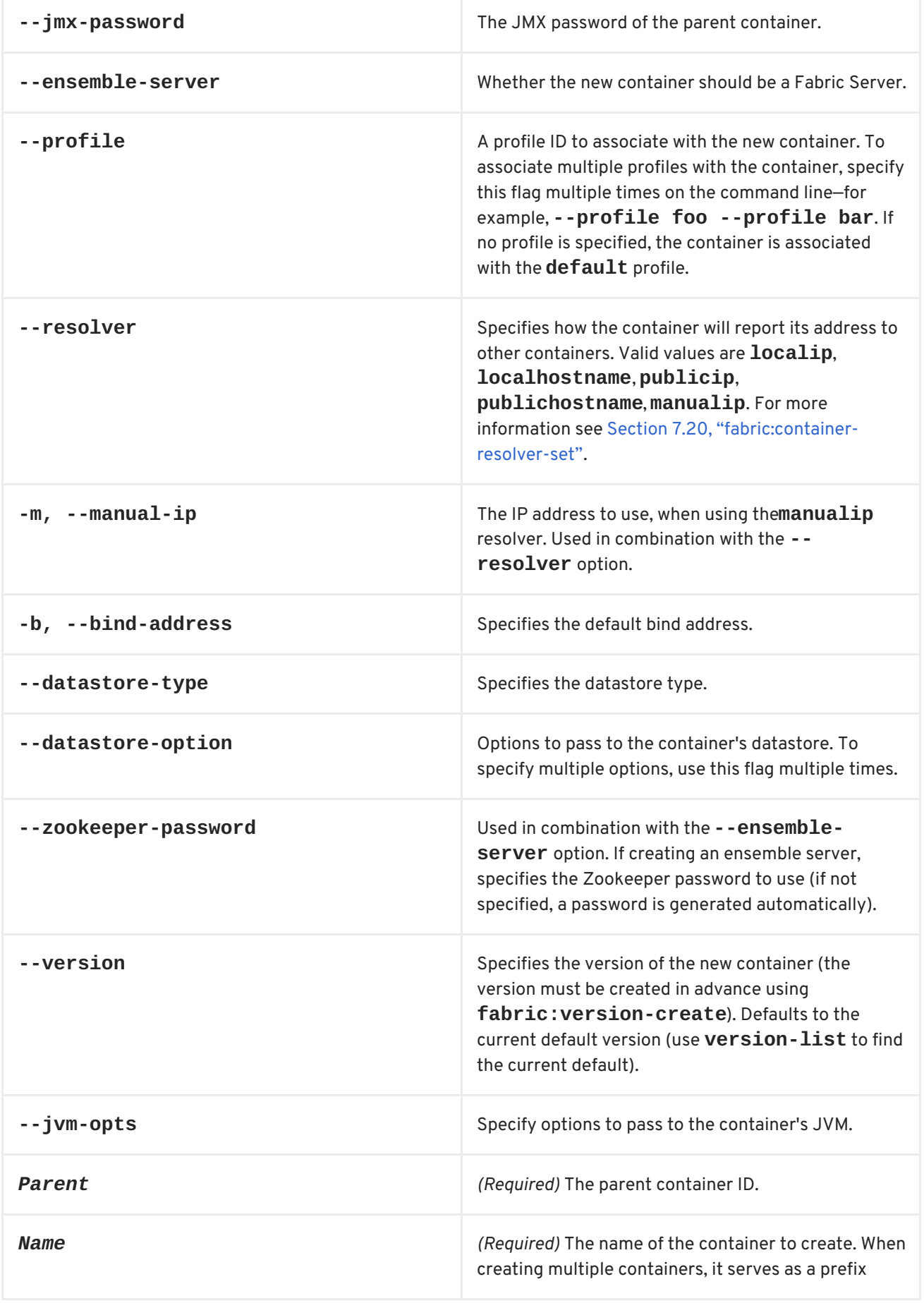

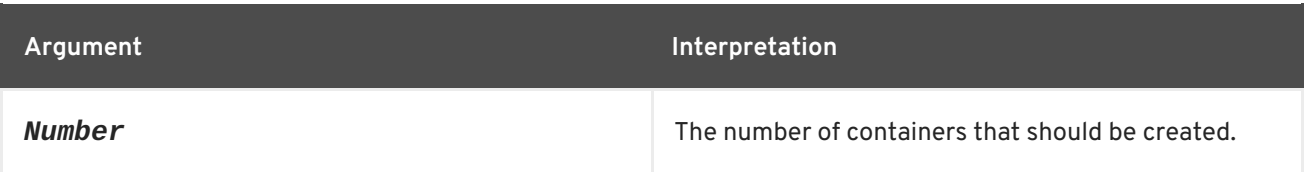

## **Related topics**

For more details about resolver policies, see:

[fabric:container-resolver-list](#page-89-0)

[fabric:container-resolver-set](#page-90-0)

[fabric:create](#page-98-0)

# **7.10. FABRIC:CONTAINER-CREATE-CLOUD**

#### **Abstract**

creates one or more new containers on the cloud

## **Synopsis**

**fabric:container-create-cloud** [ --help ] [ --name *contextName* ] [ --provider *cloudProvider* ] [ --api *cloudAPI* ] [ --identity *cloudIdentity* ] [ --credential *loginCredential* ] [ --imageId *imageID* ] [ --os-family *osFamily* ] [ --os-version *osVersion* ] [ - hardwareId *hardwareID* ] [ --instanceType *instanceType* ] [ --locationId *location* ] [ --user *userAcc* ] [ --password *userPass* ] [ --public-key-file *file* ] [ --owner *owner* ] [ --group *group* ] [ - proxy-uri *URI* ] [ --ensemble-server ] [ --new-user *jaasUser* ] [ --new-user-password *jaasUserPass* ] [ --new-user-role *jaasUserRole* ] [ -b, --bind-address *bindAddress* ] [ --datastore-type *storeType* ] [ --datastore-option *storeOption* ] [ --zookeeper-password *zooPass* ] [ --resolver *policy* ] [ -m, --manual-ip *IPAddr* ] [ --env *key***=***value* ] [ --min-port *minPort* ] [ --max-port *maxPort* ] [ --profile *profileID* ] [ --version *version* ] [ --jvm-opts *jvmOpts* ] [ --add-option *key***=***value* ] [ --no-admin-access ] [ --path *installPath* ] { *Name* } [ *Number* ]

## **Description**

To access this command, you must have installed the **fabric-jclouds** feature. To install the **fabric-jclouds** feature, enter the following console command:

features:install fabric-jclouds

The **fabric:container-create-cloud** command provisions the container as follows:

- 1. Creates a new node on the cloud provider. The node is created using a JClouds compute service: either by lookup in the service registry (using the provider ID as a property) or by instantiating a new node, by specifying the identity and credential of the provider.
- 2. Connects to the created node, using the authentication metadata returned upon the node

creation (this is usually a username and private key, where the username can be overridden by the **--user** option). After it connects to the node, it executes a script, which downloads the fabric distribution from the Maven proxy and untars the distribution.

By default, the script uses the oldest Maven proxy server in the current ensemble (every ensemble server has a Maven proxy server deployed in it). You can optionally override the default Maven proxy by specifying the **--proxy-uri** option. The script would then use the specified Maven proxy server to download the container runtime.

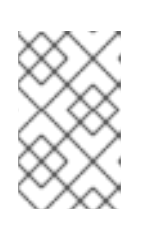

## **NOTE**

The ability to override the Maven proxy is important in certain cases (for example, in a cloud deployment) where the remote host might not be able to access the default Maven proxy server.

- 3. Starts up the newly installed container (or containers) and installs the specified fabric profile (or profiles).
- 4. When creating multiple containers using this command (by adding the *Number* argument), multiple nodes will be created and a root container will be installed on each node.

By default, the newly created cloud containers belong to the current fabric (that is, the same fabric as the container from which you invoked the command). It is possible, however, to create a container on the compute instance that acts as the seed for a completely new fabric, separate from the current one. To create a new fabric on the compute instance, invoke the **fabric:container-create-cloud** command with the **--ensemble-server** flag, which makes the newly created container (or containers) an ensemble server, with its own fabric registry agent. The newly created ensemble server on the cloud *does not join the current ensemble*: it belongs to an independent ensemble (a new fabric).

## **Arguments**

Table 7.10, "**[fabric:container-create-cloud](#page-77-0)** Arguments" describes the command's arguments.

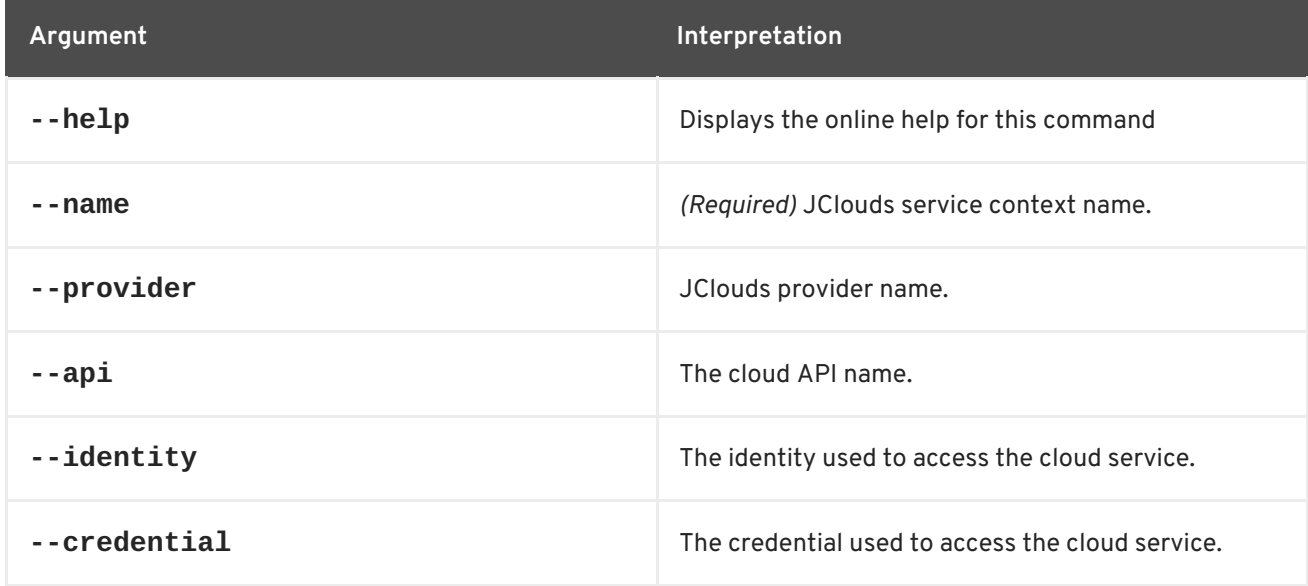

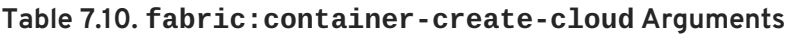

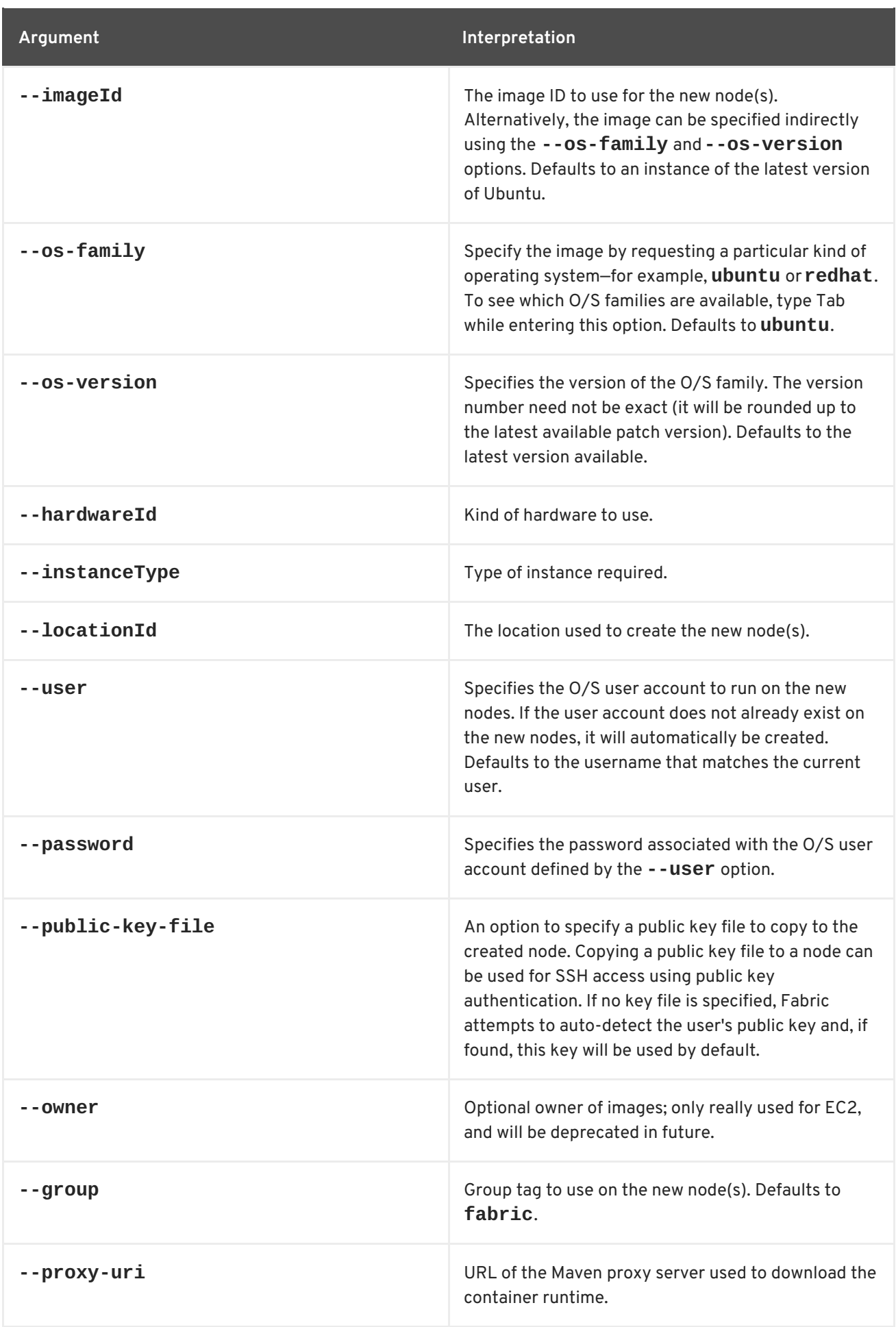

<span id="page-77-0"></span>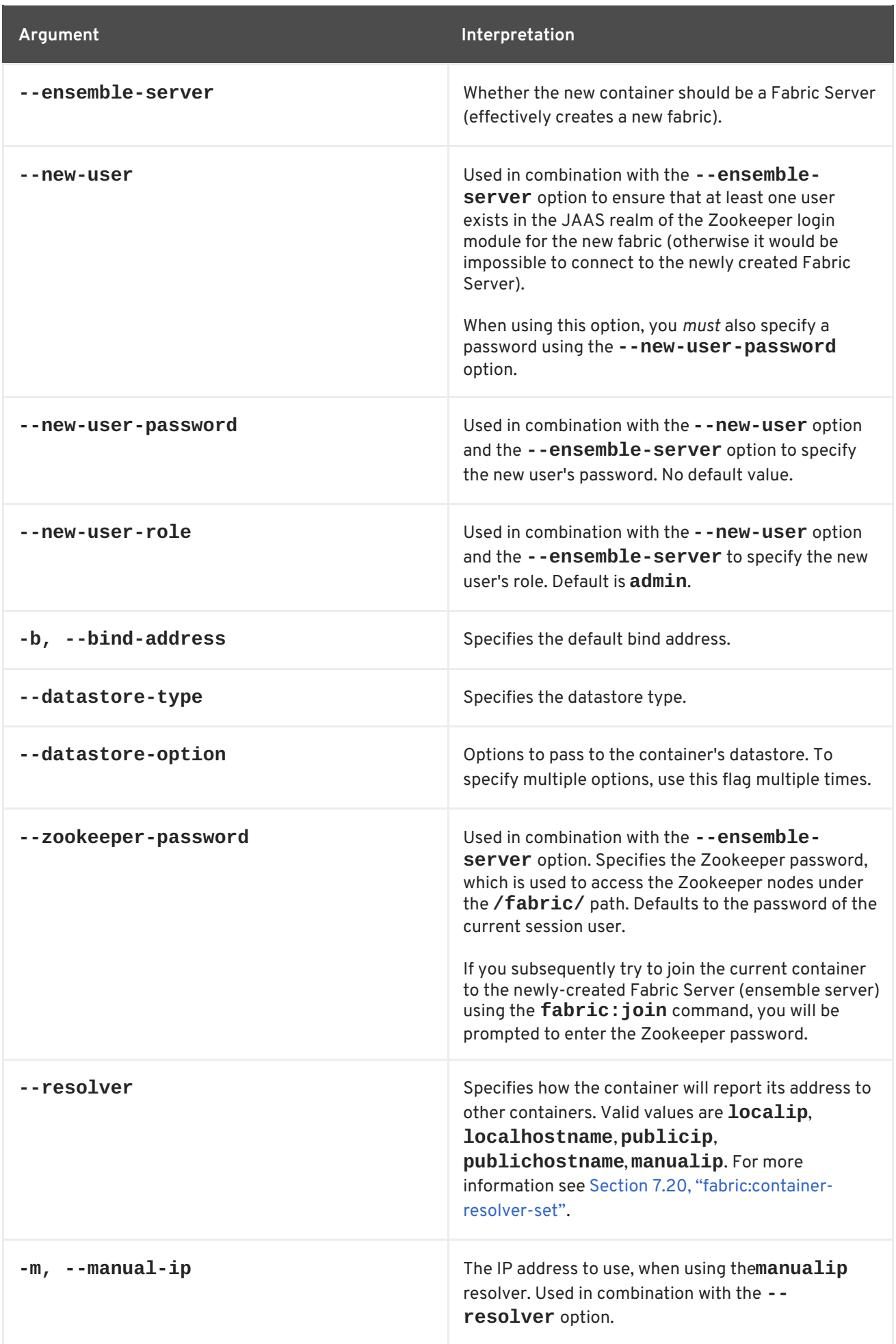

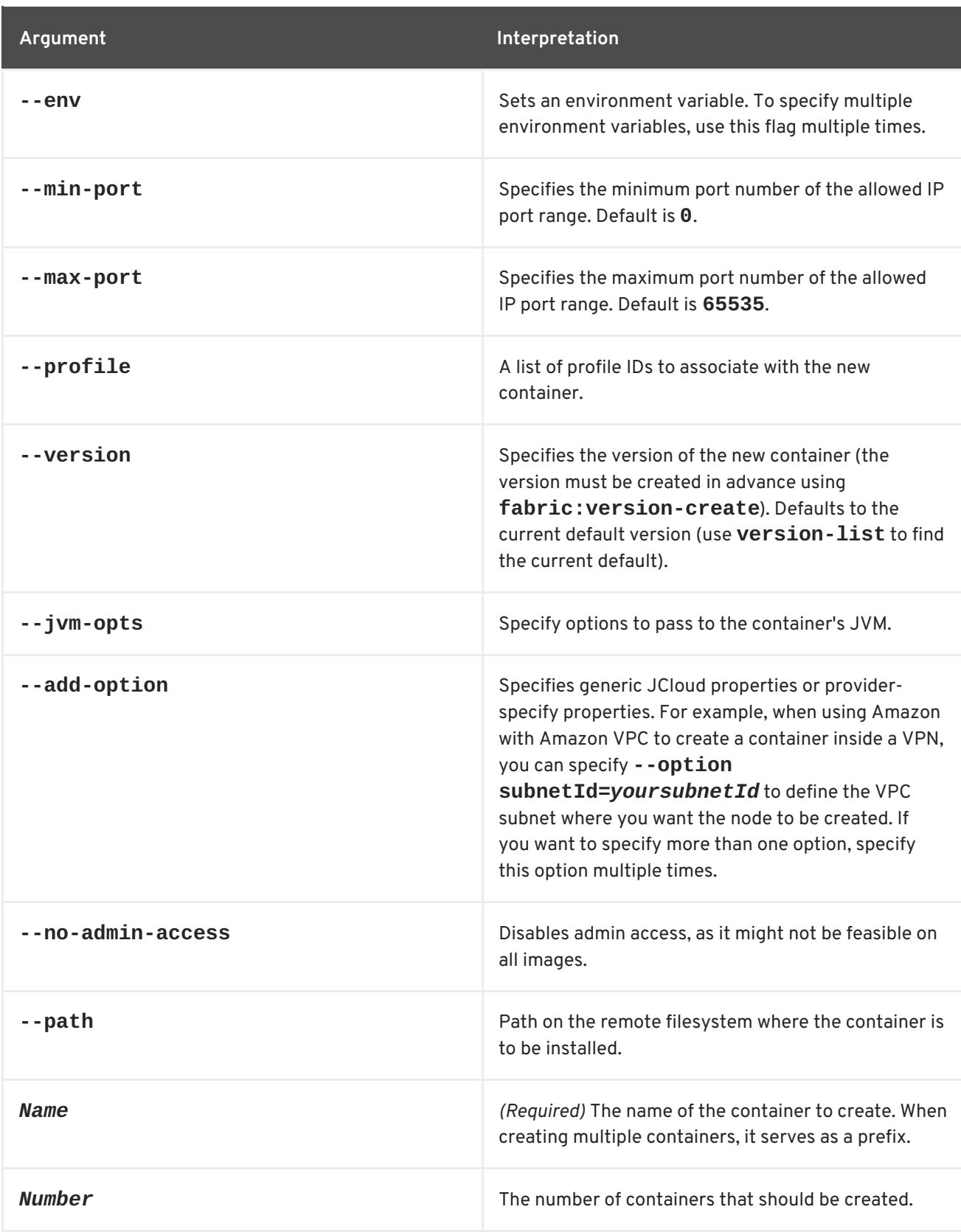

## **Related topics**

See the other Fabric cloud commands:

- [fabric:cloud-provider-add](#page-66-0)
- [fabric:cloud-provider-list](#page-68-0)
- [fabric:cloud-provider-remove](#page-68-1)

For more details about resolver policies, see:

- [fabric:container-resolver-list](#page-89-0)
- [fabric:container-resolver-set](#page-90-0)
- [fabric:create](#page-98-0)

# **7.11. FABRIC:CONTAINER-CREATE-SSH**

#### **Abstract**

creates one or more new containers through SSH

## **Synopsis**

**fabric:container-create-ssh** [ --help ] [ --host *host* ] [ --port *port* ] [ --min-port *minPort* ] [ - -max-port *maxPort* ] [ --path *path* ] [ --user *user* ] [ --password *password* ] [ --new-user *newUser* ] [ --new-user-password *newPassword* ] [ --new-user-role *newRole* ] [ --private-key *keyPath* ] [ - pass-phrase *passPhrase* ] [ --ssh-retries *retries* ] [ --proxy-uri *URI* ] [ --ensemble-server ] [ - profile *profileID* ] [ --version *version* ] [ -b, --bind-address *bindAddress* ] [ --datastore-type *storeType* ] [ --datastore-option *storeOption* ] [ --zookeeper-password *zooPass* ] [ --jvmopts*jvmOpts* ] [ --resolver *policy* ] [ -m, --manual-ip *IPAddr* ] [ --env *key***=***value* ] [ --with-adminaccess ] [ --disable-distribution-upload ] { *Name* } [ *Number* ]

## **Description**

Specifically, this command provisions the container as follows:

- 1. Logs into the specified SSH host, using either the provided username and password *or* using the provided username and private key.
- 2. Runs a script on the remote host that that downloads the container runtime to the remote host. The runtime files are downloaded through a Maven proxy server. By default, the script uses the oldest Maven proxy server in the current ensemble (every Fabric Server has a Maven proxy server deployed in it). You can optionally override the default Maven proxy by specifying the **- -proxy-uri** option. The script would then use the specified Maven proxy server to download the container runtime.

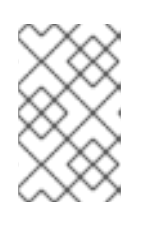

#### **NOTE**

The ability to override the Maven proxy is important in certain cases (for example, in a cloud deployment) where the remote host might not be able to access the default Maven proxy server.

3. Starts up the newly installed container (or containers) and installs the specified fabric profile (or profiles).

By default, the newly created containers belong to the current fabric (that is, the same fabric as the container from which you invoked the command). It is possible, however, to create a container on the remote host that acts as the seed for a completely new fabric, separate from the current one. To create a new fabric on the remote host, invoke the **fabric:container-create-ssh** command with the **--**

**ensemble-server** flag, which makes the newly created container (or containers) a Fuse Server. The newly created Fuse Server on the remote host *does not join the current ensemble*: it belongs to an independent ensemble (a new fabric).

## **Arguments**

Table 7.11, "**[fabric:container-create-ssh](#page-81-0)** Arguments" describes the command's arguments.

**Table 7.11. fabric:container-create-ssh Arguments**

| Argument            | Interpretation                                                                                                    |
|---------------------|----------------------------------------------------------------------------------------------------|
| --help              | Displays the online help for this command                                                                                                    |
| --host              | (Required) Host name to SSH into.                                                                                                    |
| --port              | The IP port number for the SSH connection. Default<br>is 22.                                                                                                    |
| --min-port          | The minimum port number of the allowed IP port<br>range. Default is 0.                                                                                                    |
| --max-port          | The maximum port number of the aollowed IP port<br>range. Default is 65535.                                                                                                    |
| --path              | Path on the remote filesystem where the container is<br>to be installed.                                                                                                    |
| --user              | (Required) User name for login.                                                                                                    |
| --password          | Password for login. If the password is omitted,<br>private key authentication is used instead.                                                                                                    |
| --new-user          | Used in combination with the --ensemble-<br>server option to ensure that at least one user<br>exists in the JAAS realm of the Zookeeper login<br>module for the new fabric (otherwise it would be<br>impossible to connect to the newly created Fabric<br>Server).<br>When using this option, you must also specify a<br>password using the -- new-user-password<br>option. |
| --new-user-password | Used in combination with the --new-user option<br>and the --ensemble-server option to specify<br>the new user's password. No default value.                                                                                                    |
| --new-user-role     | Used in combination with the --new-user option<br>and the --ensemble-server to specify the new<br>user's role. Default is admin.                                                                                                    |

<span id="page-81-0"></span>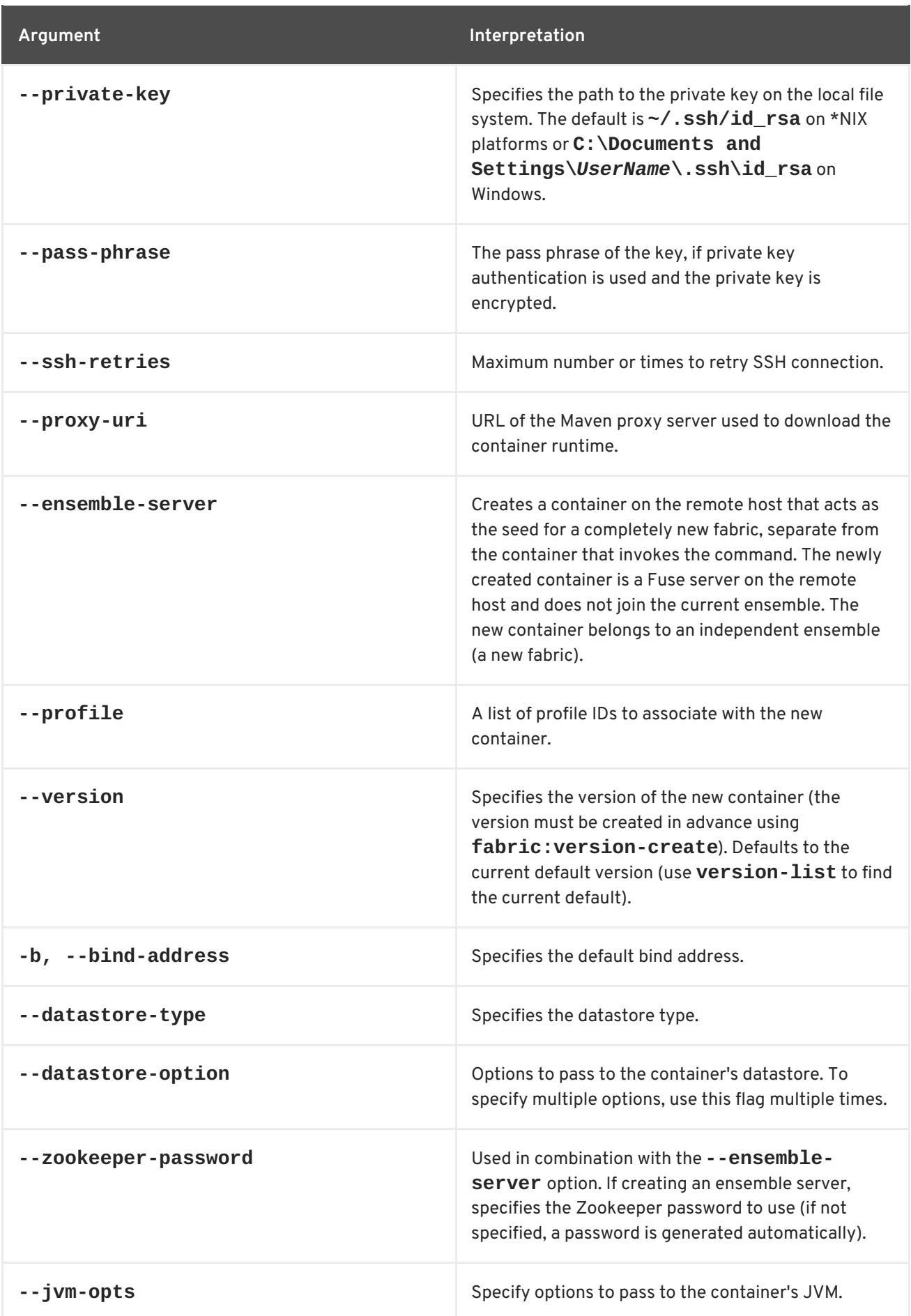

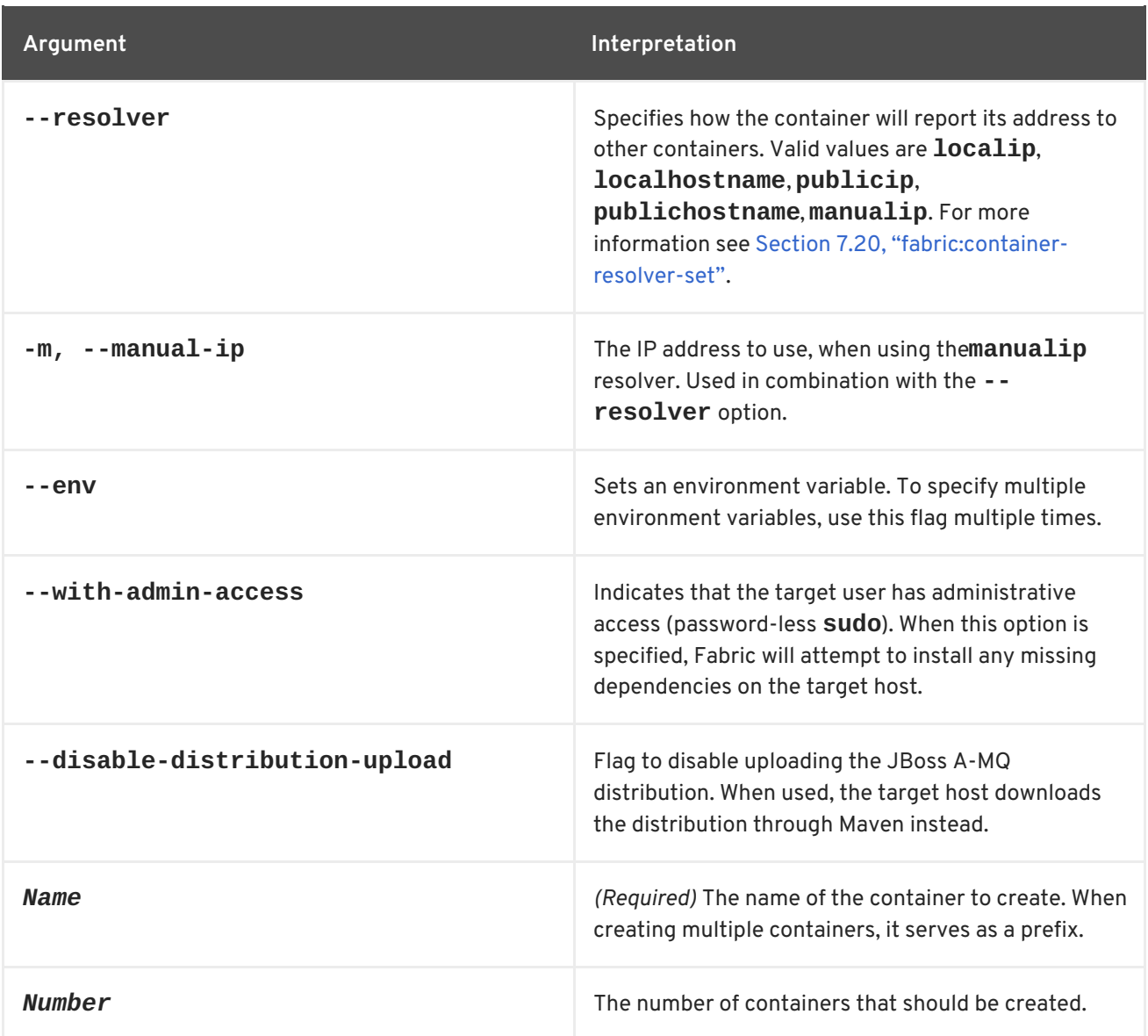

## **Related topics**

For more details about resolver policies, see:

[fabric:container-resolver-list](#page-89-0)

[fabric:container-resolver-set](#page-90-0)

[fabric:create](#page-98-0)

# **7.12. FABRIC:CONTAINER-DEFAULT-JVM-OPTIONS, CONTAINER-DEFAULT-JVM-OPTIONS**

#### **Abstract**

get or set the default JVM options to use when creating a new container

## **Synopsis**

**fabric:container-default-jvm-options** [ --help ] [ *JVMOptions* ]

## **Arguments**

Table 7.12, "**[fabric:container-default-jvm-options](#page-83-0)** Arguments" describes the command's arguments.

#### <span id="page-83-0"></span>**Table 7.12. fabric:container-default-jvm-options Arguments**

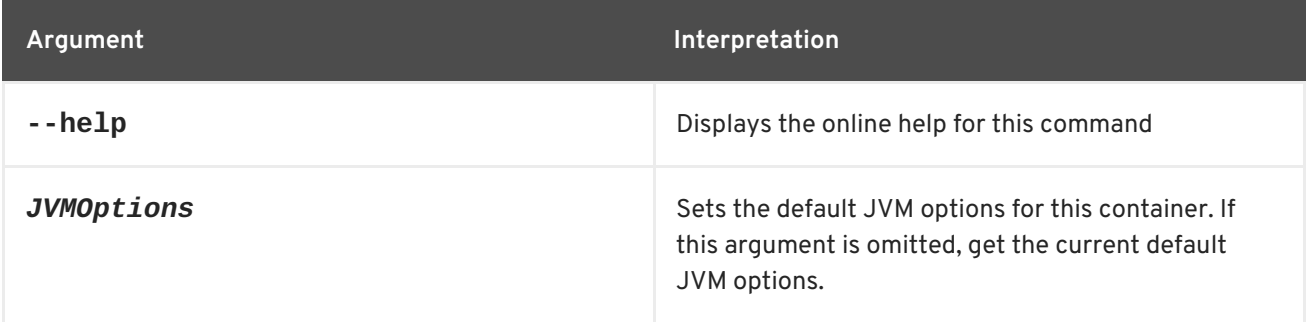

# **7.13. FABRIC:CONTAINER-DELETE**

#### **Abstract**

stops and deletes a Fuse Container

## **Synopsis**

**fabric:container-delete** [ --help ] [ --user *user* ] [ --password *password* ] [ -f, --force ] [[ -r ] | [ --recursive ]] { *GlobList* }

## **Description**

Deleting a Fuse Container deletes all of the files associated with the container from the host.

If the container has children, the default behavior of the command is to leave the children in place. You can force the deletion of the children using the **-r** option.

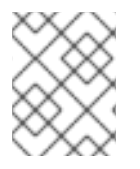

#### **NOTE**

If the container to be deleted is a Fabric Server, you must first remove it from the ensemble using **fabric:ensemble-remove**.

## **Arguments**

Table 7.13, "**[fabric:container-delete](#page-84-0)** Arguments" describes the command's arguments.

**Table 7.13. fabric:container-delete Arguments**

<span id="page-84-0"></span>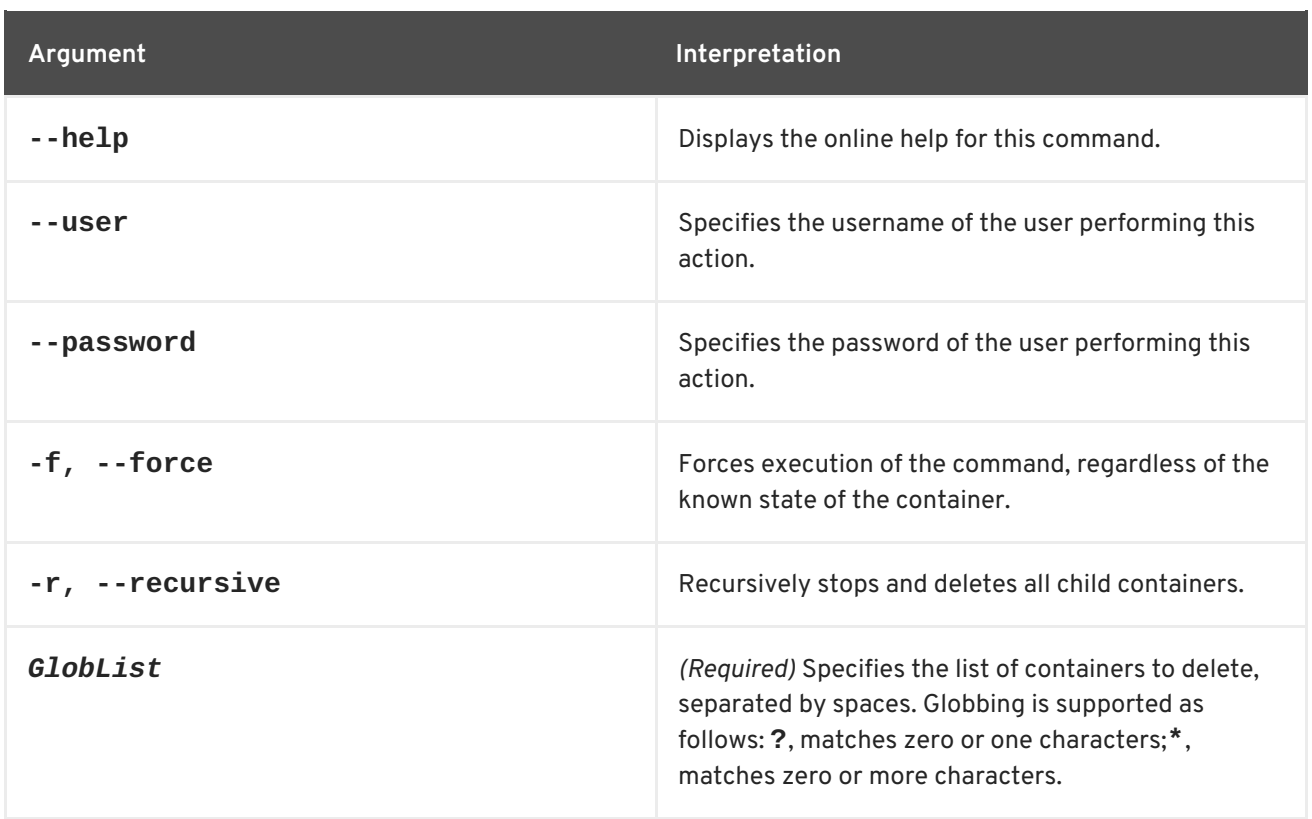

## **Using alternative credentials**

Each time a container is created Fabric stores the credentials used to create the container and will reuse them for all life cycle operations (start, stop, delete). If the credentials have changed, the updated credentials need to be specified as options. Each container type (child, ssh, jclouds) uses different kind of credentials, as follows:

- Child containers: Use the JMX credentials of the parent container.
- SSH containers: Use the SSH credentials of the target host.
- JClouds containers: Use the ssh credentials of the instance.

For example:

fabric:container-delete --user *NewJmxUserOfParent* --password *NewJmxPasswordOfParent* child1 fabric:container-delete --password *NewSshPasswordOfTargetHost* ssh1 fabric:container-delete --password *NewSshPasswordOfTargetHost* cloud1

## **7.14. FABRIC:CONTAINER-EDIT-JVM-OPTIONS**

#### **Abstract**

Replace the JVM options used to launch a container

## **Synopsis**

**fabric:container-edit-jvm-options** [ --help ] [ -u, --username *user* ] [ -p, --password *password* ] { *Container* } [ *JVMOptions* ]

## **Description**

Enables you to set the Java Virtual Machine (JVM) options that are passed to the Java runtime when launching the container. Note that this command *replaces all of the existing JVM options for the container*. Hence, when you invoke this command, you must specify *all* of the container's JVM options, not just the ones you want to add.

For example, suppose you have a container named **ssh2** and you want to add the following JVM options: **-Xms2048M -Xmx8192M**. Proceed as follows:

1. Invoke the **container-edit-jvm-options** command to discover the current JVM options used by the **ssh2** container, as follows:

JBossFuse:karaf@root> container-edit-jvm-options ssh2 -XX:+UnlockDiagnosticVMOptions -XX:+UnsyncloadClass - Djava.endorsed.dirs=/usr/lib/jvm/jre/jre/lib/endorsed:/usr/lib/jvm/j re/lib/endorsed:/home/fuse/containers/ssh2/fabric8-karaf-1.2.0.redhat-133/lib/endorsed - Djava.ext.dirs=/usr/lib/jvm/jre/jre/lib/ext:/usr/lib/jvm/jre/lib/ext :/home/fuse/containers/ssh2/fabric8-karaf-1.2.0.redhat-133/lib/ext - Dkaraf.instances=/home/fuse/containers/ssh2/fabric8-karaf-1.2.0.redhat-133/instances - Dkaraf.home=/home/fuse/containers/ssh2/fabric8-karaf-1.2.0.redhat-133 -Dkaraf.base=/home/fuse/containers/ssh2/fabric8-karaf-1.2.0.redhat-133 -Dkaraf.data=/home/fuse/containers/ssh2/fabric8 karaf-1.2.0.redhat-133/data - Dkaraf.etc=/home/fuse/containers/ssh2/fabric8-karaf-1.2.0.redhat-133/etc -Djava.io.tmpdir=/home/fuse/containers/ssh2/fabric8-karaf-1.2.0.redhat-133/data/tmp - Djava.util.logging.config.file=/home/fuse/containers/ssh2/fabric8 karaf-1.2.0.redhat-133/etc/java.util.logging.properties - Djavax.management.builder.initial=org.apache.karaf.management.boot.K arafMBeanServerBuilder -Dkaraf.startLocalConsole=false - Dkaraf.startRemoteShell=true

2. Invoke the **container-edit-jvm-options** command, passing all of new JVM options as the second argument to the command (enclosed in single or double quotes). That is, to construct the second argument, copy the JVM options output from the previous step, append your additional JVM arguments, and enclose all of these JVM options in quotes. For example:

```
JBossFuse:karaf@root> container-edit-jvm-options ssh2 '-
XX:+UnlockDiagnosticVMOptions -XX:+UnsyncloadClass -
Djava.endorsed.dirs=/usr/lib/jvm/jre/jre/lib/endorsed:/usr/lib/jvm/j
re/lib/endorsed:/home/fuse/containers/ssh2/fabric8-karaf-
1.2.0.redhat-133/lib/endorsed -
Djava.ext.dirs=/usr/lib/jvm/jre/jre/lib/ext:/usr/lib/jvm/jre/lib/ext
:/home/fuse/containers/ssh2/fabric8-karaf-1.2.0.redhat-133/lib/ext -
Dkaraf.instances=/home/fuse/containers/ssh2/fabric8-karaf-
1.2.0.redhat-133/instances -
Dkaraf.home=/home/fuse/containers/ssh2/fabric8-karaf-1.2.0.redhat-
133 -Dkaraf.base=/home/fuse/containers/ssh2/fabric8-karaf-
1.2.0.redhat-133 -Dkaraf.data=/home/fuse/containers/ssh2/fabric8-
karaf-1.2.0.redhat-133/data -
Dkaraf.etc=/home/fuse/containers/ssh2/fabric8-karaf-1.2.0.redhat-
133/etc -Djava.io.tmpdir=/home/fuse/containers/ssh2/fabric8-karaf-
```

```
1.2.0.redhat-133/data/tmp -
Djava.util.logging.config.file=/home/fuse/containers/ssh2/fabric8-
karaf-1.2.0.redhat-133/etc/java.util.logging.properties -
Djavax.management.builder.initial=org.apache.karaf.management.boot.K
arafMBeanServerBuilder -Dkaraf.startLocalConsole=false -
Dkaraf.startRemoteShell=true -Xms2048M -Xmx8192M'
```
3. In order for these new JVM options to take effect, you need to restart the **ssh2** container, as follows:

JBossFuse:karaf@root> container-stop ssh2 JBossFuse:karaf@root> container-start ssh2

4. Verify that the current JVM settings have the new values, as follows:

JBossFuse:karaf@root> container-edit-jvm-options ssh2 ...

#### **Arguments**

Table 7.14, "**[fabric:container-edit-jvm-options](#page-86-0)** Arguments" describes the command's arguments.

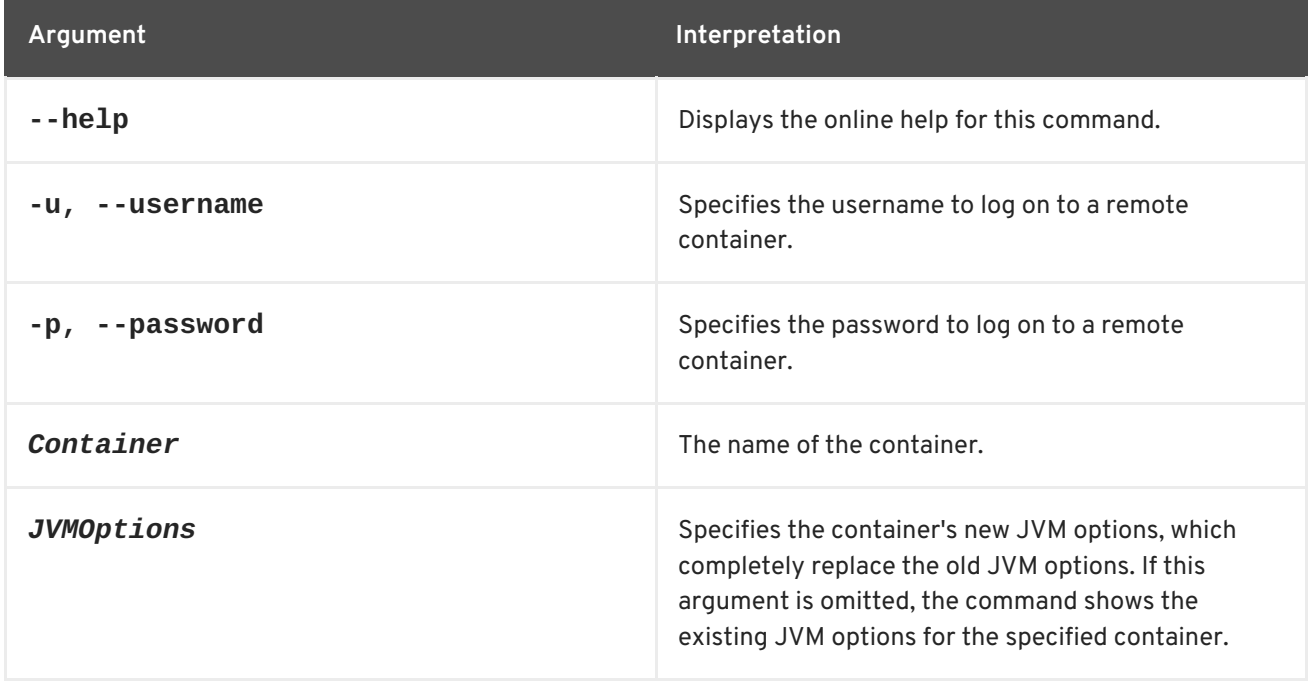

#### <span id="page-86-0"></span>**Table 7.14. fabric:container-edit-jvm-options Arguments**

# **7.15. FABRIC:CONTAINER-DOMAINS, CONTAINER-DOMAINS**

#### **Abstract**

lists a container's JMX domains

#### **Synopsis**

#### **fabric:container-domains** [ --help ] { *Name* }

## **Arguments**

Table 7.15, "**[fabric:container-domains](#page-87-0)** Arguments" describes the command's arguments.

#### <span id="page-87-0"></span>**Table 7.15. fabric:container-domains Arguments**

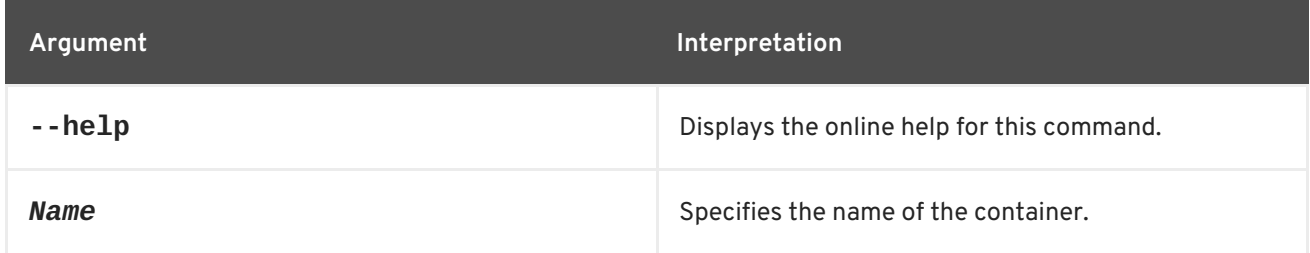

## **7.16. FABRIC:CONTAINER-INFO, CONTAINER-INFO**

#### **Abstract**

displays information about the specified container

#### **Synopsis**

**fabric:container-info** [ --help ] [ *ContainerName* ]

## **Arguments**

Table 7.16, "**[fabric:container-info](#page-87-1)** Arguments" describes the command's arguments.

#### <span id="page-87-1"></span>**Table 7.16. fabric:container-info Arguments**

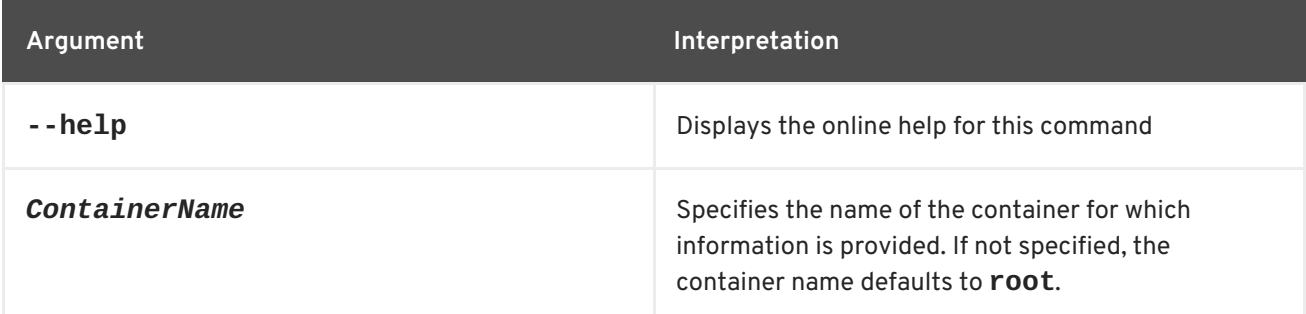

# **7.17. FABRIC:CONTAINER-LIST, CONTAINER-LIST**

#### **Abstract**

lists the containers in a fabric

## **Synopsis**

**fabric:container-list** [ --help ] [ --version *Version* ] [[ -v ] | [ --verbose ]] [[ *ID* ] | [ *profile* ]]

## **Arguments**

Table 7.17, "**[fabric:container-list](#page-88-0)** Arguments" describes the command's arguments.

#### <span id="page-88-0"></span>**Table 7.17. fabric:container-list Arguments**

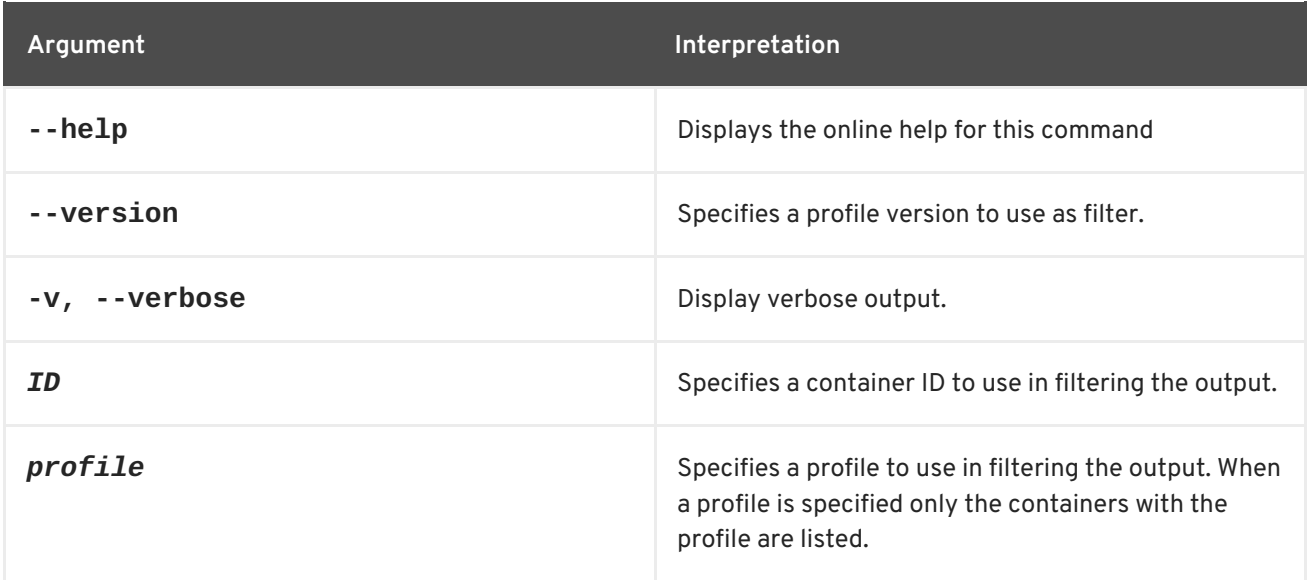

# <span id="page-88-1"></span>**7.18. FABRIC:CONTAINER-REMOVE-PROFILE, CONTAINER-REMOVE-PROFILE**

#### **Abstract**

removes the specified list of profiles from the container

## **Synopsis**

**fabric:container-remove-profile** [ --help ] { *Name* } { *Profiles* }

## **Arguments**

Section 7.18, ["fabric:container-remove-profile,](#page-88-1) container-remove-profile" describes the command's arguments.

#### **Table 7.18. fabric:container-remove-profile Arguments**

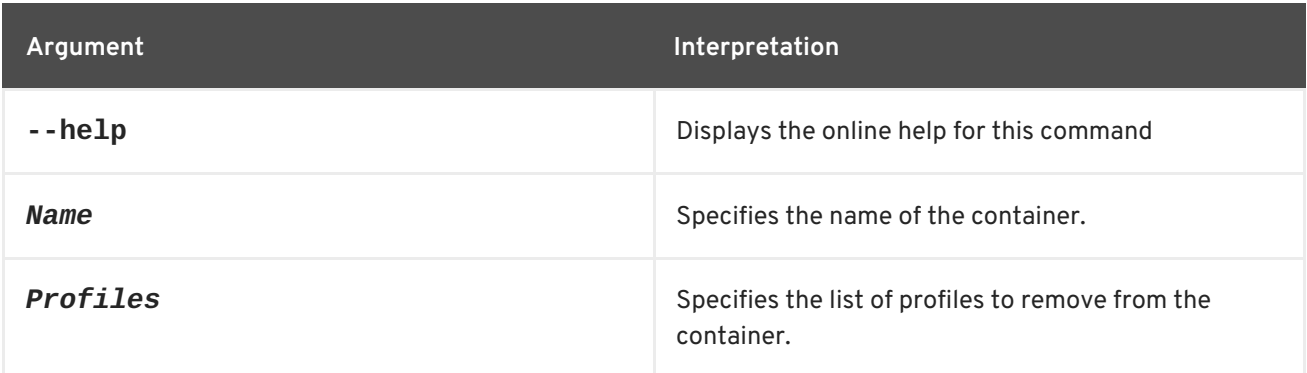

## **7.19. FABRIC:CONTAINER-RESOLVER-LIST**

#### <span id="page-89-0"></span>**Abstract**

show the resolver policies for the specified containers

## **Synopsis**

**fabric:container-resolver-list** [ --help ] [ *containers* ]

## **Description**

For all containers in the fabric, list the resolver policy and the following variants of the host address: local IP address, local hostname, public IP address, public hostname, and manually specified IP address.

The host addresses are found by looking them up in the Fabric Registry for each container. This information is stored in the Fabric Registry at the time when the container is created. In most cases, only the local IP address and the local hostname are known. The public IP address and public hostname are generally available only for cloud containers.

## **Arguments**

Table 7.19, "**[fabric:container-resolver-list](#page-89-1)** Arguments" describes the command's arguments.

<span id="page-89-1"></span>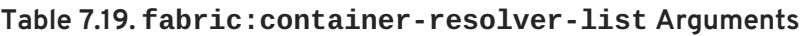

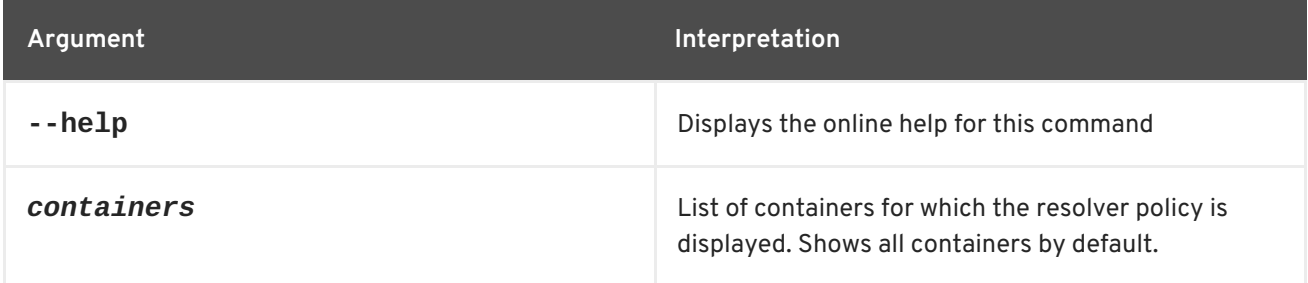

## **Related topics**

[fabric:container-resolver-set](#page-90-0)

# **7.20. FABRIC:CONTAINER-RESOLVER-SET**

#### **Abstract**

specifies how the container reports its address to other containers

## **Synopsis**

**fabric:container-resolver-set** [ --help ] [ --container *name* ] [ --all ] { *Resolver* }

## **Description**

Apply the specified resolver policy to the specified container or containers, where the resolver policy can take one of the following values:

<span id="page-90-0"></span>localip localhostname publicip publichostname manualip

The **localip** and **localhostname** resolver policies are suitable for accessing a container in a LAN. The **publicip** and **publichostname** resolver policies are suitable for accessing a container in a WAN (Internet), but they are typically only available for cloud containers. In the case of a the cloud, **localip** and **localhostname** can be used for container-to-container connections within the cloud, but for container-to-container connections from outside the cloud, you must use **publicip** or **publichostname**.

Fabric manages host addresses as follows:

When you create a new container, fabric tries to discover as much as it can about the container's host address and stores this information in the following fields in the fabric registry: **localip** (local IP address); **localhostname** (local hostname); **publicip** (public IP address); **publichostname** (public hostname).

For example, if you create a new container using the **fabric:container-create-ssh** command and specify the local IP address to the **--host** option, fabric attempts to perform a reverse lookup to obtain the corresponding local hostname and then stores both the local IP address *and* the local hostname in the Fabric Registry.

If you create a new container in the cloud, the metadata sent by the cloud provider typically includes a complete set of host addresses: **localip**, **localhostname**, **publicip**, and **publichostname**.

- Every container in the fabric has its own *resolver policy*, which determines what kind of host address is returned to another container that wants to connect to it. The container's resolver policy is set in one of the following ways:
	- *(Default)* By inheriting the resolver policy from the global resolver policy (specified at the time the fabric is created)
	- By specifying the resolver policy explicitly at the time the container is created (through the **--resolver** option).
	- By invoking the **fabric:container-resolver-set** command.
- The container's resolver policy is applied whenever fabric looks up the container's host address, irrespective of what protocol is involved. In particular, the resolver policy determines the form of the host address used in the following URLs:
	- Fabric Ensemble URL,
	- SSH URL (console client port),
	- o Maven proxy URL,
	- JMX URL.

For example, if your fabric includes a container called **SSH1** (originally created using the **fabric:container-create-ssh** command) and the **SSH1** container is configured with the **localip** resolver policy, any container that tries to connect to **SSH1** will automatically receive the local IP address of **SSH1** when it looks up the Fabric Registry.

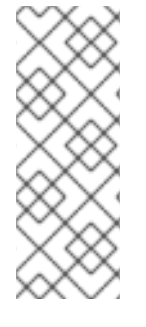

## **NOTE**

A container's resolver policy only affects the host address returned when *other* containers want to connect to it. The container's own policy has no effect on how the container resolves the host addresses of the other containers. In other words, if containers **X**, **Y**, and **Z** want to connect to container **SSH1**, the form of host address they get is determined by **SSH1**'s resolver policy. But if **SSH1** wants to connect to container **X**, it is container **X**'s resolver policy that is used.

## **Manual IP resolver policy**

The **manualip** resolver policy is a special case. If none of the standard resolver policies are suitable for your network set-up, you can manually specify a container's host address by setting the following key in the Fabric Registry:

/fabric/registry/containers/config/*ContainerName*/manualip

## **Arguments**

Table 7.20, "**[fabric:container-resolver-set](#page-91-0)** Arguments" describes the command's arguments.

<span id="page-91-0"></span>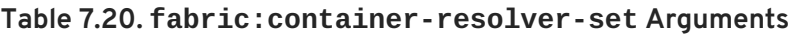

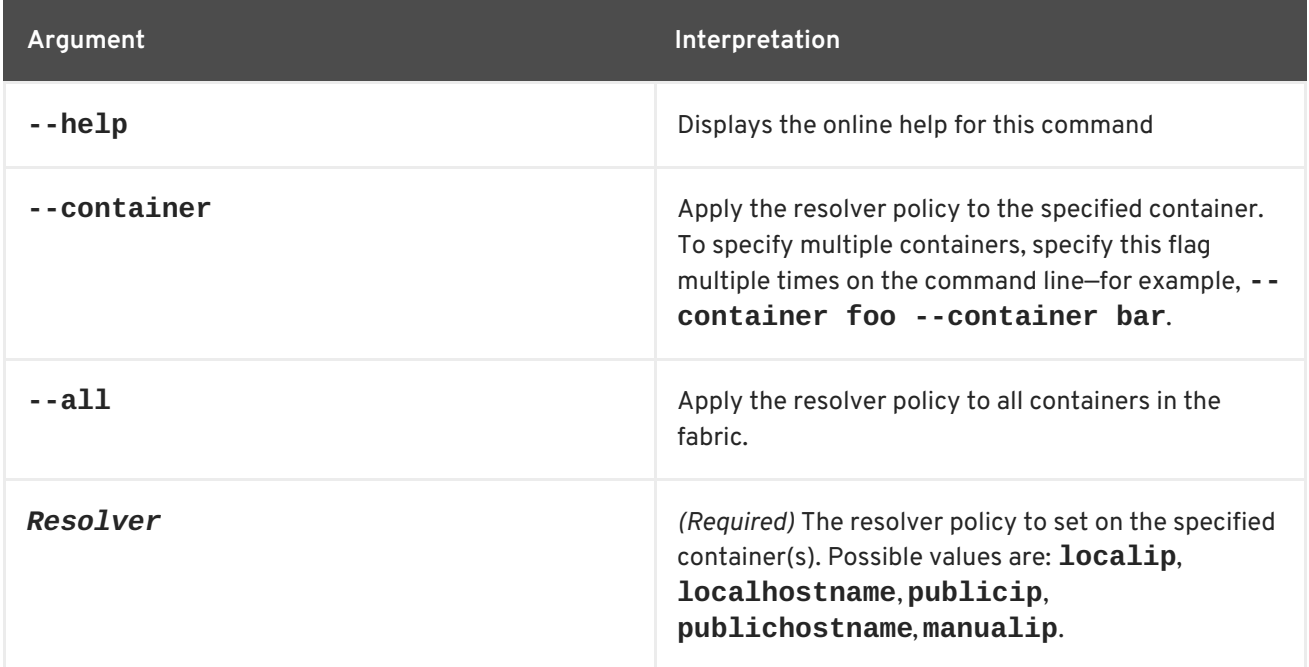

# **7.21. FABRIC:CONTAINER-ROLLBACK**

## **Abstract**

roll back the specified containers to an older version

## **Synopsis**

```
fabric:container-rollback [ --help ] [ --all ] { Version } [ ContainerList ]
```
## **Description**

For an example of how this command is used, see [fabric:container-upgrade](#page-96-0).

## **Arguments**

Table 7.21, "**[fabric:container-rollback](#page-92-0)** Arguments" describes the command's arguments.

<span id="page-92-0"></span>**Table 7.21. fabric:container-rollback Arguments**

| Argument      | Interpretation                                                                       |
|---------------|--------------------------------------------------------------------------------------|
| $-$ -help     | Displays the online help for this command                                            |
| $- - a11$     | Roll back all containers.                                                            |
| Version       | (Required) The version to roll back to.                                              |
| ContainerList | The list of containers to roll back. An empty list<br>implies the current container. |

# **7.22. FABRIC:CONTAINER-START**

**Abstract**

Start the specified container

## **Synopsis**

```
fabric:container-start [ --help ] [ --user user ] [ --password password ] [ -f, --force ] { GlobList
}
```
## **Arguments**

Table 7.22, "**[fabric:container-start](#page-93-0)** Arguments" describes the command's arguments.

#### **Table 7.22. fabric:container-start Arguments**

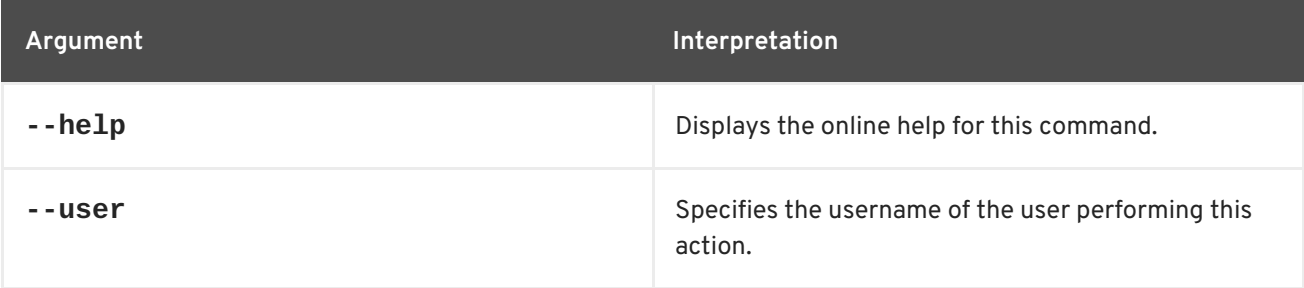

<span id="page-93-0"></span>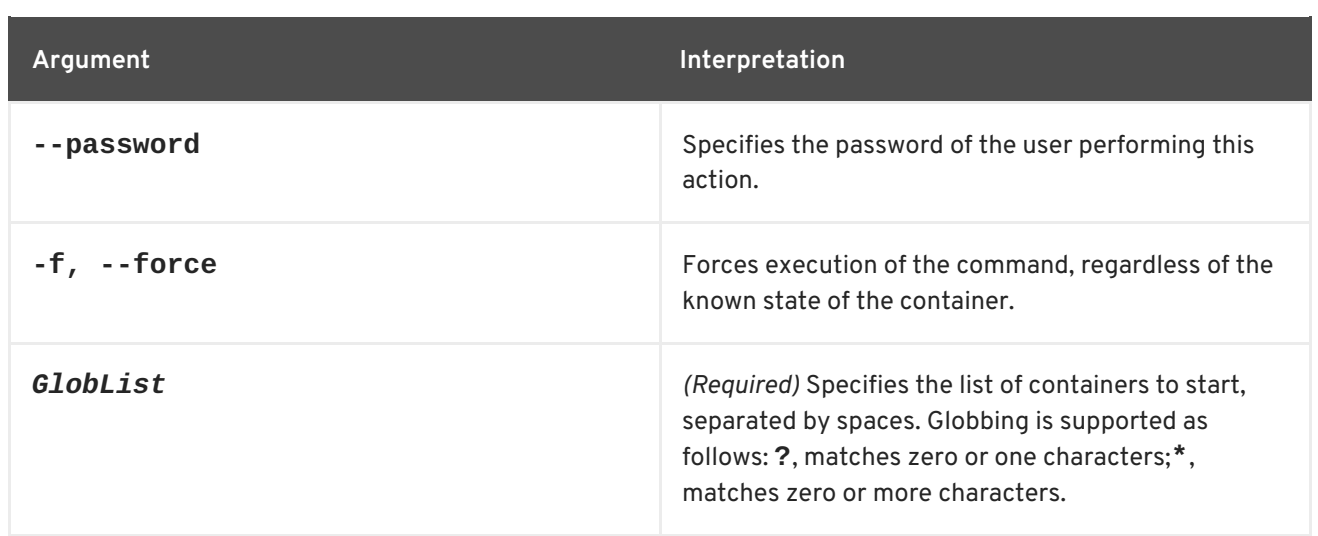

## **Using alternative credentials**

Each time a container is created Fabric stores the credentials used to create the container and will reuse them for all life cycle operations (start, stop, delete). If the credentials have changed, the updated credentials need to be specified as options. Each container type (child, ssh, jclouds) uses different kind of credentials, as follows:

- Child containers: Use the JMX credentials of the parent container.
- SSH containers: Use the SSH credentials of the target host.
- JClouds containers: Use the ssh credentials of the instance.

For example:

```
fabric:container-start --user NewJmxUserOfParent --password
NewJmxPasswordOfParent child1
fabric:container-start --password NewSshPasswordOfTargetHost ssh1
fabric:container-start --password NewSshPasswordOfTargetHost cloud1
```
# **7.23. FABRIC:CONTAINER-STOP**

#### **Abstract**

Shuts down the specified container

## **Synopsis**

```
fabric:container-stop [ --help ] [ --user user ] [ --password password ] [ -f, --force ] { GlobList }
```
## **Arguments**

Table 7.23, "**[fabric:container-stop](#page-94-0)** Arguments" describes the command's arguments.

#### **Table 7.23. fabric:container-stop Arguments**

<span id="page-94-0"></span>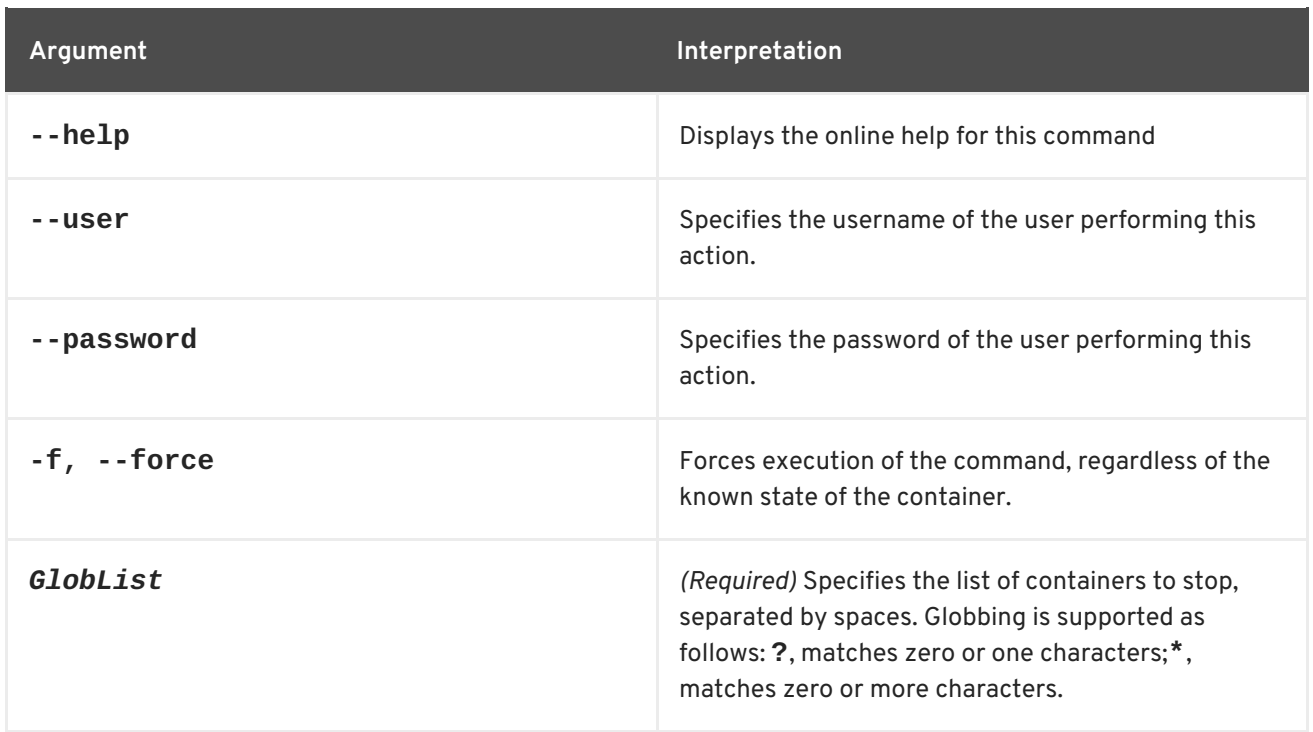

## **Using alternative credentials**

Each time a container is created Fabric stores the credentials used to create the container and will reuse them for all life cycle operations (start, stop, delete). If the credentials have changed, the updated credentials need to be specified as options. Each container type (child, ssh, jclouds) uses different kind of credentials, as follows:

- Child containers: Use the JMX credentials of the parent container.
- SSH containers: Use the SSH credentials of the target host.
- JClouds containers: Use the ssh credentials of the instance.

For example:

fabric:container-stop --user *NewJmxUserOfParent* --password *NewJmxPasswordOfParent* child1 fabric:container-stop --password *NewSshPasswordOfTargetHost* ssh1 fabric:container-stop --password *NewSshPasswordOfTargetHost* cloud1

## **7.24. FABRIC:CONTAINER-UPDATE-SSH**

#### **Abstract**

Update the SSH credentials for a specified container.

#### **Synopsis**

**fabric:container-update-ssh-credentials** [ --help ] { --user } { --password } { *Container* }

## **Description**

This command is used to update the credentials of a remote SSH container. The credentials are held in ZooKeeper in binary format, so they cannot be edited manually.

## **Arguments**

The table below contains the arguments for the **fabric:container-update-ssh** command.

**Table 7.24. fabric:container-update-ssh-credentials Arguments**

| Argument   | Interpretation                                                             |
|------------|----------------------------------------------------------------------------|
| $-$ -help  | Displays the online help for this command                                  |
| --user     | (Required) The user ID of the user performing the<br>operation.            |
| --password | (Required) The password of the user performing the<br>operation.           |
| Container  | (Required) The name of the container on which to<br>perform the operation. |

# **7.25. FABRIC:CONTAINER-UPGRADE**

#### **Abstract**

upgrade the specified containers to a new version

## **Synopsis**

#### **fabric:container-upgrade** [ --help ] [ --all ] { *Version* } [ *ContainerList* ]

## **Description**

This command is typically used in combination with the **fabric:profile-edit** command to guarantee atomicity of profile modifications. That is, if multiple edits need to be made to a profile, you can use **fabric:container-upgrade** to roll out all of the changes in one step.

For example, consider the container, **child1**, which is currently assigned to version 1.0 and has the **sample** profile deployed inside it. If you need to make multiple changes to the **sample** profile, you can roll out these changes atomically, as follows:

1. Create a new version, 1.1, to hold the pending changes, as follows:

karaf@root> fabric:version-create Created version: 1.1 as copy of: 1.0

2. Now start editing the new version of the sample profile, remembering to specify **1.1**, so that the modifications are applied to version 1.1 of **sample**. For example, to add the **camel-quartz** feature to the sample profile, enter the following command:

<span id="page-96-0"></span>fabric:profile-edit --feature camel-quartz sample **1.1**

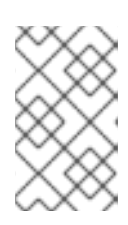

#### **NOTE**

Instead of adding the option **1.1** to every edit command, you could change the default version to 1.1 by entering the command, **fabric:version-setdefault 1.1**.

3. When you have finished editing the **sample** profile and you are ready to let the changes take effect on the container, **child1**, you can roll out the changes by upgrading the **child1** container to version 1.1, as follows:

fabric:container-upgrade 1.1 child1

4. If you are not happy with the changes you made, you can easily roll back to the old version of the **sample** profile, using the **fabric:container-rollback** command, as follows:

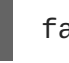

fabric:container-rollback 1.0 child1

## **Arguments**

Table 7.25, "**[fabric:container-upgrade](#page-96-1)** Arguments" describes the command's arguments.

<span id="page-96-1"></span>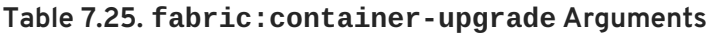

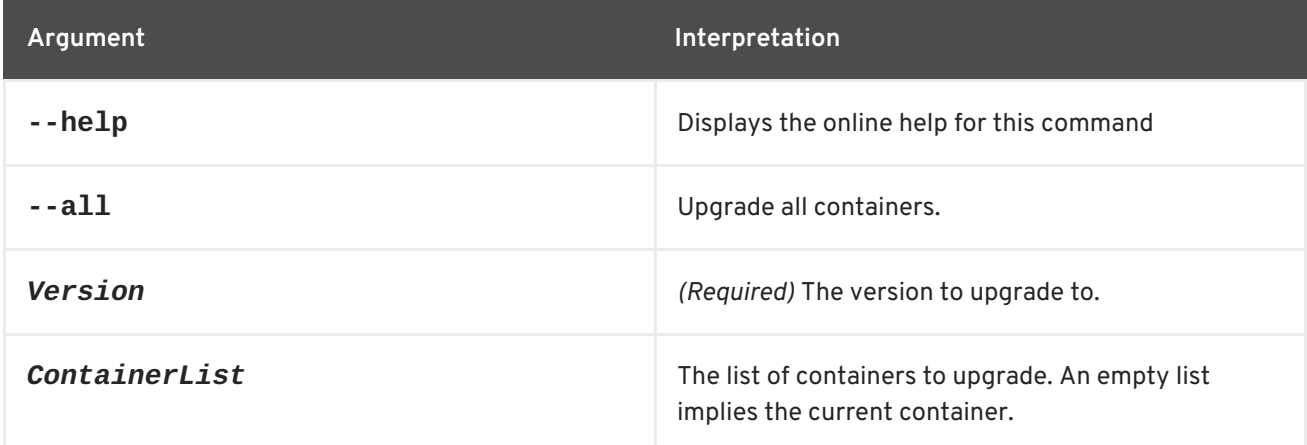

# **7.26. FABRIC:CREATE**

#### **Abstract**

creates a new fabric and imports fabric profiles

## **Synopsis**

```
fabric:create [ --help ] [ --clean ] [ --no-import ] [ --import-dir dir ] [[ -v ] | [ --verbose ]] [[ -t ] | [
--time ]millis] [[ -n ] | [ --non-managed ]] [[ -p ] | [ --profile ]profile] [[ -b ] | [ --bind-address
]bindAddr] [ --new-user username ] [ --new-user-password password ] [ --new-user-role role ] [ --
zookeeper-password zooPassword ] [ --generate-zookeeper-password ] [ --zookeeper-data-dir
```
*dataDir* ] [ --zookeeper-init-limit *ticks* ] [ --zookeeper-sync-limit *ticks* ] [ --zookeeper-ticktime *millis* ] [ --zookeeper-server-port *zkport* ] [ --wait-for-provisioning ] [[ -t ] | [ --time ]*millis*] [[ -g ] | [ --global-resolver ]*policy*] [[ -r ] | [ --resolver ]*policy*] [[ -m ] | [ --manual-ip ]*ipAddress*] [ - min-port *port* ] [ --max-port *port* ] [ --external-git-url *gitURL* ] [ --external-git-user *gitUser* ] [ - external-git-password *gitPass* ] [ --bootstrap-timeout ] [ *ContainerList* ] [ --zookeeper-purge-interval *hours* ] [ --zookeeper-snap-retain-count *number* ]

## **Description**

This command is used to create a new fabric. It can also be used to change the Fabric Servers in an existing fabric. Converting the current container into a fabric has two important side effects:

- The contents of a container should now be managed using *fabric profiles*. Do not try to deploy bundles and features directly in a fabric container.
- The default JAAS realm is superseded by the Zookeeper login module, which stores user data in the Zookeeper registry. As the fabric is created it initializes the user data by importing all of the user data that it finds in the **etc/users.properties** file. If the **users.properties** file is empty, you can specify a new user explicitly using the **--new-user** and **--new-userpassword** options (at least one user *must* be defined).

## **Arguments**

Table 7.26, "**[fabric:create](#page-98-1)** Arguments" describes the command's arguments.

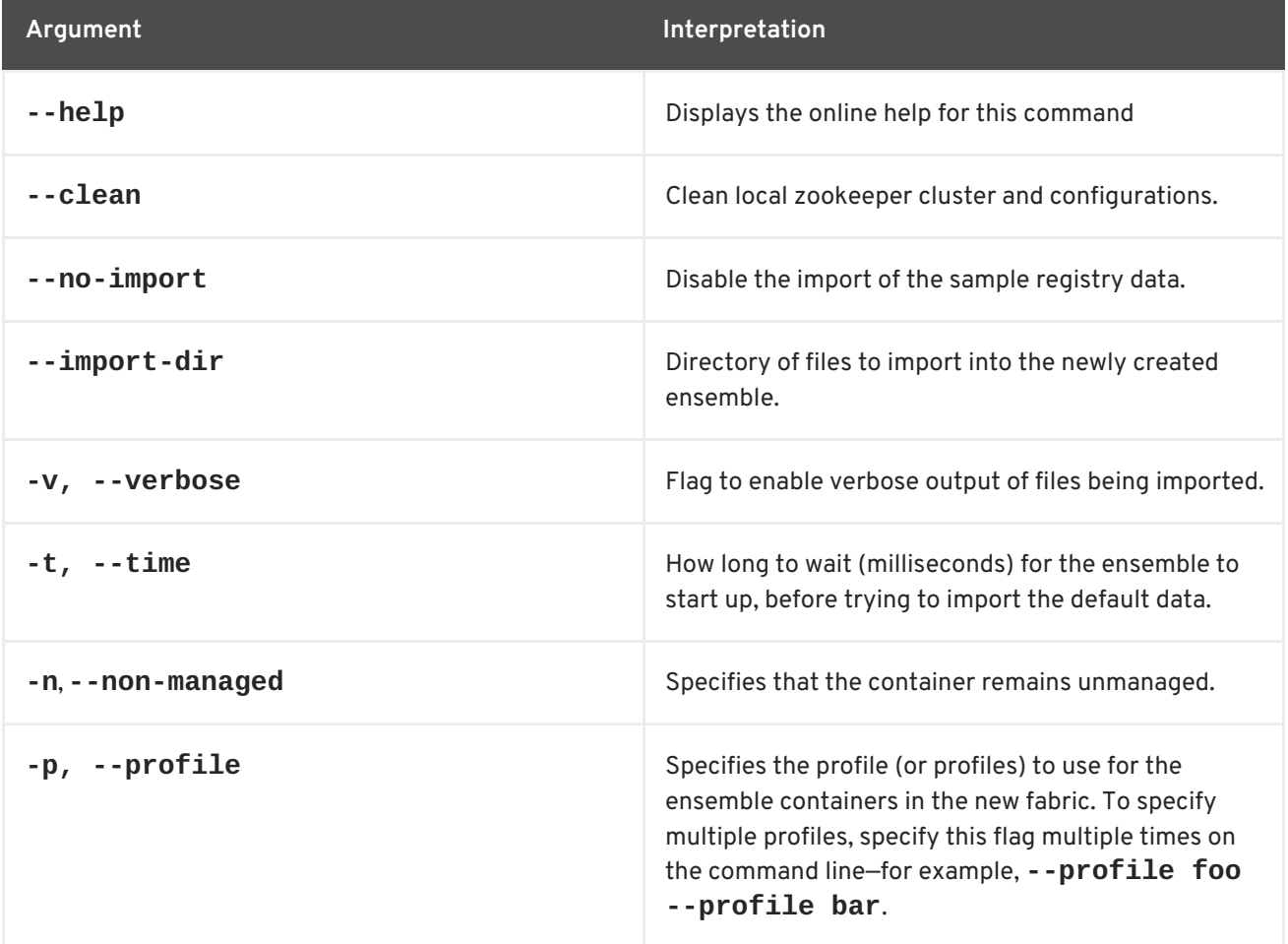

## **Table 7.26. fabric:create Arguments**

<span id="page-98-1"></span><span id="page-98-0"></span>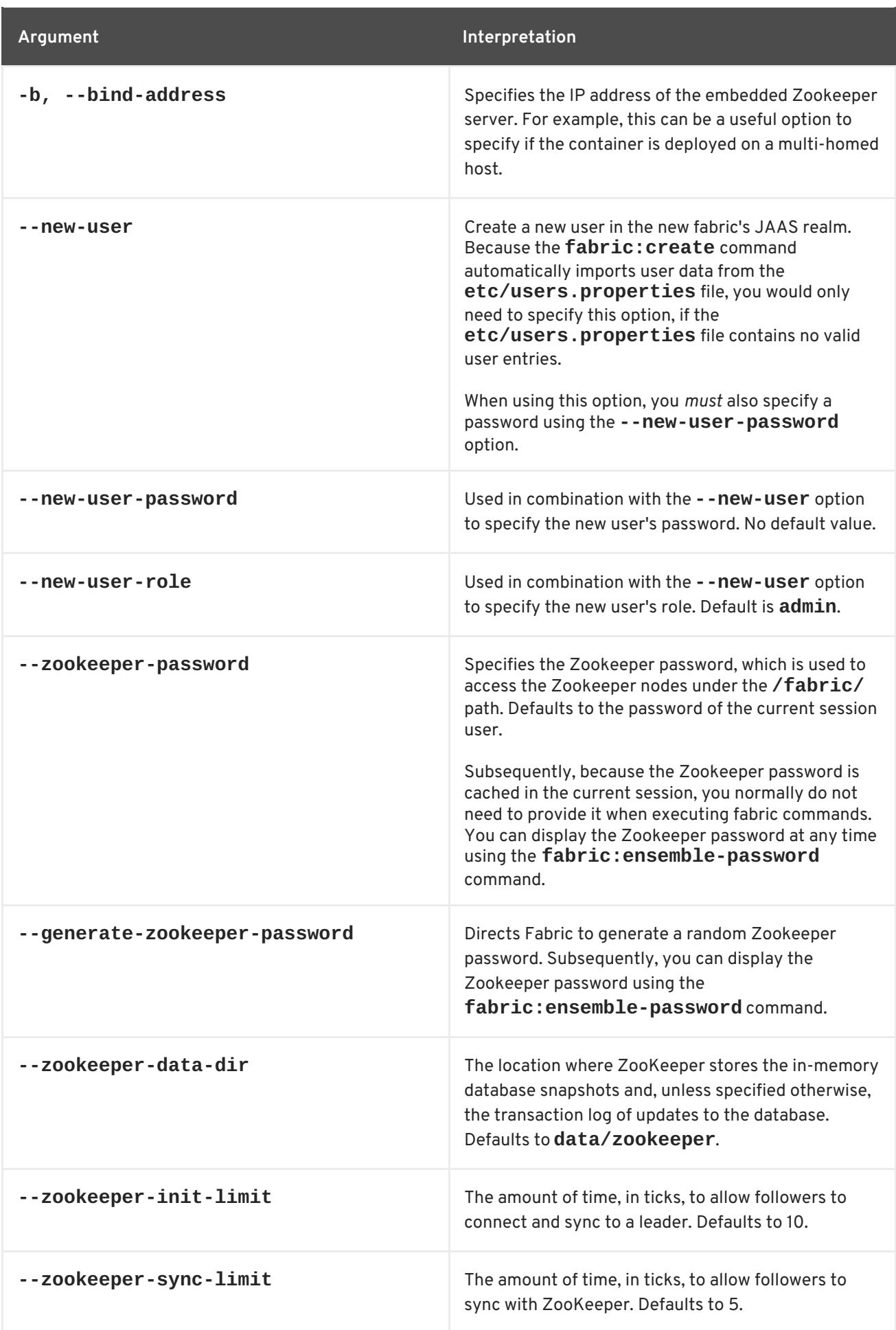

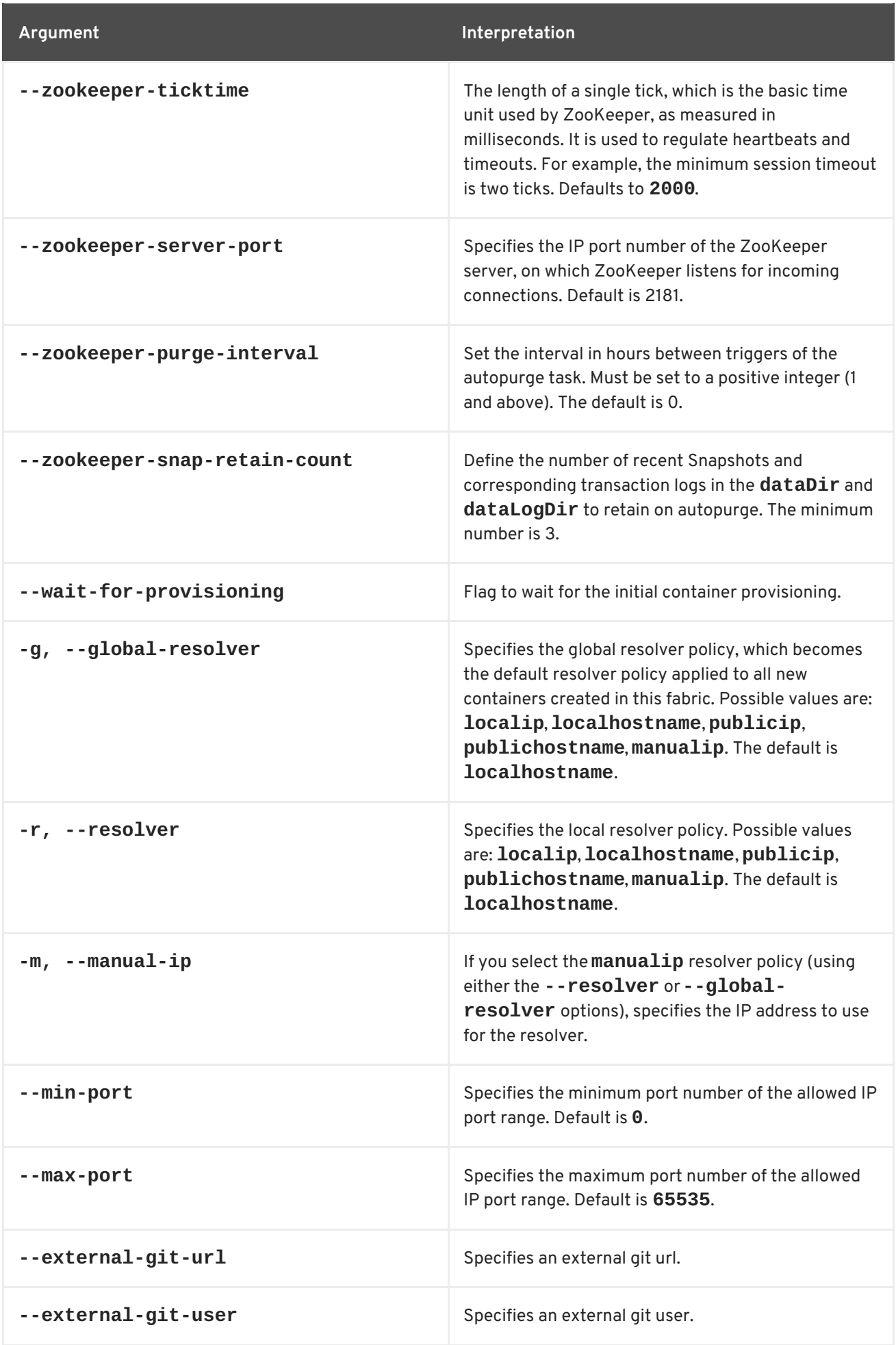

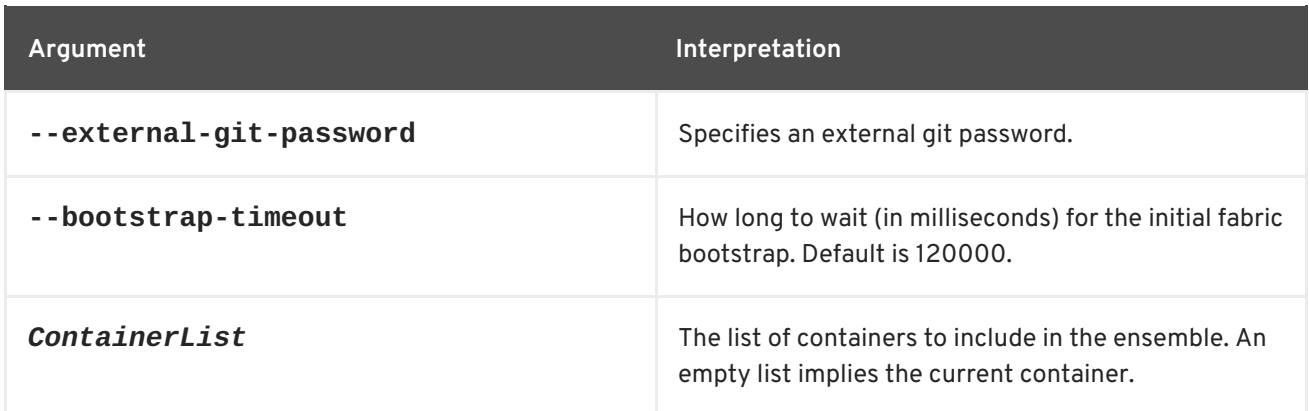

## **Examples**

Create a fabric and import sample profiles from the *ESBInstallDir***/fabric/import** directory, as follows:

fabric:create --clean

Create a fabric *without* imported profiles, as follows:

```
fabric:create --clean --no-import
```
Create a fabric and import profiles from the custom import directory, *CustomImportDir*, as follows:

```
fabric:create --clean --import-dir CustomImportDir
```
Re-create a fabric such that the containers, **reg1**, **reg2**, and **reg3**, are now included in the registry ensemble (an ensemble must consist of an odd number of containers):

fabric:create reg1 reg2 reg3

In this case, the contents of the Zookeeper registry are preserved and the ensemble is expanded to include the specified containers.

## **Related topics**

For more details about resolver policies, see:

- Section 7.19, "fabric: container-resolver-list".
- Section 7.20, "fabric: container-resolver-set".

## **7.27. FABRIC:ENSEMBLE-ADD**

#### **Abstract**

extend the current Fabric Ensemble by converting the specified containers into Fuse Servers

**Synopsis**

## **fabric:ensemble-add** [ --help ] { *ContainerList* }

## **Description**

Because the total number of containers in an ensemble must always be odd, you should add an even number of containers.

For example, consider a fabric consisting of three containers—**root1**, **root2**, and **root3**—where **root1** is an Fuse Server and **root2** and **root3** are ordinary Fabric Containers. You can now add **root2** and **root3** to the current ensemble by entering the following console command:

fabric:ensemble-add root2 root3

Normally, it makes sense to have at most one Fabric Server running on each host, so that the specified containers are actually running on remote hosts (hence, it usually does not make sense to add child containers to an ensemble). You do not need to provide any information about where the containers are running, however, because fabric already knows the location of the containers in the fabric.

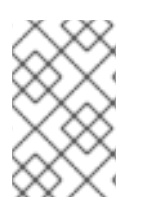

#### **NOTE**

Because the Fabric Ensemble is the key component of Fuse Fabric, changing the ensemble is a critical operation. All data will be preserved and copied to the new Fuse Servers before switching.

## **Arguments**

#### Table 7.27, "**[fabric:ensemble-add](#page-101-0)** Arguments" describes the command's arguments.

#### <span id="page-101-0"></span>**Table 7.27. fabric:ensemble-add Arguments**

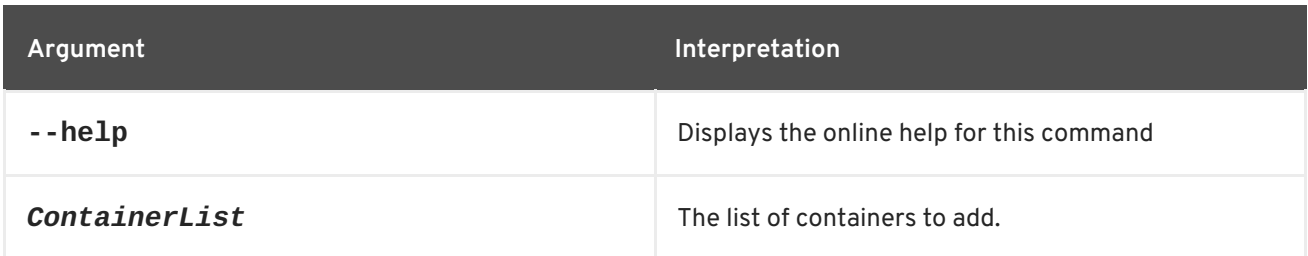

## **7.28. FABRIC:ENSEMBLE-LIST**

#### **Abstract**

lists the Fuse Servers in the current Fabric Ensemble

## **Synopsis**

**fabric:ensemble-list** [ --help ]

## **Description**

For a complete listing of *all* the containers in the fabric, use **fabric:container-list** instead.

## **Arguments**

Table 7.28, "**[fabric:ensemble-list](#page-102-0)** Arguments" describes the command's arguments.

#### <span id="page-102-0"></span>**Table 7.28. fabric:ensemble-list Arguments**

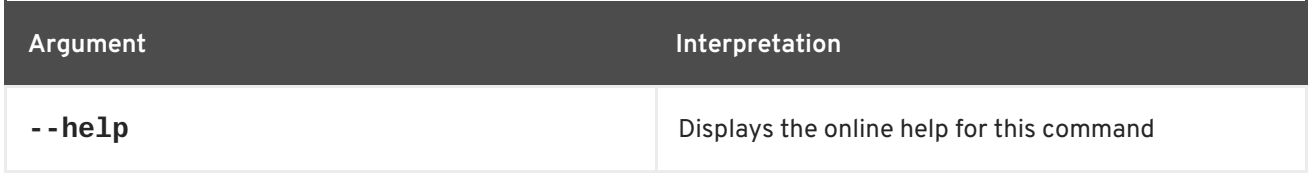

## **7.29. FABRIC:ENSEMBLE-PASSWORD**

#### **Abstract**

Displays or modifies the ensemble password

## **Synopsis**

**fabric:ensemble-password** [ --help ] [ --commit ] [ *NewPassword* ]

## **Description**

The ensemble password protects access to the Zookeeper nodes under the **/fabric/** path, which contains critical configuration data for the fabric. This command can be used either to display the current ensemble password or to change the ensemble password to a new value.

To display the current ensemble password, invoke the command without any arguments:

JBossFuse:karaf@root> fabric:ensemble-password

To change the ensemble password requires a two-step process. First, specify the new password as follows:

JBossFuse:karaf@root> fabric:ensemble-password mysecret Updating the password...

Password updated. Please wait a little while for the new password to get delivered as a config update to all the fabric nodes. Once, the nodes all updated (nodes must be online), please run:

fabric:ensemble-password --commit

JBossFuse:karaf@root> fabric:ensemble-password --commit Only the current password is allowed access to fabric now.

JBossFuse:karaf@root>

After the new password has propagated to all of the ensemble nodes, commit the change as follows:

JBossFuse:karaf@root> fabric:ensemble-password --commit

## **Arguments**

Table 7.29, "**[fabric:ensemble-password](#page-103-0)** Arguments" describes the command's arguments.

#### <span id="page-103-0"></span>**Table 7.29. fabric:ensemble-password Arguments**

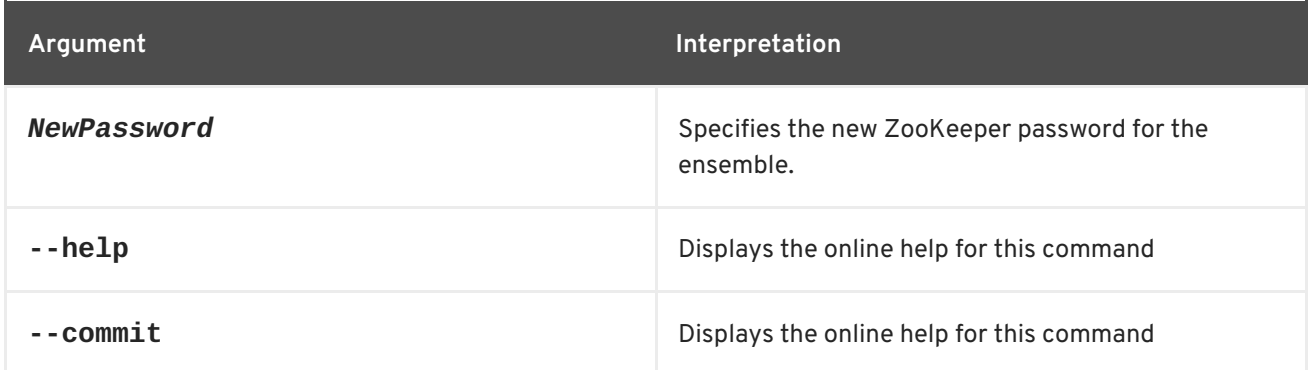

## **7.30. FABRIC:ENSEMBLE-REMOVE**

#### **Abstract**

remove the specified containers from the current ensemble

## **Synopsis**

#### **fabric:ensemble-remove** [ --help ] { *ContainerList* }

## **Description**

Re-create the current ensemble, excluding the specified containers from the ensemble. All containers are switched to this new ensemble.

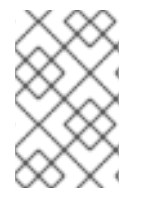

## **NOTE**

Because the Fabric Ensemble is the key component of Fuse Fabric, changing the ensemble is a critical operation. All data will be preserved and copied to the new ensemble before switching.

## **Arguments**

Table 7.30, "**[fabric:ensemble-remove](#page-103-1)** Arguments" describes the command's arguments.

#### <span id="page-103-1"></span>**Table 7.30. fabric:ensemble-remove Arguments**

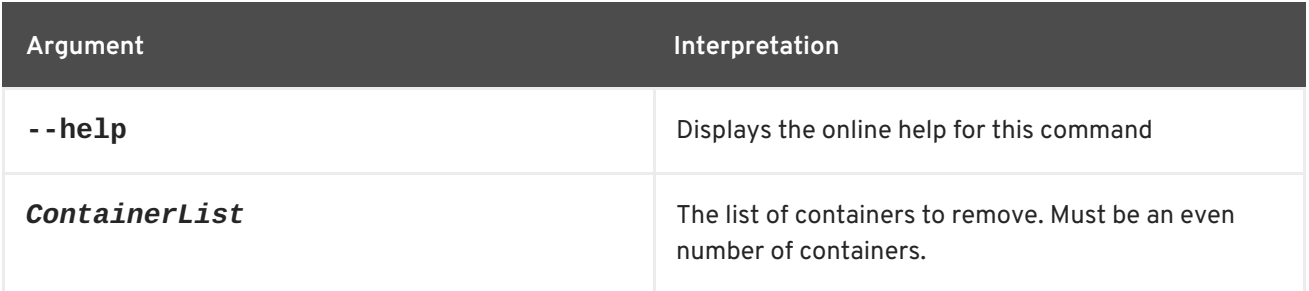

# **7.31. FABRIC:JOIN**

## **Abstract**

join a container to an existing fabric

## **Synopsis**

```
fabric:join [ --help ] [[ -f ] | [ --force ]] [[ -p ] | [ --profile ]Profile] [[ -n ] | [ --non-managed ]] [ --
zookeeper-password zooPassword ] [[ -r ] | [ --resolver ]policy] [[ -m ] | [ --manual-ip ]ipAddress] [
--min-port port ] [ --max-port port ] [[ -b ] | [ --bind-address ]BindAddress] [[ -v ] | [ --version
]Version] URL [ ContainerName ]
```
## **Description**

The **fabric:join** command can be used to join a standalone container to fabric.

## **Arguments**

Table 7.31, "**[fabric:join](#page-105-0)** Arguments" describes the command's arguments.

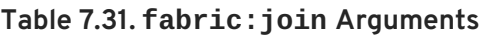

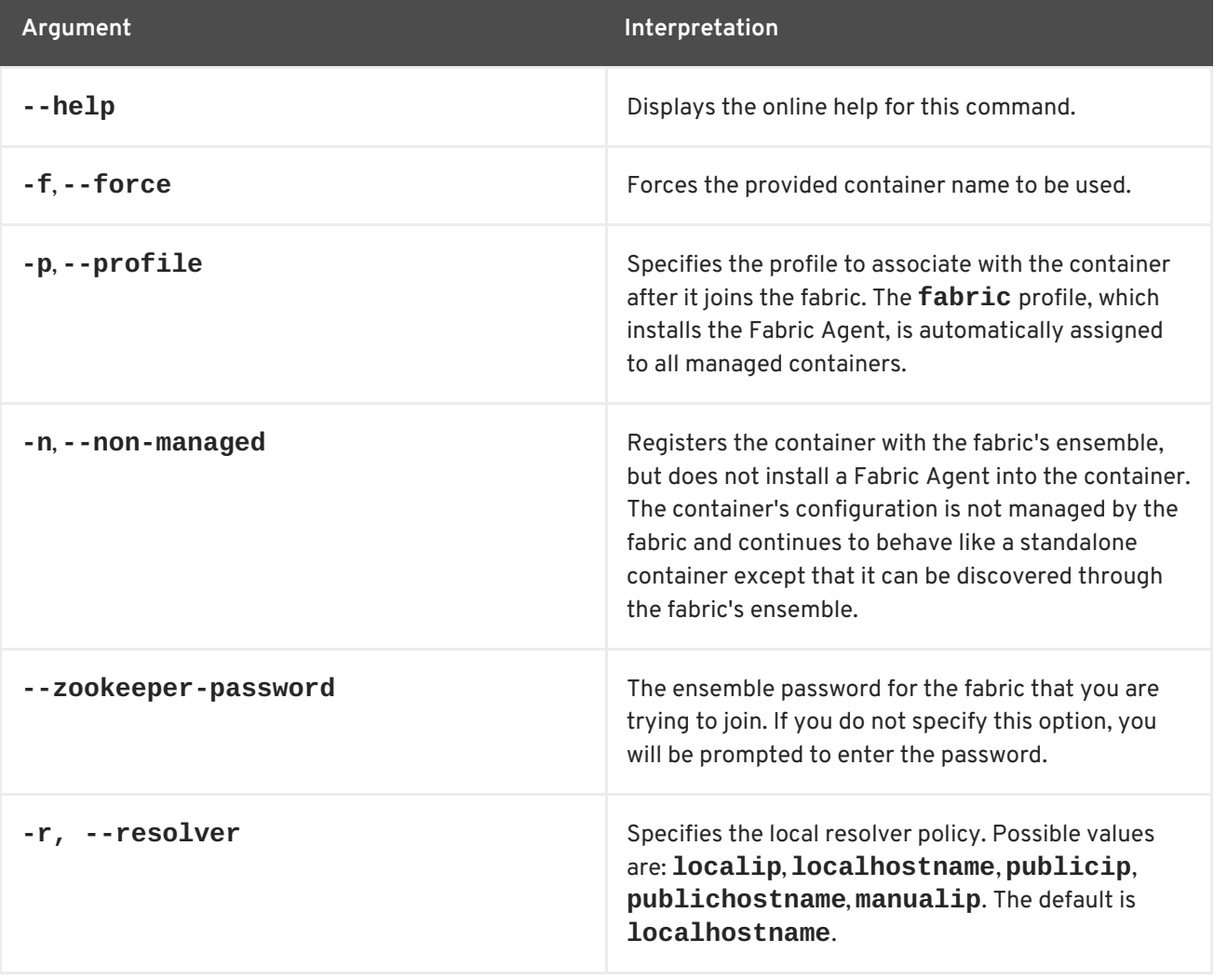

<span id="page-105-0"></span>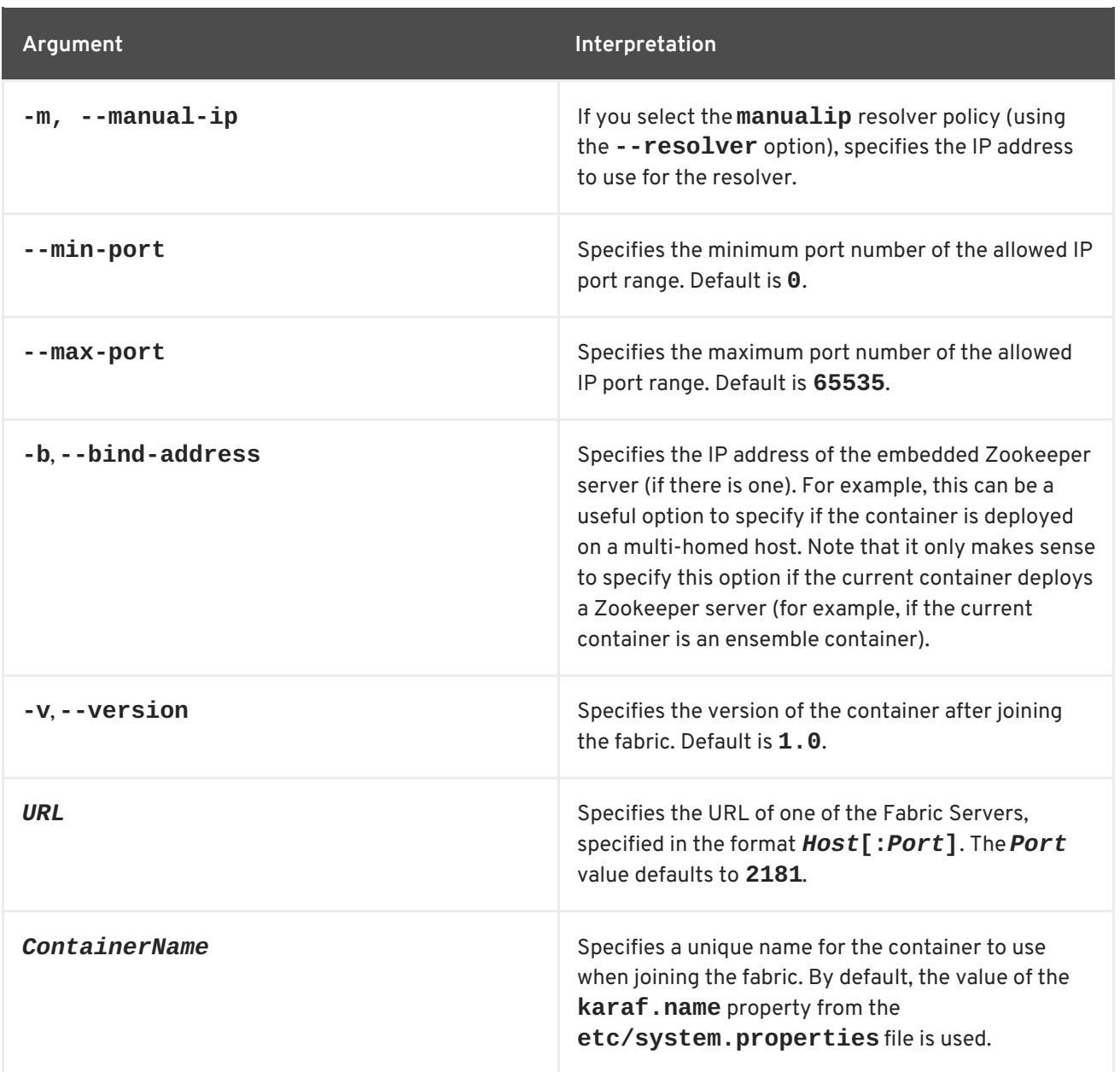

## **Examples**

The following command will add a standalone container to a fabric as a managed container:

fabric:join myhostA ishmael

Where **myhostA** is the hostname of a Fabric Server (you must connect to a Fabric Server, not an ordinary fabric container) and the container is assigned the name **ishmael**. You will be prompted to enter the fabric's Zookeeper password.

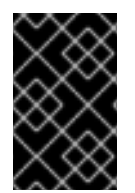

## **IMPORTANT**

If the container being added to a fabric is assigned the same name as a container that is already a part of the fabric, the original container will be reset to have the same settings as the new container.

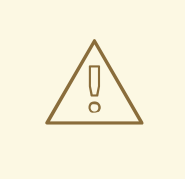

## **WARNING**

If no container name is specified as part of the command, the command will use the value of the **karaf.name** property from the **etc/system.properties** file. The default setting for this property is **root**. To avoid conflicts, you should either specify a container name or change the value of the **karaf.name** property.

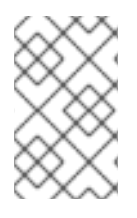

## **NOTE**

The container where you run the **fabric:join** command *must* be a standalone container. It is an error to invoke **fabric:join** in a container that is already part of a fabric.

To make sure that the container starts up with a specific profile, you use the **-p** argument as follows:

fabric:join -p whaler myhostA ishmael

The container **ishmael** is assigned the profile, **whaler**, when it joins the fabric.

If you want to be able to configure the container manually, but take advantage of the fabric's discovery features, you can add the container as a non-managed container using the following command:

fabric:join -n myhostA ishmael

# **7.32. FABRIC:MQ-CREATE**

#### **Abstract**

create a new broker profile

## **Synopsis**

**fabric:mq-create** [ --help ] [ --group *groupName* ] [ --network *brokerGroup* ] [ --networksusername *user* ] [ --networks-password *password* ] [ --create-container *containerID*, ... ] [ --assigncontainer *containerID*, ... ] [ --config *configFile* ] [ --data *dataDir* ] [ --kind *brokerKind* ] [ --replicas *num* ] [ --port *port* ] [ --profile *profile* ] [ --parent-profile *parentProfile* ] [ --client-profile *clientProfile* ] [ - client-parent-profile *clientParentProfile* ] [ --minimum-instances *num* ] [[ --property ] | [ -D ]*prop*] [ - jmx-user *jmxUser* ] [ --jmx-password *jmxPassword* ] [ --jvm-opts *jvmOpts* ] [ --version *version* ] { *name* }

## **Arguments**

Table 7.32, "**[fabric:mq-create](#page-107-0)** Arguments" describes the command's arguments.

#### **Table 7.32. fabric:mq-create Arguments**

<span id="page-107-0"></span>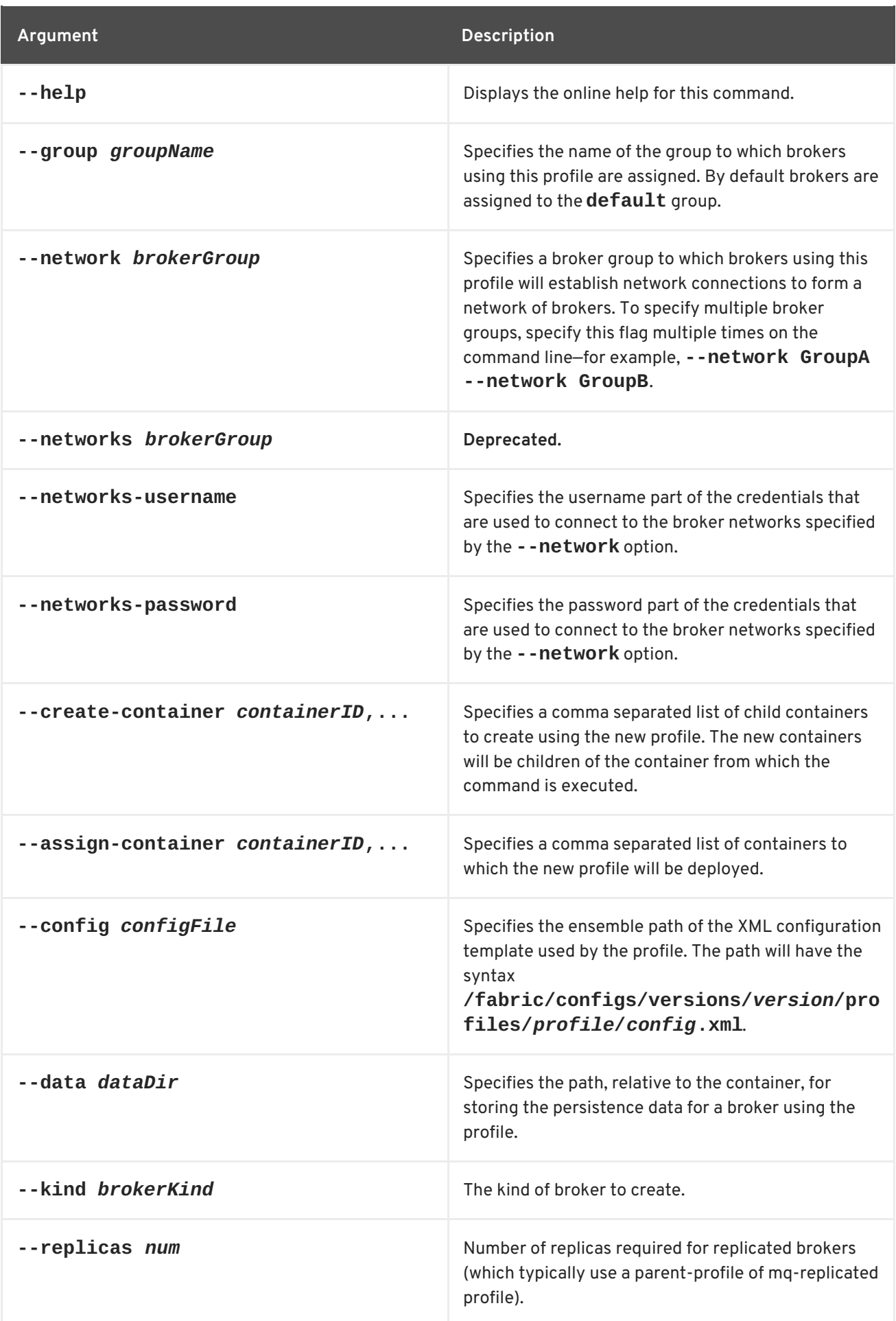
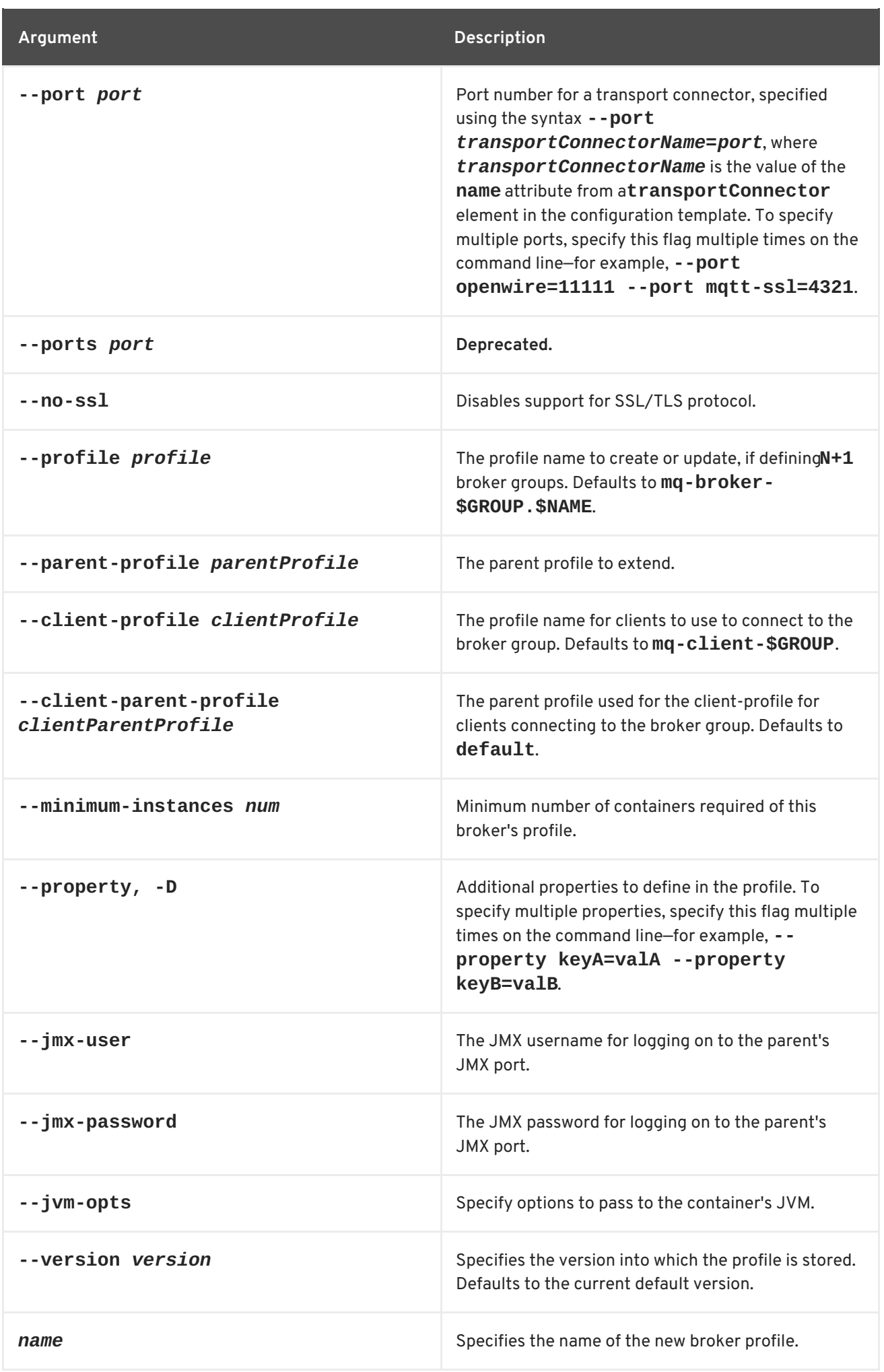

# **Examples**

To create a new broker profile with the name **myBrokerProfile** that uses the XML template file **myConfigTemplate.xml** use the command:

fabric:mq-create --config /fabric/configs/versions/1.0/profiles/mqbase/myConfigTemplate.xml myBrokerProfile

To create a new broker profile and create a new container using the new profile use the command:

```
fabric:mq-create --config /fabric/configs/versions/1.0/profiles/mq-
base/myConfigTemplate.xml --create-container broker1 myBrokerProfile
```
To create a new broker profile and associate it with an existing container use the command:

fabric:mq-create --config /fabric/configs/versions/1.0/profiles/mqbase/myConfigTemplate.xml --assign-container container1 myBrokerProfile

# **SSL/TLS support**

For SSL/TLS support, the Java command-line utility, **keytool**, *must* be available on your PATH. To disable SSL/TLS support, specify the **--no-ssl** option.

# **7.33. FABRIC:PATCH-APPLY**

#### **Abstract**

Apply a patch to the specified version or versions.

### **Synopsis**

```
fabric:patch-apply [ --help ] [[ -u ] | [ --username ]User] [[ -p ] | [ --password ]Password] [ --
version Version ] [ --all-versions ] { URL }
```
# **Arguments**

Table 7.33, ["fabric:patch-apply](#page-109-0) Arguments" describes the command's arguments.

#### <span id="page-109-0"></span>**Table 7.33. fabric:patch-apply Arguments**

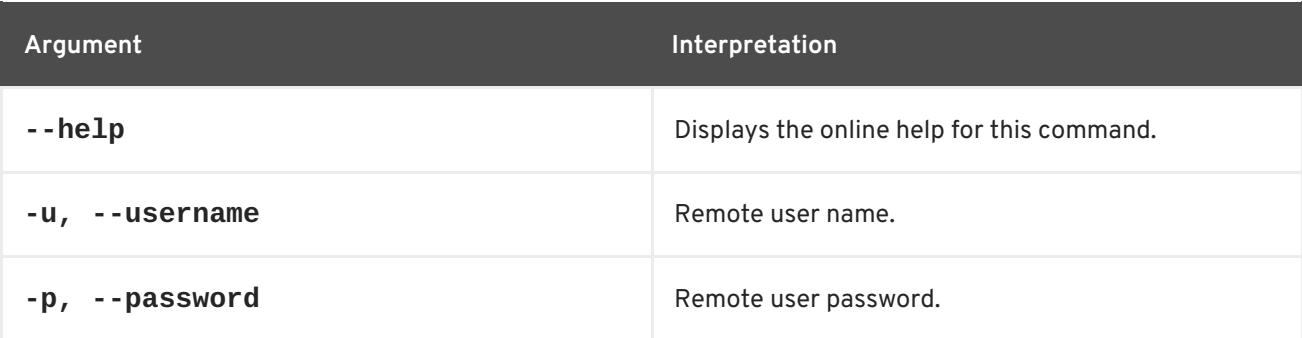

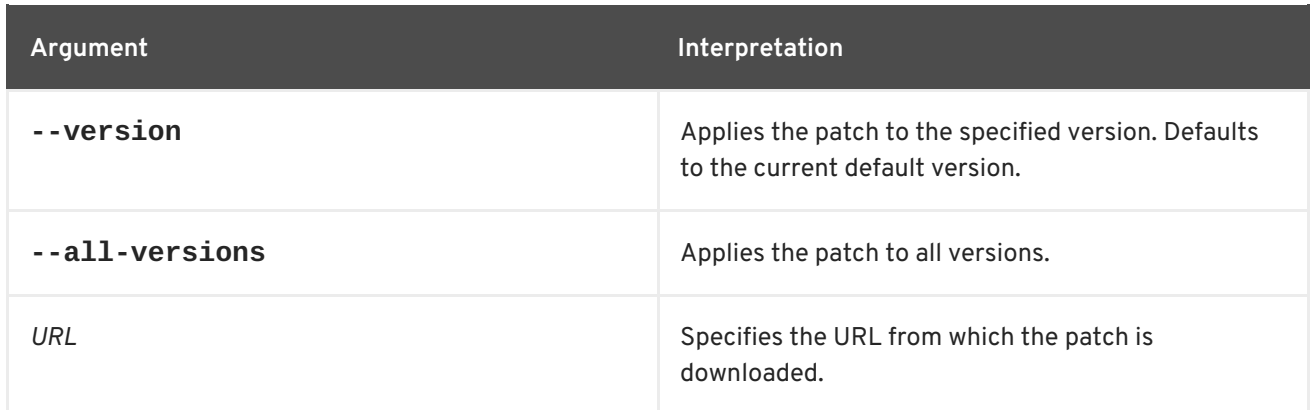

# **7.34. FABRIC:PROFILE-CHANGE-PARENTS**

## **Abstract**

replace the profile's parents with the specified list of parents (where the parents are specified as a space-separated list)

# **Synopsis**

**fabric:profile-change-parents** [ --help ] [ --version *version* ] { *Name* } { *ParentList* }

## **Arguments**

Table 7.34, "**[fabric:profile-change-parents](#page-110-0)** Arguments" describes the command's arguments.

#### <span id="page-110-0"></span>**Table 7.34. fabric:profile-change-parents Arguments**

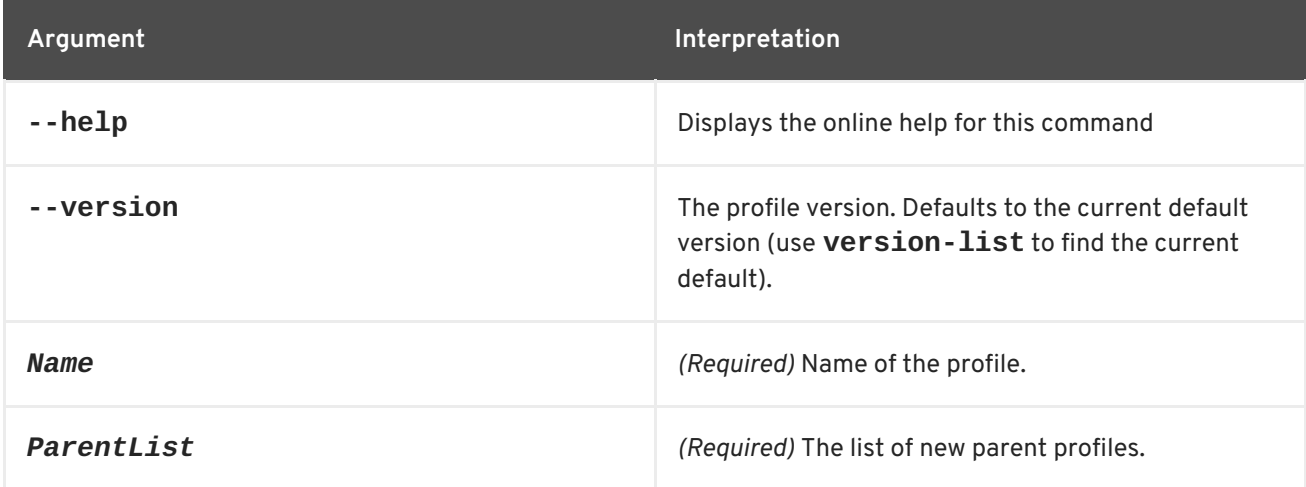

# **7.35. FABRIC:PROFILE-COPY, PROFILE-COPY**

### **Abstract**

copies the specified version of the source profile (where the version defaults to the current default version)

# **Synopsis**

**fabric:profile-copy** [ --help ] [ --version *Version* ] [ -f ] [ --force ] { *SourceProfile* } { *TargetProfile* }

## **Arguments**

Table 7.35, "**[fabric:profile-copy](#page-111-0)** Arguments" describes the command's arguments.

### <span id="page-111-0"></span>**Table 7.35. fabric:profile-copy Arguments**

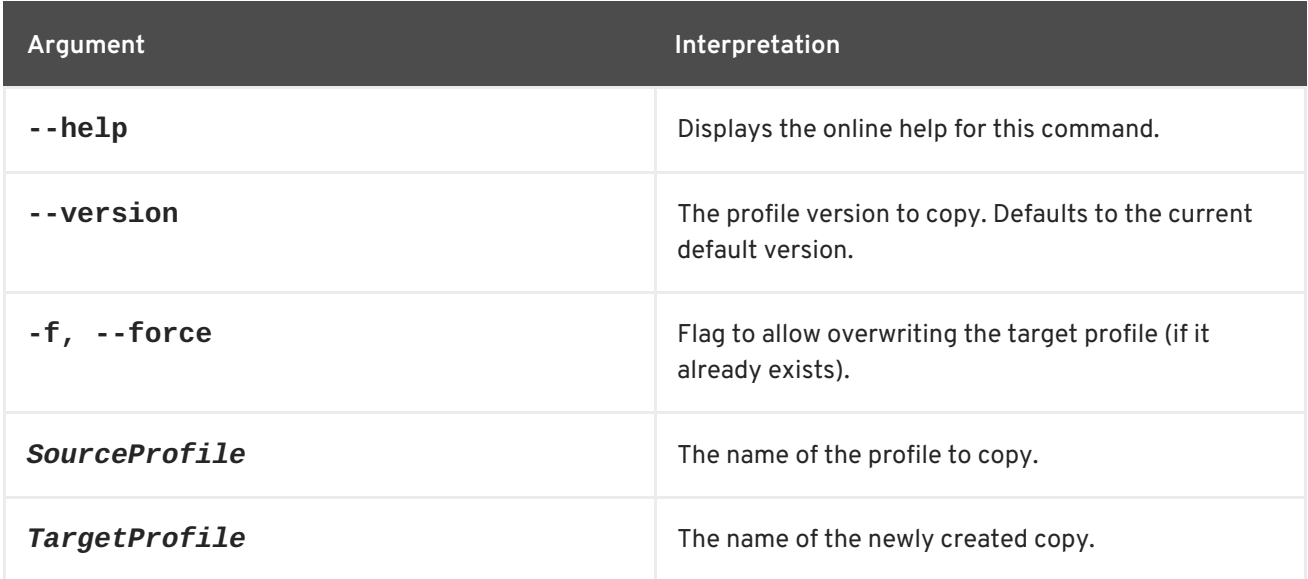

# **7.36. FABRIC:PROFILE-CREATE**

#### **Abstract**

create a new profile with the specified name and version

### **Synopsis**

**fabric:profile-create** [ --help ] [ --version *version* ] [ --parent *parent* ] { *Name* }

# **Description**

The new profile is created *only for the version you specify* (or the current default version). If you want to create a profile for every version, you must invoke **fabric:profile-create** separately for each version (use **fabric:version-list** to list all versions).

The newly created profile is initially empty, apart from the settings inherited from the parent profiles. To add settings to the new profile, use the **fabric:profile-edit** command.

For example, to add the new profile, **test**, which has the current default version and inherits from the parent profiles, **mq** and **camel**, enter the following console command:

fabric:profile-create --parent mq --parent camel test

# **Arguments**

#### Table 7.36, "**[fabric:profile-create](#page-112-0)** Arguments" describes the command's arguments.

<span id="page-112-0"></span>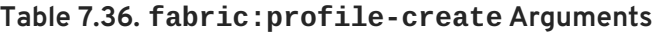

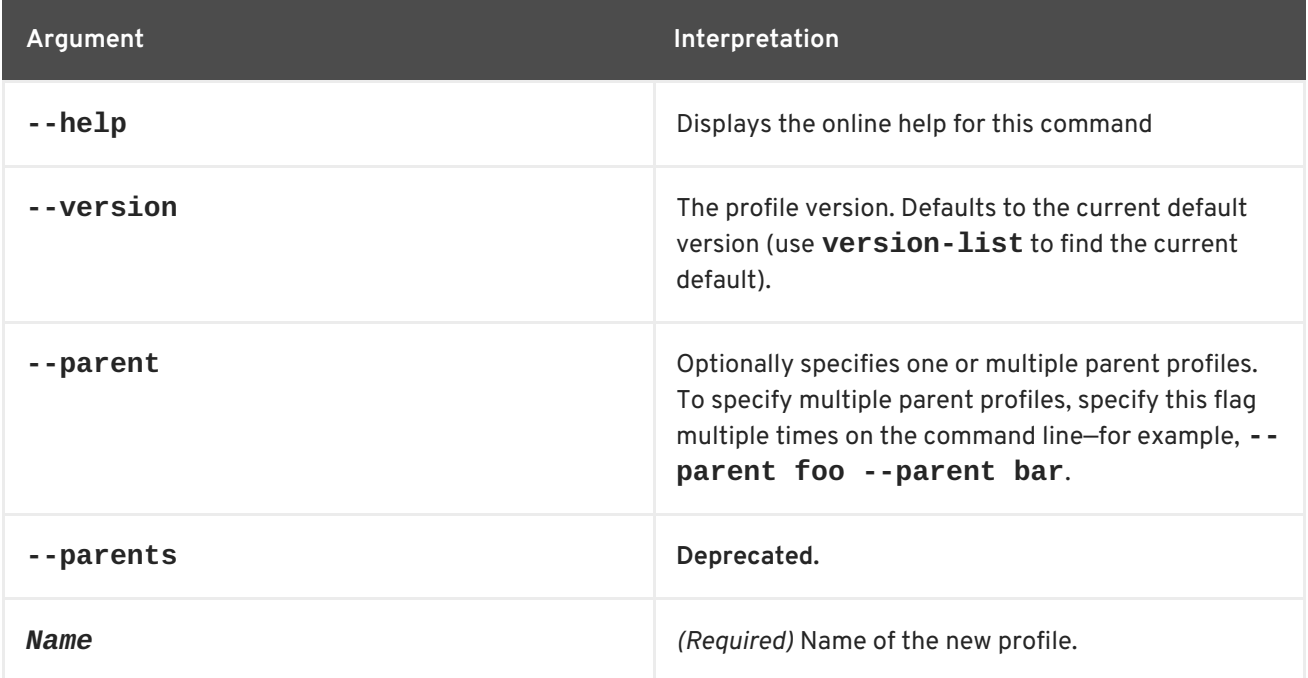

# **7.37. FABRIC:PROFILE-DELETE**

### **Abstract**

delete the specified version of the specified profile (where the version defaults to the current default version)

### **Synopsis**

**fabric:profile-delete** [ --help ] [ --version *version* ] { *Profile* }

### **Arguments**

Table 7.37, "**[fabric:profile-delete](#page-112-1)** Arguments" describes the command's arguments.

#### <span id="page-112-1"></span>**Table 7.37. fabric:profile-delete Arguments**

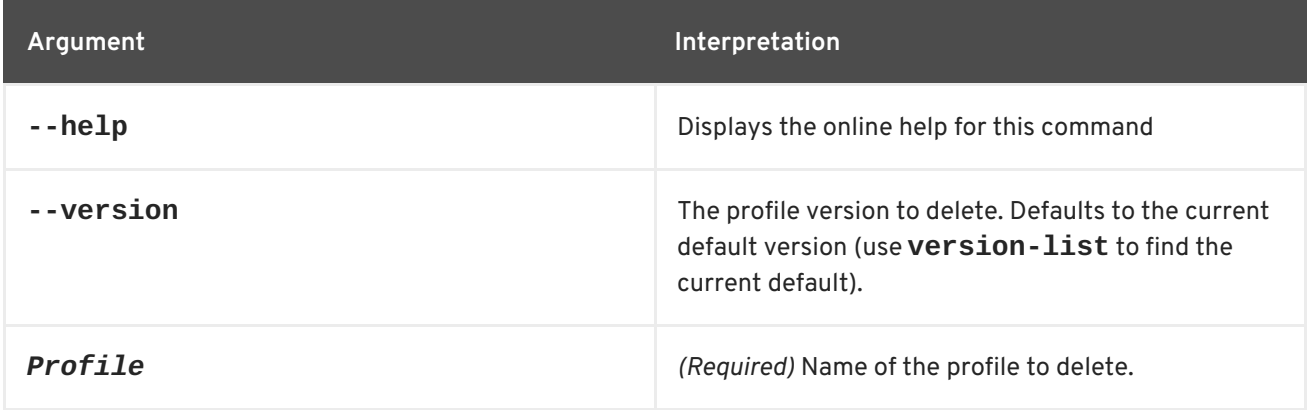

# **7.38. FABRIC:PROFILE-DISPLAY**

## **Abstract**

displays information about the specified version of the specified profile (where the version defaults to the current default version)

## **Synopsis**

```
fabric:profile-display [ --help ] [ --version version ] [[ -o ] | [ --overlay ]] { Profile }
```
## **Arguments**

Table 7.38, "**[fabric:profile-display](#page-113-0)** Arguments" describes the command's arguments.

#### <span id="page-113-0"></span>**Table 7.38. fabric:profile-display Arguments**

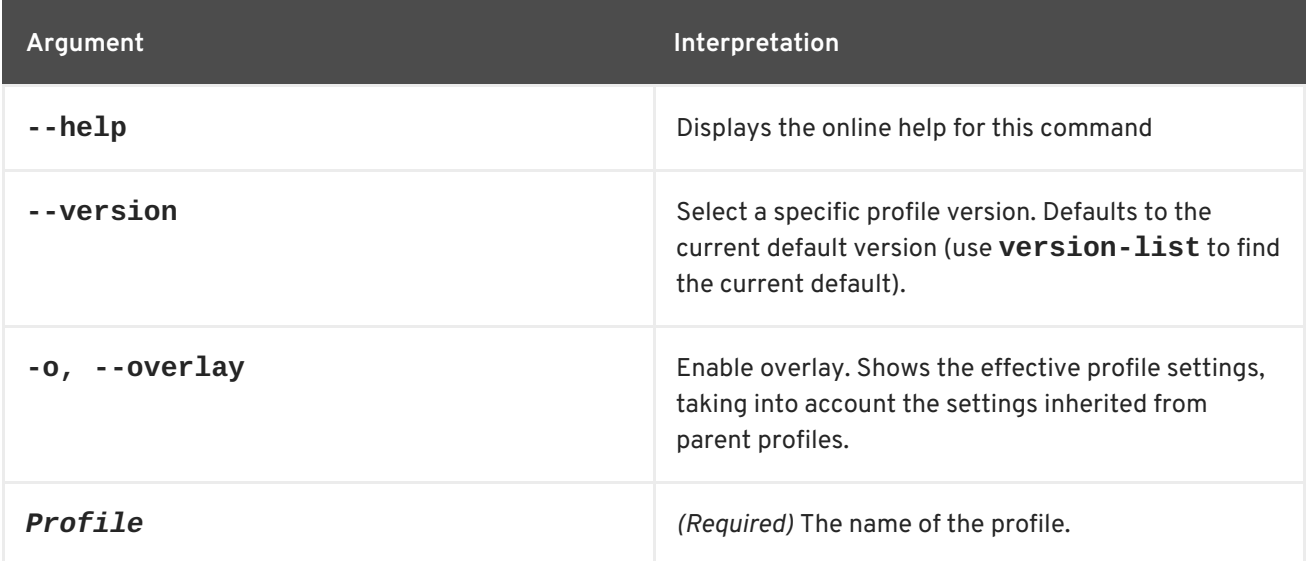

# **7.39. FABRIC:PROFILE-EDIT**

### **Abstract**

edits the specified version of the specified profile (where the version defaults to the current default version)

# **Synopsis**

```
fabric:profile-edit [--help ] [[ -p] | [- -p]d] PID] [ [-r] | [- -p] [--repository ] [ [-f] | [- -f] [-feature ] [ -b]] | [ --bundle ] | [ -c ] | [ --config ] | [ -s ] | [ --system ] | [ -o ] | [ --overrides ] | [ -i ] | [ -i ] | [ -n ] | [ --
endorsed ] \lceil [ -x ] \lceil [ --extension ]] [[ --set ] \lceil [ --delete ]] [[ --append ] \lceil [ --remove ]] [ --import-pid ] [[
--delimiter ]delim] [[ --resource ]ResourceName] { Profile } [ Version ]
```
# **Description**

In the specified profile, you can edit different kinds of settings, as follows:

*Feature repository locations*—to add a feature repository to the profile, enter a command in the following format:

fabric:profile-edit --repository *RepoURL Profile* [*Version*]

For example, to add the **fuse-fabric** feature repository to the profile, enter a command like the following:

fabric:profile-edit --repository mvn:io.fabric8/fusefabric/6.3.0.redhat-187/xml/features *Profile* [*Version*]

To delete repositories, enter a command of the following form:

fabric:profile-edit --delete --repository *RepoURL Profile* [*Version*]

To edit repository locations directly, using a visual text editor, enter the following command:

fabric:profile-edit *Profile* [*Version*]

The visual editor opens, showing the contents of the specified profile's agent properties. To edit the repository settings, add, modify, or delete lines of the following form:

repository.*ID*=*URL*

Where *ID* is an arbitrary unique identifier and *URL* gives the location of a single feature repository. Only one repository URL can be specified on each line.

*Features to install*—to add features to the profile, enter a command in the following format:  $\bullet$ 

fabric:profile-edit --feature *FeatureName Profile* [*Version*]

To add multiple features, you can specify the **--feature** flag multiple times in this command. For example, to add the **camel-jetty** and the **camel-quartz** features to the default version of the **sample** profile, enter a command like the following:

fabric:profile-edit --feature camel-jetty --feature camel-quartz sample

To delete features, enter a command of the following form:

fabric:profile-edit --delete --feature *FeatureName Profile* [*Version*]

To edit features directly, using the visual text editor, enter the following command:

fabric:profile-edit *Profile* [*Version*]

The visual editor opens, showing the contents of the specified profile's agent properties. To edit the features, add, modify, or delete lines of the following form:

feature.*ID*=*FeatureName*

Where *ID* is an arbitrary unique identifier and *FeatureName* is the name of a feature.

*Bundles to install*—to add bundles to the profile, enter a command in the following format:

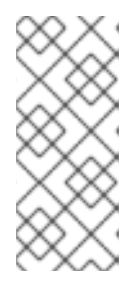

### **NOTE**

The **fabric:profile-edit** command supports two flag variations for specifying bundles—**--bundle** and **--bundles**. The **--bundles** flag is included for backwards compatibility. Regardless of which variation you use, to specify multiple bundles on the same command line, you must include the flag with each bundle specification.

```
fabric:profile-edit --bundle BundleURL Profile [Version]
```
For example, to add **camel-quartz** bundle to the **sample** profile, enter a command like the following:

fabric:profile-edit --bundle mvn:org.apache.camel/camelquartz/2.17.0.redhat-630187 sample

To delete bundles, enter a command of the following form:

fabric:profile-edit --delete --bundle *BundleURL Profile* [*Version*]

To edit bundles directly, using the visual text editor, enter the following command:

fabric:profile-edit *Profile* [*Version*]

The visual editor opens, showing the contents of the specified profile's agent properties. To edit the bundles, add, modify, or delete lines of the following form:

bundle.*ID*=*URL*

Where *ID* is an arbitrary unique identifier and *URL* specifies the bundle's location.

*Configuration settings for the OSGi Config Admin service*—to modify or create a configuration setting from the OSGi Config Admin service, enter a command in the following format:

fabric:profile-edit --pid *PID*/*Property*=*Value Profile* [*Version*]

Where *PID* is a persistent ID, which is used in the context of the OSGi Config Admin service to identify a collection of related properties. For example, to change the value of the secure HTTPS port used by the Jetty server in the **sample** profile, you could edit the **org.osgi.service.http.port.secure** property from the **org.ops4j.pax.web** PID using a command like the following:

```
fabric:profile-edit --pid
org.ops4j.pax.web/org.osgi.service.http.port.secure=8553 sample
```
To delete a property, enter a command of the following form:

fabric:profile-edit --delete --pid *PID*/*Property Profile* [*Version*]

If the value of the PID property has the form of a comma-separated list, you can use the **--**

**append** option and the **--remove** option to manipulate the list value. For example: fabric:profile-edit --pid org.example.foo/my.prop=a *Profile* [*Version*] fabric:profile-edit --append --pid org.example.foo/my.prop=b *Profile* [*Version*] fabric:profile-edit --append --pid org.example.foo/my.prop=c *Profile* [*Version*] fabric:display *Profile* ... PID: org.example.foo my.prop a,b,c

To edit OSGi Config Admin settings directly, using the visual text editor, enter the following command:

```
fabric:profile-edit --pid PID Profile [Version]
```
The visual editor opens, showing the contents of the specified profile's *PID***.properties** file (which is actually stored in the ZooKeeper registry). To edit the properties, add, modify, or delete lines of the following form:

## *Property*=*Value*

*Property settings from etc/config.properties*—to modify or create a Java system property in the container's **etc/config.properties** file (which affects the container), enter a command in the following format:

fabric:profile-edit --config *Property*=*Value Profile* [*Version*]

For example, to change the value of the **karaf.startlevel.bundle** Java system property in **config.properties**, you would enter a command like the following:

```
fabric:profile-edit --config karaf.startlevel.bundle=80 Profile
[Version]
```
To delete a Java system property from **config.properties**, enter a command of the following form:

fabric:profile-edit --delete --config *Property Profile* [*Version*]

If the value of the configuration property has the form of a comma-separated list, you can use the **--append** option and the **--remove** option to manipulate the list value. For example:

```
fabric:profile-edit --config my.prop=a Profile [Version]
fabric:profile-edit --append --config my.prop=b Profile [Version]
fabric:profile-edit --append --config my.prop=c Profile [Version]
fabric:display Profile
...
Config Properties :
          my.prop = a,
                b,
                c
```
To edit the Java system properties directly, using the visual text editor, enter the following command:

fabric:profile-edit *Profile* [*Version*]

The visual editor opens, showing the contents of the specified profile's agent properties. To edit the Java system properties (analogous to **etc/config.properties**), add, modify, or delete lines of the following form:

config.*Property*=*Value*

*Property settings from etc/system.properties*—to modify or create a Java system property in the container's **etc/system.properties** file (which affects bundles deployed in the container), enter a command in the following format:

fabric:profile-edit --system *Property*=*Value Profile* [*Version*]

For example, to change the default port for the OSGi HTTP service, you would enter a command like the following:

fabric:profile-edit --system org.osgi.service.http.port=8181 *Profile* [*Version*]

If the system property, *Property*, is already set at the JVM level (for example, through the **- jvm-opts** option to the **fabric:container-create** command), the preceding **fabric:profile-edit** command *will not override the JVM level setting*. If you want to override the JVM level setting, you must indicate this explicitly by adding the **karaf.override** prefix to the property name, *Property*—for example:

fabric:profile-edit --system karaf.override.*Property*=*Value Profile* [*Version*]

To delete a Java system property from **system.properties**, enter a command of the following form:

fabric:profile-edit --delete --system *Property Profile* [*Version*]

If the value of the system property has the form of a comma-separated list, you can use the **- append** option and the **--remove** option to manipulate the list value. For example:

```
fabric:profile-edit --system my.prop=a Profile [Version]
fabric:profile-edit --append --system my.prop=b Profile [Version]
fabric:profile-edit --append --system my.prop=c Profile [Version]
fabric:display Profile
...
System Properties :
          my.prop = a,
                b,
                c
```
To edit the Java system properties directly, using the visual text editor, enter the following command:

fabric:profile-edit *Profile* [*Version*]

The visual editor opens, showing the contents of the specified profile's agent properties. To edit the Java system properties (analogous to **etc/system.properties**), add, modify, or delete lines of the following form:

system.*Property*=*Value*

If you want to ensure that this setting overrides any JVM level setting, set the system property as follows:

system.karaf.override.*Property*=*Value*

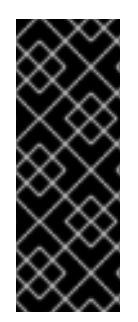

### **IMPORTANT**

Any modifications you make to a profile using **fabric:profile-edit** are *immediately* propagated to the containers that use that profile. This is not the recommended way to edit profiles, however: if you change multiple settings in the profile, you could potentially put the affected containers into an inconsistent state. To guarantee atomicity, it is better to use the **fabric:profile-edit** command in combination with the **fabric:container-upgrade** command—see [fabric:container-upgrade.](#page-96-0)

## **Enclosing an Option Value in Quotes**

The Karaf shell strips double quotes from an option by default. Hence, to enclose an option value in double quotes, it is necessary to enclose the whole setting in double quotes and to escape the quotes around the option value. For example, to define the system property setting, **http.nonProxyHosts="myserver1|myserver2"**, on the **default** profile, you would use the following command:

fabric:profile-edit --system "karaf.override.http.nonProxyHosts=\"myserver1|myserver2\"" default

Where the **karaf.override** prefix is prepended to the property name, because **http.nonProxyHosts** is already set at the JVM level and needs to be overridden.

# **Arguments**

Table 7.39, "**[fabric:profile-edit](#page-119-0)** Arguments" describes the command's arguments.

#### **Table 7.39. fabric:profile-edit Arguments**

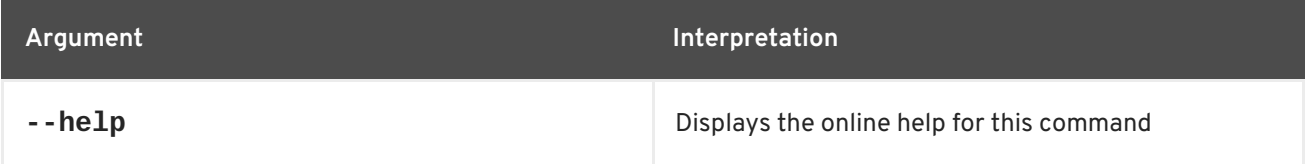

<span id="page-119-0"></span>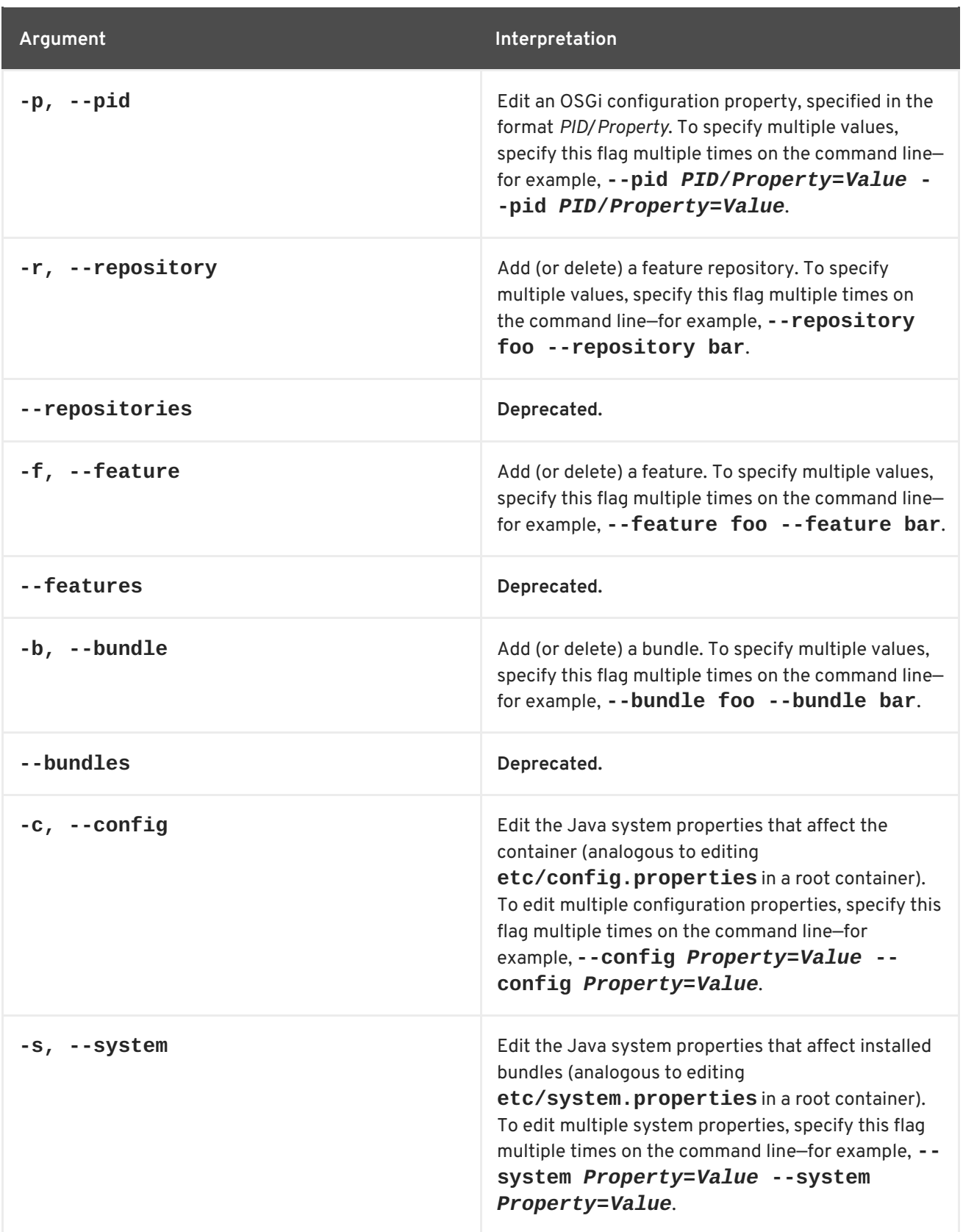

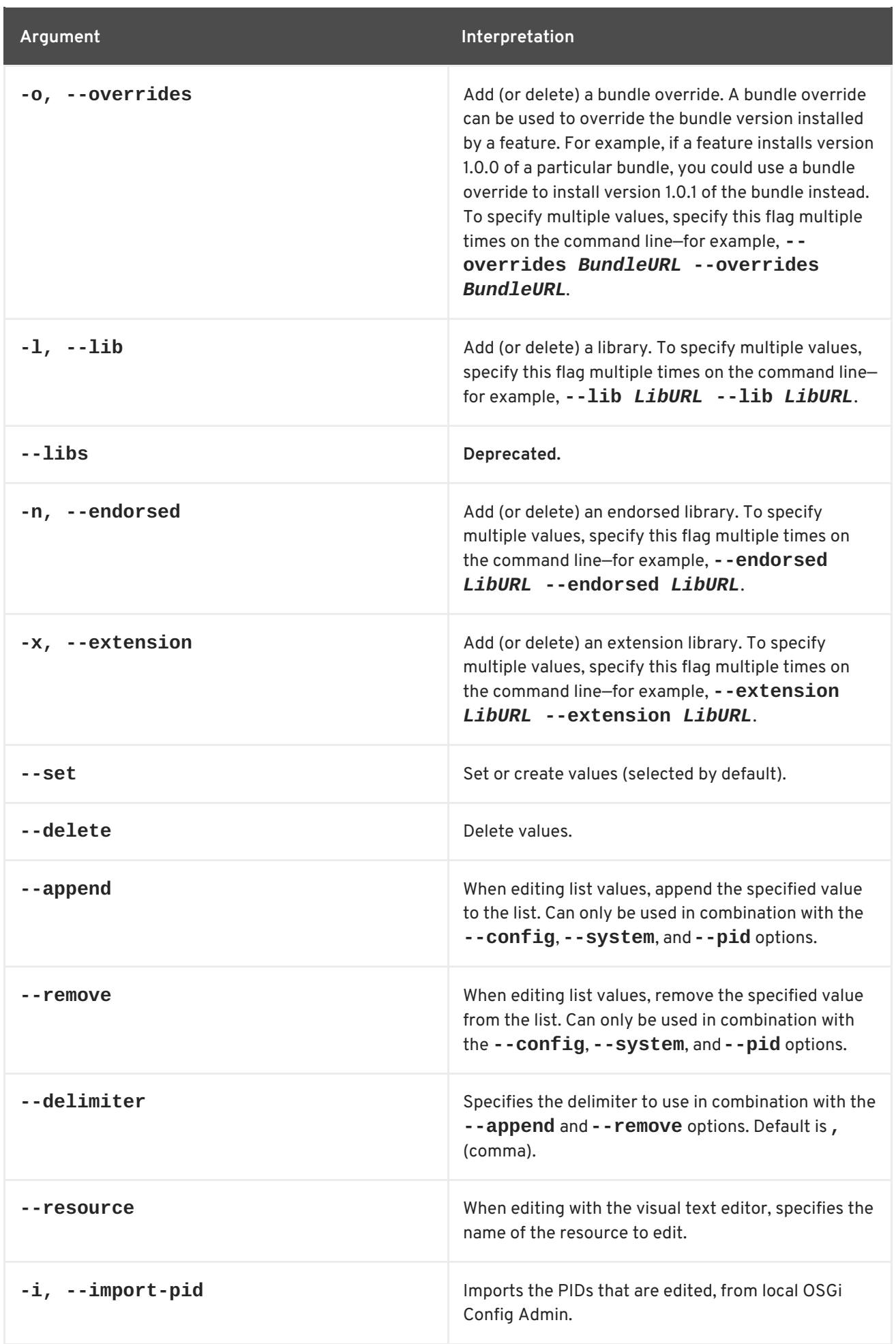

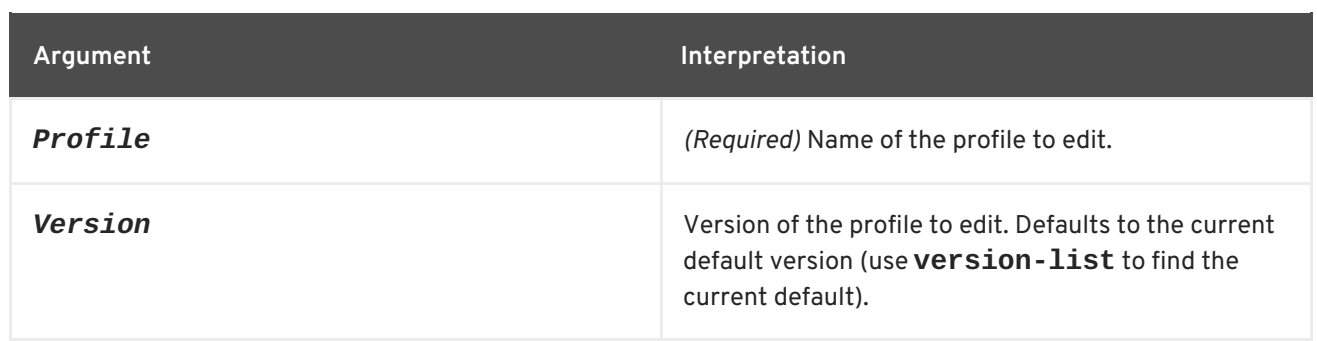

# **7.40. FABRIC:PROFILE-EXPORT**

### **Abstract**

exports a profile to the specified location

**Synopsis**

**fabric:profile-export** { *ProfileDestination* }

### **Description**

The **fabric:profile-export** command allows you to export profiles to files.

The default export location is the **fabric/export** folder under the karaf home directory. To change the default location, specify the path as an argument:

fabric:profile-export /path/to/profile/location

# **Arguments**

Table 7.40, "**[fabric:profile-export](#page-121-0)** Arguments" describes the command's arguments.

#### <span id="page-121-0"></span>**Table 7.40. fabric:profile-export Arguments**

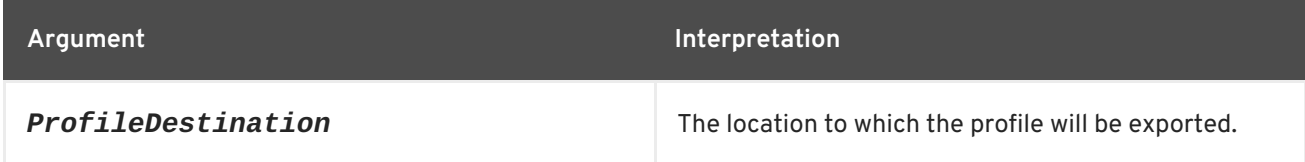

# **7.41. FABRIC:PROFILE-IMPORT**

### **Abstract**

imports a profile from the specified location

# **Synopsis**

**fabric:profile-import** { *ProfileSource* }

# **Description**

The **fabric:profile-import** command allows you to import profiles stored in the form of ZIP files.

The ZIP files can be accessed using a URL:

fabric:profile-import /path/to/profile/location/profiles.zip

Or you can use maven coordinates instead of a URL:

fabric:profile-import mvn:com.foo/location/1.0/profile/profiles.zip

## **Arguments**

Table 7.41, "**[fabric:profile-import](#page-122-0)** Arguments" describes the command's arguments.

#### <span id="page-122-0"></span>**Table 7.41. fabric:profile-import Arguments**

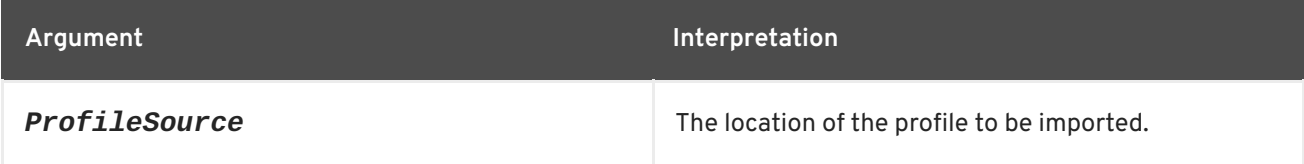

# **7.42. FABRIC:PROFILE-LIST**

### **Abstract**

lists all profiles that belong to the specified version (where the version defaults to the current default version)

# **Synopsis**

**fabric:profile-list** [ --help ] [ --version *version* ] [ --hidden ]

# **Description**

### **Arguments**

Table 7.42, "**[fabric:profile-list](#page-122-1)** Arguments" describes the command's arguments.

#### <span id="page-122-1"></span>**Table 7.42. fabric:profile-list Arguments**

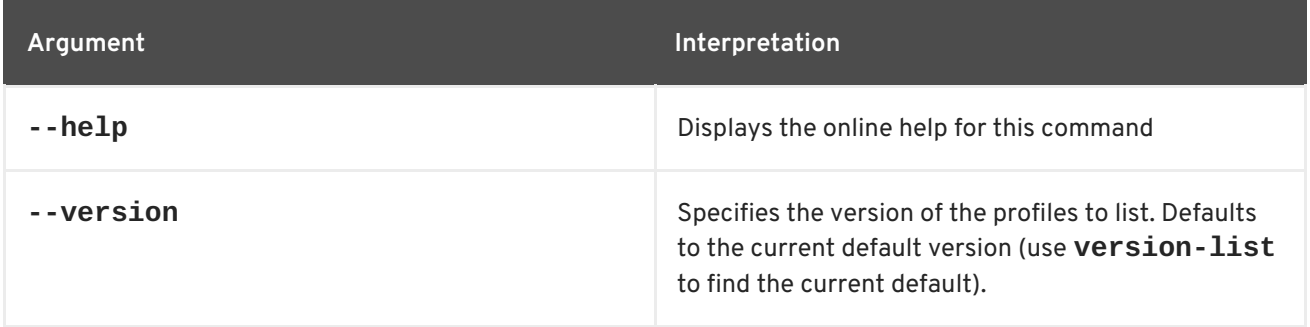

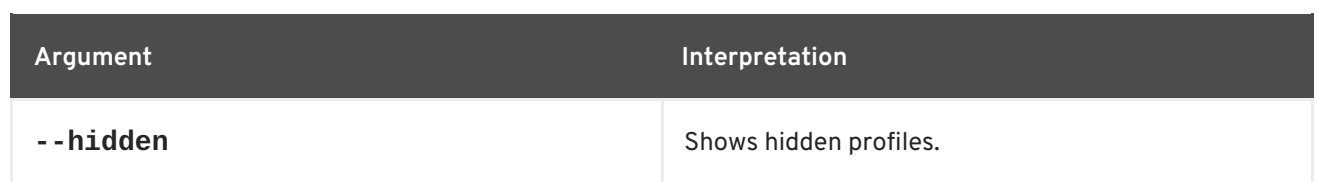

# **7.43. FABRIC:PROFILE-REFRESH, PROFILE-REFRESH**

### **Abstract**

performs a change to the profile, that triggers the deployment agent. It's intended to be used for scanning for snapshot changes

## **Synopsis**

**fabric:profile-refresh** [ --help ] { *Profile* } [ *Version* ]

## **Arguments**

Table 7.43, "**[fabric:profile-refresh](#page-123-0)** Arguments" describes the command's arguments.

### <span id="page-123-0"></span>**Table 7.43. fabric:profile-refresh Arguments**

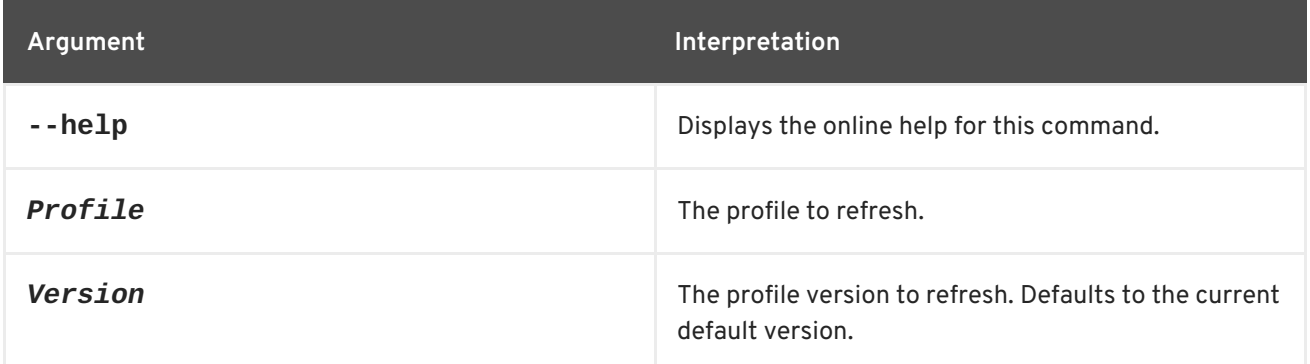

# **7.44. FABRIC:PROFILE-RENAME, PROFILE-RENAME**

#### **Abstract**

rename the specified version of the source profile (where the version defaults to the current default version)

# **Synopsis**

**fabric:profile-rename** [ --help ] [ --version *Version* ] [ -f ] [ --force ] { *OldName* } { *NewName* }

# **Arguments**

Table 7.44, "**[fabric:profile-rename](#page-124-0)** Arguments" describes the command's arguments.

### **Table 7.44. fabric:profile-rename Arguments**

<span id="page-124-0"></span>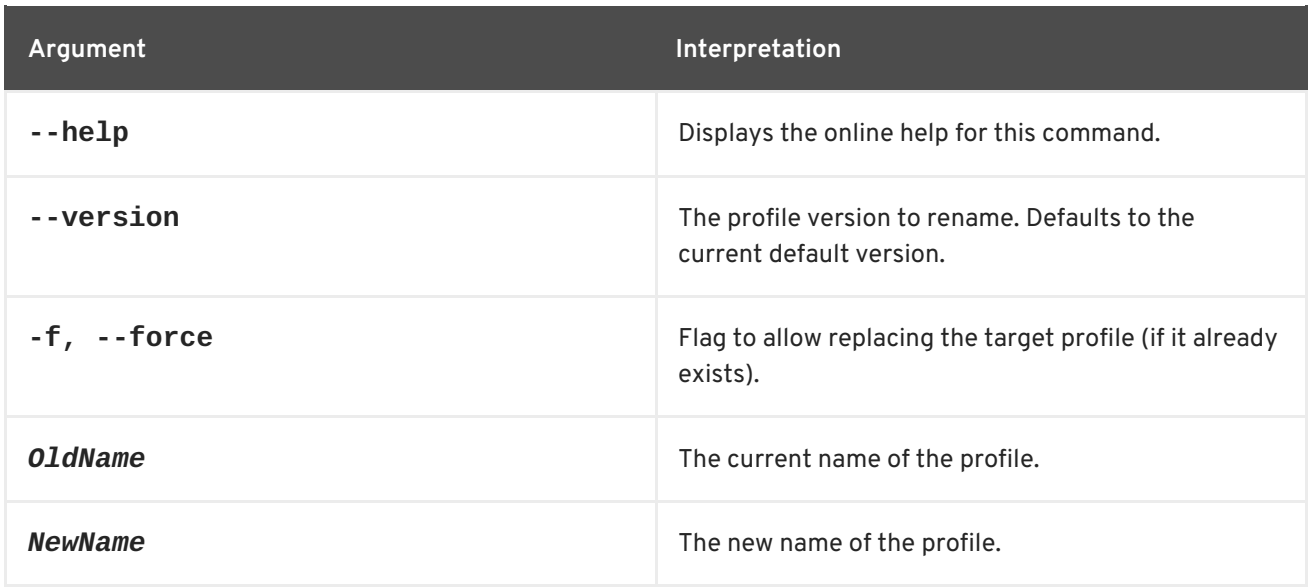

# <span id="page-124-2"></span>**7.45. FABRIC:REQUIRE-PROFILE-DELETE**

#### **Abstract**

deletes requirements on the specified profile

### **Synopsis**

### **fabric:require-profile-delete** [ --help ] { *Profile* }

### **Arguments**

Table 7.45, "**[fabric:require-profile-delete](#page-124-1)** Arguments" describes the command's arguments.

### <span id="page-124-1"></span>**Table 7.45. fabric:require-profile-delete Arguments**

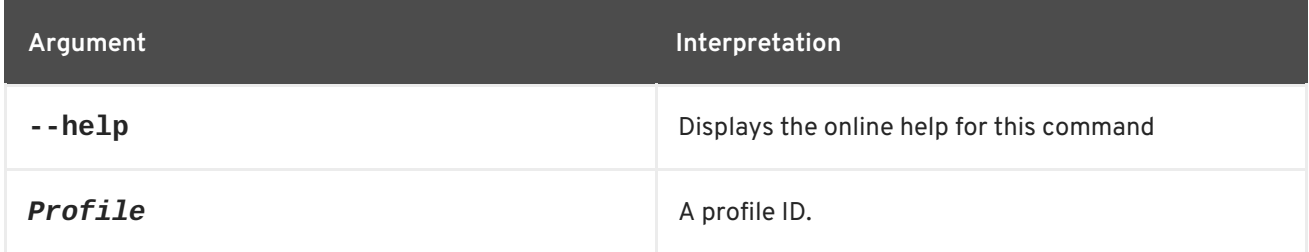

# **7.46. FABRIC:REQUIRE-PROFILE-LIST**

### **Abstract**

lists all profile requirements in the current fabric

# **Synopsis**

**fabric:require-profile-list** [ --help ]

# <span id="page-125-2"></span>**Description**

For example, if both the **example-camel** profile and the **example-cxf** profile have requirements set, you could see output like the following:

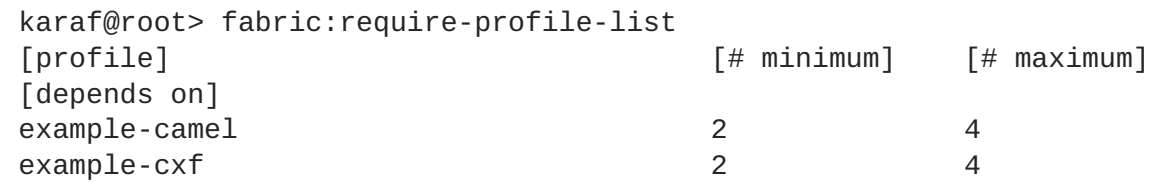

# **Arguments**

Table 7.46, "**[fabric:require-profile-list](#page-125-0)** Arguments" describes the command's arguments.

<span id="page-125-0"></span>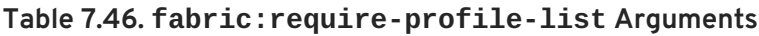

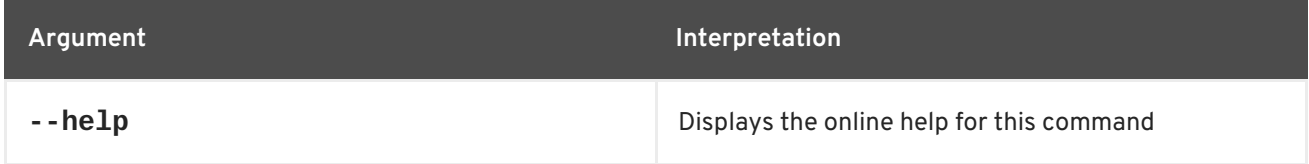

# <span id="page-125-1"></span>**7.47. FABRIC:REQUIRE-PROFILE-SET**

#### **Abstract**

associates requirements with the specified profile

### **Synopsis**

**fabric:require-profile-set** [ --help ] [ --minimum *MinInstance* ] [ --maximum *MaxInstance* ] [ --dependsOn *Dependency* ] { *Profile* }

### **Description**

Requirements associated with a profile are used to assess the health of the current fabric. Profile requirements are entirely passive. For example, if the number of running instances of a profile is less than the minimum or greater than the maximum, monitoring tools can be configured to indicate a problem or to trigger an alert. Otherwise, the requirements have no effect on the fabric.

In Fuse IDE a green/red bar indicates what proportion of the required profile instances are currently running in the fabric.

For example, to require a range of 2 to 4 running instances of the **example-camel** profile, you would enter the following command:

karaf@root> require-profile-set --minimum 2 --maximum 4 example-camel

# **Arguments**

Table 7.47, "**[fabric:require-profile-set](#page-126-0)** Arguments" describes the command's arguments.

#### <span id="page-126-0"></span>**Table 7.47. fabric:require-profile-set Arguments**

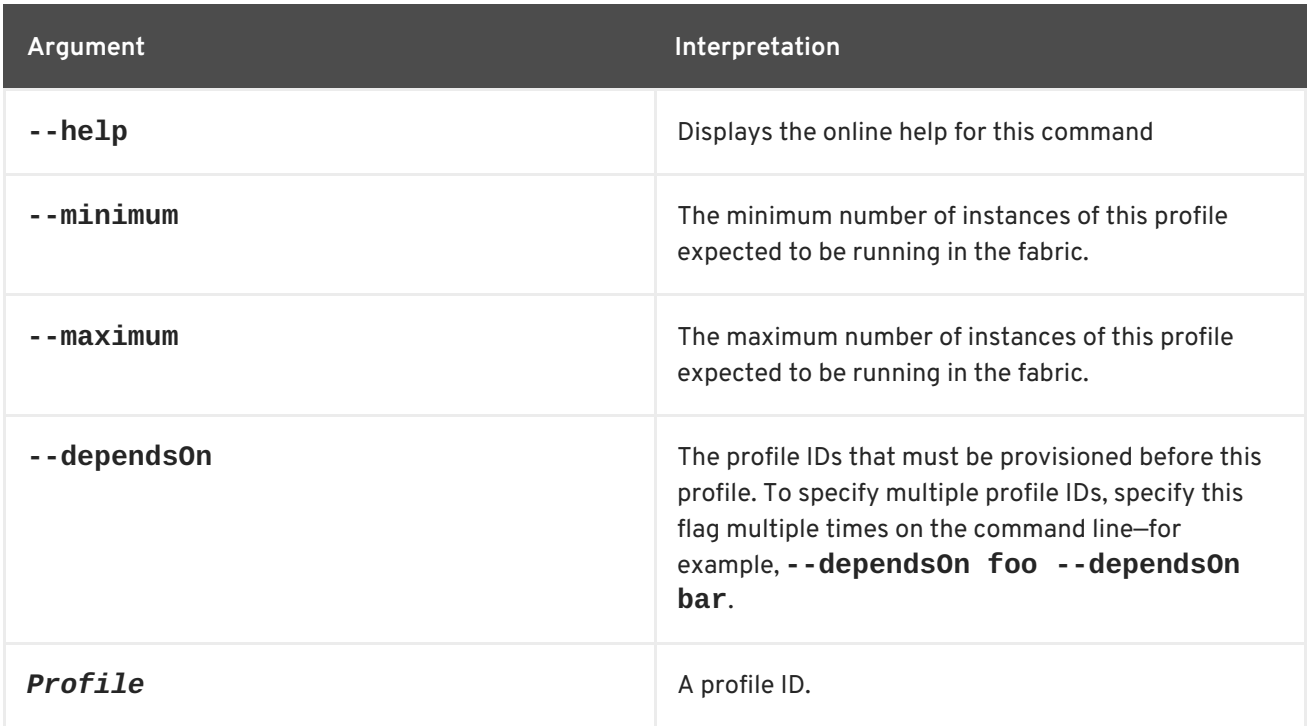

# **7.48. FABRIC:STATUS**

#### **Abstract**

displays the current status of the fabric, based on the configured profile requirements

### **Synopsis**

**fabric:status** [ --help ]

### **Description**

This command summarizes the health of the fabric, based on requirements previously configured by the **fabric:require-profile-set** command. For example, if you configured the **example-camel** profile to require a minimum of two instances and a maximum of four instances, and there is currently only one instance running, the **example-camel** profile would get a health rating of 50%.

The **fabric:status** command produces output like the following:

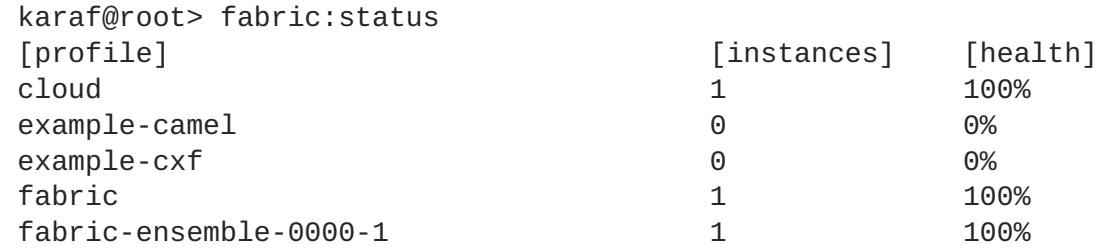

# **Arguments**

Table 7.48, "**[fabric:status](#page-127-0)** Arguments" describes the command's arguments.

### <span id="page-127-0"></span>**Table 7.48. fabric:status Arguments**

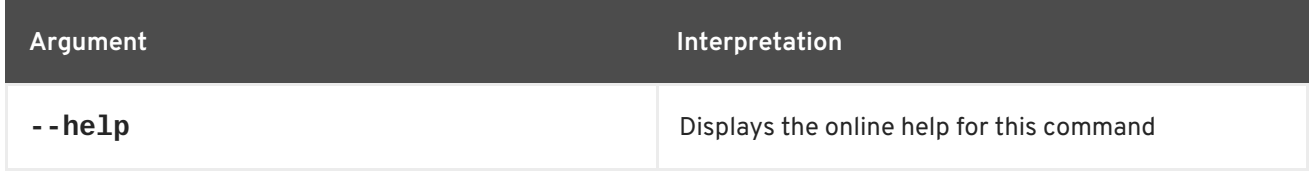

## **Related topics**

For more details, see:

- Section 7.47, ["fabric:require-profile-set"](#page-125-1)
- Section 7.46, ["fabric:require-profile-list"](#page-125-2)
- Section 7.45, ["fabric:require-profile-delete"](#page-124-2)

# **7.49. FABRIC:VERSION-CREATE**

#### **Abstract**

create a new version

## **Synopsis**

**fabric:version-create** [ --help ] [ --parent *parentVersion* ] { *Version* }

# **Description**

Create a new version, by default copying all of the profiles *from the current latest version* into the new version. You can specify which version to copy the profiles from using the **--parent** option. Using the **--description** option, you can add a note to describe the new version. If no version is specified, the command creates a new minor version by default. For example:

```
karaf@root> fabric:version-list
[version] [default] [# containers]
1.0 true 1
karaf@root> fabric:version-create --description "Test version"
Created version: 1.1 as copy of: 1.0
karaf@root> fabric:version-list
[version] [default] [# containers] [description]
1.0 true 1
1.1 false 0 Test version
```
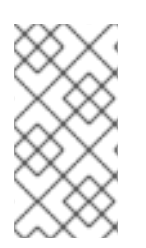

### **NOTE**

Be aware that Fabric8 Karaf does not handle leading and trailing zeros in version numbers. Numbers such as 1.10, 01.1, 1.1 will all be interpreted as 1.1. When specifying version numbers, any numbers with leading or trailing zeros must be enclosed in double quotes. For example, "1.10". This will force the number to be interpreted as presented.

# **Arguments**

Table 7.49, "**[fabric:version-create](#page-128-0)** Arguments" describes the command's arguments.

<span id="page-128-0"></span>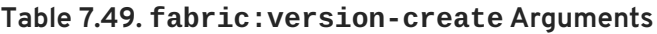

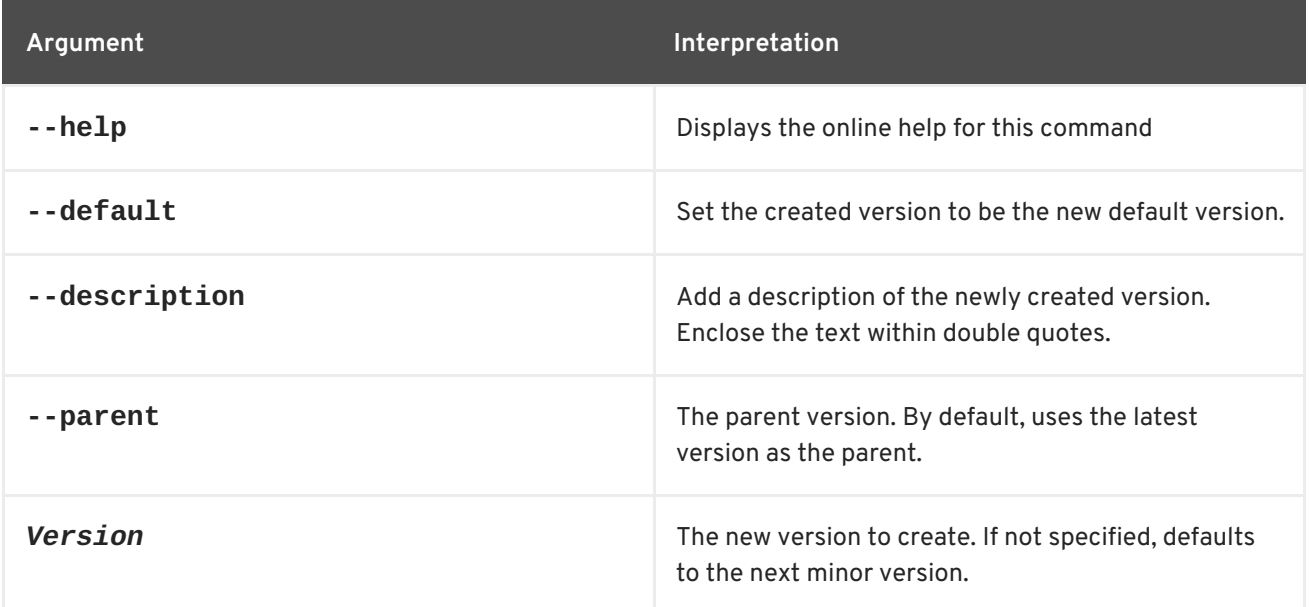

# **7.50. FABRIC:VERSION-DELETE**

#### **Abstract**

delete the specified version

### **Synopsis**

**fabric:version-delete** [ --help ] { *Version* }

### **Description**

Delete the specified version.

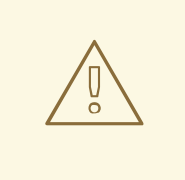

#### **WARNING**

This command also deletes all of the profile data associated with the deleted version.

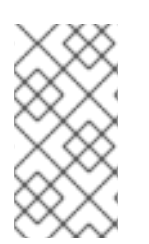

#### **NOTE**

Be aware that Karaf does not handle leading and trailing zeros in version numbers. Numbers such as 1.10, 01.1, 1.1 will all be interpreted as 1.1. When specifying version numbers, any numbers with leading or trailing zeros must be enclosed in double quotes. For example, "1.10". This will force the number to be interpreted as presented.

# **Arguments**

Table 7.50, "**[fabric:version-delete](#page-129-0)** Arguments" describes the command's arguments.

### <span id="page-129-0"></span>**Table 7.50. fabric:version-delete Arguments**

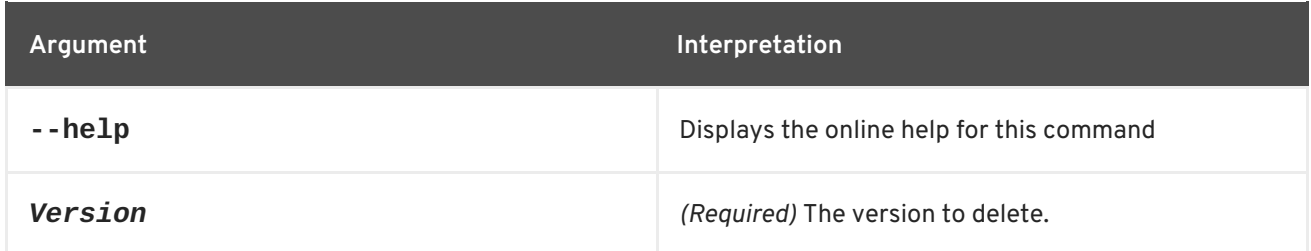

# **7.51. FABRIC:VERSION-LIST**

**Abstract**

lists the existing versions

**Synopsis**

**fabric:version-list** [ --help ]

### **Description**

For example:

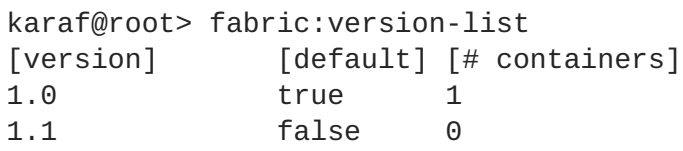

# **Arguments**

Table 7.51, "**[fabric:version-list](#page-129-1)** Arguments" describes the command's arguments.

#### <span id="page-129-1"></span>**Table 7.51. fabric:version-list Arguments**

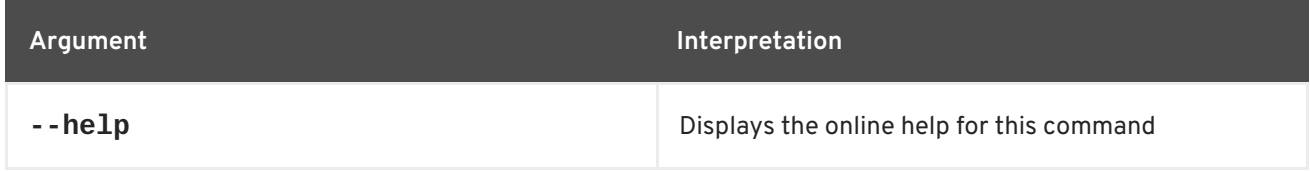

# **7.52. FABRIC:VERSION-SET-DEFAULT**

### **Abstract**

set the new default version (must be one of the existing versions)

## **Synopsis**

### **fabric:version-set-default** [ --help ] { *Version* }

## **Description**

Many of the fabric console commands work with a default version. For example, when you create a new profile with **fabric:profile-create**, the new profile is created in the default version by default. The **fabric:version-set-default** changes the default version that is used by these commands.

## **Arguments**

Table 7.52, "**[fabric:version-set-default](#page-130-0)** Arguments" describes the command's arguments.

<span id="page-130-0"></span>**Table 7.52. fabric:version-set-default Arguments**

| Argument  | Interpretation                                                  |
|-----------|-----------------------------------------------------------------|
| $-$ -help | Displays the online help for this command                       |
| Version   | (Required) Version number to use as the new default<br>version. |

# **7.53. FABRIC:WATCH**

### **Abstract**

Watches and automatically updates bundles

# **Synopsis**

```
fabric:watch [ --help ] [ --no-upload ] [[ --start ] | [ --stop ]] [ -i interval ] [ --list ] [ --remove ] {
bundles ...}
```
# **Arguments**

Table 7.53, "**[fabric:watch](#page-131-0)** Arguments" describes the commands arguments.

# **Table 7.53. fabric:watch Arguments**

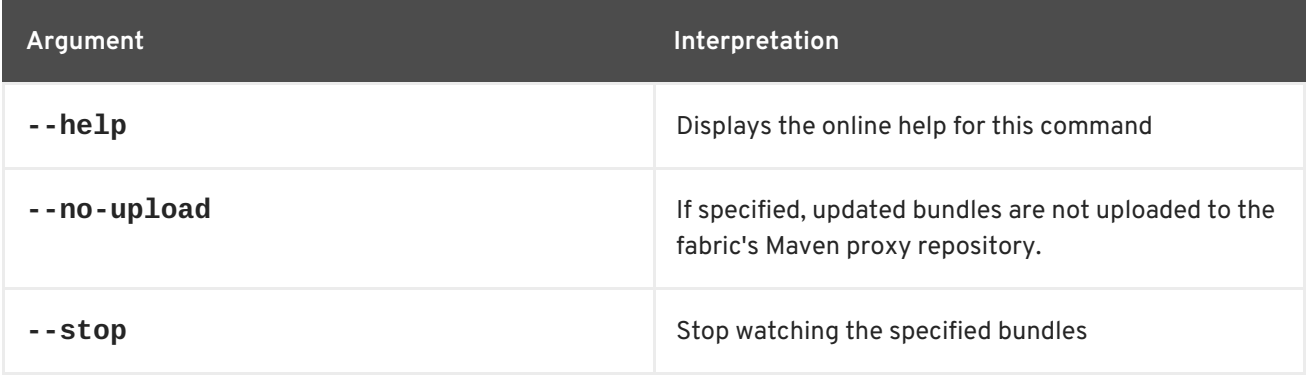

<span id="page-131-0"></span>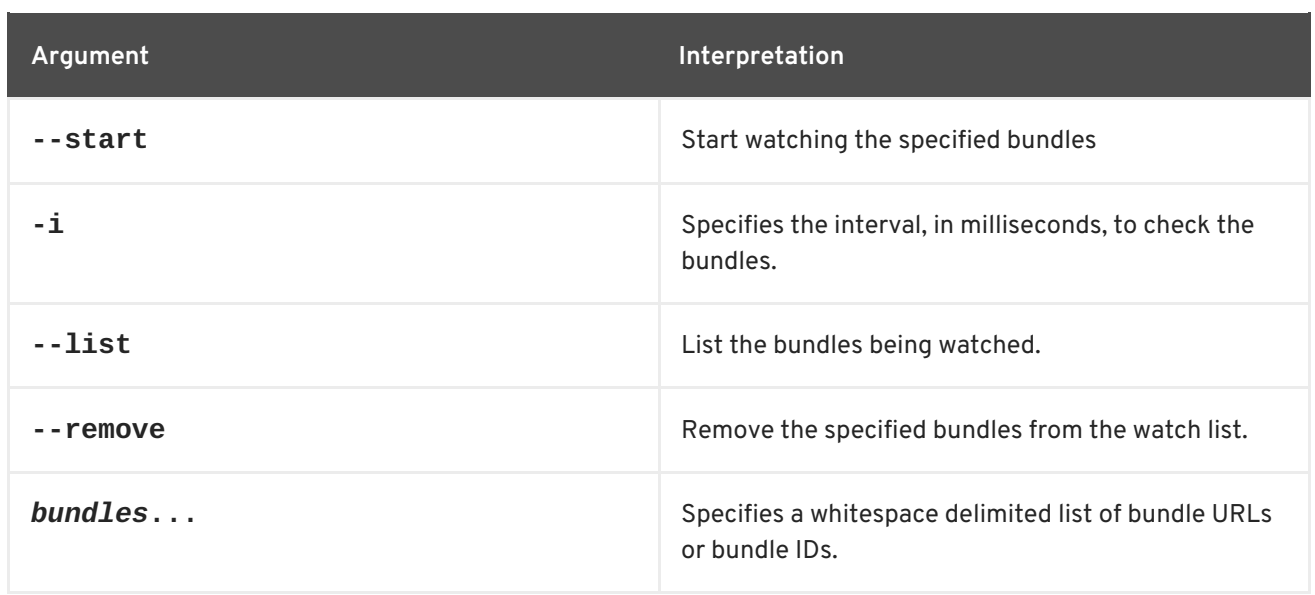

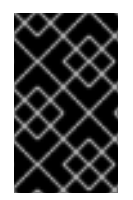

## **IMPORTANT**

Only Maven URLs and Maven snapshots are updated automatically. So, if you enter the command, **fabric:watch \***, Fabric monitors all bundles whose location matches mvn:\* and that have -SNAPSHOT in their URL.

# **CHAPTER 8. FEATURES CONSOLE COMMANDS**

The **features** commands allow you to provision entire applications using the Apache Karaf features facility. Features allow you to provision a collection of bundles using a single name.

Type **features:** then press **Tab** at the **karaf>** prompt to view the available commands.

# **8.1. FEATURES:ADDURL, ADDURL**

### **Abstract**

registers one or more URLs to feature repositories with the container

## **Synopsis**

**features:addurl** [ --help ] [[ -i ] | [ --install-all ]] { *urls* }

## **Description**

Each feature repository defines one or more features, and each feature is made up of a collection of bundles that work together to provide some functionality. When a feature is loaded, the container loads any required bundles that are not already present into the container and activates them.

## **Arguments**

Table 8.1, "**[features:addurl](#page-132-0)** Arguments" describes the command's arguments.

#### <span id="page-132-0"></span>**Table 8.1. features:addurl Arguments**

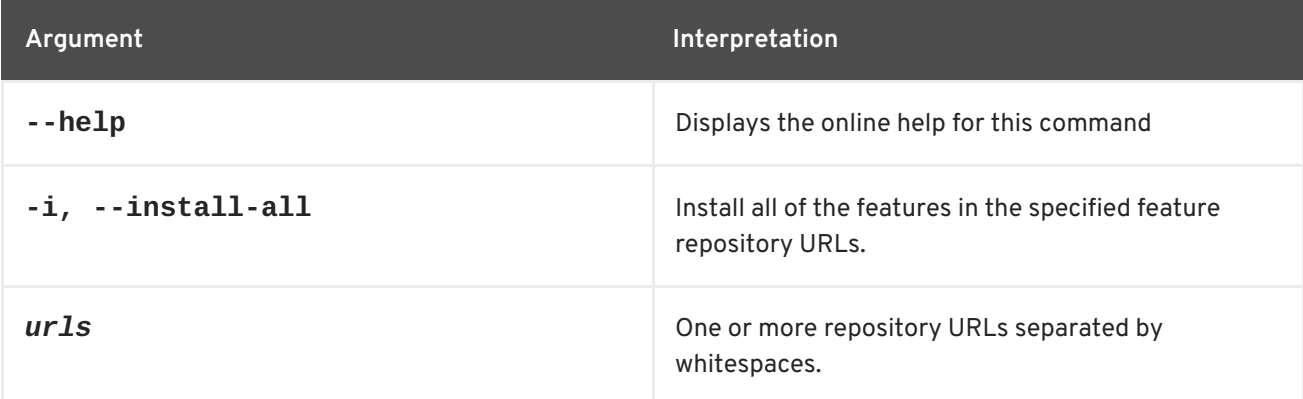

# **8.2. FEATURES:CHOOSEURL, CHOOSEURL**

#### **Abstract**

registers the feature repository URL for a well known project

### **Synopsis**

**features:chooseurl** [ --help ] { *project* } { *version* }

# **Description**

Red Hat JBoss A-MQ uses a number of features implemented by well-known projects. To simplify the process of adding their feature repositories, the **chooseurl** command allows you to add a feature repository without knowing its Maven URL. The list of projects supported by **chooseurl** is configured by the org.apache.karaf.features.repos PID.

# **Arguments**

Table 8.2, "**[features:chooseurl](#page-133-0)** Arguments" describes the command's arguments.

### <span id="page-133-0"></span>**Table 8.2. features:chooseurl Arguments**

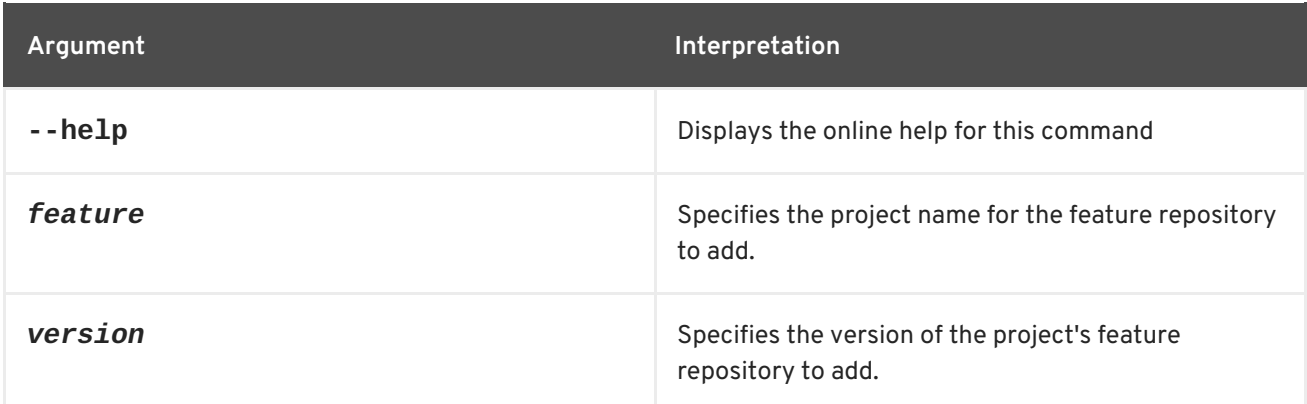

# **8.3. FEATURES:INFO**

### **Abstract**

show information about the specified feature with the optionally specified version

# **Synopsis**

**features:info** [ --help ] [[ -c ] | [ --configuration ]] [[ -b ] | [ --bundle ]] [[ -t ] | [ --tree ]] [[ -d ] | [ - dependency ]] [[ support ]] { *featureName* } { *version* }

# **Arguments**

Table 8.3, "**[features:info](#page-133-1)** Arguments" describes the command's arguments.

### <span id="page-133-1"></span>**Table 8.3. features:info Arguments**

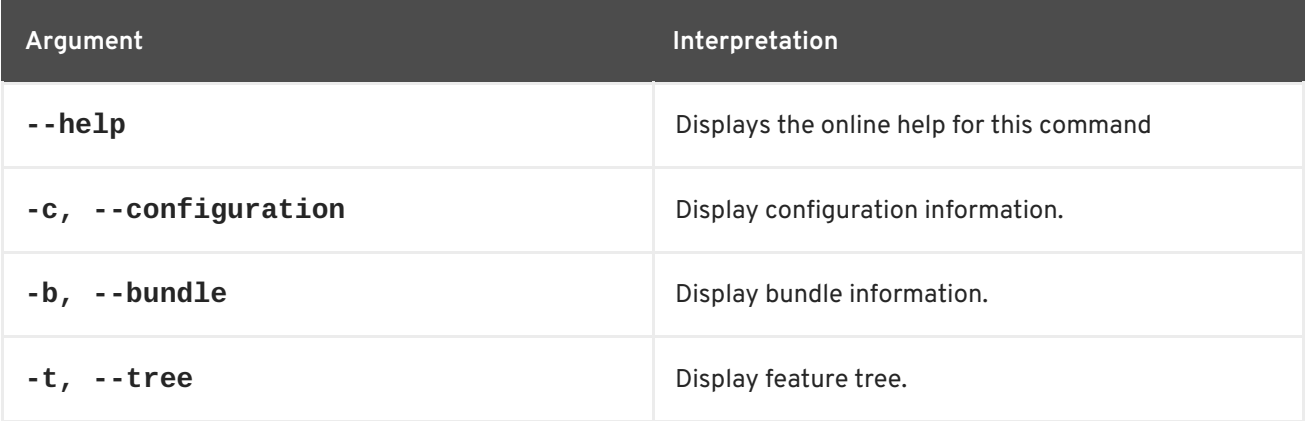

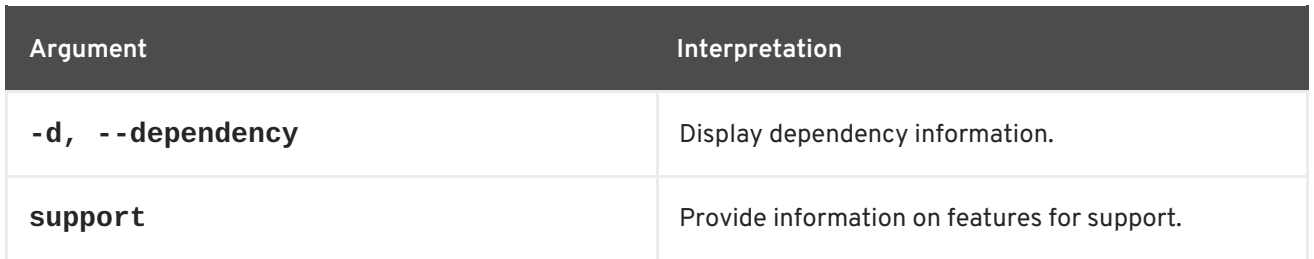

# **8.4. FEATURES:INSTALL**

**Abstract**

installs a feature

## **Synopsis**

### **features:install** [ --help ] { *name* } [ *version* ]

## **Arguments**

Table 8.4, "**[features:install](#page-134-0)** Arguments" describes the command's arguments.

### <span id="page-134-0"></span>**Table 8.4. features:install Arguments**

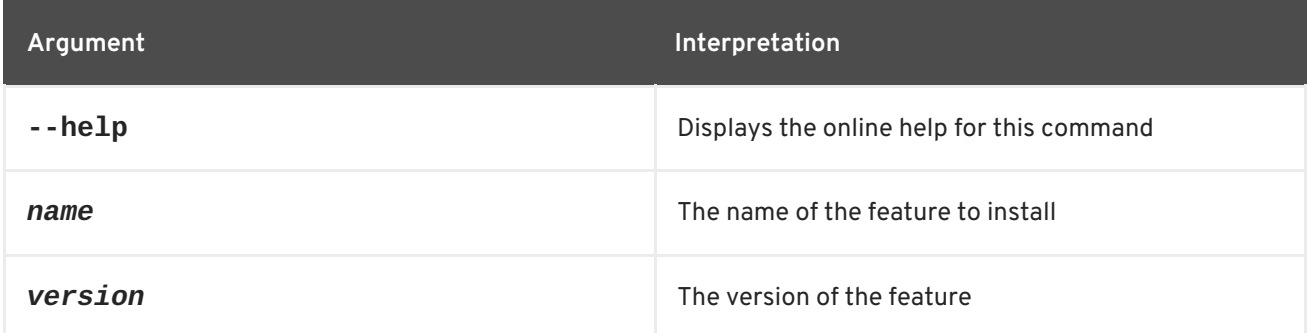

# **8.5. FEATURES:LIST**

### **Abstract**

Lists all existing features available from the defined repositories

## **Synopsis**

**features:list** [ --help ] [[ -i ] | [ --installed ]]

# **Arguments**

Table 8.5, "**[features:list](#page-135-0)** Arguments" describes the command's arguments.

#### **Table 8.5. features:list Arguments**

<span id="page-135-0"></span>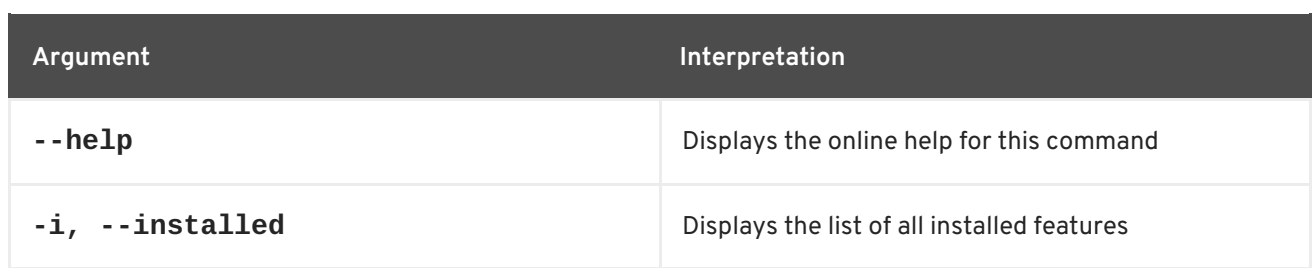

# **8.6. FEATURES:LISTURL**

**Abstract**

lists the features repository URLs

## **Synopsis**

```
features:listurl [ --help ] [[ -v ] | [ --validate ]] [[ -vo ] | [ --verbose ]]
```
## **Arguments**

Table 8.6, "**[features:listurl](#page-135-1)** Arguments" describes the command's arguments.

### <span id="page-135-1"></span>**Table 8.6. features:listurl Arguments**

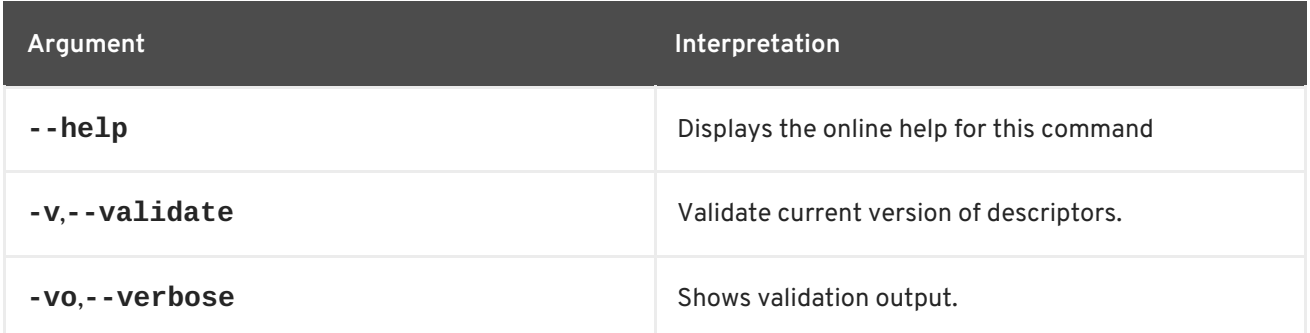

# **8.7. FEATURES:LISTVERSIONS, LISTVERSIONS**

### **Abstract**

lists all versions of a feature available from the current feature repositories

### **Synopsis**

**features:listVersions** [ --help ] { *feature* }

# **Arguments**

Table 8.7, "**[features:listVersions](#page-136-0)** Arguments" describes the command's arguments.

## **Table 8.7. features:listVersions Arguments**

<span id="page-136-0"></span>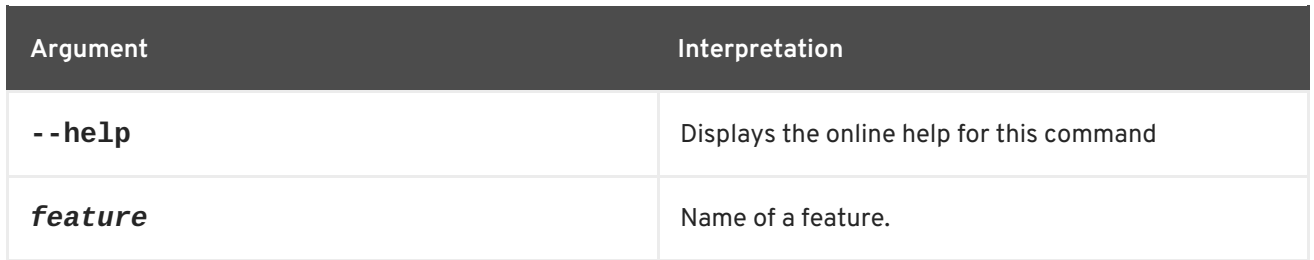

# **8.8. FEATURES:REFRESHURL**

### **Abstract**

reloads the list of available features from the repositories

## **Synopsis**

### **features:refreshUrl** [ --help ] { *urls* }

## **Arguments**

Table 8.8, "**[features:refreshUrl](#page-136-1)** Arguments" describes the command's arguments.

### <span id="page-136-1"></span>**Table 8.8. features:refreshUrl Arguments**

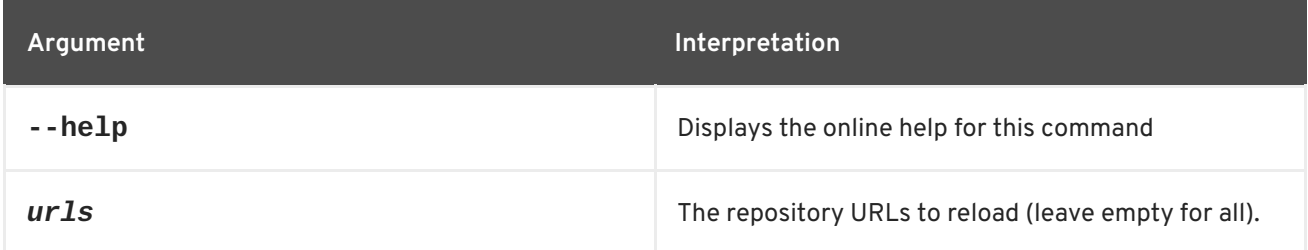

# **8.9. FEATURES:REMOVEURL**

### **Abstract**

removes the specified list of repository URLs from the features service

### **Synopsis**

**features:removeUrl** [ --help ] { *urls* }

### **Arguments**

Table 8.9, "**[features:removeUrl](#page-137-0)** Arguments" describes the command's arguments.

#### **Table 8.9. features:removeUrl Arguments**

<span id="page-137-0"></span>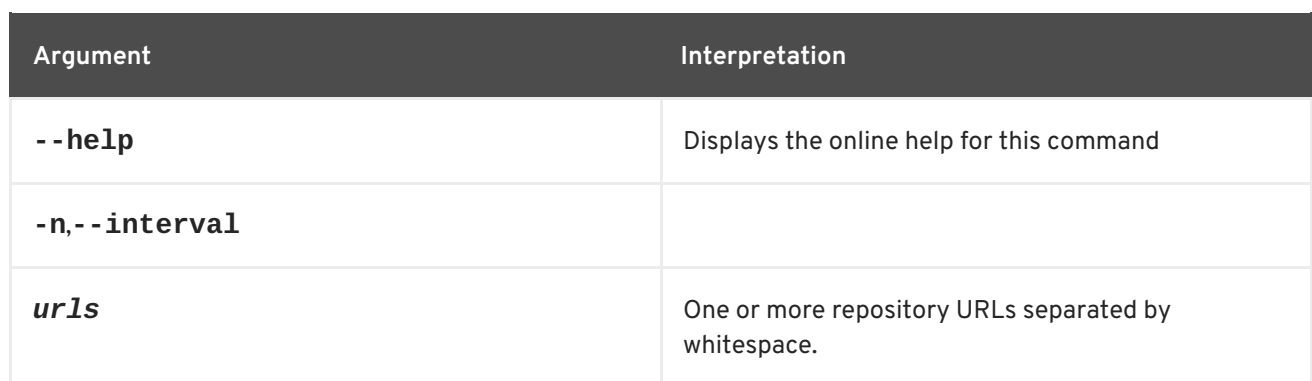

# **8.10. FEATURES:REMOVEREPOSITORY**

### **Abstract**

removes the specified repository from the features service

### **Synopsis**

**features:removeRepository** [ --help ] { *repository* }

## **Arguments**

Table 8.10, "**[features:removeRepository](#page-137-1)** Arguments" describes the command's arguments.

#### <span id="page-137-1"></span>**Table 8.10. features:removeRepository Arguments**

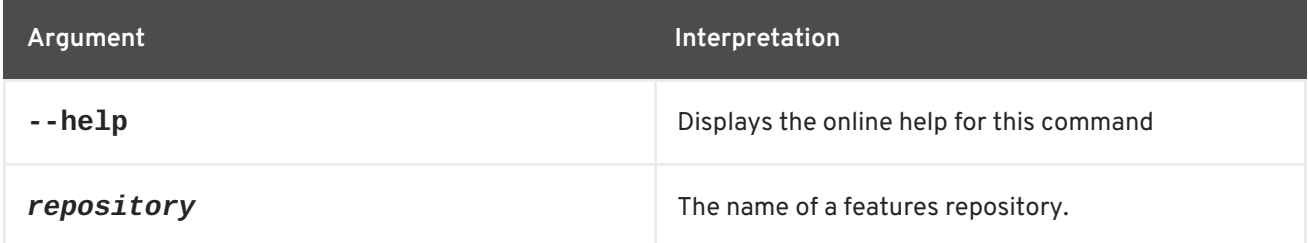

# **8.11. FEATURES:UNINSTALL**

### **Abstract**

uninstalls a feature with the specified name and version

### **Synopsis**

**features:uninstall** [ --help ] { *features* }

# **Arguments**

Table 8.11, "**[features:uninstall](#page-138-0)** Arguments" describes the command's arguments.

#### **Table 8.11. features:uninstall Arguments**

<span id="page-138-0"></span>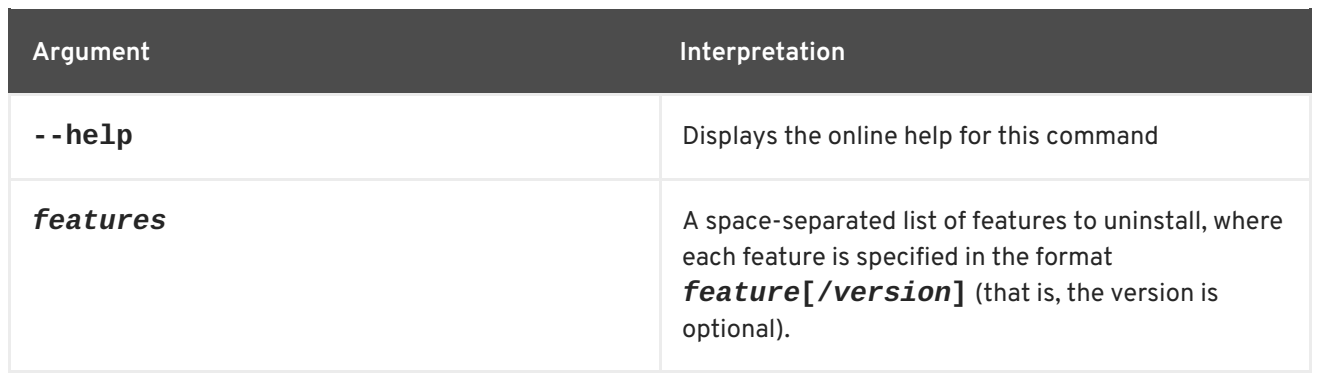

# **CHAPTER 9. JAAS CONSOLE COMMANDS**

The jaas commands are used for editing JAAS realm and user data. Editing a JAAS realm is done in two stages. The changes are placed in a queue until they are applied by executing the **jaas:update**.

When editing JAAS settings the commands are used as follows:

1. Start the editing session.

#### **jaas:manage**

- 2. Edit the realm's user data.
	- **jaas:users**

Lists all of the users.

**jaas:useradd**

Add a new user.

**jaas:userdel**

Delete a user.

**jaas:roleadd**

Add a new role to a user.

#### **jaas:roledel**

Delete a role from a user.

**jaas:pending**

Lists all of the pending changes that have been made to the realms, but have not been applied to the container.

3. Apply the changes to the JAAS realm and ends the editing session.

#### **jaas:update**

You can abandon an editing session using **jaas:cancel** before the changes applied to the JAAS settings.

Type **jaas:** then press **Tab** at the prompt to view the available commands.

# **9.1. JAAS:CANCEL, CANCEL**

#### **Abstract**

cancels a JAAS editing session without applying the pending changes

### **Synopsis**

#### **jaas:cancel** [ --help ]

### **Details**

When editing a JAAS realm, the changes are buffered until the editing session is closed. The **jaas:cancel** command clears the buffer without saving the changes and closes the editing session.

You can see a list of the buffered changes using the **jaas:pending** command.

## **Arguments**

Table 9.1, "**[jaas:cancel](#page-140-0)** Arguments" describes the command's arguments.

#### <span id="page-140-0"></span>**Table 9.1. jaas:cancel Arguments**

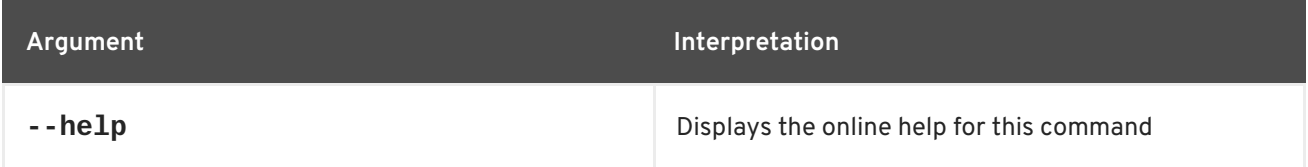

# **9.2. JAAS:GROUPADD**

#### **Abstract**

Add a user to a group.

#### **Synopsis**

**jaas:groupadd** [ --help ] { *username* } { *group* }

#### **Details**

When editing a JAAS realm, add the *username* user to the *group* group in the current realm.

### **Arguments**

Table 9.2, "**[jaas:groupadd](#page-140-1)** Arguments" describes the command's arguments.

#### <span id="page-140-1"></span>**Table 9.2. jaas:groupadd Arguments**

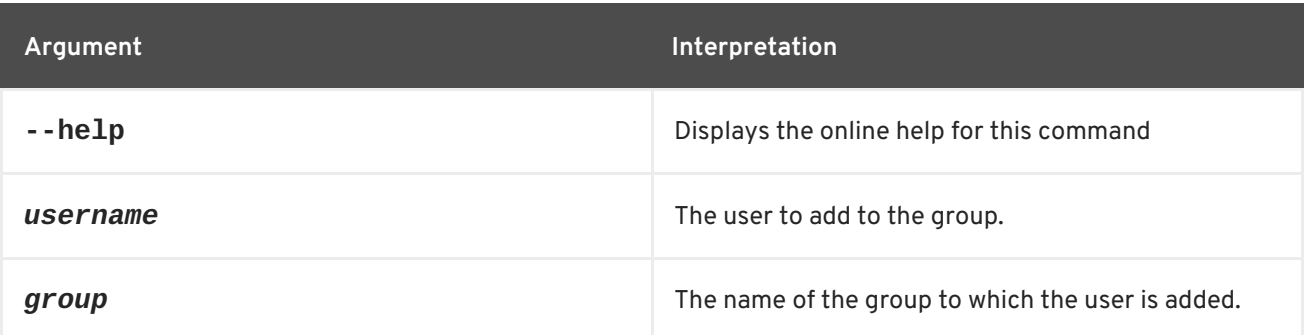

# **9.3. JAAS:GROUPCREATE**

### **Abstract**

Create a new group in the current realm.

## **Synopsis**

**jaas:groupcreate** [ --help ] { *group* }

## **Details**

When editing a JAAS realm, creates a new user group with the specified name, *group*.

## **Arguments**

Table 9.3, "**[jaas:groupcreate](#page-141-0)** Arguments" describes the command's arguments.

### <span id="page-141-0"></span>**Table 9.3. jaas:groupcreate Arguments**

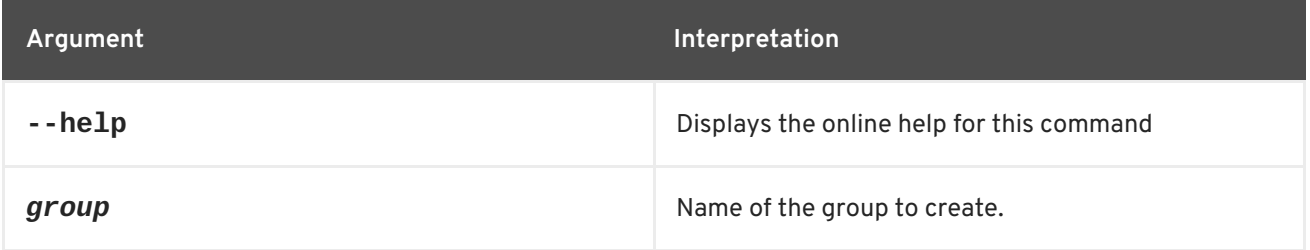

# **9.4. JAAS:GROUPDEL**

**Abstract**

Remove a user from a group.

### **Synopsis**

**jaas:groupdel** [ --help ] { *username* } { *group* }

### **Details**

When editing a JAAS realm, remove the *username* user from the *group* group in the current realm.

### **Arguments**

Table 9.4, "**[jaas:groupdel](#page-142-0)** Arguments" describes the command's arguments.

### **Table 9.4. jaas:groupdel Arguments**

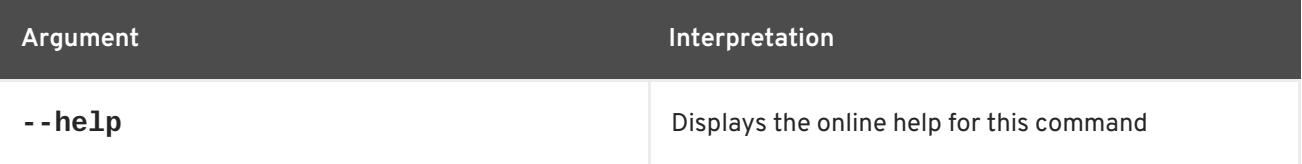

<span id="page-142-0"></span>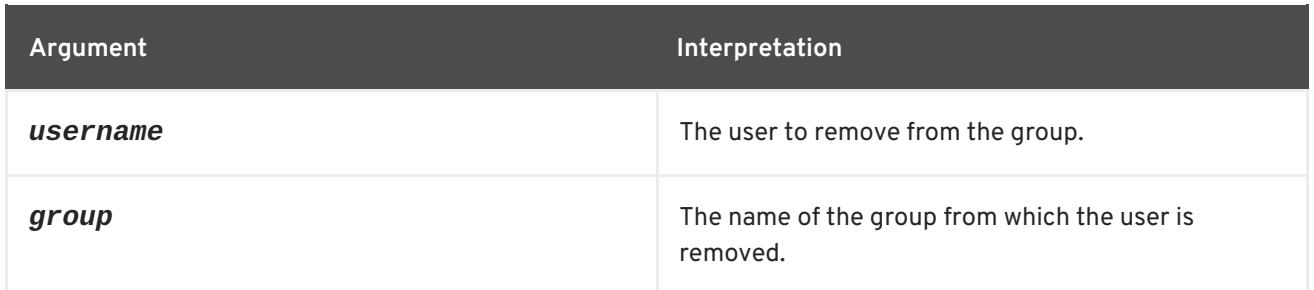

# **9.5. JAAS:GROUPROLEADD**

### **Abstract**

Add a role to a group.

# **Synopsis**

**jaas:grouproleadd** [ --help ] { *groupname* } { *role* }

# **Details**

When editing a JAAS realm, add the *role* role to the *groupname* group in the current realm.

# **Arguments**

Table 9.5, "**[jaas:grouproleadd](#page-142-1)** Arguments" describes the command's arguments.

<span id="page-142-1"></span>**Table 9.5. jaas:grouproleadd Arguments**

| Argument  | Interpretation                                           |
|-----------|----------------------------------------------------------|
| $-$ -help | Displays the online help for this command                |
| groupname | The name of the group to which you are adding a<br>role. |
| role      | The name of the role to add to the group.                |

# **9.6. JAAS:GROUPROLEDEL**

### **Abstract**

Remove a role from a group.

# **Synopsis**

**jaas:grouproledel** [ --help ] { *groupname* } { *role* }

# **Details**

When editing a JAAS realm, remove the *role* role from the *groupname* group.

# **Arguments**

Table 9.6, "**[jaas:grouproledel](#page-143-0)** Arguments" describes the command's arguments.

### <span id="page-143-0"></span>**Table 9.6. jaas:grouproledel Arguments**

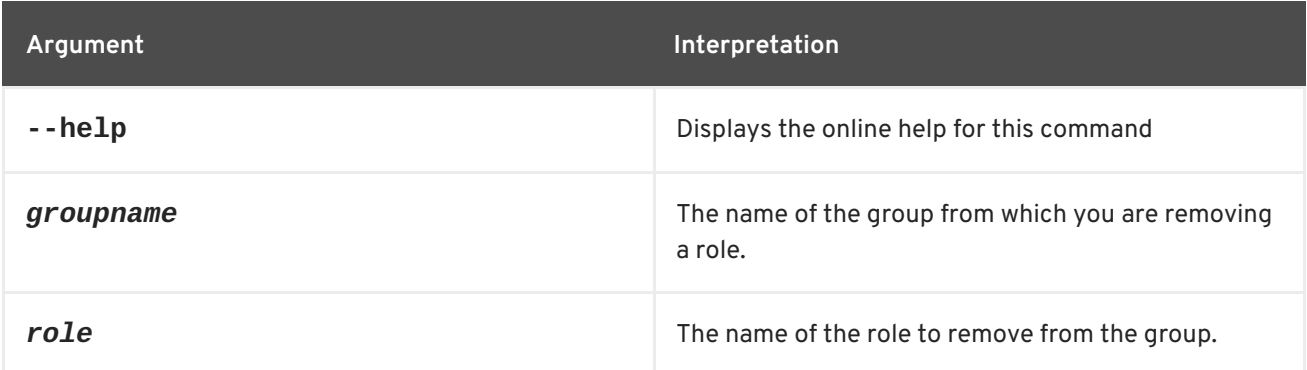

# **9.7. JAAS:GROUPS**

### **Abstract**

List groups in a realm.

# **Synopsis**

**jaas:groups** [ --help ]

### **Details**

When editing a JAAS realm, lists the available groups in the current realm.

# **Arguments**

Table 9.7, "**[jaas:groups](#page-143-1)** Arguments" describes the command's arguments.

### <span id="page-143-1"></span>**Table 9.7. jaas:groups Arguments**

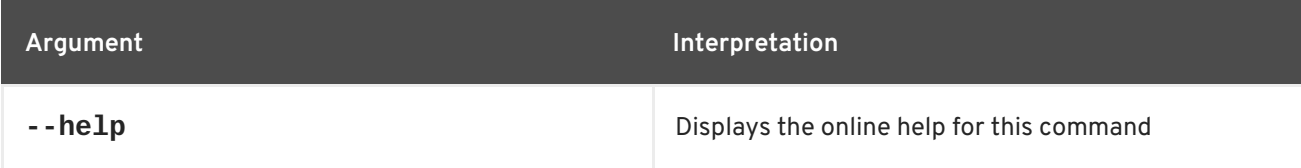

# **9.8. JAAS:MANAGE, MANAGE**

#### **Abstract**

opens a JAAS realm for editing
## **Synopsis**

```
jaas:manage [ --help ] {[--realm realm ] | [ --index index ]} [--module module ] [ --force ]
```
## **Details**

The **jaas:manage** command is the first step in editing a JAAS realm. It opens the realm so that calls to the **jaas:\*** editing commands will update the selected realm. The edits made by the **jaas:\*** editing commands are placed in a buffer associated with the selected realm and not written to the realm until the editing session is ended by the **jaas:update** command.

If you use the **jaas:manage** command before saving the changes to a realm that is open for editing, the changes to the previously open realm are abandoned. The pending edits for the previous realm are cleared without being saved.

While editing a realm you can get a list of the pending changes using the **jaas:pending** command.

## **Arguments**

Table 9.8, "**[jaas:manage](#page-144-0)** Arguments" describes the command's arguments.

<span id="page-144-0"></span>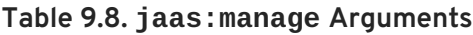

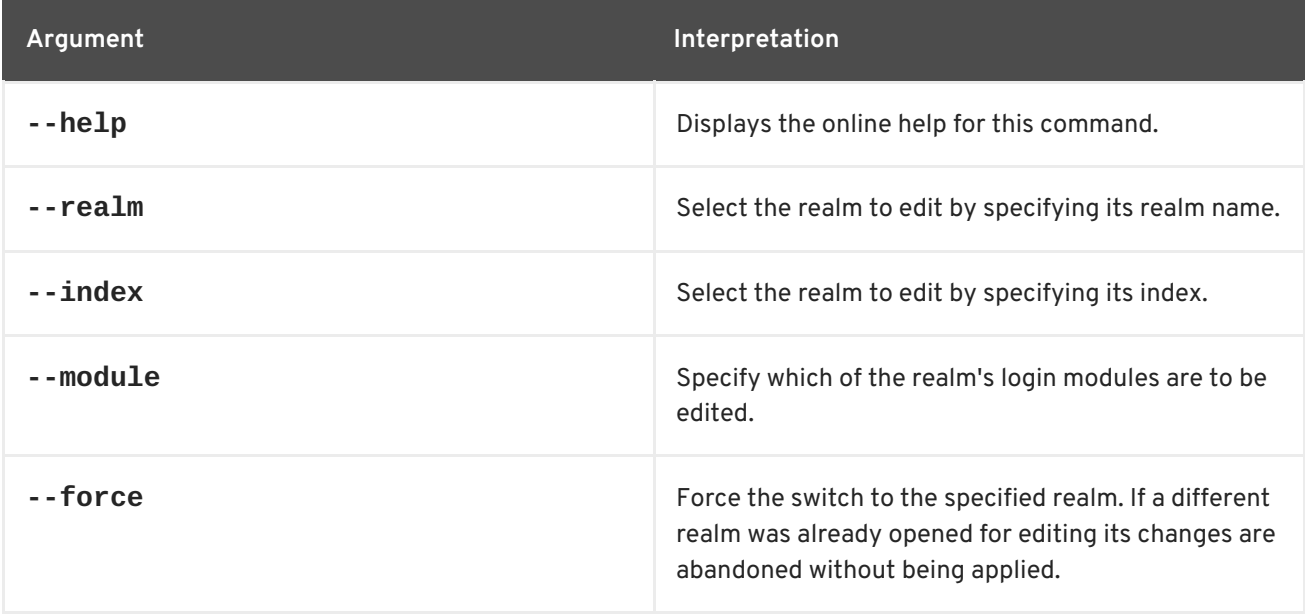

#### **Examples**

You can select the realm to manage *either* by specifying its realm name *or* by specifying its index.

If the installed realm names are all distinct (which you can check using **jaas:realms**), you can identify the realm to manage by specifying the **--realm** option. For example, if the container is a standalone instance (no fabric installed), you can start to edit the **karaf** realm as follows:

jaas:manage --realm karaf

If the container belongs to a fabric, however, the **fabric-jaas** feature automatically installs another realm named **karaf** at a higher priority, so that it overrides the default **karaf** realm. For example, in a fabric, the jaas: realms command returns a list similar to the following:

Index Realm Module Class 1 karaf org.apache.karaf.jaas.modules.properties.PropertiesLoginModule 2 karaf io.fabric8.jaas.ZookeeperLoginModule

In this case, you must identify the realm to manage using the **--index** option, specifying one of the index values from the list. The current active **karaf** realm is the **ZookeeperLoginModule**, which is selected by the index value, **2**, as follows:

jaas:manage --index 2

## **9.9. JAAS:PENDING, PENDING**

#### **Abstract**

lists the changes waiting to be applied to the realm being edited

#### **Synopsis**

**jaas:pending** [ --help ]

#### **Details**

When editing a JAAS realm, the changes are stored in a buffer until the editing session is closed. The **jaas:pending** command shows a list of the changes buffered during the currently open editing session.

The **jaas:update** command saves the changes and closes the editing session.

The **jaas:cancel** command clears the buffer without saving the changes and closes the editing session.

#### **Arguments**

Table 9.9, "jaas: pending Arguments" describes the command's arguments.

#### <span id="page-145-0"></span>**Table 9.9. jaas:pending Arguments**

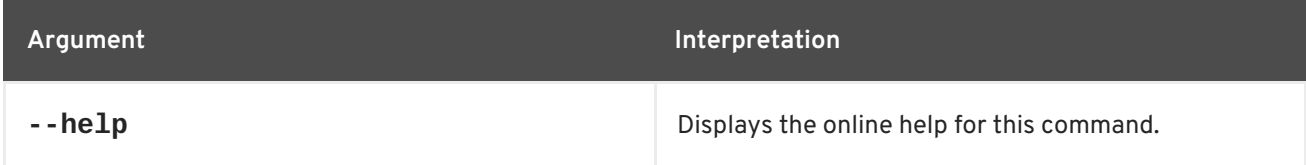

## **9.10. JAAS:REALMS, REALMS**

#### **Abstract**

lists the JAAS realms know to the container

#### **Synopsis**

#### **jaas:realms** [ --help ]

### **Arguments**

Table 9.10, "**[jaas:realms](#page-146-0)** Arguments" describes the command's arguments.

#### <span id="page-146-0"></span>**Table 9.10. jaas:realms Arguments**

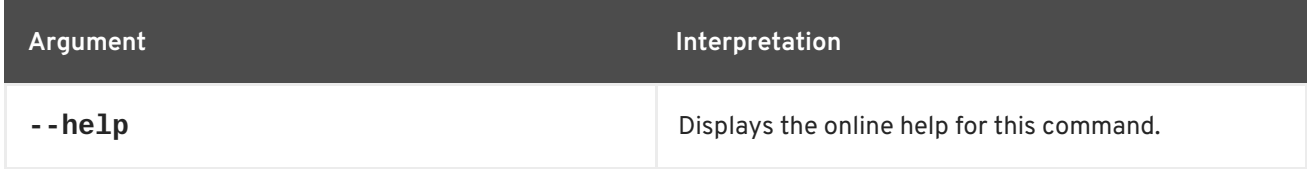

## **9.11. JAAS:ROLEADD, ROLEADD**

#### **Abstract**

adds a role to a user

## **Synopsis**

**jaas:roleadd** [ --help ] { *username* } { *role* }

#### **Details**

When editing a JAAS realm, the changes are buffered until the editing session is closed. When you add a new role using the **jaas:roleadd** command, the change is stored in the buffer and does not take effect until the editing session is closed.

The **jaas:update** command saves the changes and closes the editing session.

The **jaas:cancel** command clears the buffer without saving the changes and closes the editing session.

## **Arguments**

Table 9.11, "**[jaas:roleadd](#page-146-1)** Arguments" describes the command's arguments.

#### <span id="page-146-1"></span>**Table 9.11. jaas:roleadd Arguments**

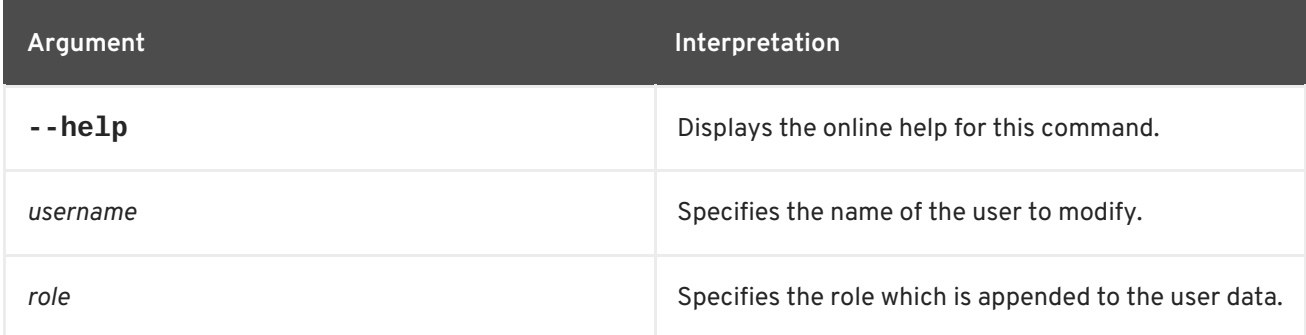

# **9.12. JAAS:ROLEDEL, ROLEDEL**

#### **Abstract**

deletes a role from a user

## **Synopsis**

```
jaas:roledel [ --help ] { username } { role }
```
## **Details**

When editing a JAAS realm, the changes are buffered until the editing session is closed. When you delete a role using the **jaas:roledel** command, the change is stored in the buffer and does not take effect until the editing session is closed.

The **jaas:update** command saves the changes and closes the editing session.

The **jaas:cancel** command clears the buffer without saving the changes and closes the editing session.

## **Arguments**

Table 9.12, "**[jaas:roledel](#page-147-0)** Arguments" describes the command's arguments.

#### <span id="page-147-0"></span>**Table 9.12. jaas:roledel Arguments**

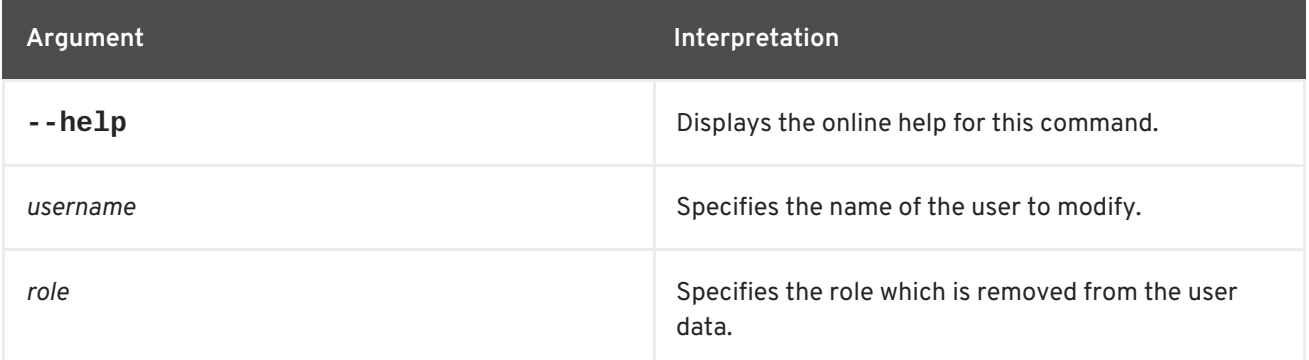

# **9.13. JAAS:UPDATE**

#### **Abstract**

applies all pending changes to the JAAS realm and closes the editing session

#### **Synopsis**

**jaas:update** [ --help ]

## **Details**

When editing a JAAS realm, the changes are buffered until the editing session is closed. The **jaas:update** command saves the buffered changes to the realm and closes the editing session. You can see a list of the buffered changes using the **jaas:pending** command.

## **Arguments**

Table 9.13, "**[jaas:update](#page-148-0)** Arguments" describes the command's arguments.

#### <span id="page-148-0"></span>**Table 9.13. jaas:update Arguments**

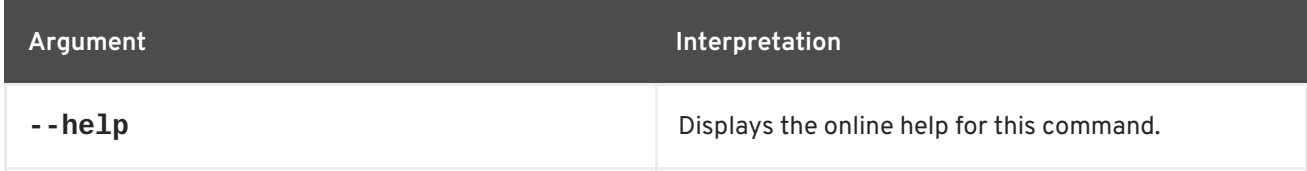

## **9.14. JAAS:USERADD, USERADD**

#### **Abstract**

adds a user to the JAAS realm being edited

#### **Synopsis**

**jaas:useradd** [ --help ] { *username* } { *password* }

#### **Details**

When editing a JAAS realm, the changes are buffered until the editing session is closed. When you add a new user using the **jaas:useradd** command, the change is stored in the buffer and does not take effect until the editing session is closed.

The **jaas:update** command saves the changes and closes the editing session.

The **jaas:cancel** command clears the buffer without saving the changes and closes the editing session.

## **Arguments**

Table 9.14, "**[jaas:useradd](#page-148-1)** Arguments" describes the command's arguments.

<span id="page-148-1"></span>**Table 9.14. jaas:useradd Arguments**

| Argument  | Interpretation                                           |
|-----------|----------------------------------------------------------|
| $-$ -help | Displays the online help for this command.               |
| username  | Specifies the name of the user to add.                   |
| password  | Specifies the password used to authenticate the<br>user. |

# **9.15. JAAS:USERDEL, USERDEL**

#### **Abstract**

deletes a user from the JAAS realm being edited

#### **Synopsis**

```
jaas:userdel [ --help ] { username }
```
### **Details**

When editing a JAAS realm, the changes are buffered until the editing session is closed. When you delete a user using the **jaas:useradd** command, the change is stored in the buffer and does not take effect until the editing session is closed.

The **jaas:update** command saves the changes and closes the editing session.

The **jaas:cancel** command clears the buffer without saving the changes and closes the editing session.

## **Arguments**

Table 9.15, "**[jaas:userdel](#page-149-0)** Arguments" describes the command's arguments.

#### <span id="page-149-0"></span>**Table 9.15. jaas:userdel Arguments**

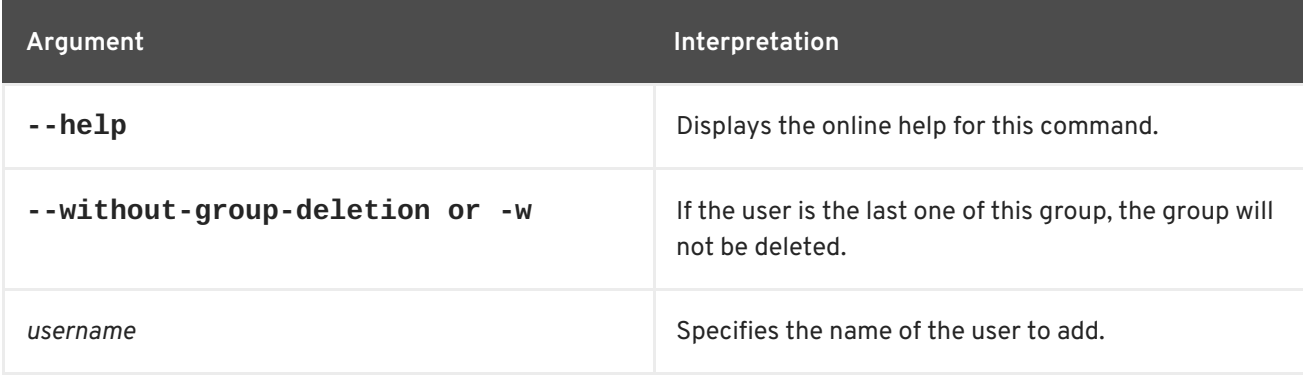

## **9.16. JAAS:USERS, USERS**

#### **Abstract**

lists the users in the JAAS realm being edited

#### **Synopsis**

**jaas:users** [ --help ]

#### **Arguments**

Table 9.16, "**[jaas:users](#page-150-0)** Arguments" describes the command's arguments.

## <span id="page-150-0"></span>**Table 9.16. jaas:users Arguments**

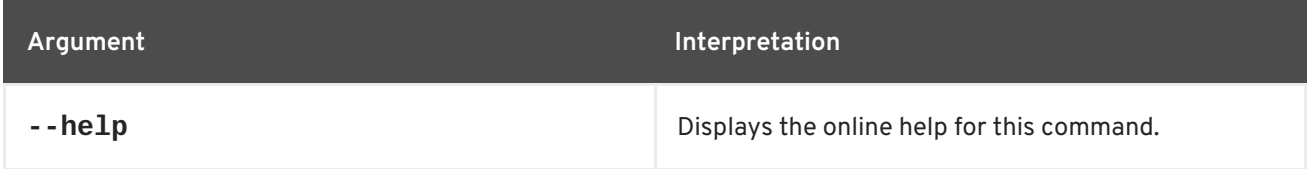

# **CHAPTER 10. JASYPT ENCRYPTION**

You can use a command to use Jasypt to encrypt passwords in the console.

## **10.1. JASYPT:ENCRYPT**

#### **Abstract**

Encrypts a password

**Synopsis**

**jasypt:encrypt** [ *password* ] [ --help ]

## **Details**

Use this command to encrypt a plain text password

```
JBossA-MQ:karaf@root> jasypt:encrypt passwordsample
JBossA-MQ:karaf@root>
(ENC)J0qF8Sk5P4KJRdyLs8LzQYRHfyXs7yWT/CyIDPqHqK2wwc6FbgwsTPK+WCsBgMK9
```
## **Arguments**

The command's arguments are as follows:

#### **Table 10.1. jasypt:encrypt Arguments**

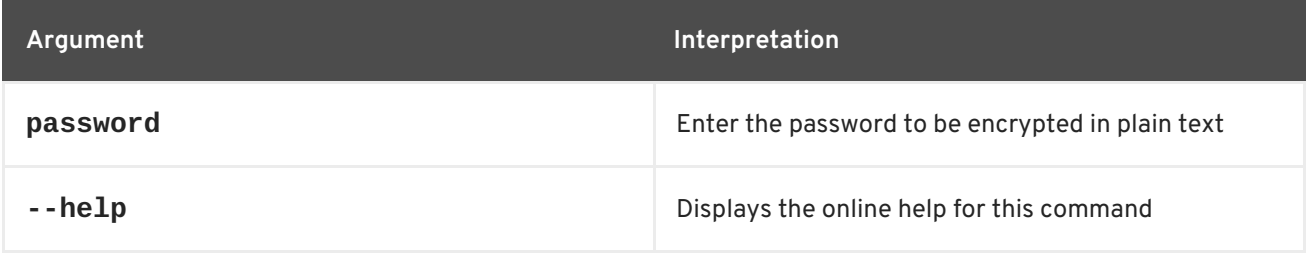

# **CHAPTER 11. LOG CONSOLE COMMANDS**

The log commands allow you to display and change log levels.

Type **log:** then press **Tab** at the prompt to view the available commands.

# **11.1. LOG:CLEAR**

#### **Abstract**

clears the log

## **Synopsis**

**log:clear** [ --help ]

## **Arguments**

Table 11.1, "**log:clear** [Arguments"](#page-152-0) describes the command's arguments.

#### <span id="page-152-0"></span>**Table 11.1. log:clear Arguments**

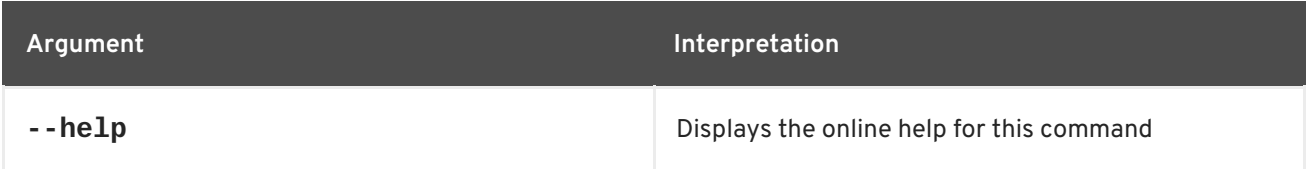

# **11.2. LOG:DISPLAY, DISPLAY, LD**

#### **Abstract**

displays log entries

#### **Synopsis**

**log:display** [ --help ] [ -p *pattern* ] [ -n *numLines* ] [ --no-color ]

#### **Arguments**

Table 11.2, "**[log:display](#page-152-1)** Arguments" describes the command's arguments.

#### <span id="page-152-1"></span>**Table 11.2. log:display Arguments**

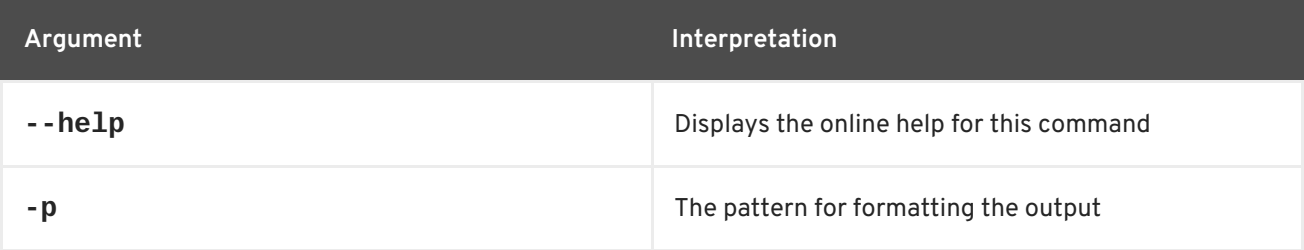

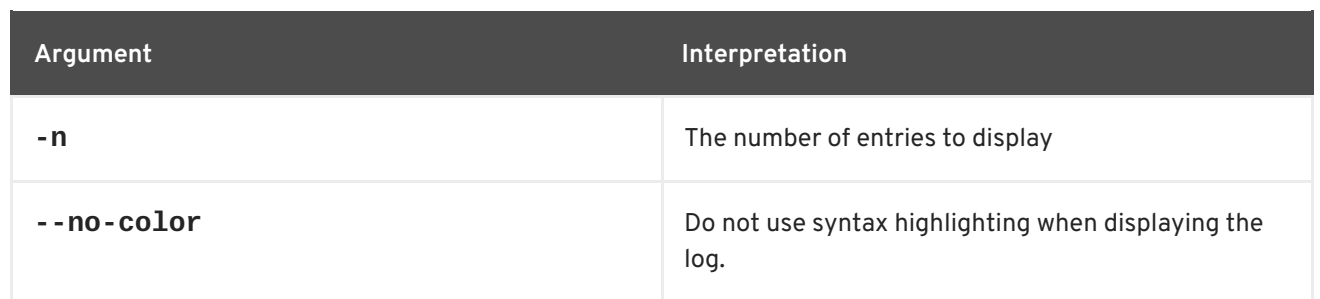

# **11.3. LOG:DISPLAY-EXCEPTION, DISPLAY-EXCEPTION, LDE**

#### **Abstract**

displays the last thrown exception from the log

## **Synopsis**

#### **log:display-exception** [ --help ]

## **Arguments**

Table 11.3, "**[log:display-exception](#page-153-0)** Arguments" describes the command's arguments.

#### <span id="page-153-0"></span>**Table 11.3. log:display-exception Arguments**

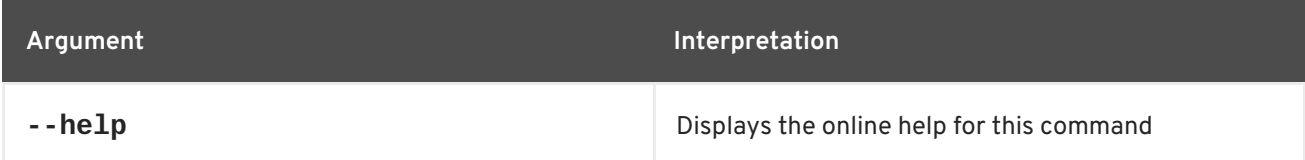

## **11.4. LOG:GET, GET**

#### **Abstract**

shows the log level

## **Synopsis**

**log:get** [ --help ] { *logger* }

## **Arguments**

Table 11.4, "**log:get** [Arguments"](#page-153-1) describes the command's arguments.

## <span id="page-153-1"></span>**Table 11.4. log:get Arguments**

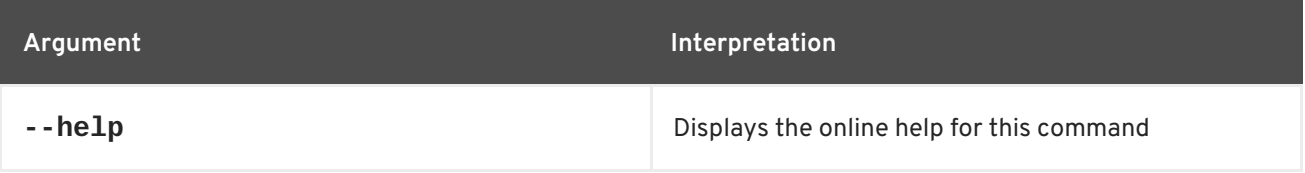

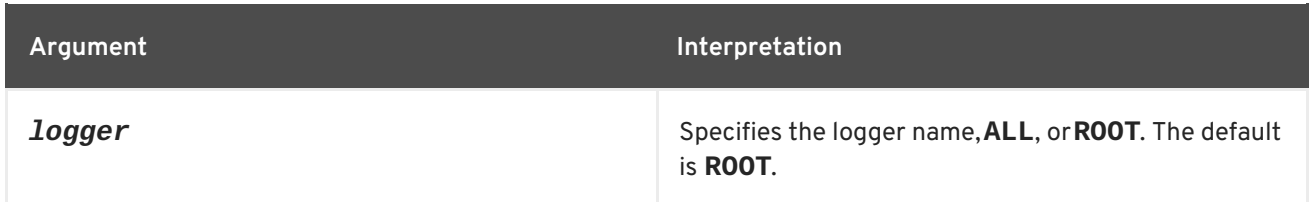

# **11.5. LOG:SET, SET**

**Abstract**

sets the log level

## **Synopsis**

**log:set** [ --help ] {[ DEFAULT ] | [ TRACE ] | [ DEBUG ] | [ INFO ] | [ WARN ] | [ ERROR ]} { *logger* }

#### **Arguments**

Table 11.5, "**log:set** [Arguments"](#page-154-0) describes the command's arguments.

#### <span id="page-154-0"></span>**Table 11.5. log:set Arguments**

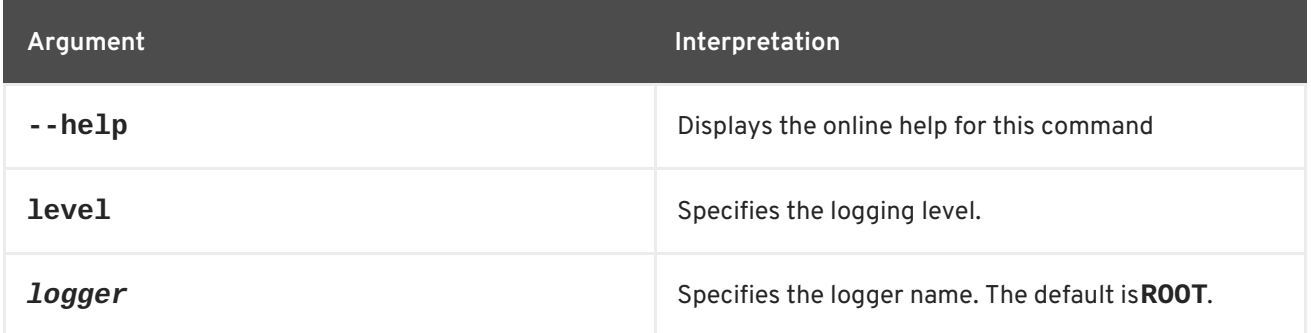

## **11.6. LOG:TAIL**

#### **Abstract**

continually displays log entries

#### **Synopsis**

**log:tail** [ --help ] [ -p *pattern* ] [ -n *numLines* ] [ --no-color ]

## **Arguments**

Table 11.6, "**log:tail** [Arguments"](#page-155-0) describes the command's arguments.

**Table 11.6. log:tail Arguments**

<span id="page-155-0"></span>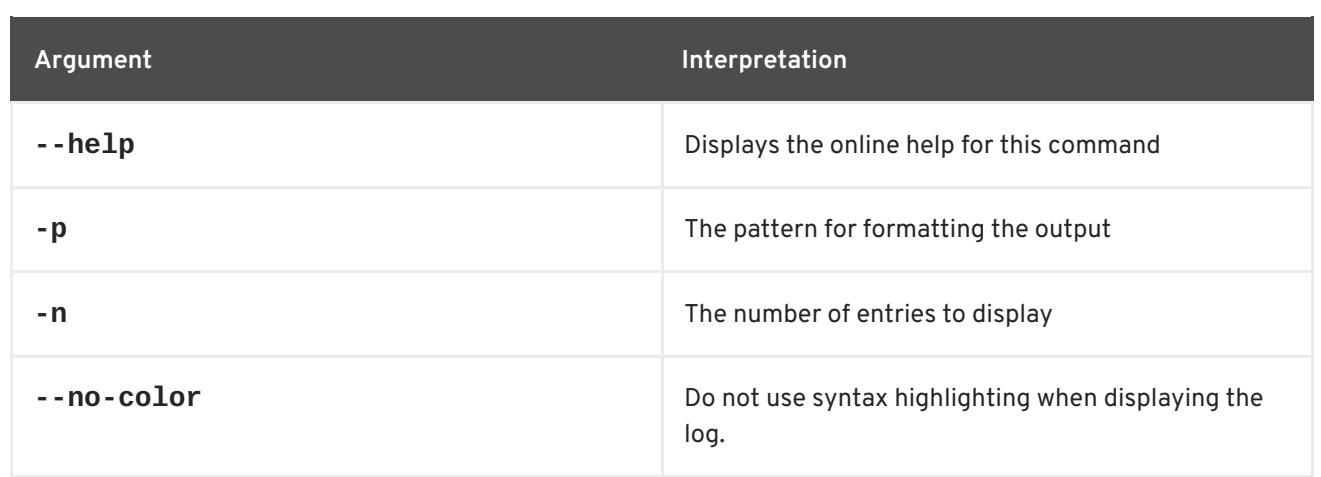

# **CHAPTER 12. OSGI CONSOLE COMMANDS**

The osgi commands provide for managing the OSGi runtime. It includes commands for listing OSGi bundles and services and managing bundle lifecycles.

Type **osgi:** then press **Tab** at the prompt to view the available commands.

# **12.1. OSGI:BUNDLE-LEVEL, BUNDLE-LEVEL**

#### **Abstract**

gets or sets the start level of a given bundle

#### **Synopsis**

**osgi:bundle-level** [ --help ] [ --force ] { *id* } [ *startLevel* ]

## **Arguments**

Table 12.1, "osgi: bundle-level Arguments" describes the command's arguments.

#### <span id="page-156-0"></span>**Table 12.1. osgi:bundle-level Arguments**

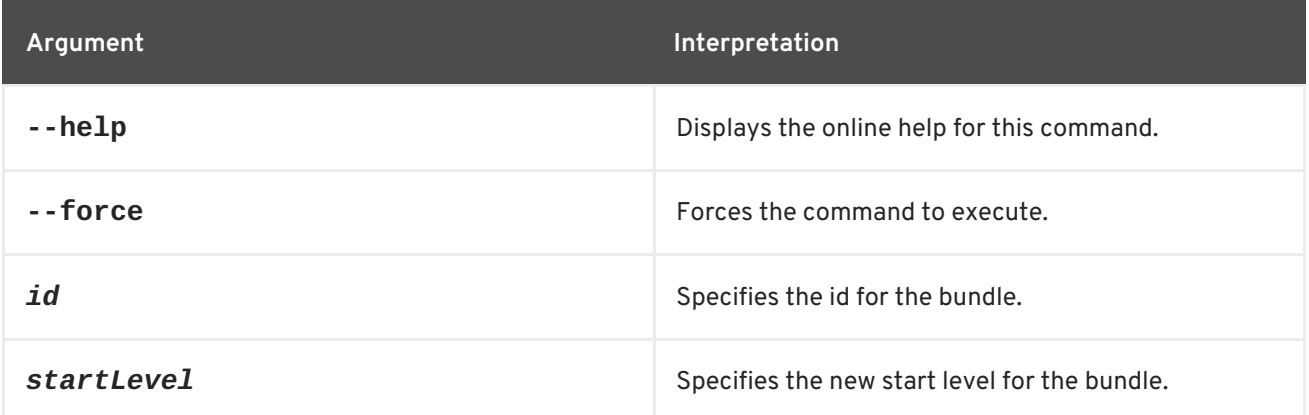

# **12.2. OSGI:BUNDLE-SERVICES, BUNDLE-SERVICES**

#### **Abstract**

lists the OSGi services provided by a bundle

#### **Synopsis**

**osgi:bundle-services** [ -u ] [ -p ] [ -a ] [ --help ] [ --force ] { *id* }

## **Arguments**

Table 12.2, "**[osgi:bundle-services](#page-157-0)** Arguments" describes the command's arguments.

#### **Table 12.2. osgi:bundle-services Arguments**

<span id="page-157-0"></span>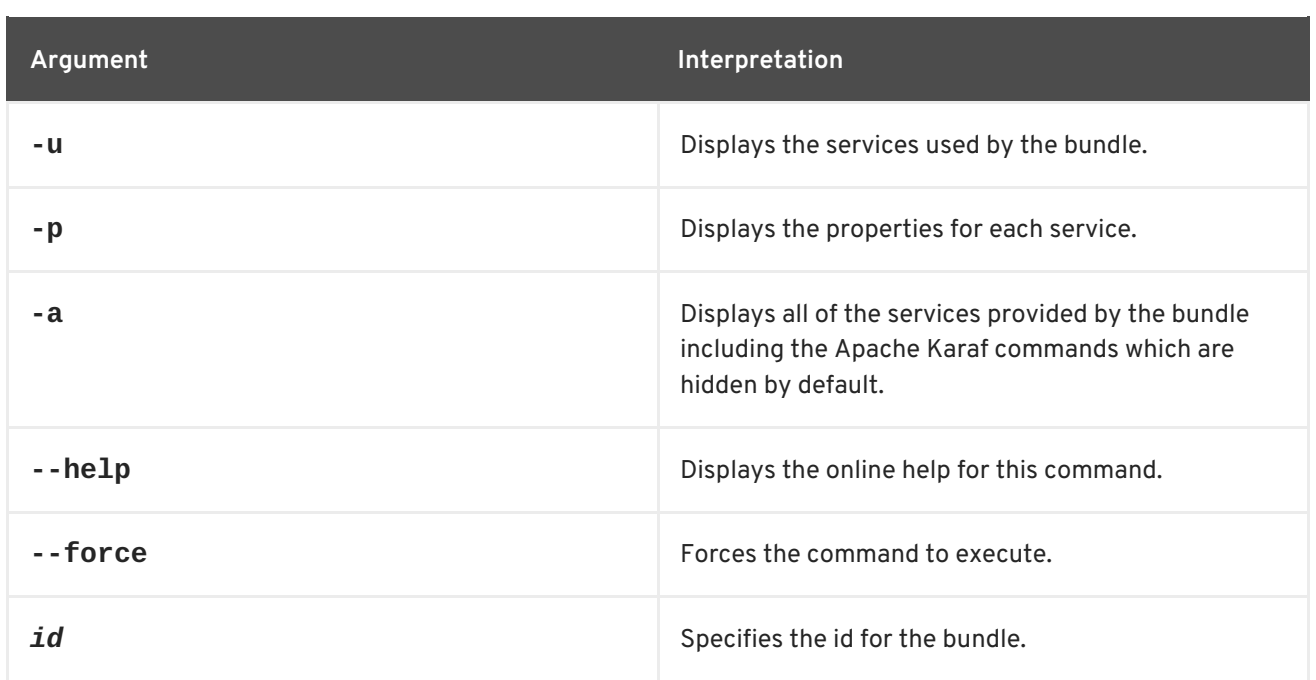

# **12.3. OSGI:CLASSES, CLASSES**

#### **Abstract**

lists all of the classes in the specified bundle or bundles

## **Synopsis**

```
osgi:classes [ --help ] [ --force ] [[ -a ] | [ --display-all-files ]] { ids }
```
## **Arguments**

Table 12.3, "**[osgi:classes](#page-157-1)** Arguments" describes the command's arguments.

#### <span id="page-157-1"></span>**Table 12.3. osgi:classes Arguments**

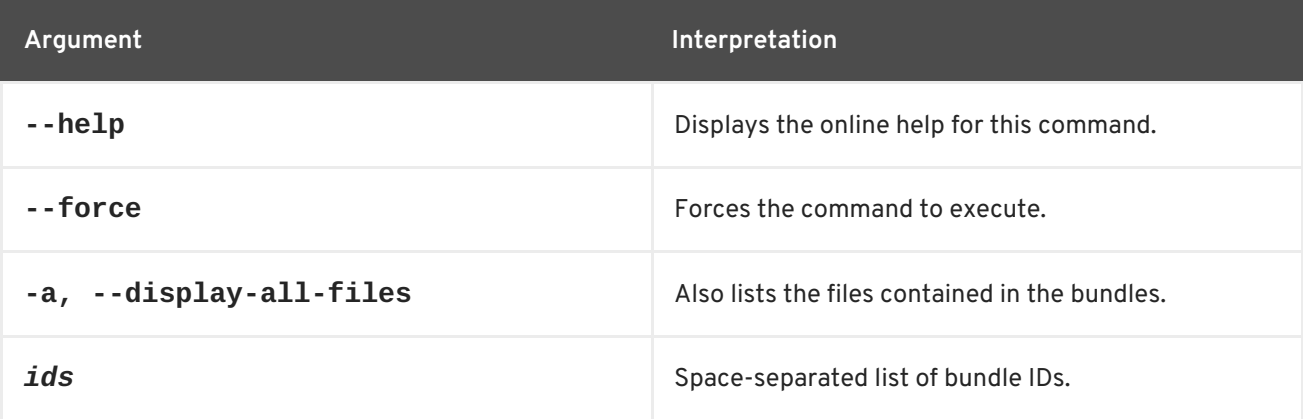

# **12.4. OSGI:FIND-CLASS, FIND-CLASS**

#### **Abstract**

locates a specified class in any deployed bundle

## **Synopsis**

**osgi:find-class** [ --help ] { *className* }

## **Arguments**

Table 12.4, "**[osgi:find-class](#page-158-0)** Arguments" describes the command's arguments.

#### <span id="page-158-0"></span>**Table 12.4. osgi:find-class Arguments**

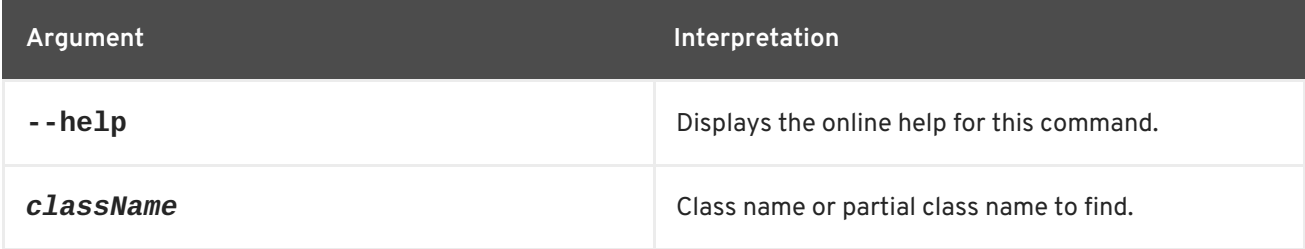

## **12.5. OSGI:HEADERS, HEADERS**

#### **Abstract**

displays the headers of a specified OSGi bundle

#### **Synopsis**

**osgi:headers** [ --help ] { *id* ...}

#### **Arguments**

Table 12.5, "osgi: headers Arguments" describes the command's arguments.

#### <span id="page-158-1"></span>**Table 12.5. osgi:headers Arguments**

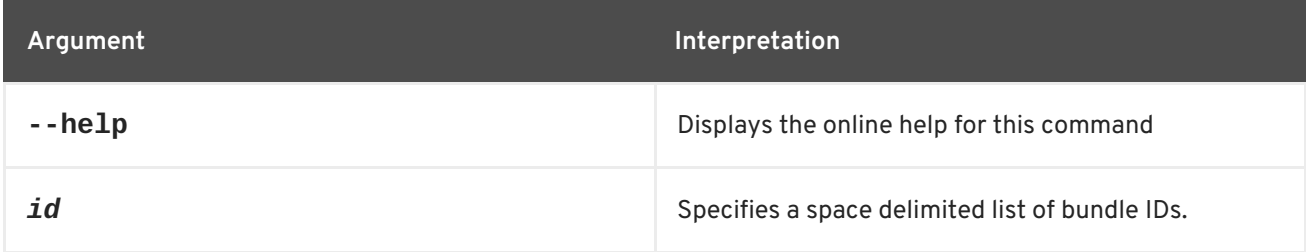

## **12.6. OSGI:INFO**

## **Abstract**

displays detailed information about OSGi bundles

## **Synopsis**

**osgi:info** [ --help ] { *id* ...}

## **Arguments**

Table 12.6, "**osgi:info** [Arguments"](#page-159-0) describes the command's arguments.

#### <span id="page-159-0"></span>**Table 12.6. osgi:info Arguments**

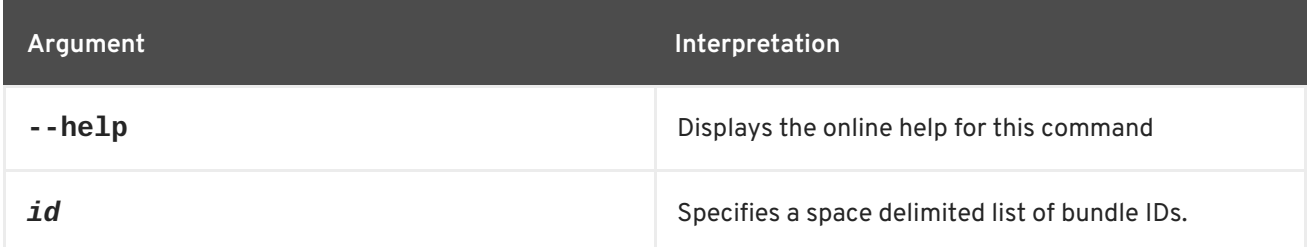

# **12.7. OSGI:INSTALL, INSTALL**

#### **Abstract**

installs one or more OSGi bundles

#### **Synopsis**

```
osgi:install [ --help ] [[ -s ] | [ --start ]] { url ...}
```
## **Arguments**

Table 12.7, "osgi: install Arguments" describes the command's arguments.

#### <span id="page-159-1"></span>**Table 12.7. osgi:install Arguments**

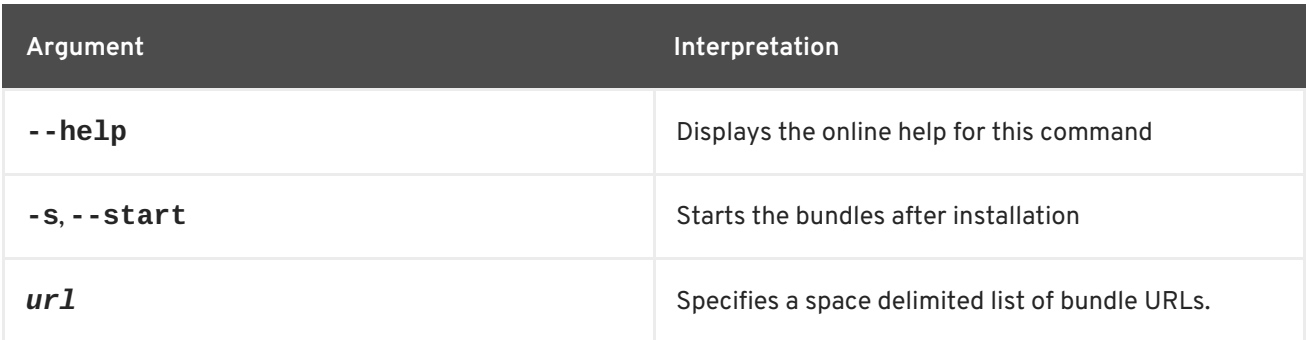

## **12.8. OSGI:LIST, LIST**

#### **Abstract**

lists the installed bundles whose start level equals or exceeds the specified threshold

### **Synopsis**

#### **osgi:list** [ --help ] [ -u ] [ -t *threshold* ] [ -l ] [ -s ]

## **Arguments**

Table 12.8, "**osgi:list** [Arguments"](#page-160-0) describes the command's arguments.

<span id="page-160-0"></span>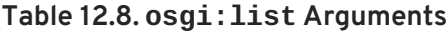

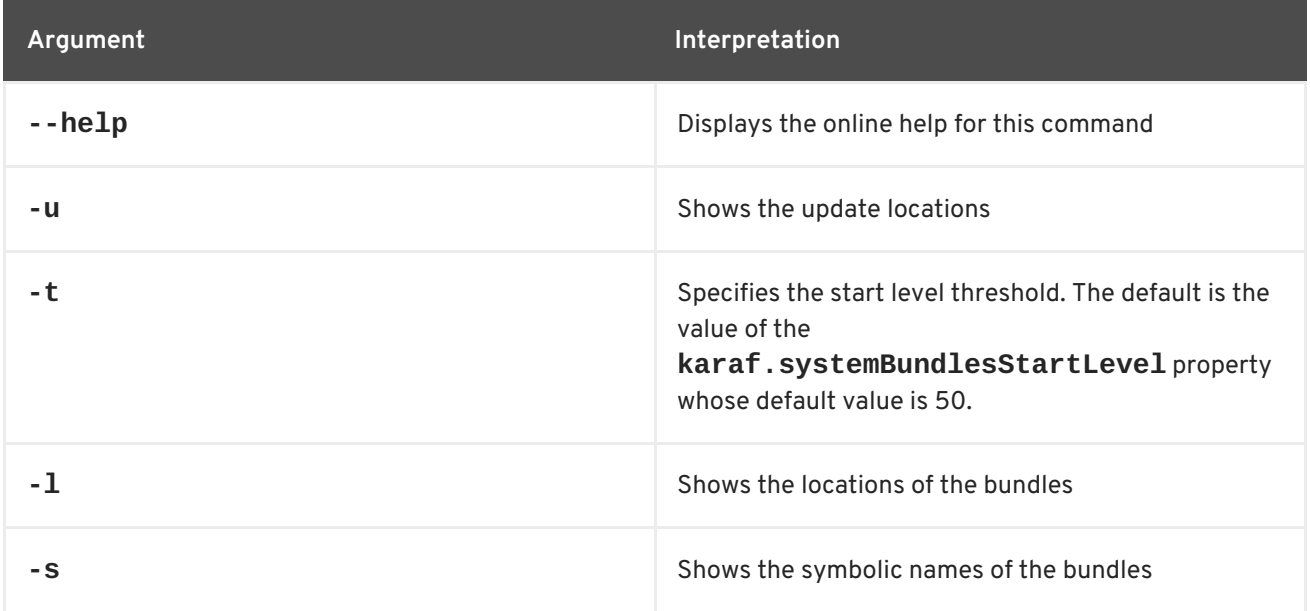

# **12.9. OSGI:LS, LS**

#### **Abstract**

lists OSGi services

## **Synopsis**

**osgi:ls** [ --help ] [ -a ] [ -u ] [ --force ] [ *id* ...]

## **Arguments**

Table 12.9, "**osgi:ls** [Arguments"](#page-160-1) describes the command's arguments.

#### <span id="page-160-1"></span>**Table 12.9. osgi:ls Arguments**

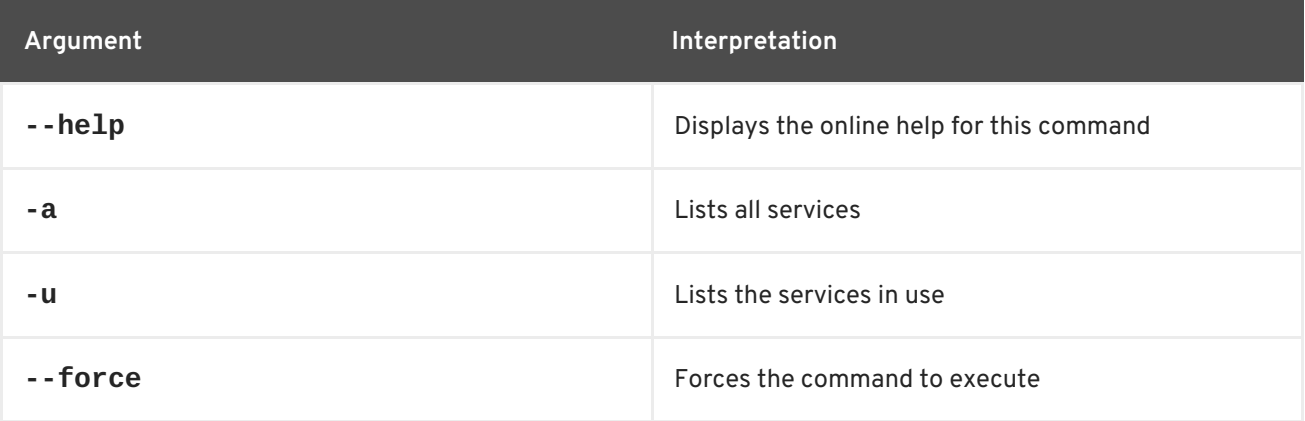

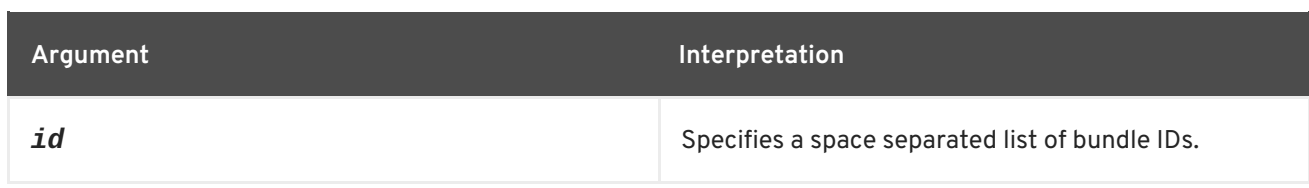

# **12.10. OSGI:REFRESH, REFRESH**

#### **Abstract**

refreshes an OSGi bundle

## **Synopsis**

**osgi:refresh** [ --help ] [ --force ] { *id* ...}

## **Arguments**

Table 12.10, "**[osgi:refresh](#page-161-0)** Arguments" describes the command's arguments.

#### <span id="page-161-0"></span>**Table 12.10. osgi:refresh Arguments**

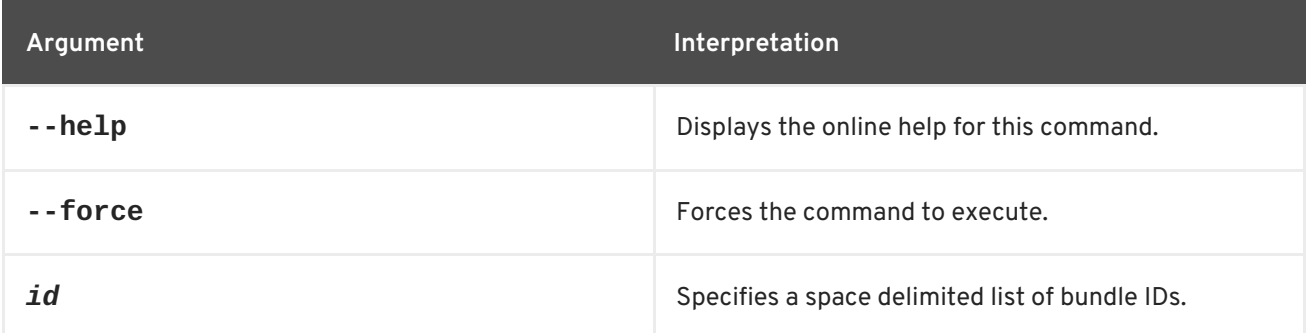

## **12.11. OSGI:RESOLVE, RESOLVE**

#### **Abstract**

resolves an OSGi bundle's dependencies

## **Synopsis**

**osgi:resolve** [ --help ] [ --force ] { *id* ...}

### **Arguments**

Table 12.11, "**[osgi:resolve](#page-162-0)** Arguments" describes the command's arguments.

#### **Table 12.11. osgi:resolve Arguments**

<span id="page-162-0"></span>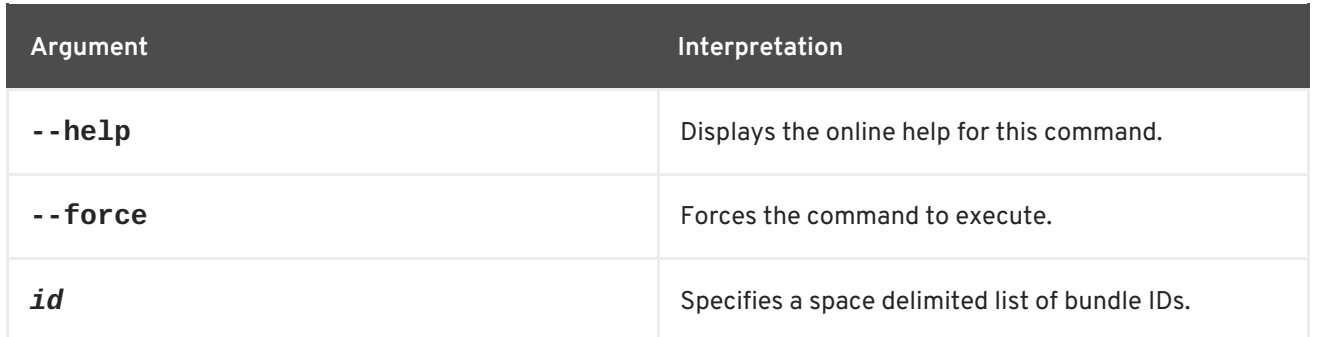

# **12.12. OSGI:RESTART, RESTART**

#### **Abstract**

stops and restarts an OSGi bundle

#### **Synopsis**

**osgi:restart** [ --help ] [ --force ] { *id* ...}

## **Arguments**

Table 12.12, "**[osgi:restart](#page-162-1)** Arguments" describes the command's arguments.

#### <span id="page-162-1"></span>**Table 12.12. osgi:restart Arguments**

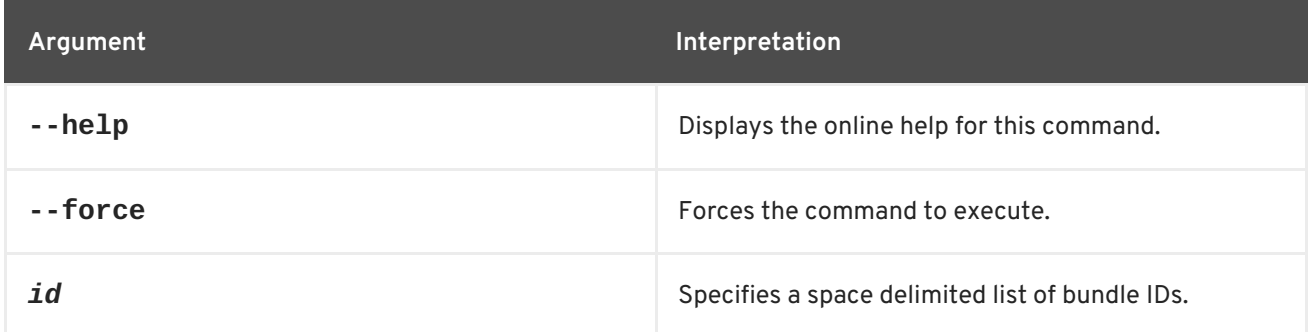

# **12.13. OSGI:SHUTDOWN, SHUTDOWN**

#### **Abstract**

stops the OSGi framework

#### **Synopsis**

**osgi:shutdown** [ --help ] [[ -f ] | [ --force ]] [[ *hh*:*mm* ] | [ +*m* ]]

#### **Arguments**

Table 12.13, "**[osgi:shutdown](#page-163-0)** Arguments" describes the command's arguments.

#### <span id="page-163-0"></span>**Table 12.13. osgi:shutdown Arguments**

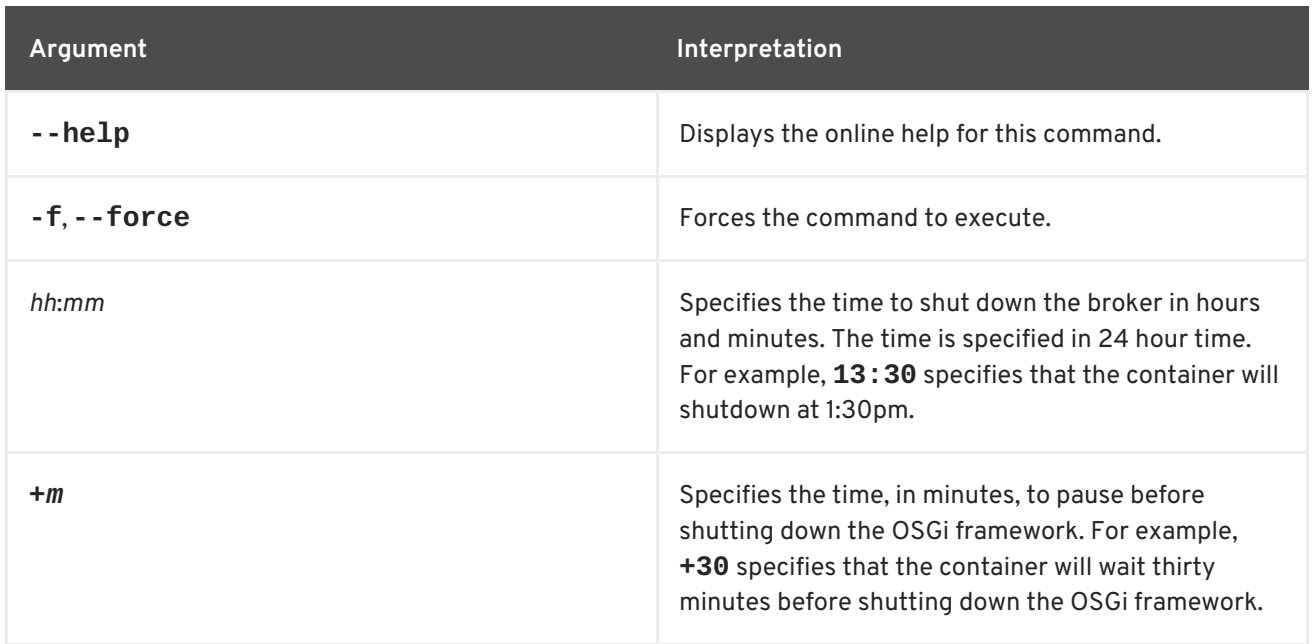

# **12.14. OSGI:START, START**

#### **Abstract**

starts an OSGi bundle

## **Synopsis**

**osgi:start** [ --help ] [ --force ] { *id* ...}

## **Arguments**

Table 12.14, "**[osgi:start](#page-163-1)** Arguments" describes the command's arguments.

#### <span id="page-163-1"></span>**Table 12.14. osgi:start Arguments**

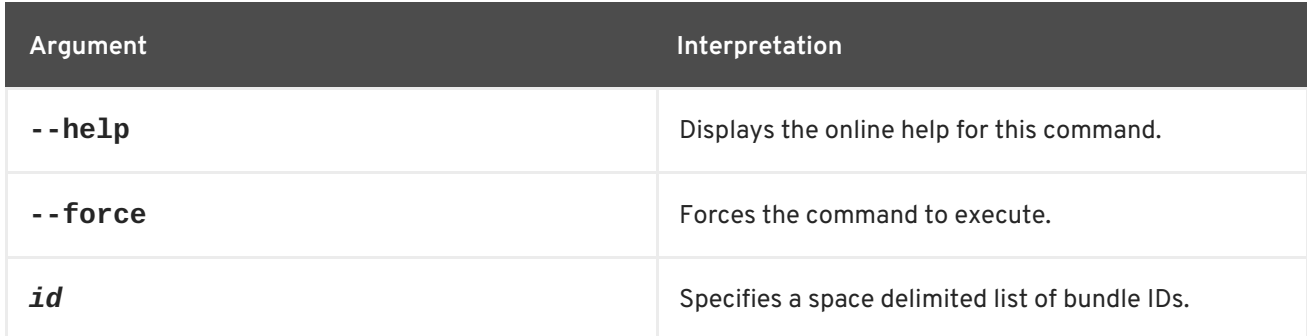

# **12.15. OSGI:START-LEVEL, START-LEVEL**

### **Abstract**

gets or sets the OSGi framework's active start level

## **Synopsis**

**osgi:start** [ --help ] [ *level* ]

## **Arguments**

Table 12.15, "**[osgi:start-level](#page-164-0)** Arguments" describes the command's arguments.

#### <span id="page-164-0"></span>**Table 12.15. osgi:start-level Arguments**

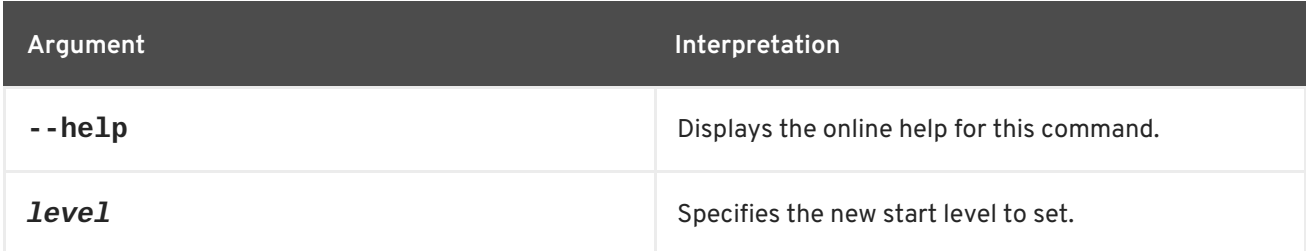

## **12.16. OSGI:STOP, STOP**

#### **Abstract**

stops an OSGi bundle

#### **Synopsis**

**osgi:stop** [ --help ] [ --force ] { *id* ...}

## **Arguments**

Table 12.16, "**osgi:stop** [Arguments"](#page-164-1) describes the command's arguments.

### <span id="page-164-1"></span>**Table 12.16. osgi:stop Arguments**

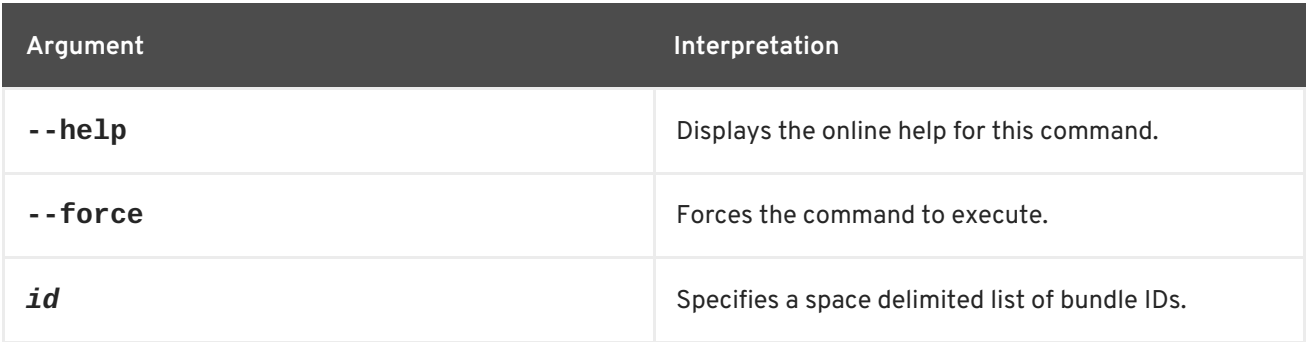

## **12.17. OSGI:UNINSTALL, UNINSTALL**

#### **Abstract**

uninstalls an OSGi bundle

#### **Synopsis**

#### **osgi:uninstall** [ --help ] [ --force ] { *id* ...}

#### **Arguments**

Table 12.17, "**[osgi:uninstall](#page-165-0)** Arguments" describes the command's arguments.

#### <span id="page-165-0"></span>**Table 12.17. osgi:uninstall Arguments**

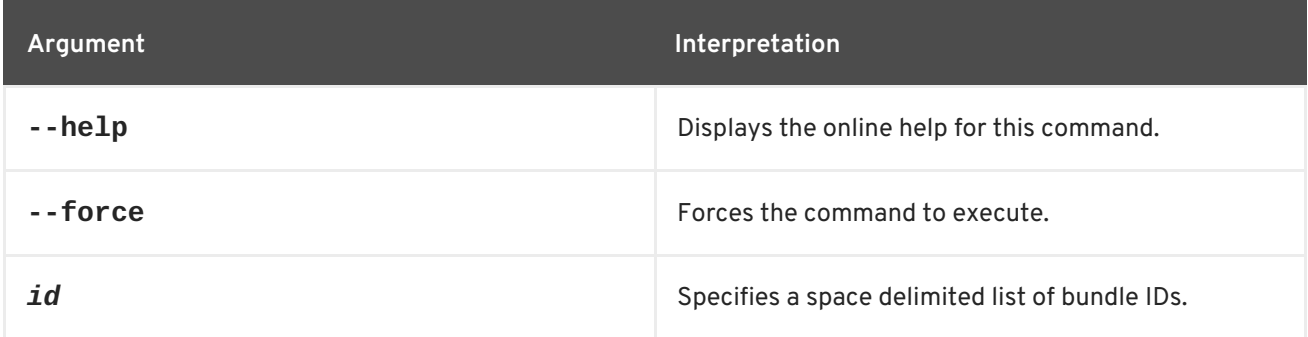

# **12.18. OSGI:UPDATE, UPDATE**

#### **Abstract**

updates an OSGi bundle

## **Synopsis**

**osgi:update** [ --help ] [ --force ] { *id* } [ *location* ]

## **Arguments**

Table 12.18, "**[osgi:update](#page-165-1)** Arguments" describes the command's arguments.

#### <span id="page-165-1"></span>**Table 12.18. osgi:update Arguments**

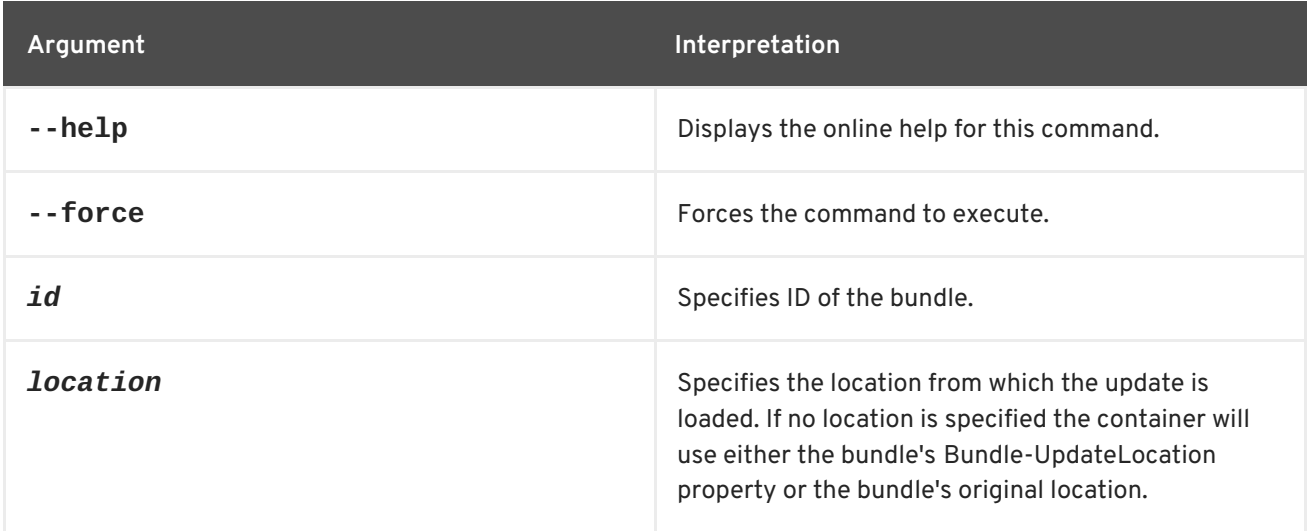

# **CHAPTER 13. PACKAGES CONSOLE COMMANDS**

The **packages** commands are used for showing all packages imported and exported by the OSGi bundles currently installed.

Type **packages:** then press **Tab** at the prompt to view the available commands.

# **13.1. PACKAGES:EXPORTS, EXPORTS**

### **Abstract**

displays the packages exported OSGi bundles

## **Synopsis**

```
packages:export [ --help ] [[ -d ] | [ --details ]] [ -s ] [[ -i ] | [ --imports ]] [ id ...]
```
## **Arguments**

Table 13.1, "**[package:exports](#page-166-0)** Arguments" describes the commands arguments.

#### <span id="page-166-0"></span>**Table 13.1. package:exports Arguments**

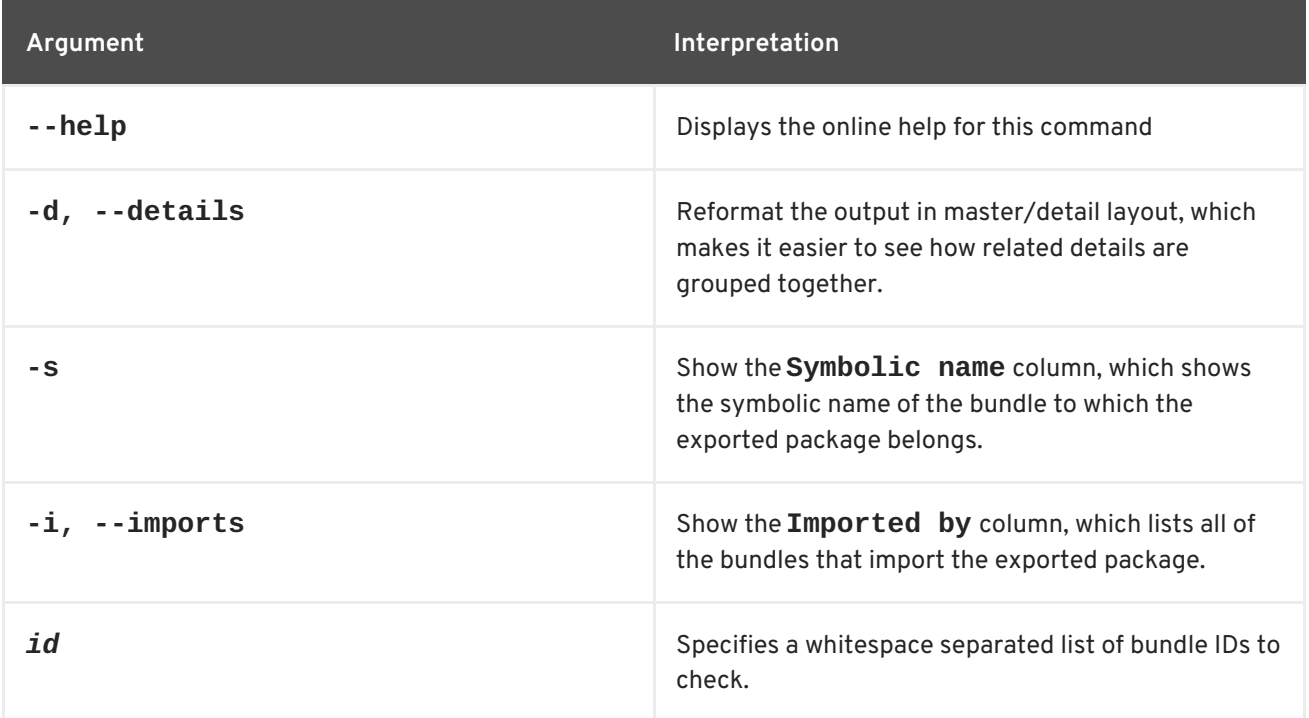

# **13.2. PACKAGES:IMPORTS, IMPORTS**

#### **Abstract**

displays the packages imported by OSGi bundles

## **Synopsis**

# **packages:imports** [ --help ] [[ -i ] | [ --show-importer ]] [ *id* ...]

## **Arguments**

Table 13.2, "**[package:imports](#page-167-0)** Arguments" describes the commands arguments.

## <span id="page-167-0"></span>**Table 13.2. package:imports Arguments**

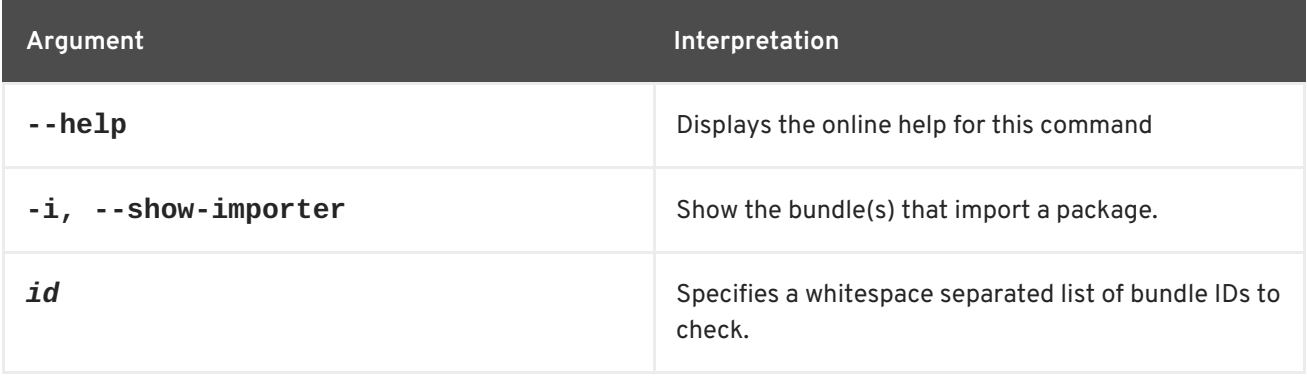

# **CHAPTER 14. PATCH CONSOLE COMMANDS**

The patch commands allow you to download, install, and manage patches.

Patches contain a discreet set of bundles intended to update a standalone container. Each patch includes the following metadata:

- the patch name
- a description of the patch
- the list of bundles included in the patch

The basic procedure applying a patch is:

- 1. You receive a notice from customer support that a patch is available.
- 2. Using the URL provided by customer support, you download the patch using the **patch:add** command.

This command downloads an archive file, unzips the archive, and puts the relevant JAR files under the container's **system/** directory. The patch does *not* overwrite any of the existing JAR files and the patch is not actually installed until you run the **patch: install** command.

- 3. You install the patch using the **patch:install** command.
- 4. If you notice that the patch is causing issues, you can remove it using the **patch:rollback** command.

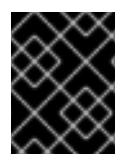

## **IMPORTANT**

These commands are *not* suitable for use with containers that are part of a fabric. They are *only* for use in applying patches to standalone containers.

Type **patch:** then press **Tab** at the prompt to view the available commands.

# **14.1. PATCH:ADD, DOWNLOAD**

#### **Abstract**

download a patch file from a remote location and places the relevant JAR files in the container's **system** directory

**Synopsis**

**patch:add** [ --help ] [ --bundles ] { *URL* }

## **Arguments**

Table 14.1, "**patch:add** [Arguments"](#page-169-0) describes the command's arguments.

#### **Table 14.1. patch:add Arguments**

<span id="page-169-0"></span>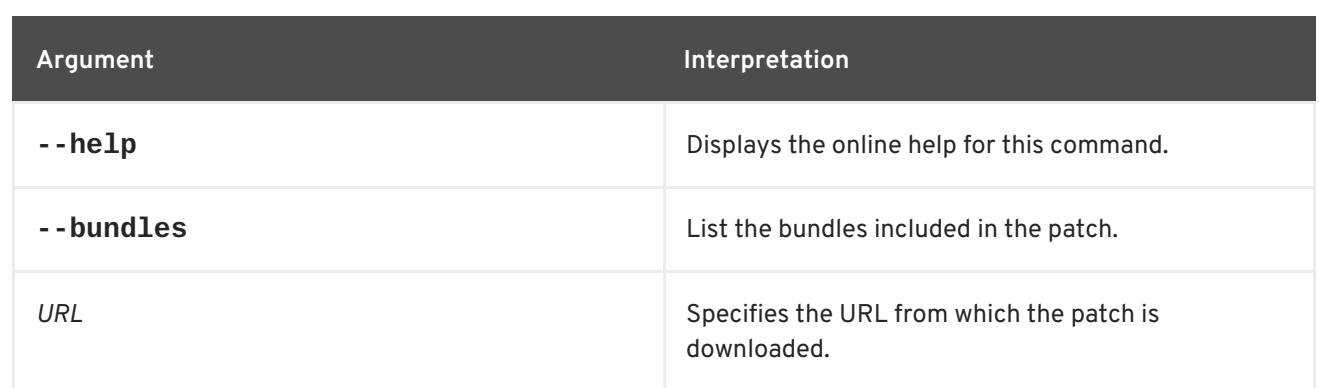

# **14.2. PATCH:FABRIC-INSTALL**

## **Abstract**

Installs a rollup patch in a Fabric system.

## **Synopsis**

**patch:fabric-install** [ --help ] { *Patch* }

## **Arguments**

Table 14.2, "**[patch:fabric-install](#page-169-1)** Arguments" describes the command's arguments.

#### <span id="page-169-1"></span>**Table 14.2. patch:fabric-install Arguments**

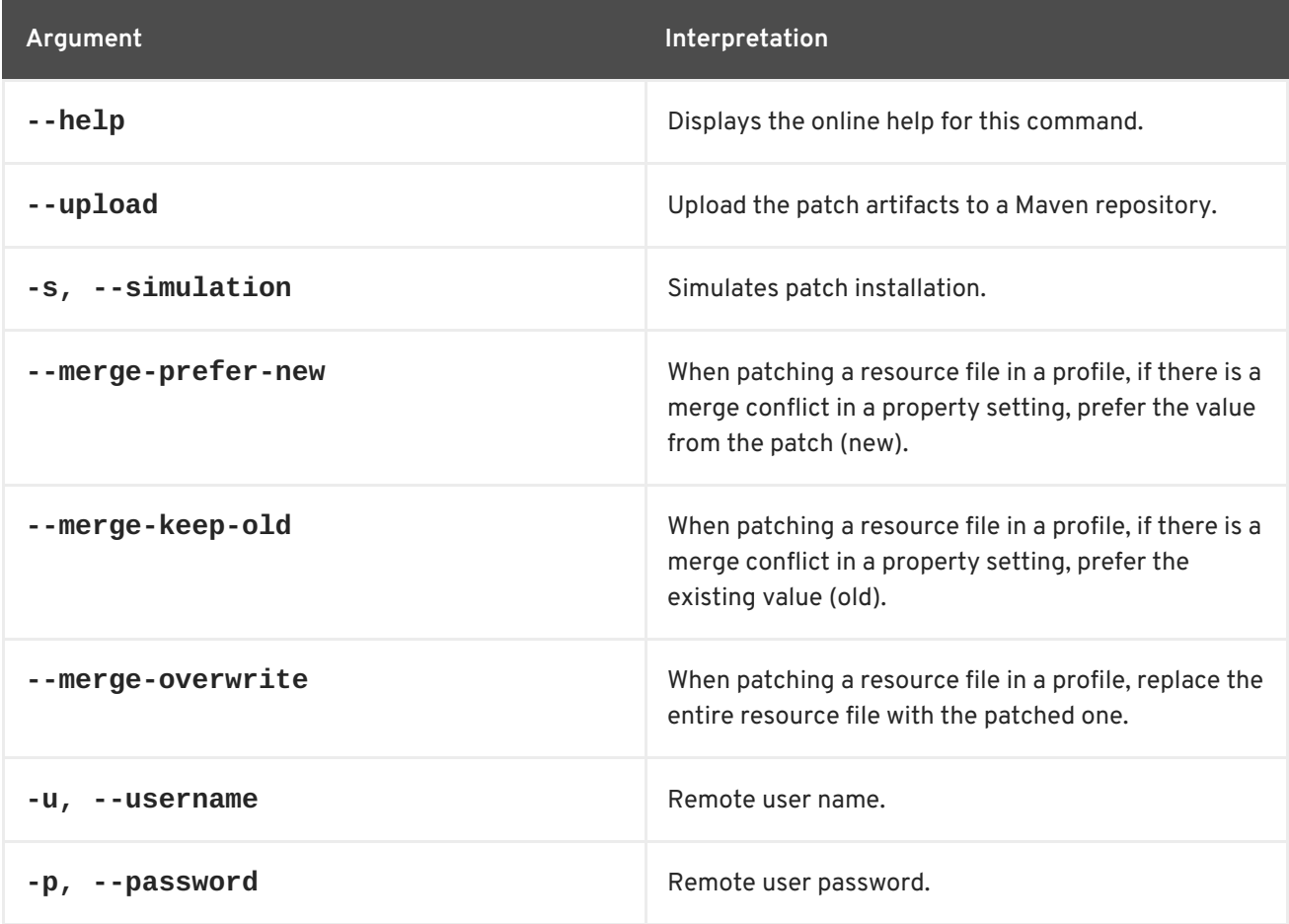

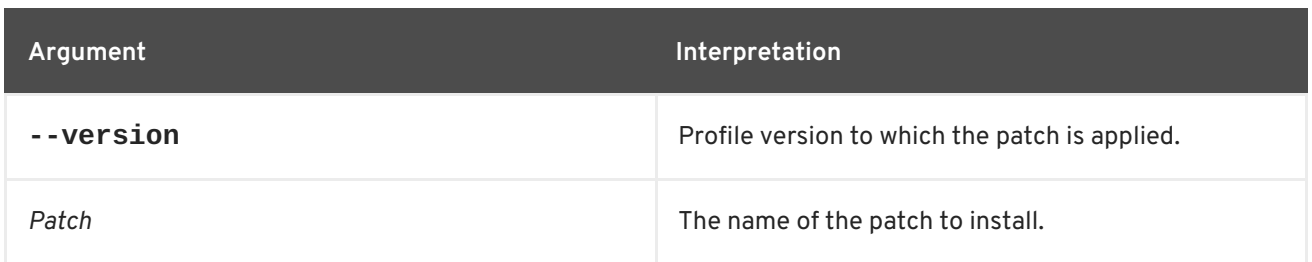

# **14.3. PATCH:FABRIC-SYNCHRONIZE**

#### **Abstract**

Synchronize patch information from the current container to the Fabric ensemble's git server, to make sure that patched profile data are made accessible to all containers in the fabric.

#### **Synopsis**

**patch:fabric-synchronize** [ --help ]

#### **Arguments**

Table 14.3, "**[patch:fabric-synchronize](#page-170-0)** Arguments" describes the command's arguments.

#### <span id="page-170-0"></span>**Table 14.3. patch:fabric-synchronize Arguments**

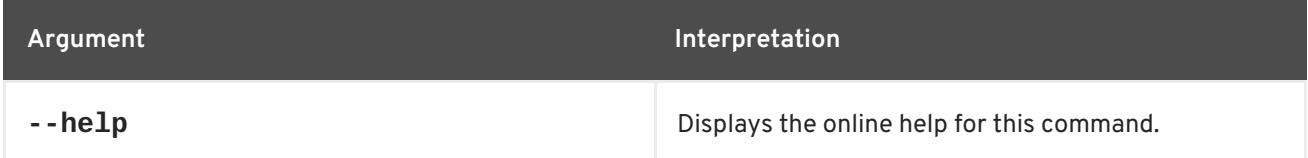

## **14.4. PATCH:INSTALL**

#### **Abstract**

installs a patch that was previously downloaded

#### **Synopsis**

**patch:install** [ --help ] { *patch* }

#### **Arguments**

Table 14.4, "patch: install Arguments" describes the command's arguments.

#### <span id="page-170-1"></span>**Table 14.4. patch:install Arguments**

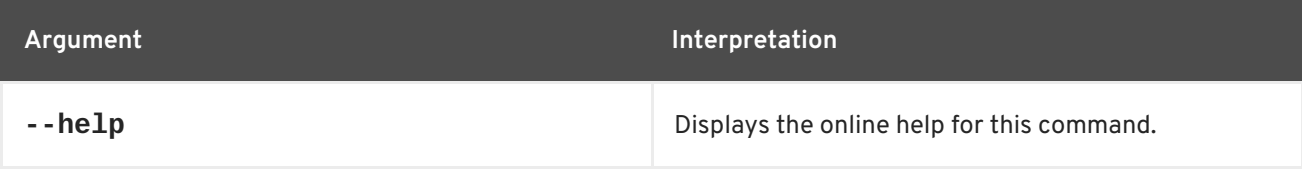

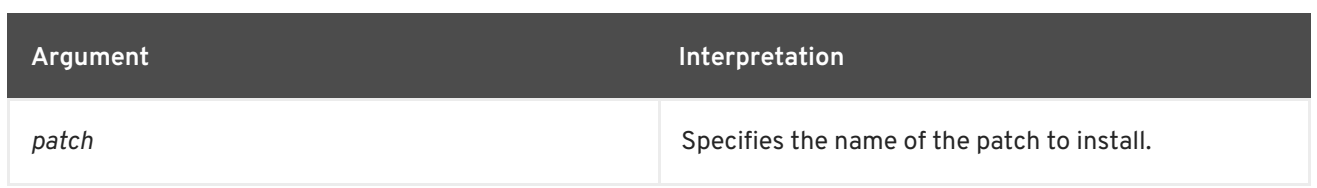

# **14.5. PATCH:LIST**

#### **Abstract**

lists all known patches, showing the patch name and status (installed or not)

## **Synopsis**

**patch:list** [ --help ] [ --bundles ]

## **Arguments**

Table 14.5, "**[patch:list](#page-171-0)** Arguments" describes the command's arguments.

#### <span id="page-171-0"></span>**Table 14.5. patch:list Arguments**

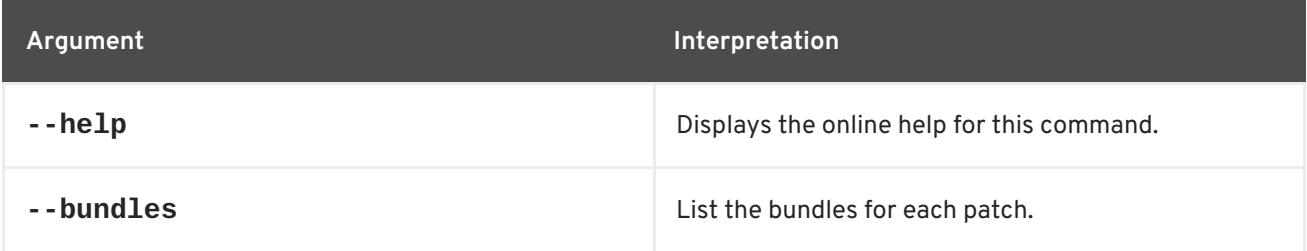

# **14.6. PATCH:ROLLBACK**

#### **Abstract**

reverses a patch installation

**Synopsis**

**patch:rollback** [ --help ] { *patch* }

#### **Arguments**

Table 14.6, "**[patch:rollback](#page-171-1)** Arguments" describes the command's arguments.

#### <span id="page-171-1"></span>**Table 14.6. patch:rollback Arguments**

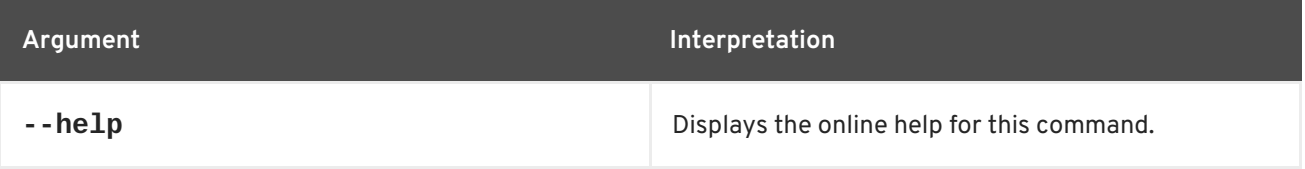

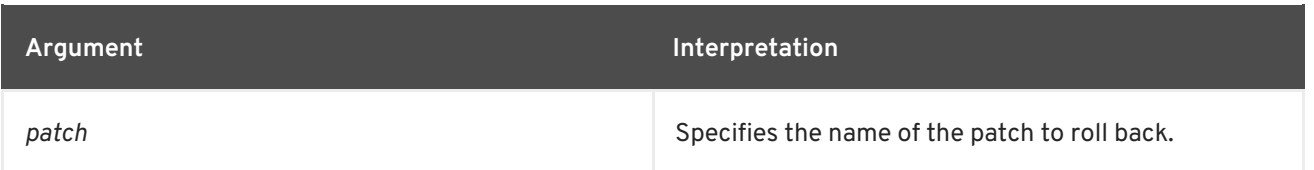

# **14.7. PATCH:SIMULATE, SIMULATE**

#### **Abstract**

logs all of the actions that would be performed during a patch install, without actually performing the install

## **Synopsis**

**patch:simulate** [ --help ] { *patch* }

#### **Arguments**

Table 14.7, "**[patch:simulate](#page-172-0)** Arguments" describes the command's arguments.

#### <span id="page-172-0"></span>**Table 14.7. patch:simulate Arguments**

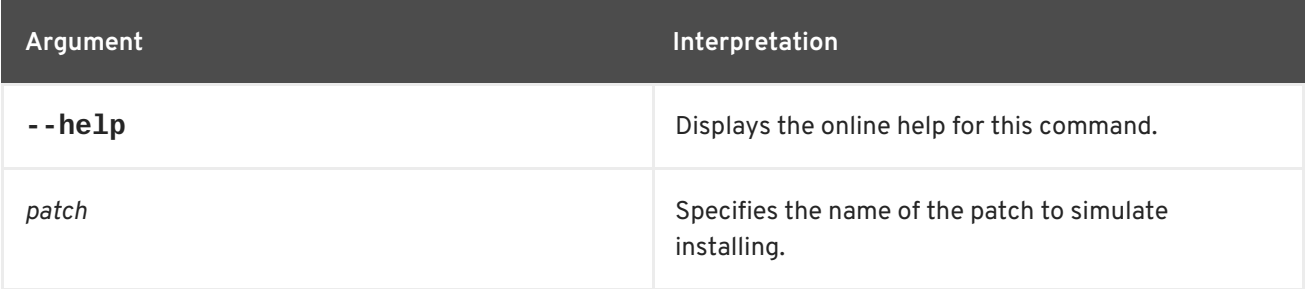

# **CHAPTER 15. SERVICE COMPONENT RUNTIME (SCR) CONSOLE COMMANDS**

The **scr** commands are used for managing components declared using the OSGi Declarative Services specification.

# **15.1. SCR:ACTIVATE**

#### **Abstract**

activate the specified SCR component

#### **Synopsis**

**scr:activate** [ --help ] { *ComponentName* }

## **Arguments**

Table 15.1, "**[scr:activate](#page-173-0)** Arguments" describes the command's arguments.

#### <span id="page-173-0"></span>**Table 15.1. scr:activate Arguments**

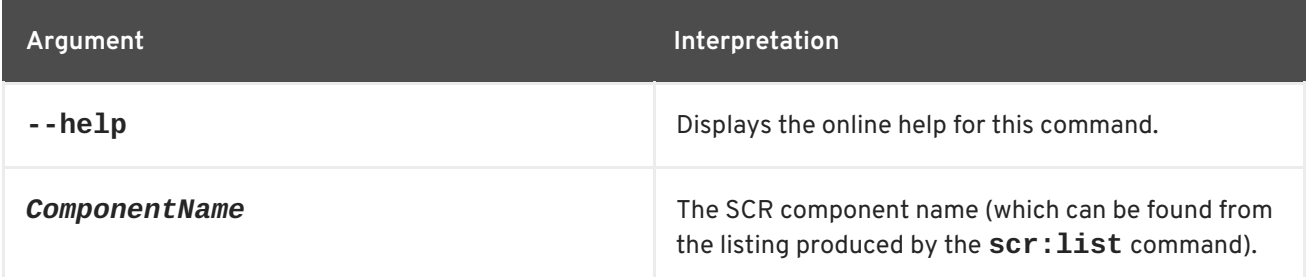

# **15.2. SCR:DEACTIVATE**

#### **Abstract**

deactivate the specified SCR component

#### **Synopsis**

**scr:deactivate** [ --help ] { *ComponentName* }

#### **Arguments**

Table 15.2, "**[scr:deactivate](#page-174-0)** Arguments" describes the command's arguments.

#### **Table 15.2. scr:deactivate Arguments**

<span id="page-174-0"></span>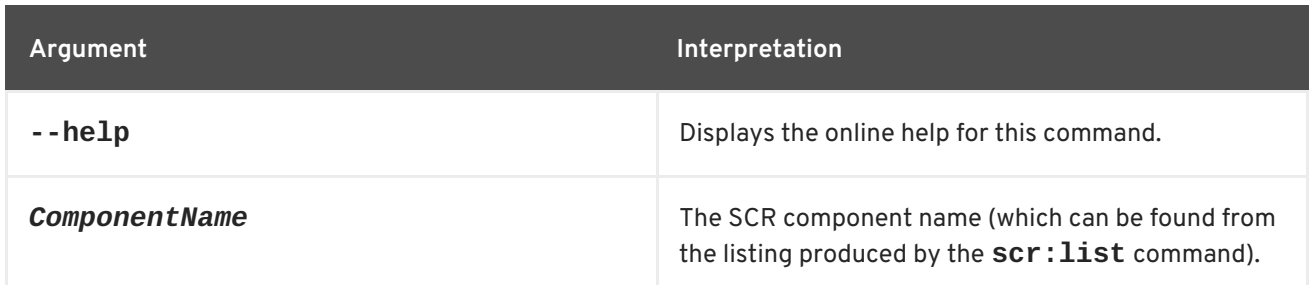

# **15.3. SCR:DETAILS**

#### **Abstract**

show details for the specified SCR component

#### **Synopsis**

```
scr:details [ --help ] [[ -s ] | [ --show-hidden ]] { ComponentName }
```
## **Arguments**

Table 15.3, "**[scr:details](#page-174-1)** Arguments" describes the command's arguments.

#### <span id="page-174-1"></span>**Table 15.3. scr:details Arguments**

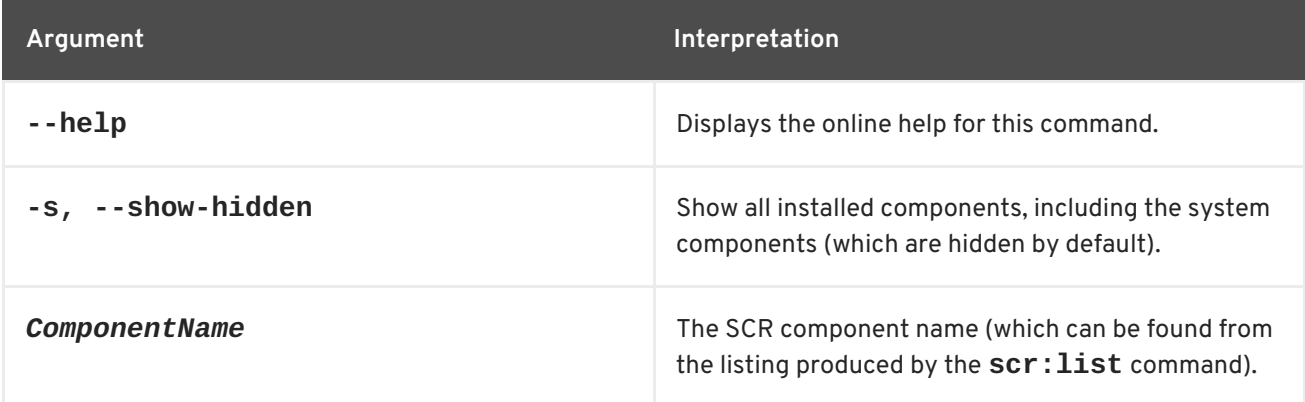

## **15.4. SCR:LIST**

#### **Abstract**

list all of the components defined using the OSGi Declarative Services framework

## **Synopsis**

```
scr:list [ --help ] [[ -s ] | [ --show-hidden ]]
```
## **Arguments**

Table 15.4, "**scr:list** [Arguments"](#page-175-0) describes the command's arguments.

## <span id="page-175-0"></span>**Table 15.4. scr:list Arguments**

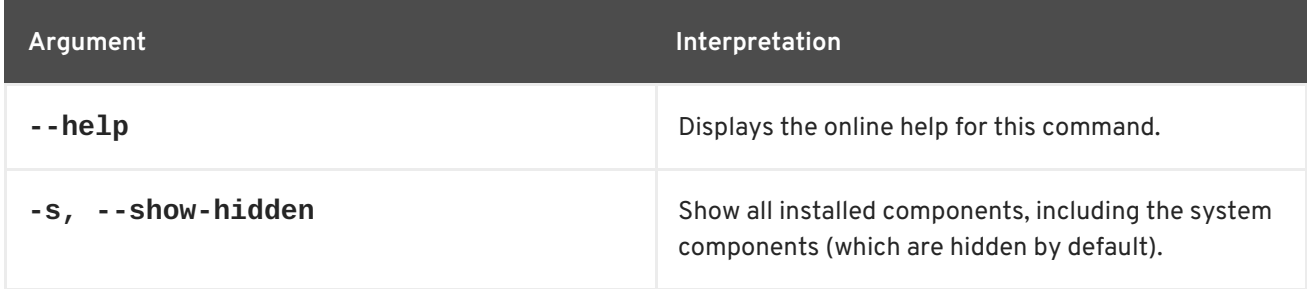

# **CHAPTER 16. SSH CONSOLE COMMANDS**

The ssh commands allow you to connect to or create a secure shell (SSH) server.

Type **ssh:** then press **Tab** at the prompt to view the available commands.

## **16.1. SSH:SSH, SSH**

#### **Abstract**

connects to a remote SSH server

## **Synopsis**

```
ssh:ssh [ --help ] [[ -l username ] | [ --username username ]] [[ -P password ] | [ --password password
]] [[ -p port ] | [ --port port ]] { hostname } [ command ]
```
## **Arguments**

Table 16.1, "**ssh:ssh** [Arguments"](#page-176-0) describes the commands arguments.

#### <span id="page-176-0"></span>**Table 16.1. ssh:ssh Arguments**

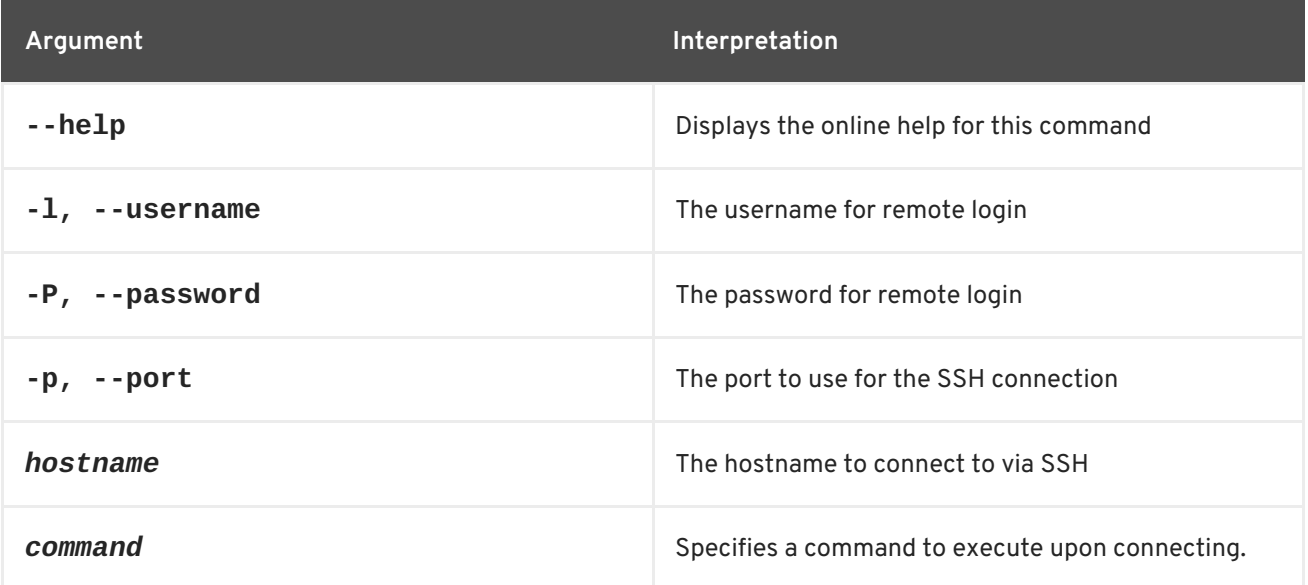

## **16.2. SSH:SSHD, SSHD**

#### **Abstract**

creates an SSH server

## **Synopsis**

```
ssh:sshd [ --help ] [[ -b ] | [ --background ]] [[ -p port ] | [ --port port ]]
```
## **Arguments**

Table 16.2, "ssh: sshd [Arguments"](#page-177-0) describes the commands arguments.

## <span id="page-177-0"></span>**Table 16.2. ssh:sshd Arguments**

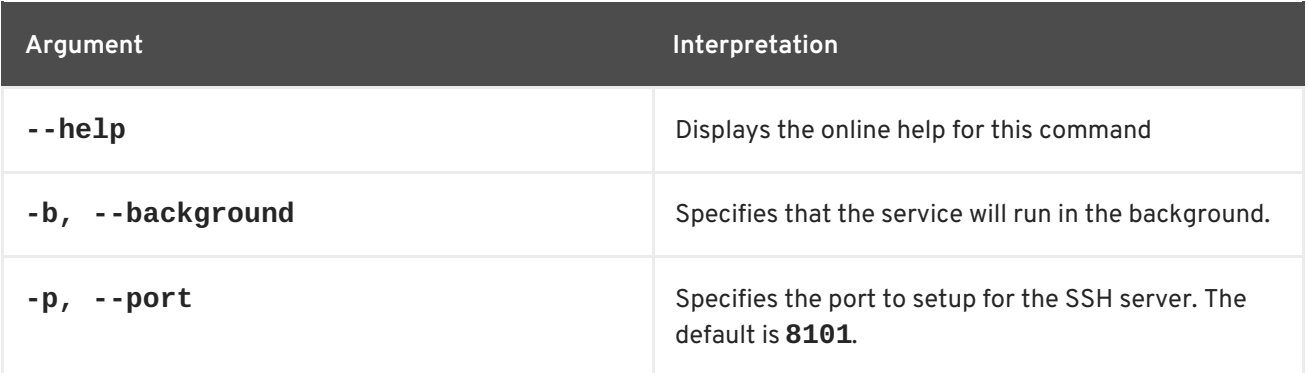

# **CHAPTER 17. WEB CONSOLE COMMANDS**

The web command group is used to get information about WARs deployed in the container.

Type **web:** then press **Tab** at the prompt to view the commands in this group.

# **17.1. WEB:LIST**

#### **Abstract**

lists the WARs deployed in the container

#### **Synopsis**

**web:list** [ --help ]

## **Arguments**

Table 17.1, "**web:list** [Arguments"](#page-178-0) describes the command's arguments.

#### <span id="page-178-0"></span>**Table 17.1. web:list Arguments**

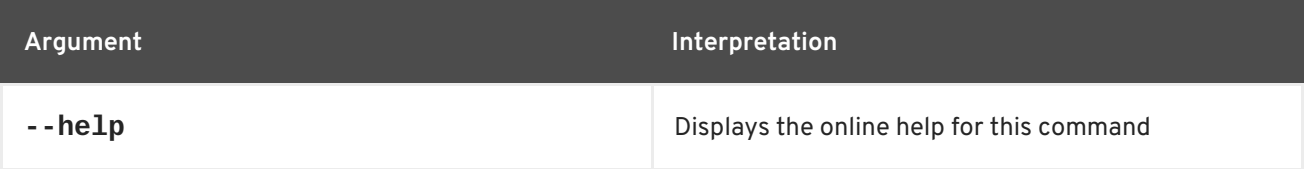

# **CHAPTER 18. ZOOKEEPER CONSOLE COMMANDS**

By default, the ZooKeeper commands are not installed in a Fabric Container. To make the ZooKeeper commands available, install the **fabric-zookeeper-commands** feature, as follows:

features:install fabric-zookeeper-commands

# **18.1. ZK:CREATE**

#### **Abstract**

create a znode

#### **Synopsis**

```
zk:create [ --help ] [ -r|--recursive ] [ -i|--import ] [ -e|--ephemeral ] [ -s|--sequential ] [ -a|--acl
ListOfACLs ] [ -o|--overwrite ] { path } { data }
```
#### **Description**

Using this command, you can create the following different types of znode:

#### **Persistent**

The new znode is permanently stored in the ZooKeeper registry. This is the default.

#### **Persistent sequential**

The new znode is permanently stored in the ZooKeeper registry and a 10-digit sequence number is appended to the specified znode name. Selected by the **--sequential** option.

#### **Ephemeral**

The new znode exists only for the duration of the current client session. When the session is over, the znode is removed. Selected by the **--ephemeral** option.

#### **Ephemeral sequential**

The new znode exists only for the duration of the current client session and a 10-digit sequence number is appended to the specified znode name. When the session is over, the znode is removed. Selected by combining the **--ephemeral** option with the **--sequential** option.

You can optionally specify a list of ACLs to apply to the newly created znode. The ACL is specified as a comma-separated list, where each entry in the list has the following format:

*Scheme*:*ID*:*Permissions*

ZooKeeper supports the following built-in schemes:

#### **world:anyone**

The permissions apply to all users.
#### **auth:**

The permissions apply to all authenticated users, irrespective of their identity (the *ID* field is left empty).

### **digest:***MD5Hash*

The permissions apply to the user whose username and password generate the specified MD5 hash value, *MD5Hash*.

### **ip:***IPAddress*

The permissions apply to the ZooKeeper client with the specified IP address.

The *Permissions* string consists of one or more of the following characters: **r** (read), **w** (write), **c** (create), **d** (delete), and **a** (admin). For example, to create a new znode that explicitly grants all permissions to all users (which is, in fact, the default), you could use a command like the following:

karaf@root> zk:create --acl world:anyone:rwcda /path/to/the/new/znode

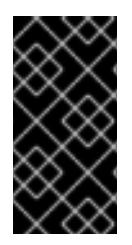

### **IMPORTANT**

To avoid corruption of the fabric registry, you should *not* create any znodes under the **/fabric/** path using the **zk:create** command. These registry nodes should only be created through the **fabric** console [commands—see](#page-97-0) Chapter 7, *Fabric Console Commands*.

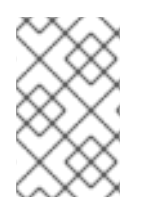

## **NOTE**

Fuse Fabric does *not* use the ACL security features of ZooKeeper. Currently, all znodes in the fabric registry are created without any ACL restrictions (equivalent to the **world:anyone:rwcda** ACL setting).

## **Arguments**

Table 18.1, "**zk:create** [Arguments"](#page-181-0) describes the commands arguments.

### **Table 18.1. zk:create Arguments**

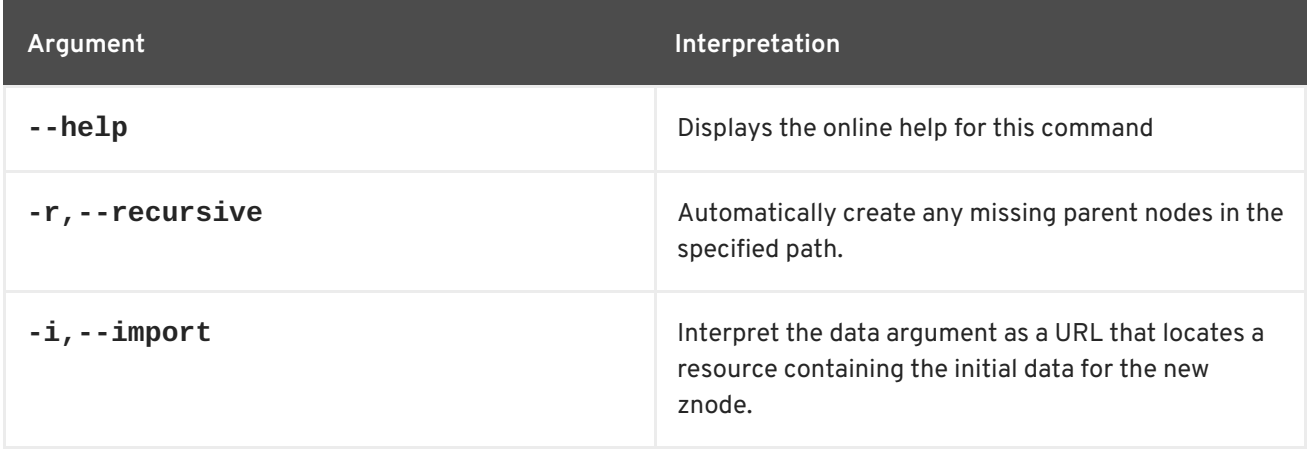

<span id="page-181-0"></span>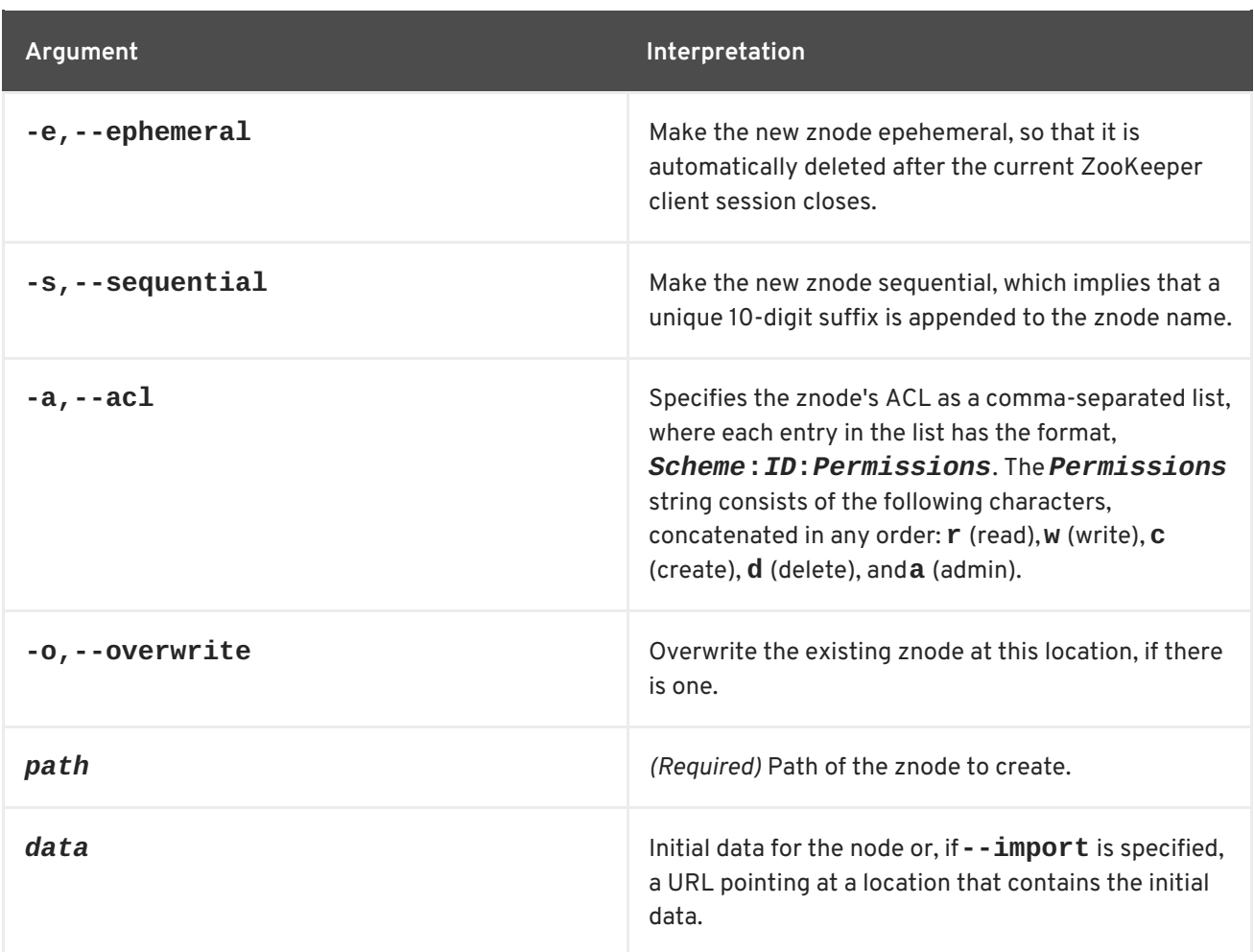

# **18.2. ZK:DELETE**

### **Abstract**

delete the specified znode

## **Synopsis**

```
zk:delete [ --help ] [ -v|--version version ] [ -r|--recursive ] { path }
```
## **Arguments**

Table 18.2, "**zk:delete** [Arguments"](#page-181-1) describes the commands arguments.

### <span id="page-181-1"></span>**Table 18.2. zk:delete Arguments**

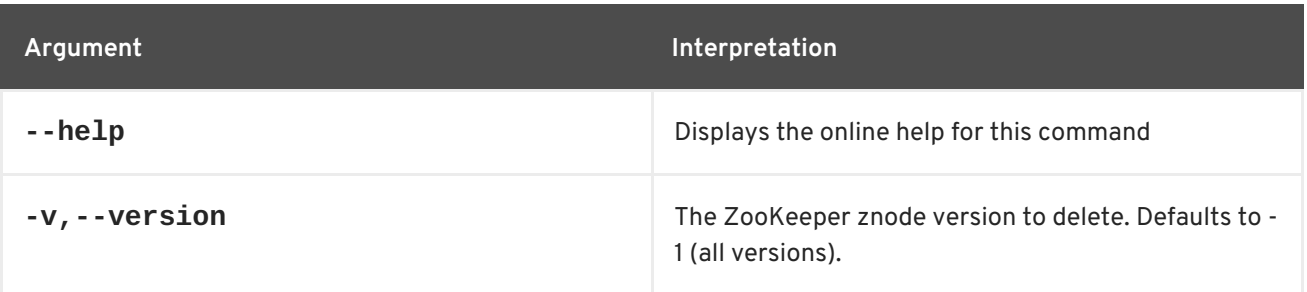

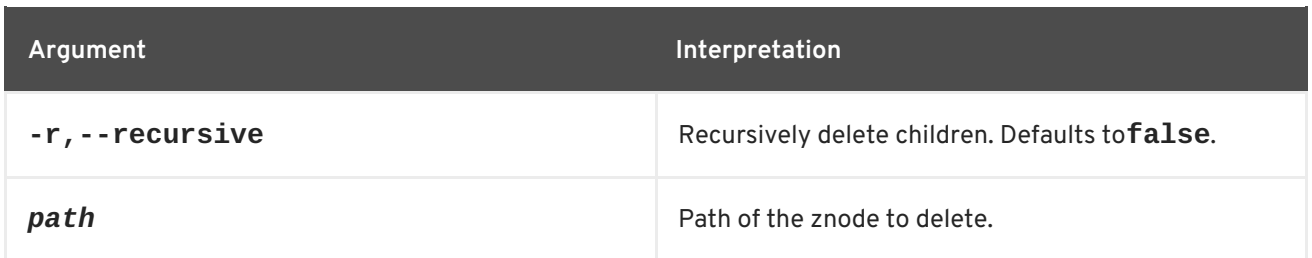

## **18.3. ZK:GET**

### **Abstract**

get a znode's data

### **Synopsis**

**zk:get** [ --help ] { *path* }

### **Arguments**

Table 18.3, "**zk:get** [Arguments"](#page-182-0) describes the commands arguments.

### <span id="page-182-0"></span>**Table 18.3. zk:get Arguments**

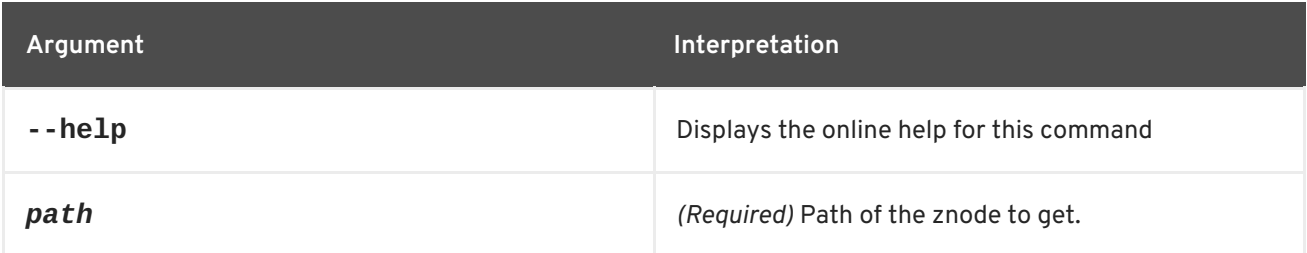

## **18.4. ZK:LIST**

### **Abstract**

list a znode's children

## **Synopsis**

**zk:list** [ --help ] [ -r|--recursive ] [ -d|--display ] { *path* }

### **Arguments**

Table 18.4, "**zk:list** [Arguments"](#page-183-0) describes the commands arguments.

### **Table 18.4. zk:list Arguments**

<span id="page-183-0"></span>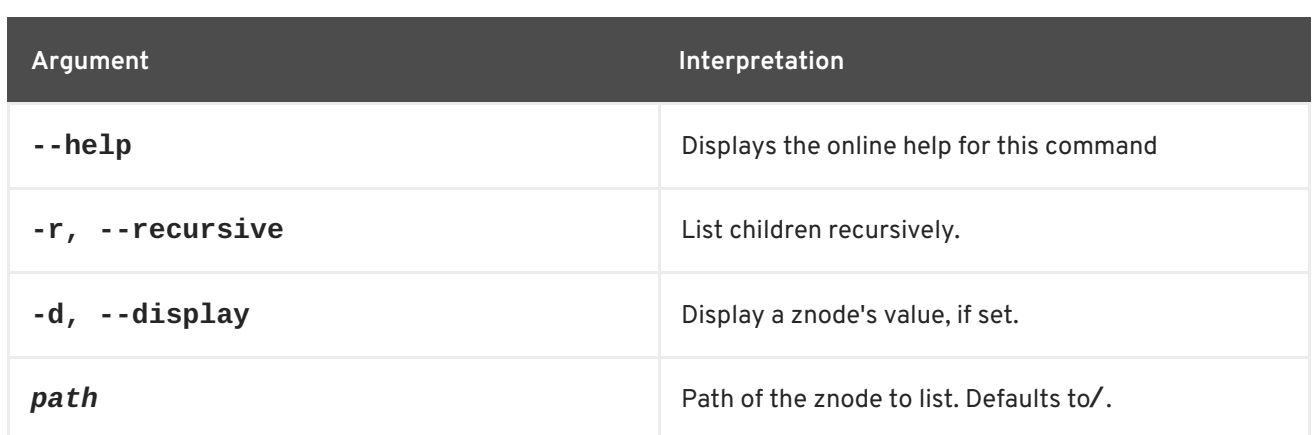

## **18.5. ZK:SET**

### **Abstract**

set a znode's data

### **Synopsis**

**zk:set** [ --help ] [ -i|--import ] { *path* } { *data* }

## **Description**

The data stored in a znode should not be too large. ZooKeeper imposes an absolute limit of 1 MB, but in practice a data item should normally be much smaller than that.

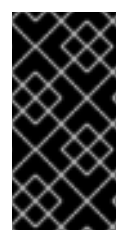

## **IMPORTANT**

To avoid corruption of the Fabric Registry, you should *not* modify any znodes under the **/fabric/** path using the **zk:set** command. These registry values should only be changed through the **fabric** console [commands—see](#page-97-0) Chapter 7, *Fabric Console Commands*.

## **Arguments**

Table 18.5, "**zk:set** [Arguments"](#page-183-1) describes the commands arguments.

### <span id="page-183-1"></span>**Table 18.5. zk:set Arguments**

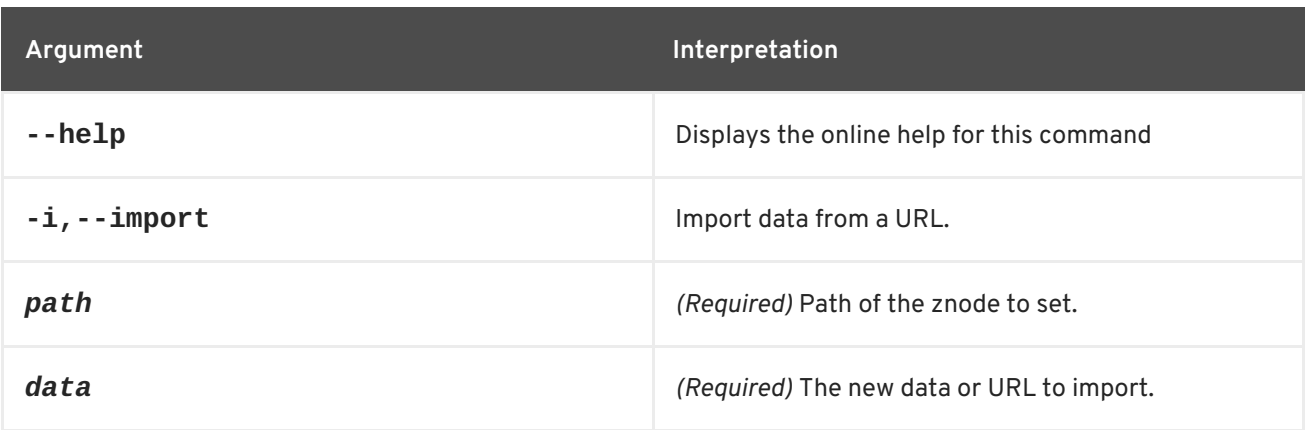

# **APPENDIX A. COMMAND ALIASES**

# **A.1. TABLE OF COMMAND SHORT CUTS**

The command console shell uses a number of short cuts, or aliases for common [commands.](#page-184-0) Table A.1, "Console Command Aliases" lists the command aliases available in the command console.

<span id="page-184-0"></span>**Table A.1. Console Command Aliases**

| <b>Alias</b>   | <b>Command</b>                      |
|----------------|-------------------------------------|
| 1 <sub>d</sub> | log:display                         |
| <b>1de</b>     | log:display-exception               |
| la             | osgi:list-t 0                       |
| c1             | config: list "(service.pid=\$args)" |
| man            | help                                |